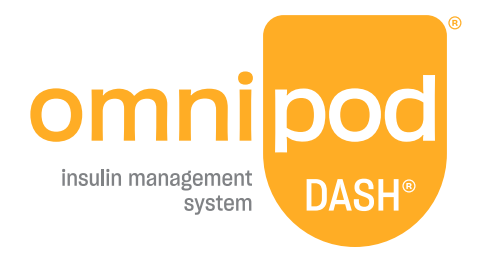

# Användarhandbok

## **Omnipod DASH® Handbok**

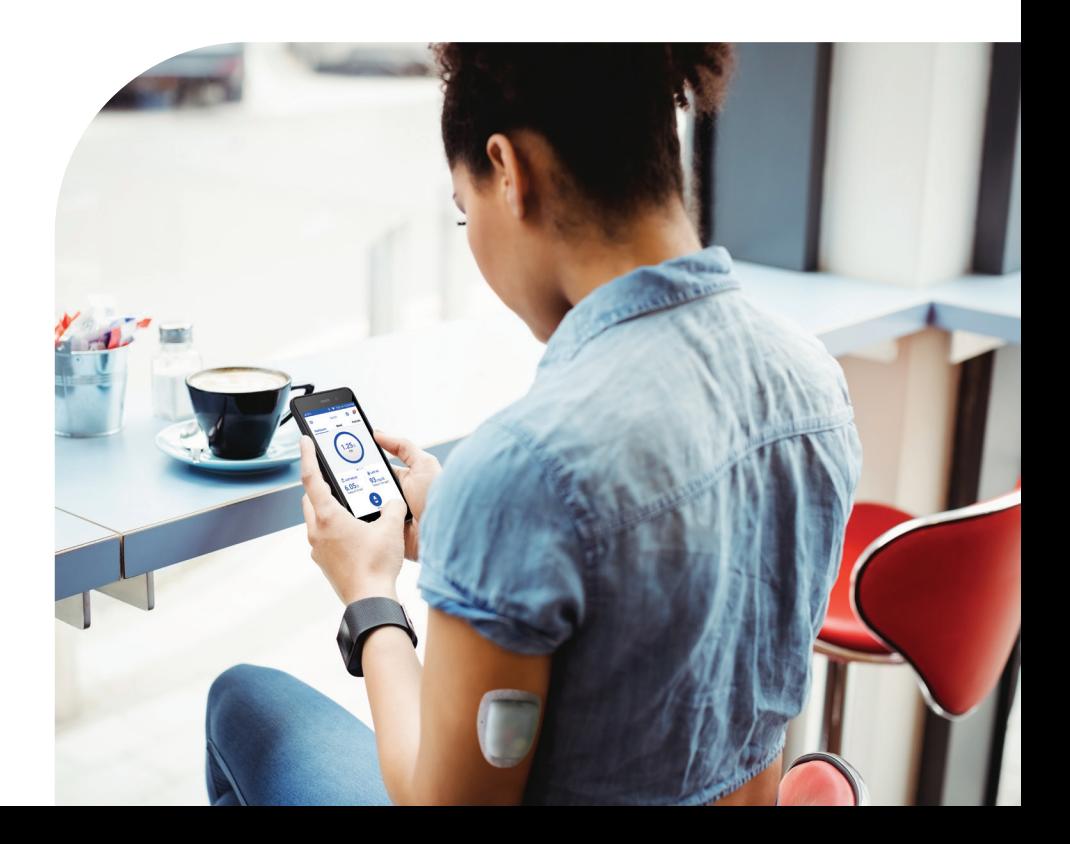

## **Kundtjänst – dygnet runt, alla dagar i veckan**

**Webbplats:**www.omnipod.com

**Adress**: Insulet Corporation, 100 Nagog Park, Acton MA 01720, USA

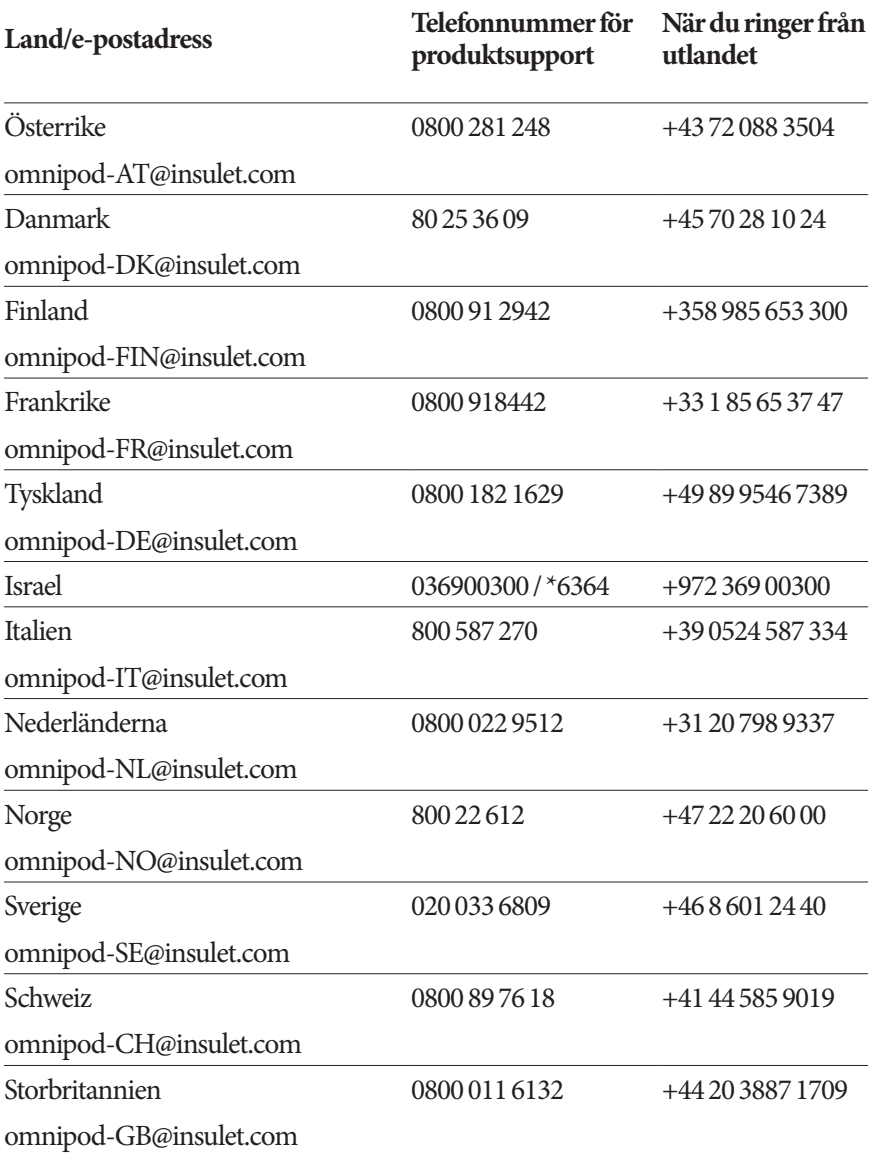

**PDM-modell** PDM-INT2-D001-MM

#### **Serienummer \_\_\_\_\_\_\_\_\_\_\_\_\_\_\_\_\_\_\_\_\_\_\_\_\_\_\_\_\_\_\_\_\_\_\_\_\_\_\_\_\_\_\_\_\_\_\_\_\_\_**

**Startdatum för Omnipod DASH® Insulin Management System \_\_\_\_\_\_\_\_\_\_\_**

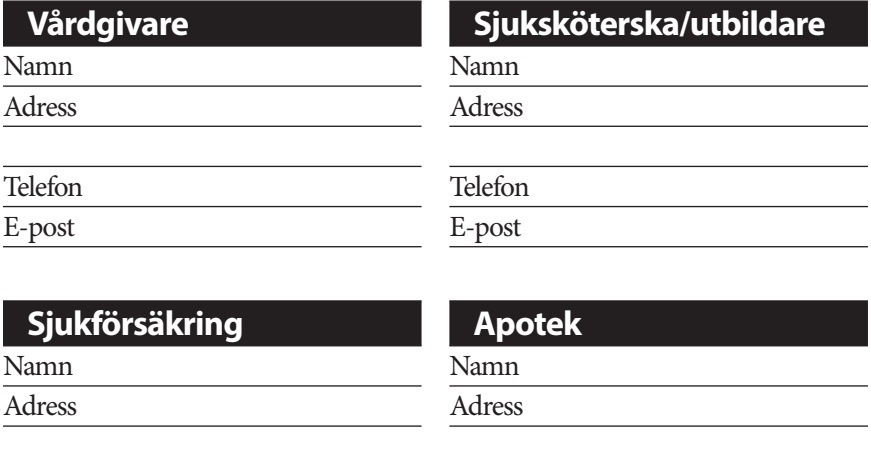

© 2019-2020 Insulet Corporation. Omnipod, Omnipod-logotypen, DASH, DASH-logotypen och Podder är varumärken eller registrerade varumärken som tillhör Insulet Corporation i USA och i vissa andra jurisdiktioner. Med ensamrätt. Ordvarumärket Bluetooth® och dess logotyper är registrerade varumärken som tillhör Bluetooth SIG, Inc. och all användning av dessa av Insulet Corporation sker enligt licens. Alla övriga varumärken tillhör respektive ägare. Användningen av tredje parts varumärken utgör inte någon rekommendation och innebär inte ett förhållande eller annan anslutning. Information om patent finns på www.insulet.com/patents.

PT-000002-SWE-SWE-MM-AW Rev. 003 11/20

Telefon Telefon Försäkringsnummer E-post

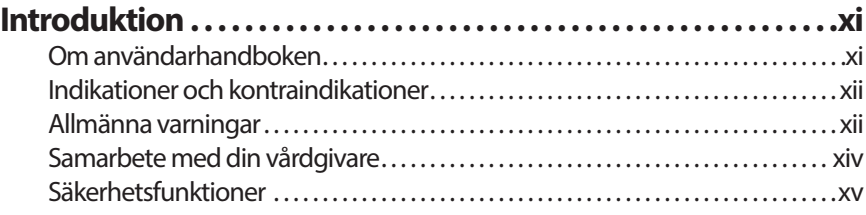

# **Komma igång**

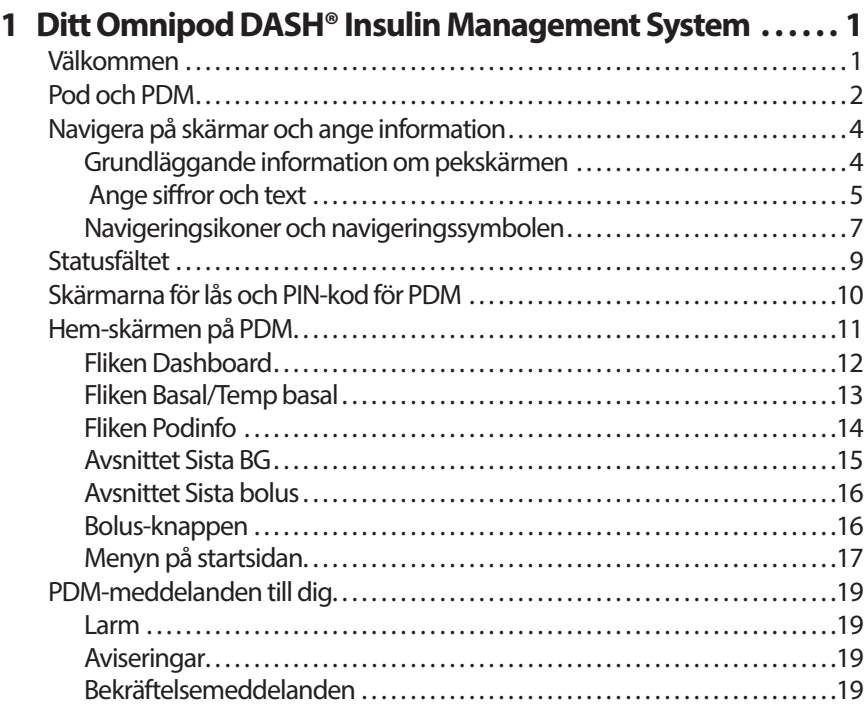

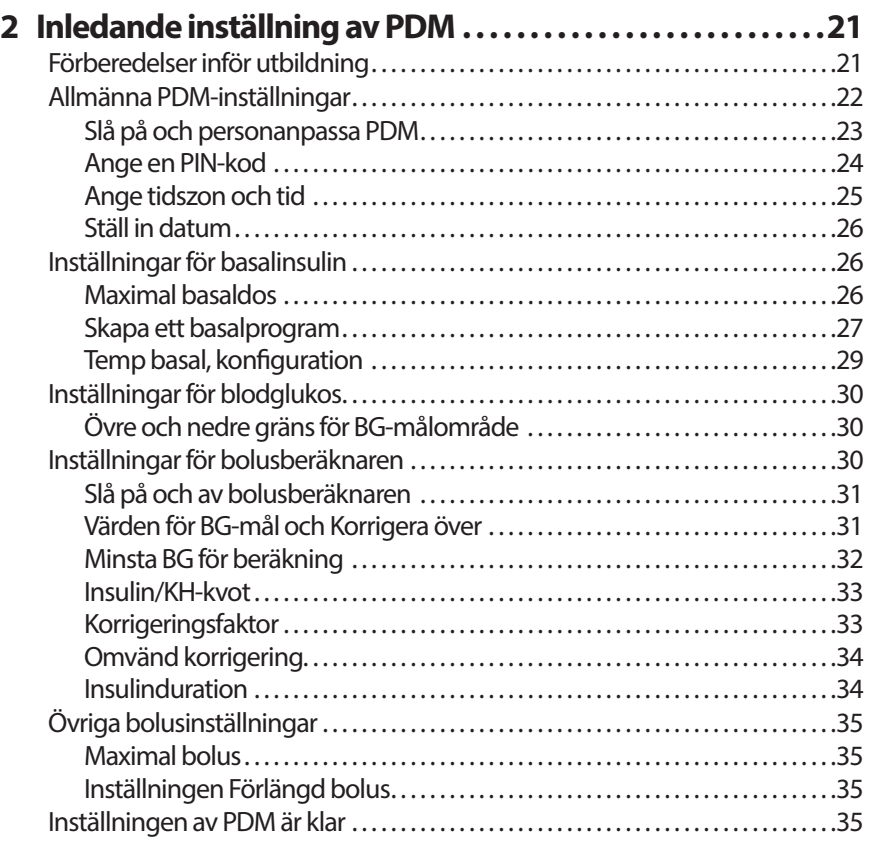

## **Användarhandbok**

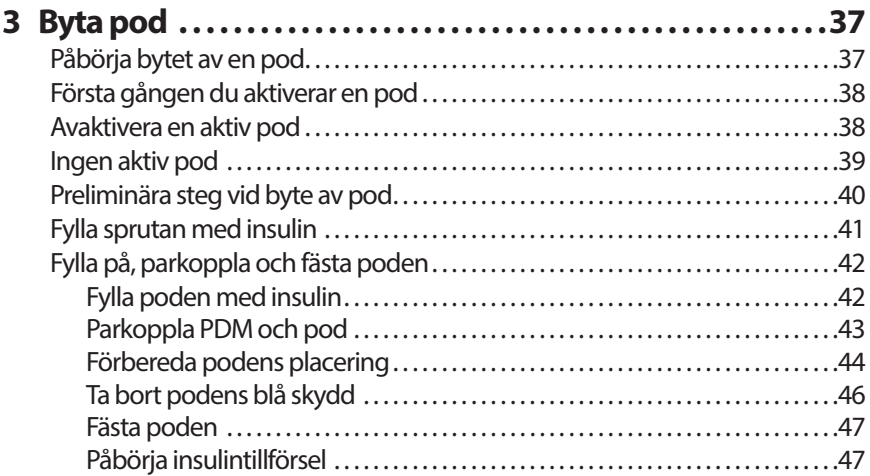

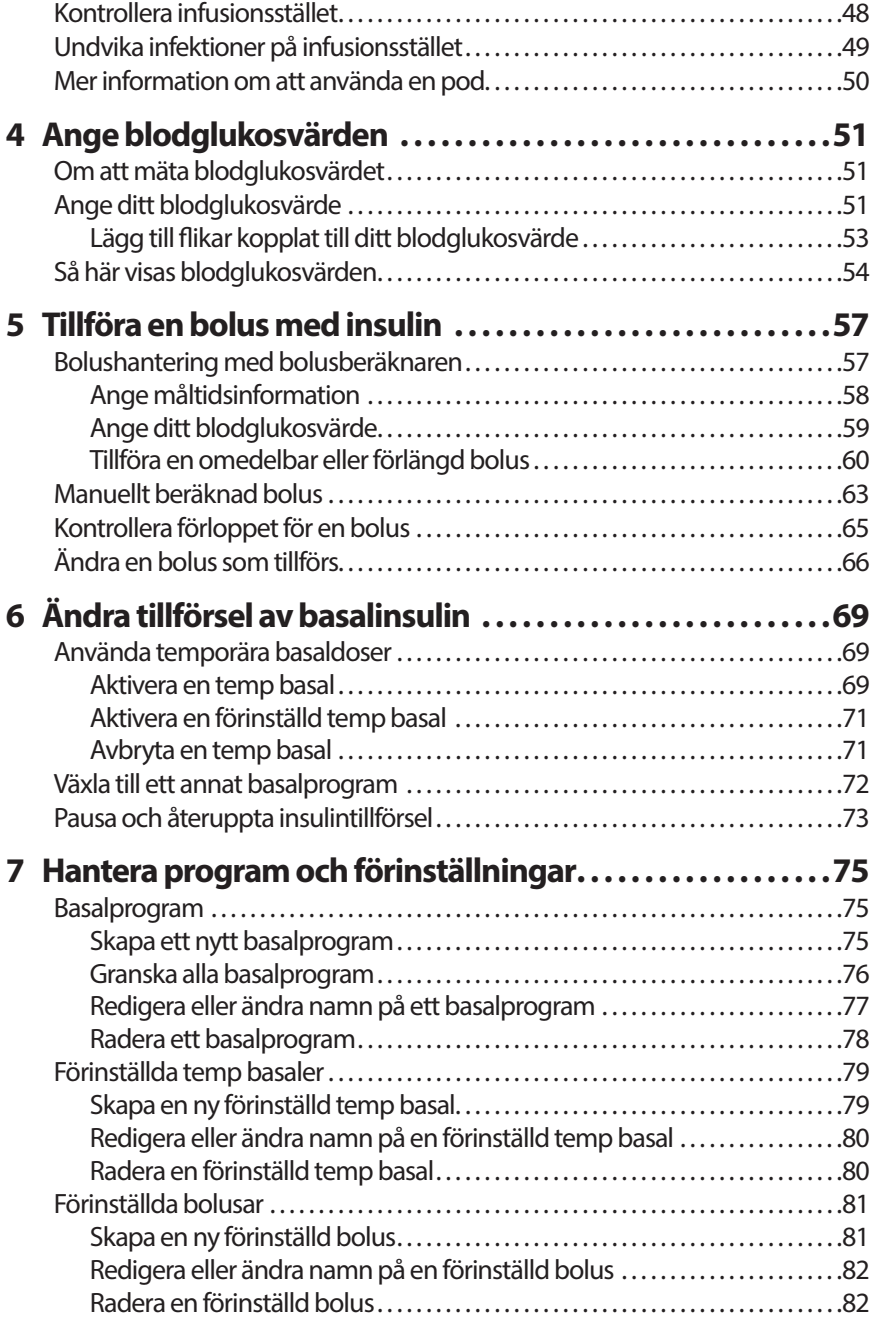

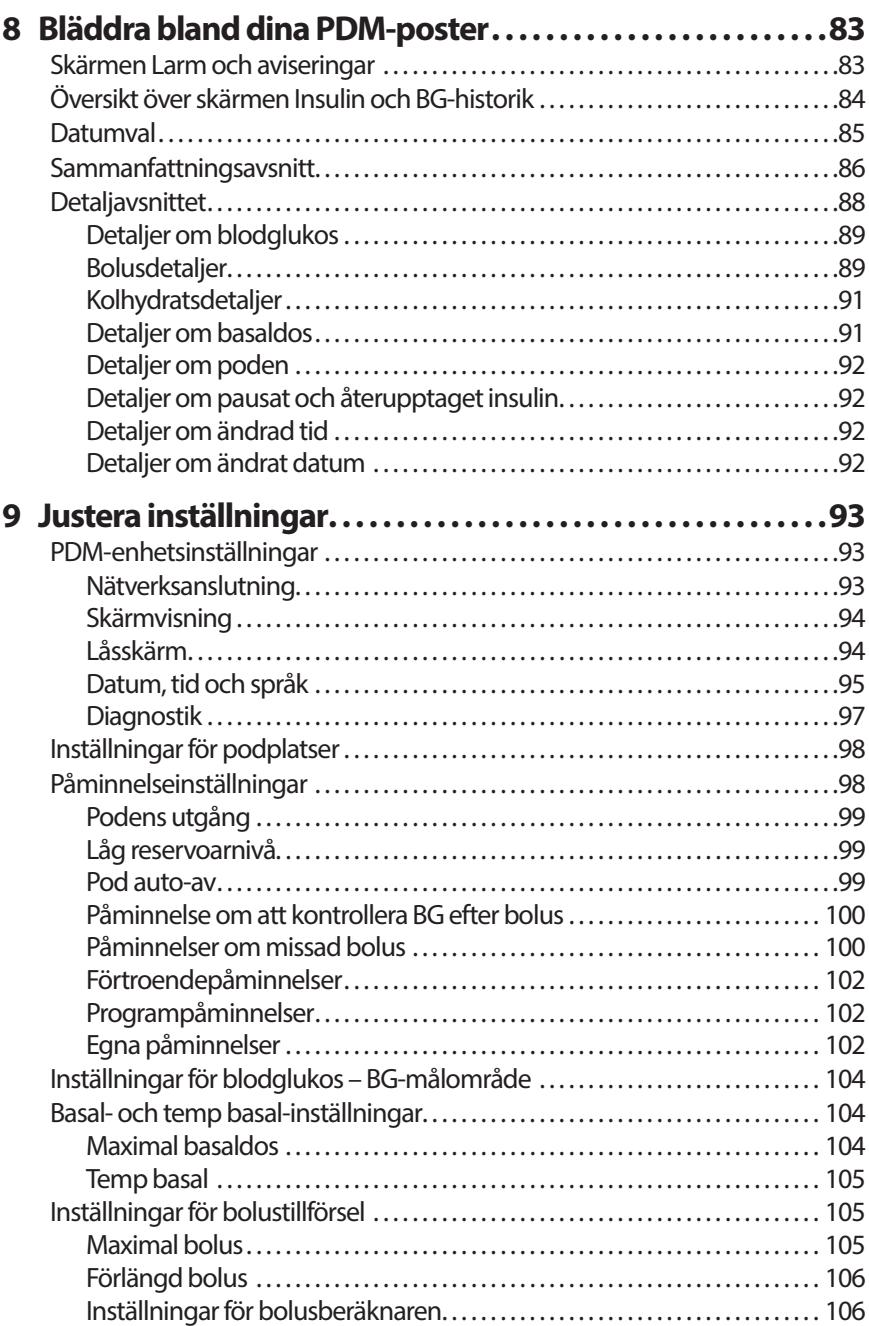

# **Referens**

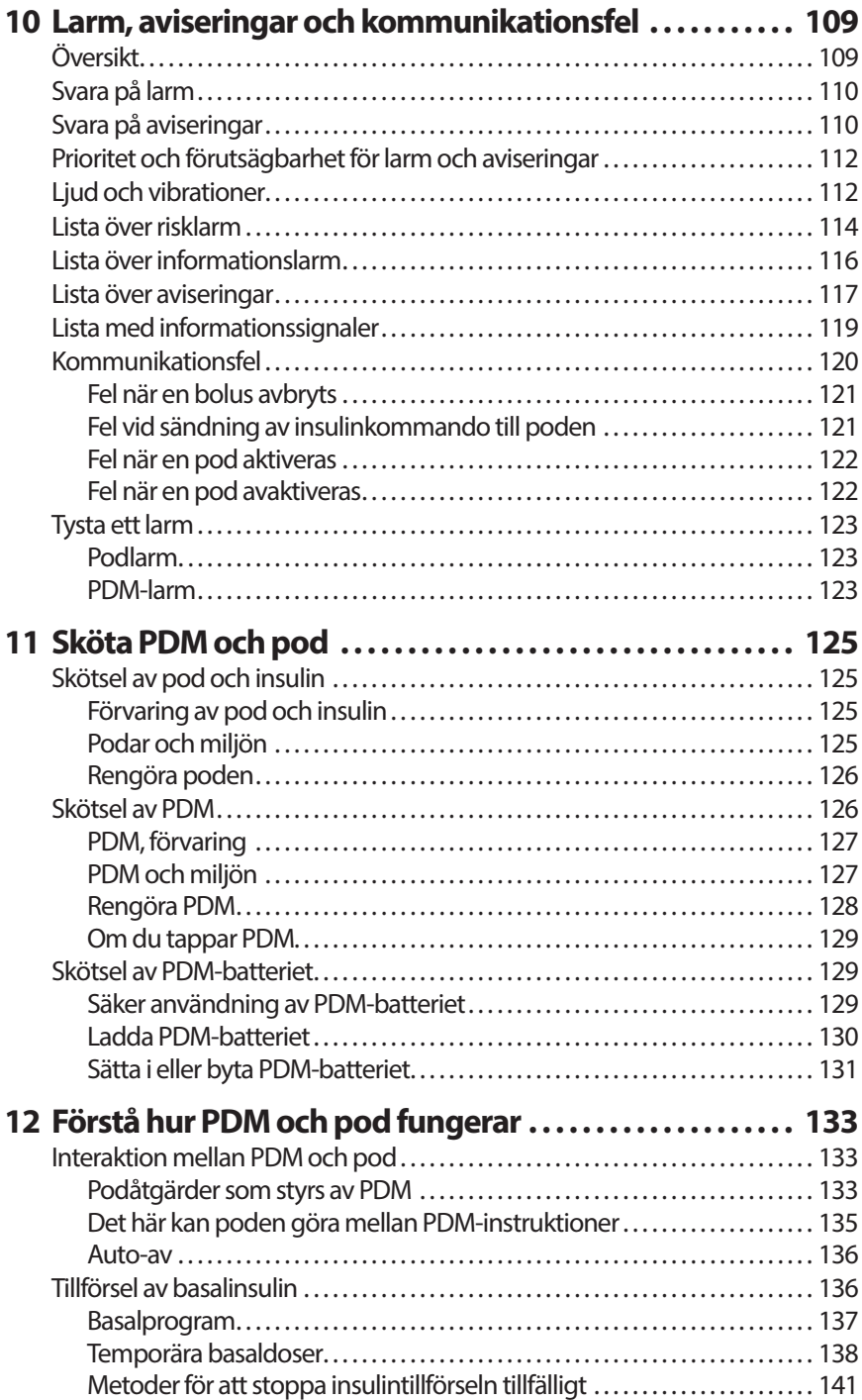

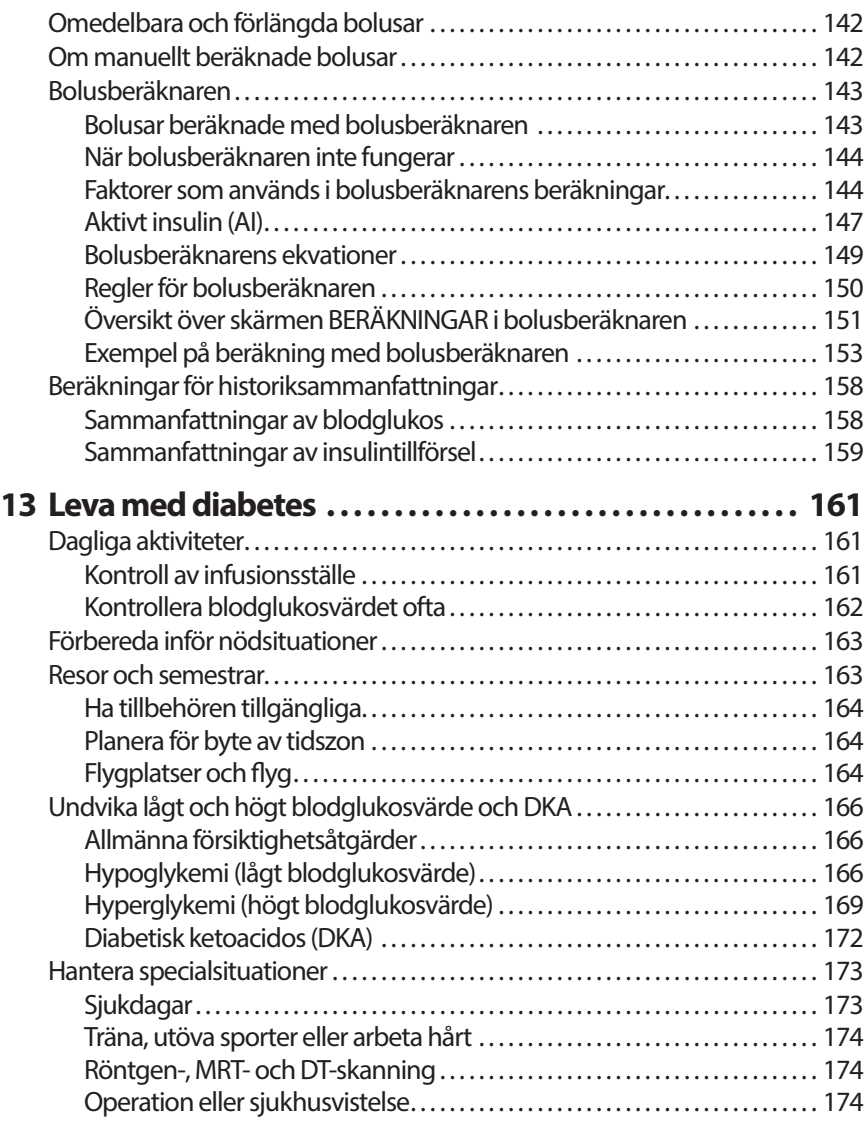

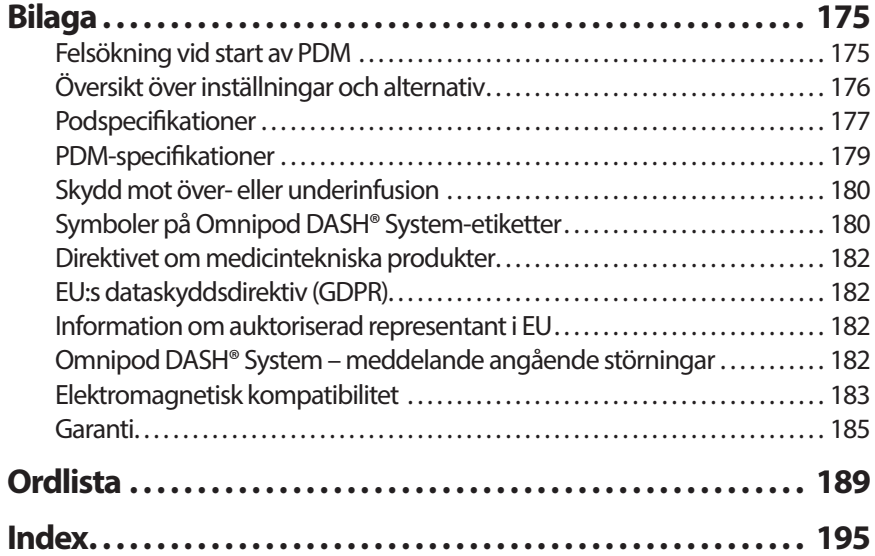

Denna sida har avsiktligt lämnats tom.

# **Introduktion**

## **Om användarhandboken**

**Försiktighet:** Den här *användarhandboken* är endast avsedd för användning tillsammans med Personal Diabetes Manager (PDM) modell PDM-INT2- D001-MM. Vänd på PDM för att se vilken version du har. Om det står "PDM-INT2-D001-MM" på baksidan av PDM så har du rätt *användarhandbok*. Ring kundtjänst om du inte ser det här versionsnumret.

**OBS:** Skärmbilder som visas i *användarhandboken* är bara exempel och inte förslag på användarinställningar. Rådgör alltid med din vårdgivare för att fastställa vilka inställningar som är lämpliga för dig.

Vård och behandling är komplexa ämnen som kräver kvalificerade vårdgivares tjänster. *Användarhandboken* är enbart till för information och är inte avsedd att ge råd eller medicinska rekommendationer om diagnos, behandling eller andra individuella behov. *Användarhandboken* ersätter inte råd, rekommendationer och/eller tjänster från en kvalificerad vårdgivare. Du ska inte på något sätt förlita dig på *användarhandboken* när det gäller din personliga hälso- och sjukvård, relaterade beslut och behandling. Alla sådana beslut och behandlingar ska diskuteras med en kvalificerad vårdgivare som känner till dina individuella behov.

*Användarhandboken* uppdateras regelbundet. Besök *www.omnipod.com*om du vill se den senaste versionen och få annan information. Om du vill ha tillgång till den här användarhandboken på något annat språk kan du besöka *www.omnipod. com*.

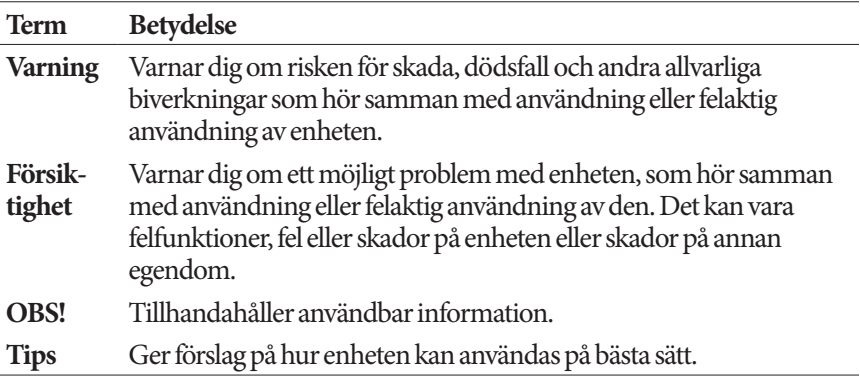

## **Indikationer och kontraindikationer**

#### **Indikationer för användning**

Omnipod DASH® Insulin Management System är avsett för subkutan tillförsel av insulin i fasta och variabla doser för hantering av insulinkrävande diabetes mellitus.

#### **Kontraindikationer**

Behandling med insulinpump rekommenderas INTE för personer som inte kan

- övervaka blodglukosnivåer enligt rekommendationer från vårdgivaren
- upprätthålla kontakt med sin vårdgivare
- använda Omnipod DASH®-systemet enligt instruktionerna.

## **Allmänna varningar**

#### **Varningar:**

**Snabbverkande U-100-insulin:** Omnipod DASH®-systemet är utformat för användning med snabbverkande U-100-insulin. Följande snabbverkande U-100-insulinanaloger har testats och befunnits säkra för användning i poden: NovoRapid® (insulin aspart), Fiasp® (insulin aspart), Humalog® (insulin lispro), Admelog® (insulin lispro) och Apidra® (insulin glulisin). NovoRapid, Fiasp, Humalog och Admelog är kompatibla med Omnipod DASH®-systemet för användning i upp till 72 timmar (3 dagar). Apidra är kompatibelt med Omnipod DASH®-systemet för användning i upp till 48 timmar (2 dagar). Innan du börjar använda ett annat insulin med Omnipod DASH®-systemet ska du läsa insulinets bipacksedel och rådgöra med din vårdgivare. Se insulinmärkningen och följ din vårdgivares instruktioner om hur ofta du ska byta pod. Fiasp har en snabbare initial absorption än andra snabbverkande U-100-insulinsorter. Rådgör alltid med din vårdgivare och se insulinmärkningen före användning.

Läs alla instruktioner i den här *användarhandboken* innan du använder Omnipod DASH®-systemet. Övervaka din blodglukosnivå enligt din vårdgivares riktlinjer. Utan rätt övervakning kan du drabbas av oupptäckt hyperglykemi eller hypoglykemi.

Rekommenderas inte för personer med nedsatt hörsel. Kontrollera alltid att du kan höra larm och aviseringar från poden/PDM.

#### **Varningar:**

Om du inte kan använda Omnipod DASH®-systemet enligt instruktionerna kan du riskera din hälsa och säkerhet. Tala med din vårdgivare om du har frågor om hur du ska använda Omnipod DASH®-systemet.

Efter användning betraktas delar av enheten som smittfarliga och kan potentiellt överföra infektionssjukdomar.

Kontakta din vårdgivare om du har följt alla instruktioner i den här *användarhandboken* men ändå får symptom som inte överensstämmer med ditt blodglukosvärde.

Omnipod DASH®-systemet ska INTE användas vid lågt atmosfärstryck (under 700 hPA). Du kan uppleva lågt atmosfärstryck på hög höjd, till exempel vid bergsklättring eller om du bor på högre höjd än 3 000 meter över havet.

Omnipod DASH®-systemet ska INTE användas i syrerika miljöer (mer än 25 procent syre) eller vid högt atmosfärstryck (över 1 060 hPA), vilka båda finns i tryckkammare. Tryckkammare används ibland för att främja läkningen av diabetessår, eller för att behandla kolmonoxidförgiftning, vissa ben- och vävnadsinfektioner och dykarsjuka.

## **Samarbete med din vårdgivare**

Behandling med insulinpump kräver stort engagemang från vårdgivaren, särskilt när det gäller barn. Samarbeta med din vårdgivare för att ta fram riktlinjer och inställningar för att sköta diabetesen enligt dina eller ditt barns behov. Här kan ingå:

**Insulin-till-kolhydratkvot (I/K)**: Antalet gram kolhydrater som en enhet insulin kan hantera. Om din insulin-till-kolhydrat-kvot till exempel är 1:15 måste du tillföra en enhet insulin för var femtonde gram kolhydrater du äter.

**Korrigeringsfaktor (eller känslighetsfaktor)**: Hur mycket en enhet insulin sänker din blodglukosnivå. Om din korrigeringsfaktor till exempel är 2,8 sänker en enhet insulin ditt blodglukosvärde med 2,8 mmol/L.

**Blodglukosmålvärde (BG-mål)**: Den blodglukosnivå som du vill uppnå. Exempelvis kanske du vill hålla ditt blodglukosvärde i närheten av 5,6 mmol/L.

**Insulinduration**: Den tid som insulinet förblir aktivt och tillgängligt i din kropp efter en korrigerings- eller måltidsbolus.

Din vårdgivare är en värdefull resurs. Från henne eller honom får du mycket viktig information om Omnipod DASH®-systemet, särskilt under de första veckorna och månaderna. Kontakta alltid din vårdgivare om du har frågor om diabeteshantering när du har börjat använda Omnipod DASH®-systemet.

Ring vår kundtjänst när som helst på dygnet, under veckans alla dagar, om du har tekniska frågor om hur du ställer in eller använder Omnipod DASH® systemet, eller för att beställa produkter och tillbehör till Omnipod DASH® systemet. Kontaktinformation till kundtjänsten finns på första sidan i den här *användarhandboken*.

Din vårdgivare ger dig alla verktyg och all utbildning du behöver för att kunna använda Omnipod DASH®-systemet ordentligt. När du engagerar dig aktivt i din diabeteshantering får du den kontroll, frihet och flexibilitet som är möjlig med Omnipod DASH®-systemet.

Att vara engagerad innebär att du övervakar din blodglukosnivå ofta, lär dig hur du använder Omnipod DASH®-systemet, övar på lämpliga tekniker och besöker din vårdgivare regelbundet.

## **Säkerhetsfunktioner**

Omnipod DASH®-systemet har bland annat följande säkerhetsfunktioner:

#### **Automatisk priming, säkerhetskontroller och insättning**

När du aktiverar en ny pod primar Omnipod DASH®-systemet automatiskt poden, utför säkerhetskontroller för den och sätter in och primar kanylen (en liten, tunn slang). De här säkerhetskontrollerna tar bara några sekunder.

Omnipod DASH®-systemet genomför också säkerhetskontroller på Personal Diabetes Manager (PDM) när den är aktiv. Om ett problem upptäcks i PDM eller poden, eller i kommunikationen mellan dem, får du meddelanden om det via vibrationer, pip och skärmmeddelanden.

#### **Larm och aviseringar**

För din säkerhet har Omnipod DASH®-systemet olika larm och aviseringar som meddelar dig när du behöver åtgärda något eller varnar dig om farliga situationer. I "Larm, aviseringar och kommunikationsfel" på sidan 109 beskrivs PDM:ens larm och aviseringar.

**OBS:** Kortvariga larm- och aviseringsmeddelanden visas på låsskärmen. Du måste låsa upp skärmen och ange din PIN-kod för att se hela larmmeddelandena.

**OBS:** Väck PDM regelbundet för att bekräfta att det inte finns några aviseringseller larmmeddelanden som måste åtgärdas.

**Varning:** Försök INTE att använda Omnipod DASH®-systemet förrän du har fått utbildning i hur det fungerar. Bristfällig utbildning kan riskera din hälsa och säkerhet.

Denna sida har avsiktligt lämnats tom.

# **KAPITEL 1 Ditt Omnipod DASH® Insulin Management System**

## **Välkommen**

Omnipod DASH® Insulin Management System är ett system för kontinuerlig insulintillförsel som har alla de bevisade fördelarna med CSII-behandling (kontinuerlig subkutan insulininfusion).

Omnipod DASH®-systemet har bland annat följande egenskaper:

**Inga slangar**: Inga slangar ansluter poden till PDM (Personal Diabetes Manager, personlig diabeteshanterare). Du kan ha poden under kläderna och bära PDM separat. Du kan simma med poden på dig och lämna PDM på land. Poden är vattentät ned till 7,6 meter i upp till 60 minuter (IP28).

**Bolusberäknare:** Om din blodglukos är hög eller om du planerar att äta kan PDM:ens bolusberäknare föreslå en bolusdos baserat på dina individuella inställningar.

**Glukosvärden**: Du kan också mata in blodglukosvärden manuellt i PDM från valfri BG-mätare. Du kan även ange ditt glukosvärde från en CGM som är avsedd för att dosera insulin.

**Journalföring**: PDM visar information från upp till 90 dagar, däribland poster om basaldoser, bolusdoser, kolhydrater, larm och blodglukosvärden.

I avsnittet *Komma igång* i den här boken finns en översikt över den grundläggande användningen och inställningen av Omnipod DASH®-systemet. I avsnittet *Användarhandbok* får du stegvisa instruktioner om hur Omnipod DASH®-systemet ska användas. I avsnittet *Referens* förklaras hur Omnipod DASH®-systemet fungerar.

#### **Termer och konventioner som används i denna** *användarhandbok*

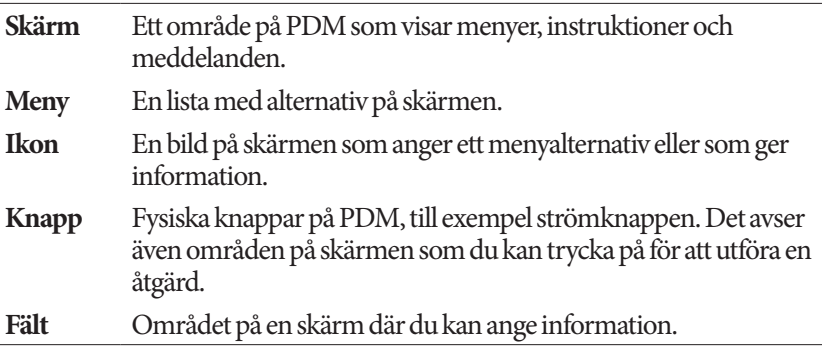

## **Pod och PDM**

Omnipod DASH®-systemet består av två delar: poden, som tillför insulin till din kropp, och PDM (Personal Diabetes Manager) som du kontrollerar poden med.

#### **Poden**

Poden är en lätt enhet som du fyller med insulin och bär direkt på kroppen. Poden får instruktioner om insulintillförsel från PDM. Poden tillför sedan insulin till kroppen via en liten flexibel slang som kallas kanyl.

Poden fästs på huden med en vidhäftande baksida, ungefär på samma sätt som ett plåster.

Poden som används med Omnipod DASH®-systemet har ett blått kanylskydd.

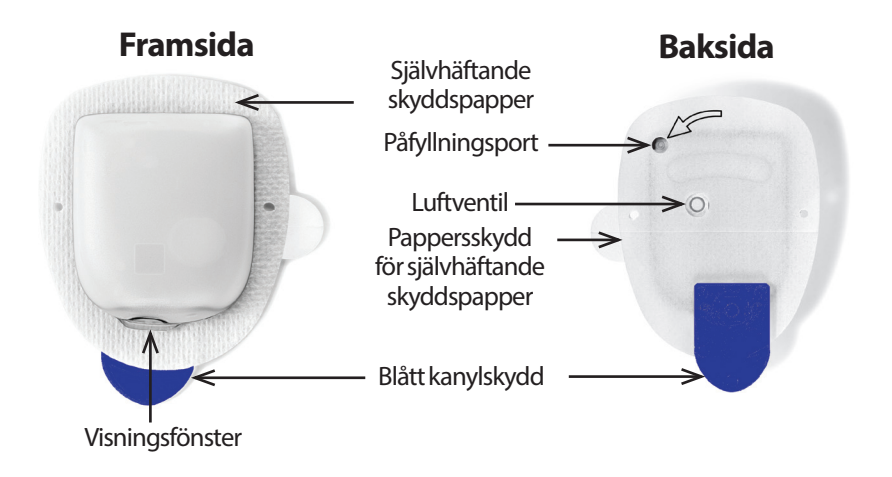

#### **PDM (Personal Diabetes Manager)**

PDM är en handhållen enhet som styr och övervakar podens funktioner med hjälp av trådlös teknik.

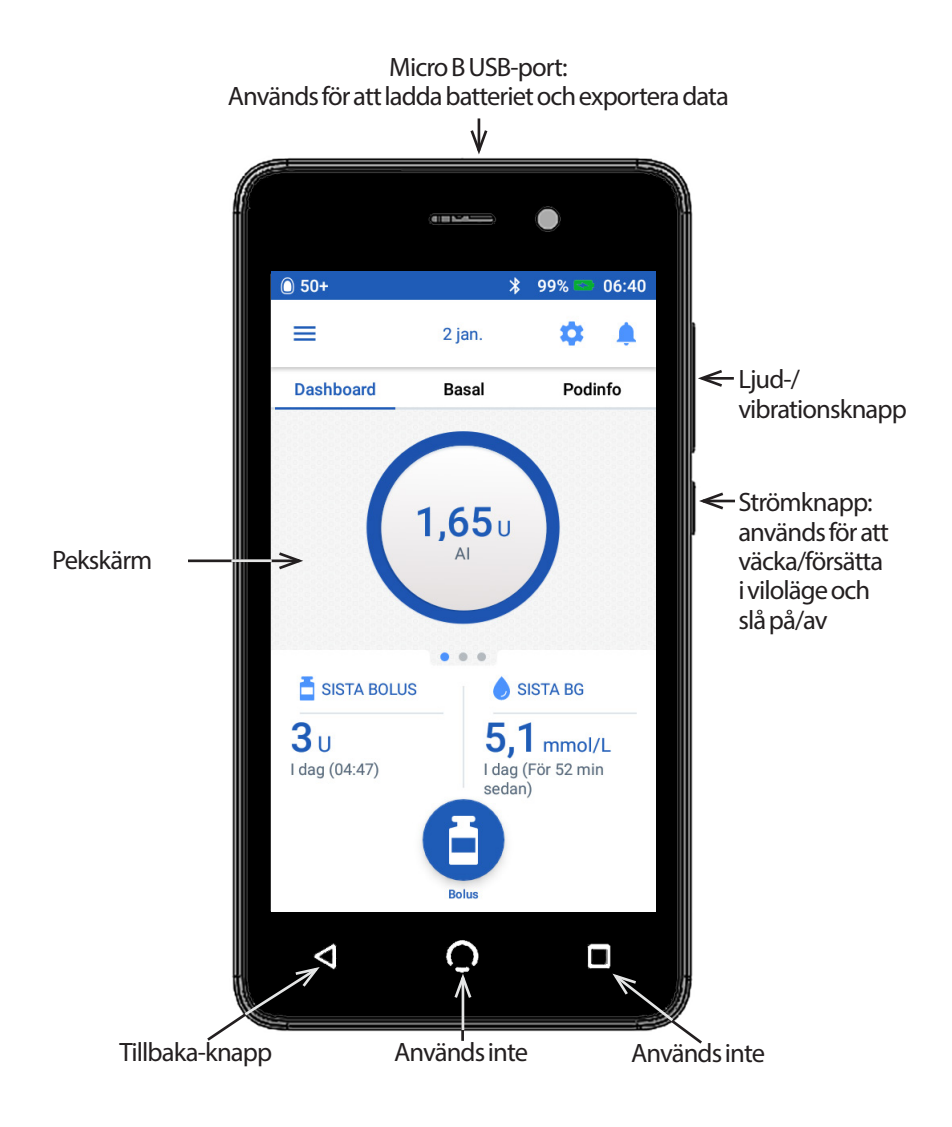

## **Navigera på skärmar och ange information**

I detta avsnitt förklaras hur du använder pekskärmen, hur du matar in siffror och text i PDM och hur vi i denna *användarhandbok* beskriver hur du går mellan olika skärmar i PDM.

## **Grundläggande information om pekskärmen**

PDM visar dig meddelanden och alternativ via pekskärmen. Du kan kommunicera med PDM genom att trycka eller svepa på pekskärmen.

#### **Trycka och svepa**

Här förklarar vi de grundläggande instruktionerna för att interagera med pekskärmen.

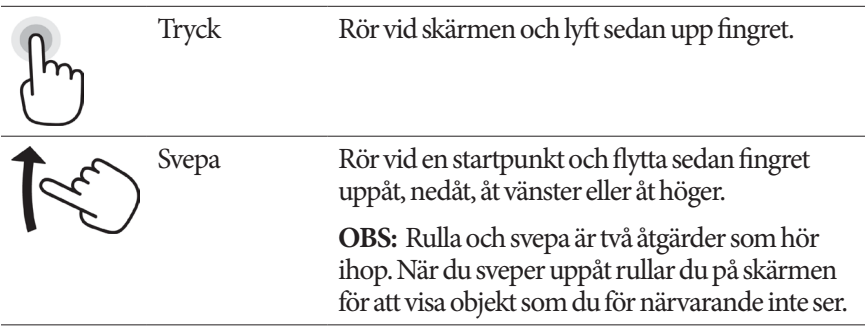

**OBS:** Ett skärmskydd kan göra att pekskärmen blir mindre känslig.

#### **Skärmsläckning och ljusstyrka**

PDM-skärmen blir svart, dvs. når timeout, efter en viss periods inaktivitet. Information om hur du justerar inställningarna för skärmsläckning och ljusstyrka finns i "Skärmvisning" på sidan 94. PDM-skärmens belysning dämpas 6–10 sekunder före en timeout. Om skärmens belysning dämpas kan du röra kort vid skärmen för att förhindra en timeout.

## **Ange siffror och text**

## **Trycka på fält för att mata in data**

I fält kan du mata in värden som ska användas av PDM. När du trycker på ett redigerbart fält (som antingen omges av en ruta eller är understruket) öppnas ett tangentbord, ett numeriskt tangentbord eller ett rullhjul. Tryck på bokstäverna eller siffrorna eller rulla på hjulet för att mata in data som ska användas i fältet.

Fält som kan redigeras är understrukna eller omges av en ruta.8 1 ພ Fält som inte kan redigeras är varken understrukna eller omgivna av en ruta.

När du trycker på blå och understruken text öppnas en skärm där du får se en förklaring eller mata in data.

#### **Använda ett tangentbord**

När du trycker i ett redigerbart fält öppnas ett tangentbord. Du kan ta fram ett annat tangentbord genom att trycka på ?123, ABC eller =\< nere till vänster på tangentbordet.

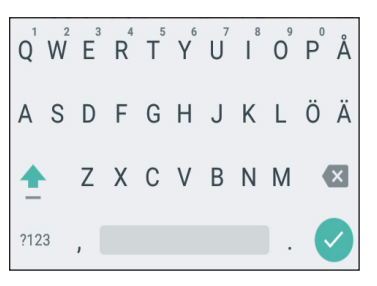

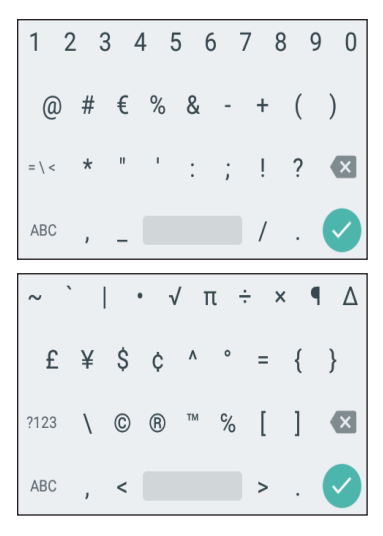

Tryck på ett tecken för att lägga till det i textfältet.

Tryck på en bokstav i den översta raden i en sekund för att visa andra alternativ, som en siffra eller en bokstav med diakritiskt tecken, som é.

Tryck på uppåtpilen  $($   $\bullet$   $)$  för att växla mellan små och stora bokstäver. Tryck på uppåtpilen snabbt två gånger för att bara skriva med STORA BOKSTÄVER. Tryck på uppåtpilen en gång till för att sluta skriva med bara STORA BOKSTÄVER.

Tryck på mellanslagsikonen ( ) för att lägga till ett mellanslag mellan tecken.

Tryck på backstegsikonen ( $\times$ ) för att radera den senaste inmatningen i inmatningsfältet.

Tryck på den gröna bockmarkeringen  $(\vee)$ för att stänga tangentbordet när du är klar med textinmatningen.

**OBS:** PDM gör inte skillnad på STORA och små bokstäver. Med andra ord tolkar PDM "minHelg" och "minhelg" som samma namn.

#### **Använda ett numeriskt tangentbord**

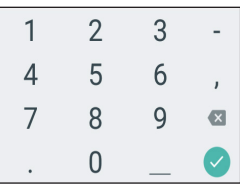

Tryck på en siffra för att lägga till den i inmatningsfältet. Tryck på kommatecknet (,) för att lägga till ett komma. Tryck på backstegsikonen ( $\times$ ) för att radera den senaste inmatningen i inmatningsfältet. Decimalpunkten (.), bindestreck (-) och understreck (\_) används inte.

Tryck på den gröna bockmarkeringen  $(\vee)$  för att godkänna det angivna numret. Du kan också godkänna det angivna numret genom att trycka utanför det numeriska tangentbordet.

#### **Använda ett rullhjul**

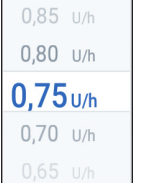

Sätt fingret på rullhjulet. Flytta fingret uppåt för att välja en lägre siffra och nedåt för att välja en högre. Ju snabbare du flyttar fingret, desto snabbare rullar hjulet.

När ditt val visas i mitten av hjulet kan du välja detta värde genom att trycka på det eller genom att trycka utanför rullhjulet.

#### **Använda ett skjutreglage**

Du använder skjutreglage för att välja ett värde från en skala. Sätt fingret på den lilla, öppna cirkeln och flytta fingret tills önskat värde visas. Beroende på grafiken på skärmen kan du flytta skjutreglaget genom att röra fingret vertikalt eller i en cirkel. Flytta fingret uppåt eller medurs för en högre siffra och nedåt eller moturs för att välja en lägre. Ta bort fingret när önskat värde visas.

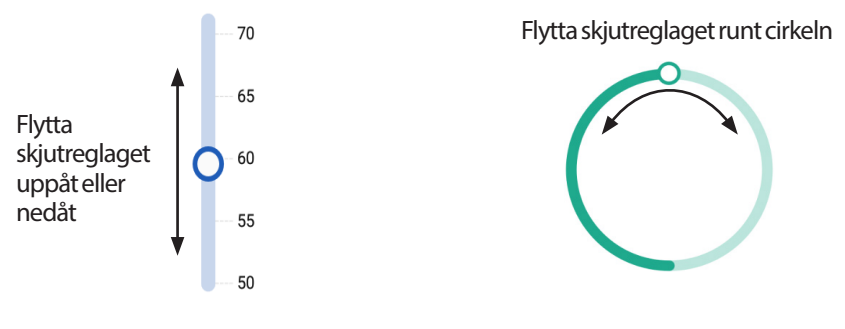

## **Välja, lägga till och radera objekt**

#### **Växlingsknappar**

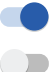

□  $\blacktriangledown$  Tryck på en växlingsknapp för att ändra valet från ena sidan till den andra.

Med växlingsknappar kan du välja mellan två alternativ eller aktivera och avaktivera en funktion. Växlingsknappen sitter till höger och är blå när en funktion är aktiverad. Den sitter till vänster och är grå när funktionen är avaktiverad.

## **Kryssrutor, alternativknappar och listrutor**

Kryssrutor är fyrkanter. Genom att trycka på en kryssruta kan du markera eller avmarkera den. Du kan markera fler än en kryssruta i en lista.

Alternativknappar är cirklar. Du markerar en alternativknapp genom att  $\circ$ trycka på den. En punkt visas inuti den valda alternativknappen. Du kan bara markera en alternativknapp i taget. Om du vill avmarkera en alternativknapp trycker du på alternativknappen som tillhör ett annat alternativ.

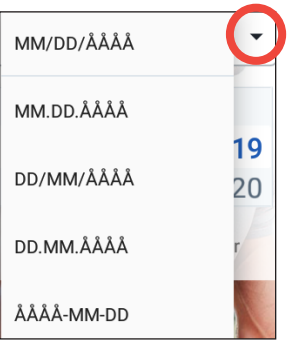

Listrutor anges med en nedåt- eller uppåtpil bredvid ett objekt. Den aktuella inställningen visas till vänster om listrutans pil. Om du vill välja ett annat alternativ trycker du på nedåtpilen för att visa listrutans olika alternativ. Du kan byta den aktuella inställningen som visas högst upp genom att trycka på önskat alternativ i listrutan.

Tryck på uppåtpilen för att dölja listan över alternativ.

En plussymbol i en cirkel betyder att du kan lägga till ett objekt i en lista. Tryck på plussymbolen om du vill lägga till objektet i listan.

En rött X i en cirkel betyder att du kan ta bort ett objekt från en lista. Ta bort objektet genom att trycka på det röda X:et.

## **Navigeringsikoner och navigeringssymbolen**

På PDM finns knappar under skärmen som du kan använda för att navigera. Dessutom kan vissa skärmikoner användas för navigering.

## **Tillbakapilen och tillbakaknappen**

På många skärmar finns en ikon med en tillbakapil högst upp till vänster. Genom att trycka på tillbakapilen går du tillbaka till föregående skärm.

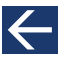

## **1 Omnipod DASH® Insulin Management System**

Även genom att trycka på vänster knapp under PDM-skärmen kommer du oftast tillbaka till föregående skärm.

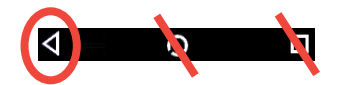

**OBS:** Mitten och höger knapp under PDM-skärmen har ingen funktion.

## **Alternativikonen**

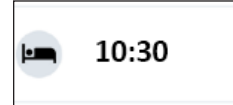

Alternativikonen ( ) visas till höger om vissa listor. När du trycker på alternativikonen visas en lista med alternativ som är relevanta för objektet på den raden.

## **Navigeringssymbol**

I *användarhandboken* anger symbolen "**>**" navigering från en skärm till en annan. Exempel:

Menyikonen  $(\equiv)$  > Pod > BYT POD

betyder:

- 1. Tryck på menyikonen  $(\equiv)$  högst upp till vänster på Hem-skärmen.
- 2. Tryck på Pod för att öppna Pod-skärmen.
- 3. Tryck på BYT POD.
- $M$ enyikonen ( $\equiv$ ) > Historik : Insulin och BG-historik

betyder:

- 1. Tryck på menyikonen  $(\equiv)$  högst upp till vänster på Hem-skärmen.
- 2. Utöka posten för Historik om den är minimerad genom att trycka var som helst i raden med ordet "Historik".

När den är utökad visas alternativ för historikskärmen Larm och aviseringar och skärmen Insulin och BG-historik.

- 3. Tryck på Insulin och BG-historik.
- Inställningsikonen (10) > Påminnelser > Podens utgång betyder:
	- 1. Tryck på inställningsikonen (10) högst upp till höger på Hem-skärmen.
	- 2. Tryck på Påminnelser.
	- 3. Tryck på Podens utgång.

 $\bigcirc$  6 50+ ≧ Dashhoard

**Basal** 

.65

SISTA RG

 $5,1$  mmol/L

I dag (För 52 min<br>sedan)

SISTA BOLUS

 $3<sub>U</sub>$ 

I dag (04:47)

Podinfo

## **Statusfältet**

De flesta skärmarna innehåller ett statusfält där du kan se följande:

- Podens status, däribland hur mycket insulin som är kvar i en aktiv pod
- Om en temp basal-dos pågår
- Om PDM vibrerar för valda aviseringar
- Bluetooth®-ikonen
- Status för PDM-batteriet
- Aktuell tid

Definitioner för statusfältets ikoner:

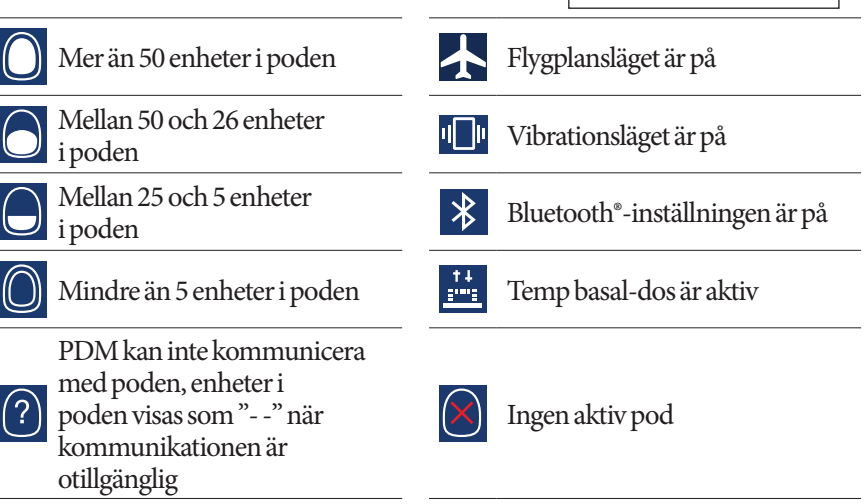

Följande är batteriikoner för PDM vid normal användning och laddning:

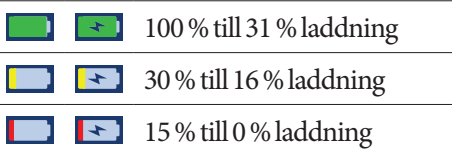

Laddningsinstruktioner finns i "Ladda batteriet" på sidan 21.

## **Skärmarna för lås och PIN-kod för PDM**

När du har konfigurerat PDM visas skärmarna för lås och PIN-kod när du väcker PDM. Med hjälp av dessa skärmar kan du bekräfta att du använder rätt PDM.

 $\bullet$  50+

På låsskärmen visas följande:

- Den bakgrundsbild som du har valt
- Ditt egna meddelande
- Mängden aktivt insulin om bolusberäknaren är på
- Dagens datum
- Eventuella larmmeddelanden och aviseringar

**Varning:** Kontrollera alltid att PDM är din egen innan du börjar använda den. Om du använder någon annans PDM kan det leda till en felaktig insulintillförsel för båda två.

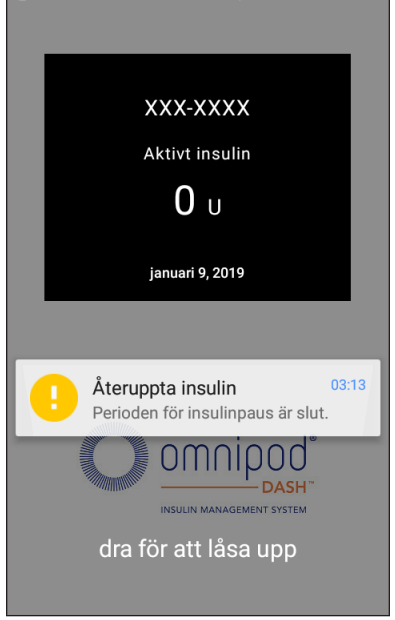

 $\frac{1}{2}$  100% = 03:13

#### **Låsa uppPDM**

I den återstående delen av denna *användarhandbok* innebär instruktioner om att "väcka" eller "låsa upp" PDM att du gör följande:

- 1. Tryck snabbt på strömknappen. Se PDM-bilden på sidan 3 för information om var strömknappen sitter.
- 2. Lås upp låsskärmen genom att antingen svepa från vänster till höger eller svepa nerifrån och upp. PIN-skärmen visas.
- 3. Ange din 4-siffriga PIN-kod.
- 4. Tryck på bockmarkeringen. Hem-skärmen eller din senaste skärm visas.

**OBS:** Om ett risklarm eller informationslarm är aktivt visas larmmeddelandet.

#### **Låsa PDM**

Så här låser du PDM när du är klar med att använda den:

- 1. Tryck snabbt på strömknappen. Detta låser PDM genom att försätta den i viloläge.
- 2. Förvara din PDM på en säker, lättillgänglig plats.

## **1 Omnipod DASH® Insulin Management System Omnipod DASH® Insulin Management System 1**

**Försiktighet:** Tryck bara snabbt på strömknappen. Om du ser en fråga om att stänga av PDM trycker du utanför meddelandet för att avbryta. När du har börjat använda PDM ska du inte stänga av den. PDM-larmen kan endast aktiveras när PDM är på.

#### **Har du glömt din PIN-kod?**

Du kan använda de sista fyra siffrorna i PDM:ens serienummer som en alternativ PIN-kod:

- 1. Du hittar serienumret bredvid **SN**-ikonen på baksidan av PDM.
- 2. Anteckna de sista fyra siffrorna i serienumret.
- 3. Ange dessa fyra siffror på PIN-skärmen och tryck på bockmarkeringen.

Om du har problem med din PIN-kod kan du ringa vår kundtjänst.

## **Hem-skärmen på PDM**

På Hem-skärmen får du information om tidigare bolusar, blodglukosvärden, den aktiva basaldosen och den aktiva poden. Därifrån kommer du också åt PDMfunktioner, larminformation och inställningar. På Hem-skärmen finns även en Bolus-knapp som du kan trycka på för att snabbt komma till bolusskärmen.

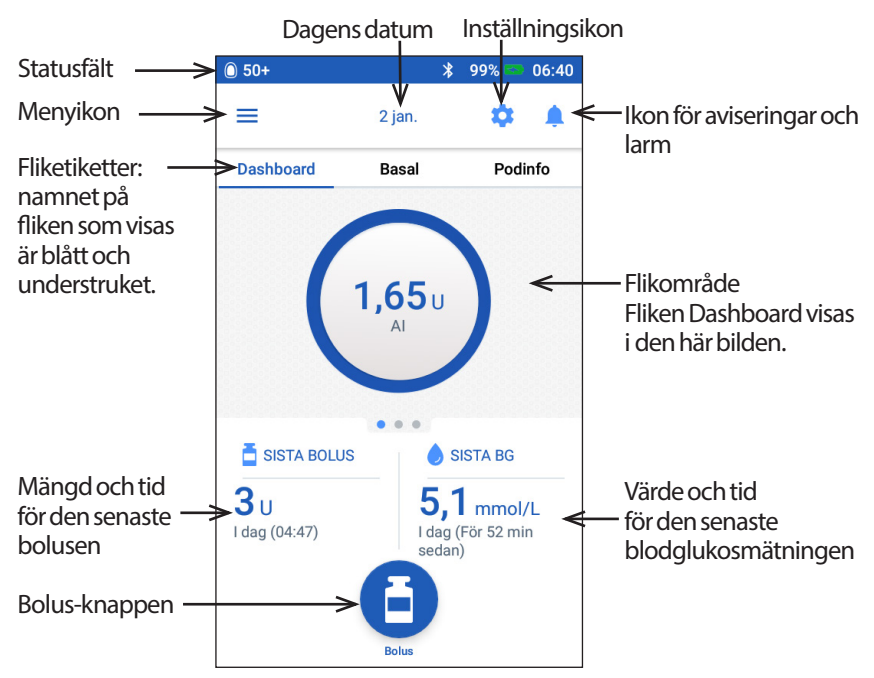

I flikområdet på Hem-skärmen kan du antingen visa bolusinformation på Dashboard, basalinformation eller podinformation. Så här ändrar du vilken information som ska visas:

- Tryck på Dashboard, Basal eller Podinfo för att visa respektive flik.
- Svep åt höger eller vänster i mittenavsnittet för att gå mellan flikarna.

**OBS:** Om en omedelbar bolus pågår visas en bolusförloppsindikator på Hemskärmen, och Bolus-knappen och de tre flikarna syns inte då (se "Förlopp för omedelbar bolus" på sidan 65). En knapp för att avbryta bolusen visas.

## **Fliken Dashboard**

Fliken Dashboard är tillgänglig om bolusberäknaren är på och är vanligtvis inte tillgänglig om bolusberäknaren är av.

#### **När bolusberäknaren är aktiverad**

När bolusberäknaren är aktiverad visas följande på fliken Dashboard:

- AI (aktivt insulin) när AI är tillgängligt.
- AI är inte tillgängligt när bolusberäknaren är avaktiverad. Tryck på (i)-ikonen för en lista över möjliga orsaker till att bolusberäknaren är avaktiverad.

En förloppsindikator visas när en bolus tillförs (se "Kontrollera förloppet för en bolus" på sidan 65).

## **När bolusberäknaren är av**

När bolusberäknaren är av finns det vanligtvis bara två flikar: Basal och Podinfo. Fliken Dashboard visas bara när en förlängd bolus pågår (se "Kontrollera förloppet för en bolus" på sidan 65).

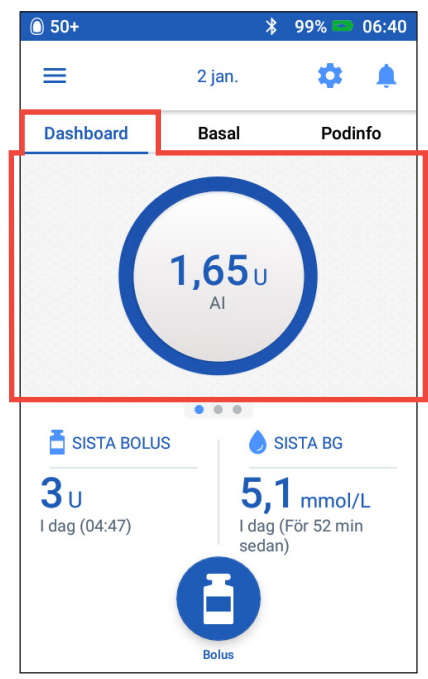

## **Fliken Basal/Temp basal**

Denna flik heter Basal eller Temp basal beroende på om ett basalprogram eller temp basal är aktivt.

## **Basalprogram**

Som standard innehåller fliken Basal namnet och kurvan för det aktiva basalprogrammet.

En etikett under basalprogrammets namn anger om programmet är

- aktivt programmet körs på den aktiva poden
- pausat programmet återupptas när du återupptar insulintillförseln
- aktuellt det finns ingen aktiv pod, programmet skickas till nästa pod under aktiveringen.

När det finns ett aktivt basalprogram markeras den aktuella tiden med en grön linje. Siffrorna ovanför kurvan anger basaldosen för varje tidssegment.

Den dagliga totalmängden basalinsulin visas under kurvan. Denna summa är mängden insulin

 $\binom{2}{1}$  50+ 99% 06:41  $\ast$  $\equiv$ 2 jan. Dashboard **Basal** Podinfo Weekend Aktivt basalprogram  $(1 U/h)$  $1,15$ 00:00  $07:30$  $14:00$  $00:00$ Total: 24,95 U/dag **VISA**  $-0.00$ SISTA BOLUS SISTA BG  $3<sub>11</sub>$  $5,1$  mmol/L I dag (04:47) I dag (För 52 min sedan)

som det aktiva basalprogrammet planeras tillföra under en 24-timmarsperiod. Denna summa tar ingen hänsyn till temp basaler eller bolusar. Information om hur du visar totalmängden insulin som din pod faktiskt har tillfört, inklusive temp basal och bolusar, finns i "Översikt över skärmen Insulin och BG-historik" på sidan 84.

Tryck på VISA för att visa detaljerad information om andra basalprogram (se sidan 75).

## **Temp basal**

Om en temp basal pågår är fliken Basal märkt Temp basal och grönmarkerad. Där visas temp basal-kurvan och du kan avbryta temp basal.

## **Fliken Podinfo**

På fliken Podinfo kan du se om det finns en aktiv pod och, om så är fallet, hur mycket insulin som finns kvar i poden och när poden går ut.

Om PDM inte kan kommunicera med en aktiv pod visas "Ingen podkommunikation" på fliken Podinfo. Tryck på (i)-ikonen för en lista över möjliga orsaker till att PDM inte kan kommunicera med poden.

**OBS:** Även om det inte finns någon kommunikation fortsätter poden att tillföra insulin enligt instruktionerna den har fått. Se "Det här kan poden göra mellan PDM-instruktioner" på sidan 135 för detaljerad information.

**Tips:** *Genom att föra PDM och den aktiva poden inom 1,5 m från varandra kan kommunikationen eventuellt återställas snabbt.*

Om det inte finns någon aktiv pod visas meddelandet "Ingen aktiv pod" på fliken Podinfo. Information om hur du konfigurerar en ny pod finns i "Byta pod" på sidan 37.

Om det finns en aktiv pod trycker du på VISA PODINFO för att ta fram en skärm där du kan avaktivera eller byta pod.

På skärmen VISA PODINFO visas

- mängden insulin i poden
- tidpunkten för den senaste kommunikationen mellan PDM och poden
- datum och tid för podens utgång
- eventuella aktiva påminnelser
- knappen BYT POD.

**Tips:***Du kommer även åt den här skärmen genom att trycka på*  menyikonen (**三**) > Pod.

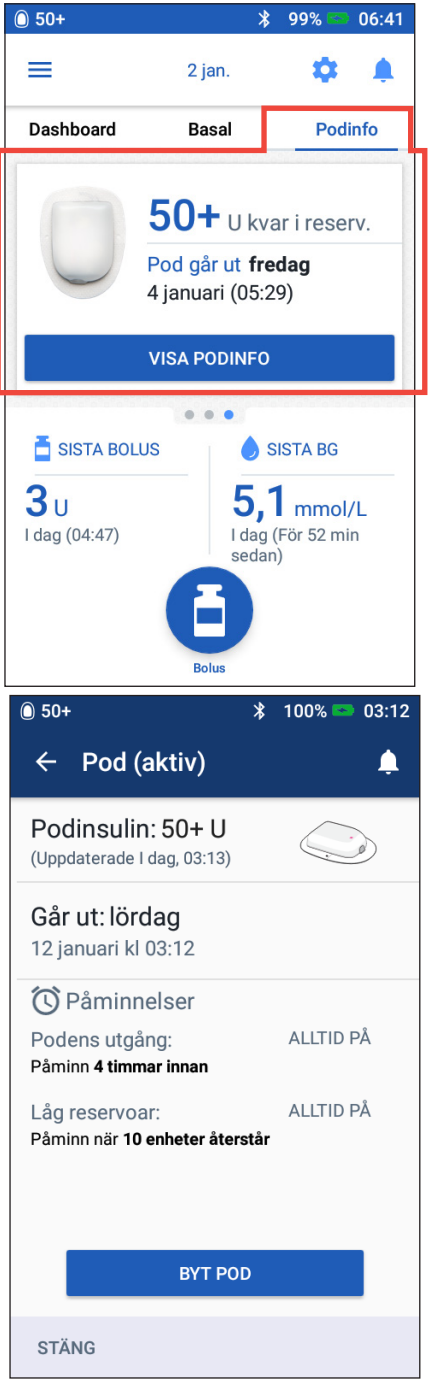

**Dashboard** 

När poden snart går ut visas en gul ruta med texten Byt pod snart på fliken Podinfo. Den gula rutan visas 12 timmar före podens utgång eller vid tidpunkten för din påminnelse om podens utgång, beroende på vilket som inträffar tidigast.

Byt pod snart  $27$  U kvar i reserv. Pod går ut Imorgon 24 augusti (03:20) **VISA PODINFO** 

**Basal** 

**Podinfo** 

Sex timmar före podens utgång visas en röda ruta med texten Byt pod på fliken Podinfo.

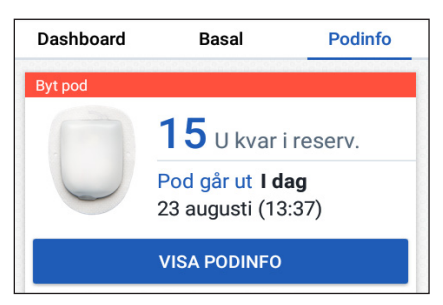

När det finns färre än fem enheter insulin kvar i poden visas en röd ruta med texten Låg reservoar på fliken Podinfo. Om poden snart går ut och det finns färre än fem enheter insulin kvar i poden visas den röda rutan med texten Låg reservoar på fliken Podinfo.

**OBS:** Om du ändrar datum eller tid justeras även tid och datum för podens utgång, så att de stämmer överens med det nya datumet och tiden.

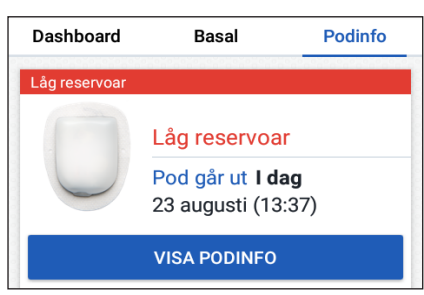

## **Avsnittet Sista BG**

Nere på Hem-skärmens högra sida visas värde och tidpunkt för din senaste blodglukosmätning.

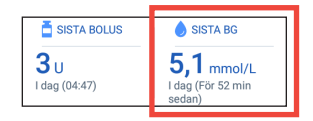

## **Avsnittet Sista bolus**

Nere på Hem-skärmens vänstra sida visas bolusinformation.

## **Mellan bolusar**

När en bolus inte tillförs heter avsnittet SISTA BOLUS och visar mängd och tidpunkt för den senaste bolusen.

#### **När en bolus tillförs och bolusberäknaren är aktiverad**

När en bolus tillförs och bolusberäknaren är aktiverad ersätts den senaste bolusinformationen med en uppskattning av aktivt insulin (AI):

• Under en omedelbar bolus uppdateras AIuppskattningen var tionde sekund.

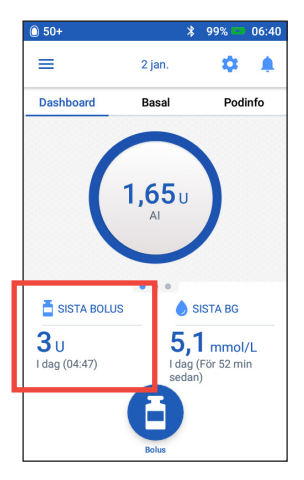

• Under en förlängd bolus innefattar AI-uppskattningen AI från tidigare bolusar, en uppskattning av mängden som redan tillförts från den bolus som tillförs och mängden som förväntas tillföras inom den tidsperiod som definieras av inställningen för insulinduration.

#### **När en bolus tillförs och bolusberäknaren är av**

När en bolus tillförs och bolusberäknaren är av visas mängden för föregående bolus (inte bolus som tillförs) nere på skärmens vänstra sida.

## **Bolusinformation om PDM inte kan kommunicera med poden**

Om poden är utanför kommunikationsområdet och PDM inte kan bekräfta den senaste bolusmängden visas en uppskattad bolusmängd. När poden är inom kommunikationsområdet igen och bolustillförseln kan bekräftas visas den bekräftade bolusmängden.

## **Uppskattade och obekräftade bolusmängder**

PDM uppskattar bolusmängden medan en bolus tillförs och om poden är utanför kommunikationsområdet. En grå ikon ((!)) markerar uppskattade bolusmängder. En gul ikon (**I)** markerar obekräftade bolusmängder (se "När poden inte har bekräftat bolustillförseln" på sidan 91).

## **Bolus-knappen**

Med Bolus-knappen längst ner på Hem-skärmen kommer du åt bolusskärmen. Bolus-knappen visas inte under tiden som en omedelbar bolus tillförs eller när bolusberäknaren är av och det inte finns någon aktiv pod.

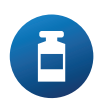

## **Menyn på startsidan**

I menyn på startsidan hittar du de flesta av PDM:ens funktioner. Så här tar du fram menyn:

- Tryck på menyikonen ( $\equiv$ ) uppe i det vänstra hörnet på Hem-skärmen.
- Sätt fingret längst till vänster på PDM:en och svep åt höger över skärmen. Svep åt vänster för att dölja menyn.

Tryck på ett alternativ i menyn för att ta fram tillhörande skärm.

**Tips:** *Menyn sträcker sig längre än till skärmens nedre del. Svep uppåt eller nedåt för att se alla delar av menyn.*

## **Vanliga uppgifter**

I menyns första avsnitt hittar du vanliga uppgifter som utförs ofta: aktivera en temp basal, byta pod, ange ett blodglukosvärde samt pausa och återuppta insulin.

Särskilda situationer:

- Ställ in temp basal är nedtonat om det inte finns någon aktiv pod, om insulinet har pausats eller om en temp basal redan pågår.
- Ställ in temp basal visas inte om inställningen för temp basal är avaktiverad.
- Pausa insulin ändras till Återuppta insulin om insulintillförseln pausas.
- Pausa insulin är nedtonat om det inte finns någon aktiv pod.

## **Hantera program och förinställningar**

I nästa avsnitt hittar du information om att skapa och aktivera basalprogram, förinställda temp basaler och förinställda bolusar (se "Hantera program och förinställningar" på sidan 75).

Särskilda situationer:

- Förinställd temp basal visas bara om inställningen för temp basal är aktiverad.
- Förinställd bolus visas bara om bolusberäknaren är inställd på AV.

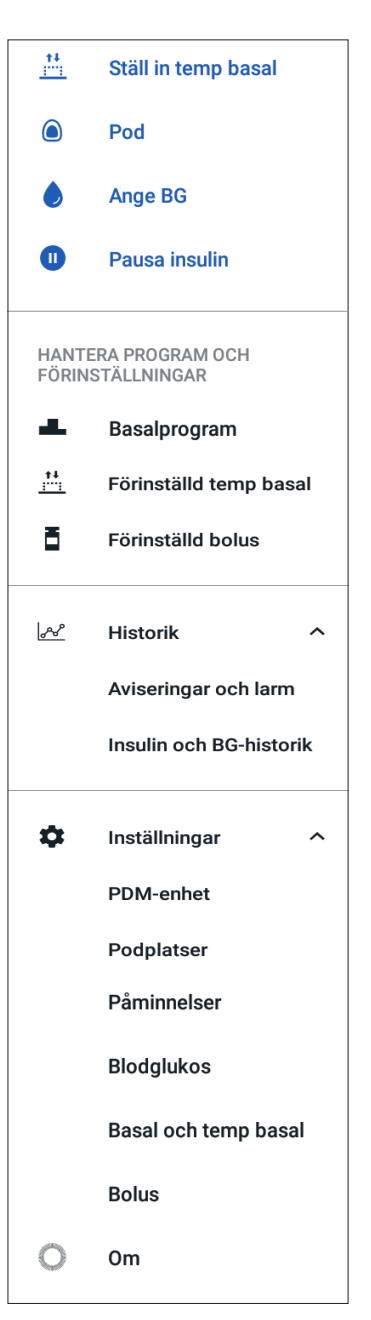

#### **Menyn Historik**

Tryck på nedåtpilen  $(\vee)$  bredvid Historik för att visa en undermeny:

- Historik om Aviseringar och larm (se sidan 83)
- Insulin och BG-historik (se sidan 84)

**Tips:** *Tryck på klockikonen* (**eller**  $\mathbb{R}^4$ **) högst upp till höger på många skärmar** *för att öppna historikskärmen för* Aviseringar och larm*.*

#### **Menyn Inställningar**

Tryck på nedåtpilen  $(\vee)$  bredvid Inställningar för att visa en undermeny:

- PDM-enhet
- **Podplatser**
- Påminnelser
- **Blodglukos**
- Basal och temp basal
- Bolus

**Tips:** *Tryck på inställningsikonen ( ) högst upp på Hem-skärmen för att öppna avsnittet Inställningar i menyn.*

Med de här inställningarna kan du ändra tid och datum, skapa och ta bort påminnelser, slå på eller av bolusberäknaren och mycket annat. Mer information finns i "Justera inställningar" på sidan 93.

#### **Skärmen Om**

På skärmen Om visas detaljerad information om din PDM, till exempel programvarans versionsnummer, PDM-enhetens serienummer, podens versionsnummer, tidpunkten för den senaste kommunikationen mellan PDM och pod, samt annan enhetsrelaterad och juridisk information.

OBS: Du kan även hitta PDM-enhetens serienummer bredvid **SN**-ikonen på baksidan av din PDM.

## **PDM-meddelanden till dig**

PDM kan förse dig med larmmeddelanden, aviseringar och bekräftelser.

## **Larm**

Risklarm och informationslarm måste åtgärdas omedelbart (se "Larm, aviseringar och kommunikationsfel" på sidan 109). Om du struntar i ett larm kan du få hypoglykemi eller hyperglykemi.

Risklarm  $(\mathbf{A})$  åtföljs av en kontinuerlig vibration eller ton och avbryter allt annat som händer på PDM:en, förutom andra risklarm. Ett risklarm aktiveras till exempel om poden får slut på insulin.

Informationslarm ( $\Box$ ) varnar dig om något som rör PDM:en eller poden och som du behöver åtgärda inom den närmaste framtiden. Om till exempel insulinnivån i din pod börjar bli låg aktiveras ett informationslarm på PDM.

## **Aviseringar**

Aviseringar ( $\odot$ ) påminner dig om åtgärder som du kanske behöver utföra (se "Lista över aviseringar" på sidan 117). Du kan till exempel ställa in en påminnelse om att du ska mäta ditt blodglukosvärde efter en angiven tidsperiod.

## **Bekräftelsemeddelanden**

PDM bekräftar att en instruktion har utförts genom att visa en grön ruta med ett bekräftelsemeddelande. Bekräftelsemeddelandet försvinner efter några sekunder.

**Tips:** *Svep åt höger på meddelandet om du vill ta bort det tidigare än så.*

Om en instruktion inte kan utföras visar PDM ett meddelande om kommunikationsfel (se "Kommunikationsfel" på sidan 120).

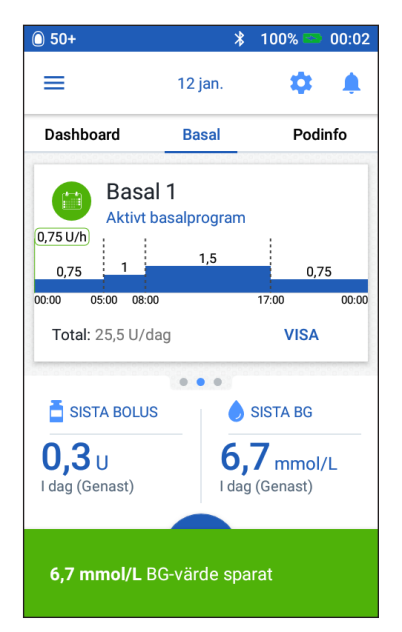
Denna sida har avsiktligt lämnats tom.

# **KAPITEL 2 Inledande inställning av PDM**

I detta kapitel får du hjälp med att ställa in din första PDM eller en ersättnings-PDM. Om du ska ställa in en ersättnings-PDM går du till "Ladda batteriet" i följande avsnitt.

## **Förberedelser inför utbildning**

Om det är första gången du använder OmnipodDASH®-systemet måste du träffa en sjuksköterska/utbildare för att ställa in din PDM (Personal Diabetes Manager) och första pod.

Om du har använt ett Omnipod® Insulin Management System tidigare och uppgraderar till Omnipod DASH®-systemet ska du gå igenom onlineutbildningsmodulen innan du ställer in ditt nya system.

För att du ska komma igång snabbt med Omnipod DASH®-systemet är det bra om du läser den här *användarhandboken*, inklusive "Introduktion" på sidan xi, "Ditt Omnipod DASH® Insulin Management System" på sidan 1 och "Sköta PDM och pod" på sidan 125.

#### **Varningar:**

Använd INTE Omnipod DASH®-systemet förrän du har gått utbildningen. Bristfällig utbildning kan riskera din hälsa och säkerhet.

Följ vårdgivarens instruktioner om hur man initierar PDM. Felaktiga inställningar kan utgöra en risk för din hälsa och säkerhet.

**OBS:** Ha alltid ett diabetesnödkit med dig så att du snabbt kan åtgärda en nödsituation (se "Förbereda inför nödsituationer" på sidan 163).

#### **Laddabatteriet**

Det är viktigt att ladda PDM-batteriet innan du ställer in ditt Omnipod DASH® system:

- 1. Sätt vid behov i det laddningsbara batteriet i PDM (se "Sätta i eller byta PDMbatteriet" på sidan 131).
- 2. Montera laddaren genom att koppla in laddarkabelns USB typ A-kontakt i laddarens väggadapter.

# **2 Inledande inställning av PDM**

**Försiktighet:** Använd endast micro-USB-laddaren som medföljde PDM.

- 3. Koppla in laddaren i ett vägguttag.
- 4. Koppla in laddarkabelns Micro B USB-kontakt i PDM:ens Micro B USB-port.
- 5. Ladda PDM tills batterinivåikonen visar 100 % laddning (se "Statusfältet" på sidan 9).
- 6. Koppla ur laddaren från PDM och vägguttaget.

**Försiktighet:** Använd endast det laddningsbara batteri som medföljde din PDM eller ett nytt reservbatteri som har godkänts av Insulet. Kontakta kundtjänst om du har frågor.

#### **Saker som du behöver ta med dig när du träffar din sjuksköterska/ utbildare**

- din PDM
- två podar
- den här *användarhandboken*
- en blodglukosmätare
- testremsor och en blodprovstagare (finns på många apotek)
- en behållare med snabbverkande U-100-insulin
- alkoholindränkta kompresser
- instruktioner från din vårdgivare med PDM-inställningar som är anpassade efter dina behov. Inställningarna är bland andra basalprogram, I/K-kvot, korrigeringsfaktor, BG-målvärden och insulinduration.

## **Allmänna PDM-inställningar**

Även om det är enkelt att ställa in PDM måste din sjuksköterska/utbildare hjälpa dig genom inställningsprocessen om du är förstagångsanvändare. Du kan justera inställningarna senare om det behövs.

**Tips:** *Skriv ned alla inställningar på sidorna i slutet av den här användarhandboken. Listan är till hjälp om du skulle behöva återställa eller byta ut din PDM.*

**OBS:** Genom att trycka på tillbakapilen (< ) går du tillbaka till föregående skärm. Om du däremot trycker på knappen AVBRYT under något av inställningsstegen kommer du tillbaka till den första skärmen för varje avsnitt och alla inmatningar för avsnittet i fråga raderas. En popup-skärm varnar dig om att dina inmatningar kan gå förlorade.

#### **Slå på och personanpassa PDM**

1. Slå på PDM genom att trycka in och hålla ned strömknappen på höger sida tills Omnipod®-logotypen visas. En rad kontroller görs på PDM.

**Försiktighet:** Du får inte stänga av PDM. PDM måste vara PÅ för att ett larm ska kunna aktiveras. Om du håller in strömknappen för länge visas en meny på PDM med ett alternativ för att stänga av den. Tryck INTE på Stäng av. Tryck utanför menyn för att ta bort alternativet och fortsätta ha PDM påslagen.

**OBS:** Du kan trycka snabbt på strömknappen för att växla mellan väckt läge och viloläge för PDM. Larm från Omnipod DASH®-system väcker också en PDM ur viloläget.

2. När en skärm med Omnipod DASH®-logotypen visas kan du använda fingret för att svepa från vänster till höger över skärmen.

**OBS:** Om du ser en oväntad skärm istället för skärmen med Omnipod DASH®-logotypen kan du läsa "Felsökning vid start av PDM" på sidan 175.

- 3. Välj språk för PDM-skärmarna genom att trycka på önskat språk. Tryck sedan på pilen (>).
- 4. Tryck på Välj en för att visa listan över länder. Välj land och tryck sedan på FORTSÄTT.
- 5. Läs villkoren, inklusive slutanvändaravtalet, garantin och den juridiska informationen. Gör så här:
	- a. Tryck på länken Slutanvändaravtal, garanti och juridisk information för att läsa de juridiska meddelandena för Omnipod DASH®-systemet. Tryck sedan på GODKÄNN.
	- b. Tryck på rutan för att lägga till en bockmarkering.
	- c. Tryck på FORTSÄTT.

**OBS:** Om du är under 18 år måste din förälder eller vårdnadshavare godkänna i ditt ställe.

- 6. Tryck på PÅBÖRJA INSTÄLLNINGEN.
- 7. Tryck på bokstäverna på tangentbordet för att skapa ett personligt skärmmeddelande (se "Välja, lägga till och radera objekt" på sidan 7). Tryck sedan på bockmarkeringen.

**OBS:** Du måste ange minst ett tecken.

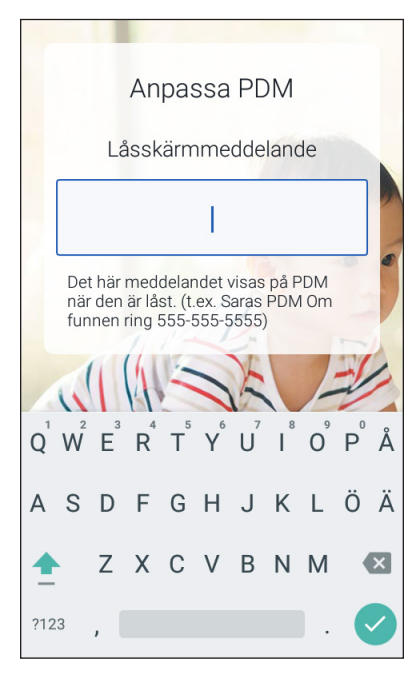

**Tips:***Det är bra att skriva ett telefonnummer där man kan nå dig i meddelandet. Det ökar chansen att du får tillbaka din PDM om du tappar bort den.*

8. Tryck på FORTSÄTT.

En skärm med olika bakgrundsbilder visas.

9. Svep åt höger eller vänster för att se fler bilder. Tryck på den bild som du vill ha och tryck sedan på FORTSÄTT.

**OBS:** När du väcker din PDM får du se ditt personliga skärmmeddelande och bakgrundsbilden. Bekräfta alltid att PDM:en är din egen innan du börjar använda den.

## **Ange en PIN-kod**

Som skydd mot oavsiktliga tryck på skärmen måste du skapa en 4-siffrig PIN-kod.

1. Välj fyra siffror till din PIN-kod. Du använder den här PIN-koden varje gång du väcker PDM. Du bör förvara din PIN-kod på en säker plats.

> **Tips:***Om du vill se PIN-koden trycker du på ögonikonen till höger om fältet där du matar in PIN-koden. Dölj koden genom att trycka på ögonikonen igen.*

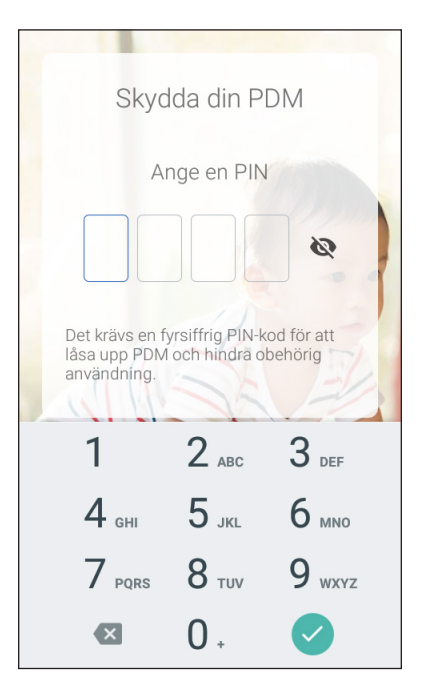

- 2. På det numeriska tangentbordet trycker du på siffrorna som ingår i din PIN-kod. Tryck sedan på bockmarkeringen.
- 3. Ange samma fyra siffror igen för att bekräfta PIN-koden. Tryck på bockmarkeringen.

Om den andra PIN-kodsinmatningen inte stämmer överens med den första måste du upprepa ovanstående steg.

#### **Ange tidszon och tid**

Så här ställer du in tidszon och tid:

- 1. Tryck på Välj en för att visa listan över tidszoner.
- 2. Tryck på din tidszon. Du kan behöva svepa uppåt eller nedåt för att hitta din tidszon.
- 3. Tryck på FORTSÄTT.
- 4. Tryck på växlingsknappen 12 h/24 h för att välja hur du vill visa tiden. Sex timmar före midnatt anges till exempel så här:
	- 18:00 med 24 h-visning
	- 6:00 PM med 12 h-visning
- 5. Sätt fingret på rullhjulet Timme. Dra fingret uppåt eller nedåt för att rulla hjulet uppåt eller nedåt. Sluta rulla när rätt timme visas i mitten av hjulet.
- 6. Rulla rullhjulet Minut uppåt eller nedåt tills rätt minut visas i mitten av rullhjulet.
- 7. Om du använder 12-timmarstid rullar du till fältet längst till höger och väljer AM eller PM.
- 8. Kolla att tiden stämmer och tryck på FORTSÄTT.

**Försiktighet:** Kontrollera att du har ställt in tiden ordentligt. Tidsinställningen berör

flera funktioner i Omnipod DASH®-systemet och kan påverka insulintillförseln.

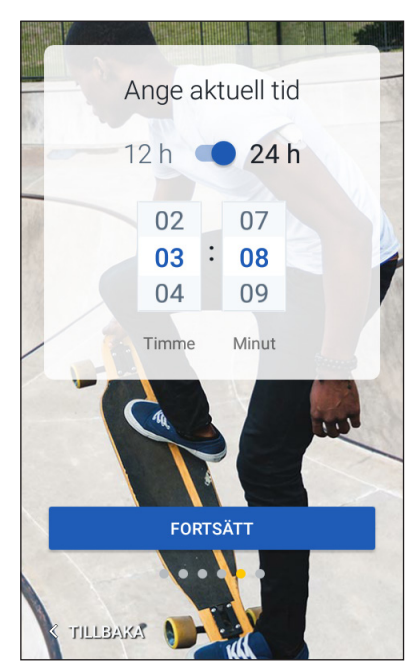

## **Ställ in datum**

På skärmen Ange aktuellt datum:

- 1. Tryck på ÅÅÅÅ/MM/DD för att visa en lista över datumformat. Tryck på det datumformat du vill använda.
- 2. Ställ in fälten År, Månad och Dag genom att rulla respektive hjul, ett i taget.
- 3. Kontrollera datumet och datumformatet och tryck sedan på FORTSÄTT.
- 4. På skärmen Bekräfta tid och datum kontrollerar du tidszon, tid och datum. Om allt är rätt trycker du på FORTSÄTT.

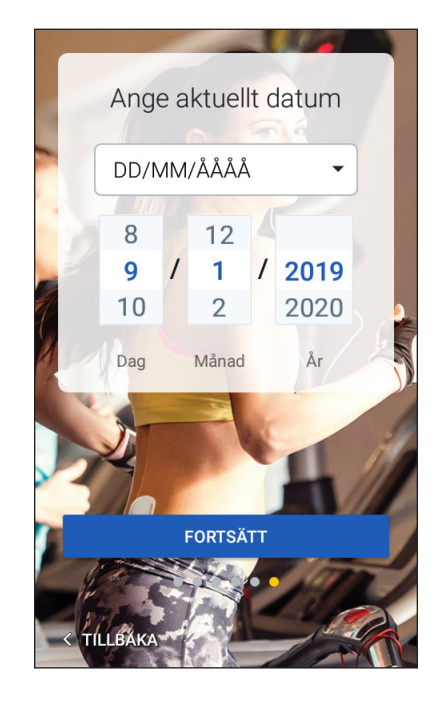

## **Inställningar för basalinsulin**

## **Maximal basaldos**

Med den maximala basaldosen ställer du in den övre gränsen för alla basalinsulindoser som du kan använda.

- 1. Tryck på STÄLL IN PROFIL.
- 2. Kontrollera beskrivningen av basalinsulin och tryck sedan på pilen (>).
- 3. Tryck på fältet Max basaldos.
- 4. Rulla till önskad maximal basaldos. När rätt nummer visas i mitten av rullhjulet tryck du på numret för att välja det.

**Tips:***Du kan även trycka utanför rullhjulet när du vill välja värdet som visas i mitten av det.*

5. Tryck på NÄSTA.

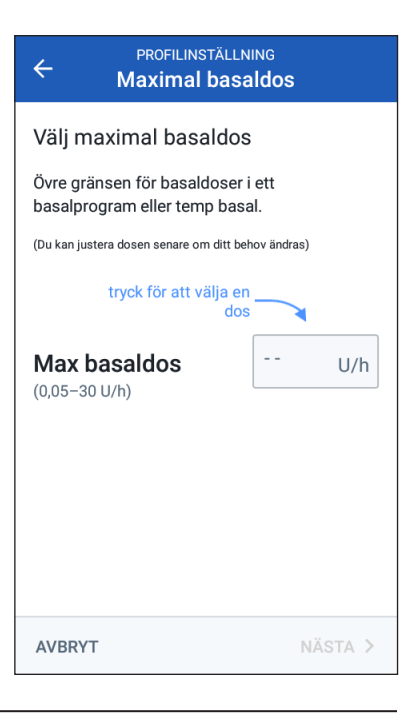

Du kan justera din maximala basaldos senare om ditt behov ändras.

#### **Skapa ett basalprogram**

Nästa steg är att definiera ett basalprogram. En beskrivning av basaldoser, basalsegment och basalprogram finns i "Tillförsel av basalinsulin" på sidan 136.

#### **Ge basalprogrammet ett namn och en flik**

- 1. Kontrollera beskrivningen av basalprogrammet och tryck sedan på NÄSTA.
- 2. Standardnamnet för basalprogrammet är Basal 1. Du kan ändra namnet genom att trycka på fältet Programnamn och ange ett nytt namn (se "Välja, lägga till och radera objekt" på sidan 7). Tryck sedan på bockmarkeringen.
- 3. Valfritt: Välj en visuell ikon till basalprogrammet genom att trycka på en av flikarna. Tryck på fliken en gång till för att avmarkera ditt val.
- 4. Tryck på NÄSTA.

#### **Definiera det första segmentet**

1. Starttid för det första segmentet är alltid midnatt. Tryck på fältet Sluttid och rulla till önskad sluttid.

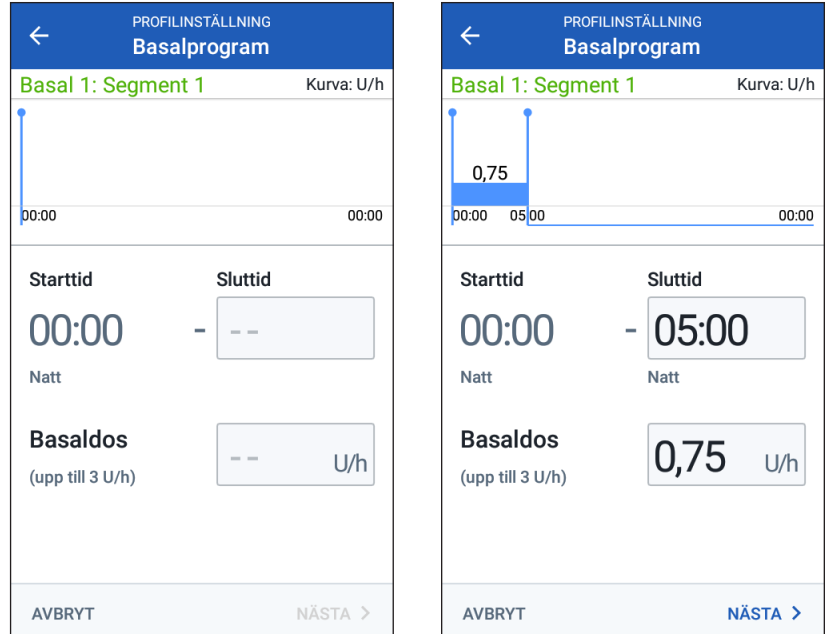

2. Tryck på fältet Basaldos och rulla till önskad basaldos för segmentet.

Den maximala basaldosen som du ställde in tidigare visas under texten Basaldos. Du kan inte ange en basaldos som är större än detta värde.

## **2 Inledande inställning av PDM**

**OBS:** De två blå vertikala linjerna i kurvan som du ser på skärmens övre del visar start- och sluttid för basalsegmentet. Den valda basaldosen för segmentet visas mellan de två vertikala linjerna.

3. Kontrollera värdena för dina start- och sluttider samt basaldosen. Tryck sedan på NÄSTA.

#### **Definiera ytterligare segment**

Om basalprogrammet inte täcker 24 timmar måste du lägga till ytterligare segment:

- 1. Tryck på fältet Sluttid och välj önskad längd (duration) på nästa segment.
- 2. Tryck på fältet Basaldos och välj basaldosen för segmentet.
- 3. Gå igenom detaljerna för segmentet samt kurvan.
- 4. Tryck på NÄSTA för att gå vidare till nästa segment.
- 5. Upprepa föregående steg efter behov tills ditt sista segment slutar vid midnatt.

När du har angett en basaldos för det sista segmentet är basalprogrammet färdigt.

#### **Granska basalprogrammet**

På nästa skärm sammanfattas start- och sluttider, duration och basaldos för varje segment i basalprogrammet.

- 1. Tryck på FORTSÄTT för att kontrollera basalprogrammet.
- 2. Kontrollera att kurvan och de enskilda segmentvärdena är korrekta.

Den dagliga totalmängden basalinsulin som ska tillföras av basalprogrammet anges under kurvan.

- 3. Så här ändrar du sluttid eller basaldos för ett segment:
	- a. Tryck på raden med segmentet som du vill ändra.
	- b. Tryck på fältet Sluttid och ange ny sluttid för segmentet.
	- c. Tryck på fältet Basaldos och ange önskad basaldos.
	- d. Tryck på NÄSTA.
	- e. Definiera sedan sluttid och basaldos för eventuella efterföljande segment efter behov.

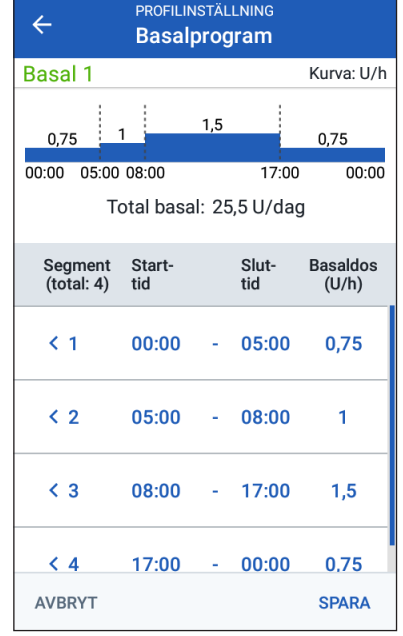

- 4. Så här lägger du till ett nytt segment:
	- a. Tryck på raden med starttiden för det nya segmentet.
	- b. Tryck på fältet Sluttid och ange det nya segmentets starttid som sluttid för detta segment.
	- c. Ändra basaldosen vid behov.
	- d. Tryck på NÄSTA.
	- e. Definiera sedan sluttid och basaldos för eventuella efterföljande segment efter behov.
- 5. Så här raderar du ett segment:
	- a. Observera sluttiden för segmentet som du vill radera.
	- b. Tryck på segmentet som kommer före segmentet som du vill radera.
	- c. Tryck på fältet Sluttid och ange sluttiden för segmentet som du vill radera. Detta "skriver över" segmentet som du vill radera.
	- d. Tryck på NÄSTA.
	- e. Definiera sedan sluttid och basaldos för eventuella efterföljande segment efter behov.
- 6. När basalprogrammet är korrekt trycker du på SPARA.

**OBS:** Om basaldosen för ett segment är 0 U/h visas ett meddelande på PDM som uppmärksammar dig på det. Tryck på OK om dosen på 0 U/h är korrekt. Annars trycker du på AVBRYT och redigerar segmentet med denna dos.

**OBS:** Information om hur du skapar ytterligare basalprogram när inställningen är klar finns på sidan 75.

#### **Temp basal, konfiguration**

En beskrivning av tillfälliga basaldoser, som kallas temp basaler, finns på sidan 138.

1. Om du vill kunna använda temp basaler trycker du växlingsknappen så att den är i aktiverat läge. Växlingsknappen är i aktiverat läge när den är i höger position och är blå.

Om du aktiverar temp basaler används procentandelar som standard. Om du vill ange temp basaler som en fast dos (U/h) går du till "Temp basal" på sidan 105.

2. Tryck på NÄSTA.

## **Inställningar för blodglukos**

Med inställningarna för blodglukos definierar du vilka blodglukosvärden som anses ligga inom ett acceptabelt område.

## **Övre och nedre gräns för BG-målområde**

Du kan ställa in den övre och nedre gränsen för ditt BG-målområde med det numeriska tangentbordet eller skjutreglaget:

- 1. Kontrollera beskrivningen av blodglukosnivåerna och tryck sedan på pilen (>).
- 2. Du kan definiera den nedre gränsen genom att trycka på fältet Nedre gräns och skriva in siffran med det numeriska tangentbordet.

**Tips:***Du kan även trycka på den nedre (röda) cirkeln med fingret och dra den uppåt eller nedåt.*

- 3. Du kan definiera den övre gränsen genom att trycka på fältet Övre gräns eller dra den övre (gula) cirkeln.
- 4. Kontrollera den övre och nedre gränsen, och tryck sedan på NÄSTA för att spara dem.

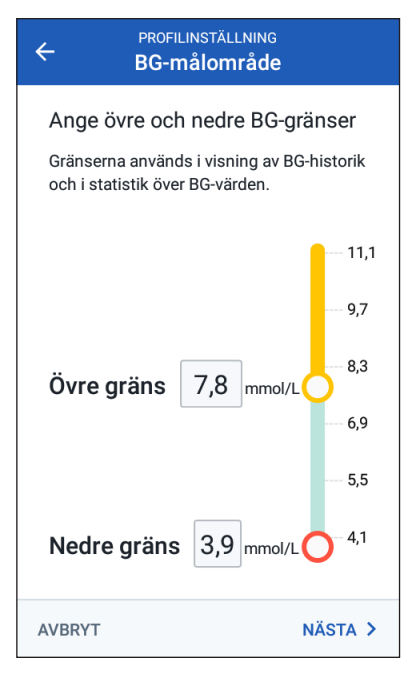

#### **Inställningar för bolusberäknaren**

Bolusberäknaren föreslår bolusar baserat på ditt nuvarande blodglukosvärde och den mat som du tänker äta (se "Bolusberäknaren" på sidan 143).

#### **Slå på och av bolusberäknaren**

- 1. Kontrollera beskrivningen av insulinbolusar och tryck sedan på pilen (>).
- 2. Så här slår du på och av inställningen för bolusberäknaren:
	- Välj aktiverat läge (blått och till höger) om du vill att bolusberäknaren ska föreslå bolusar.
	- Välj avaktiverat läge (grått och till vänster) om du vill stänga av bolusberäknaren. Då måste du beräkna dina egna bolusmängder.
- 3. Tryck på NÄSTA.
- 4. Om du har slagit av bolusberäknaren går du till "Övriga bolusinställningar" på sidan 35.

#### **Värden för BG-mål och Korrigera över**

Bolusberäknarens syfte är att få ditt blodglukosvärde att nå BG-målvärdet om din nuvarande blodglukosnivå är högre än värdet Korrigera över. Du kan fastställa upp till åtta olika blodglukosmål för olika tidpunkter under dagen.

#### **Definiera segmenten**

Du anger värden för varje segment på samma sätt som när du skapade ditt basalprogram:

- 1. Kontrollera beskrivningen av BG-mål och Korrigera över. Tryck sedan på NÄSTA.
- 2. Tryck på fältet Sluttid och ange en sluttid för segmentet.
- 3. Tryck på fältet BG-mål och ange BGmålet för detta segment.
- 4. Tryck på fältet Korrigera över och ange värdet för Korrigera över för detta segment.
- 5. Tryck på NÄSTA.
- 6. Upprepa ovanstående steg efter behov tills du har angett värden för segmentet som slutar vid midnatt.

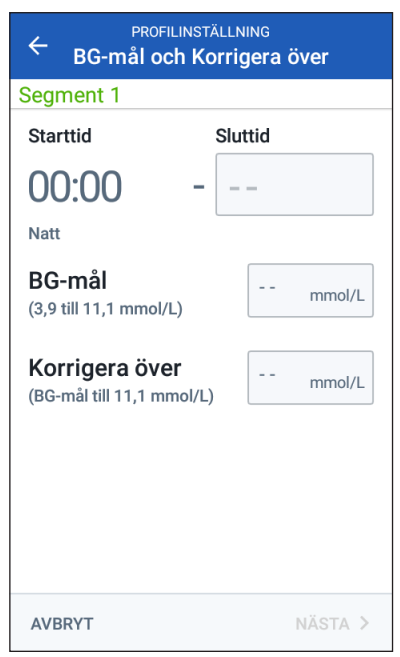

#### **Kontrollera värdena för BG-mål och Korrigera över**

- 1. Kontrollera segmenten för hela 24-timmarsprofilen.
- 2. Så här ändrar du en post:
	- a. Tryck på raden med posten som ska ändras och ange det korrigerade värdet.
	- b. Kontrollera och korrigera alla återstående segment efter behov.
- 3. När segmenten och värdena är korrekta trycker du på SPARA.

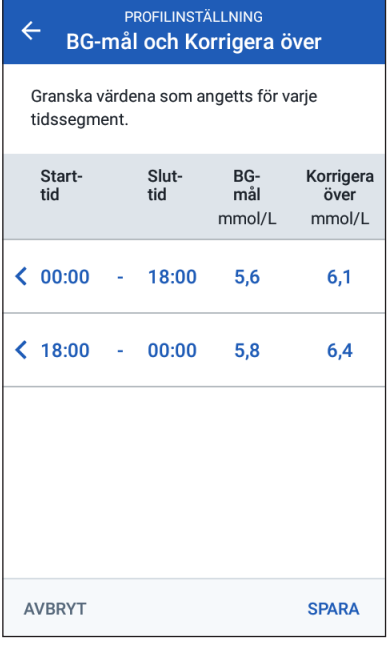

#### **Minsta BG för beräkning**

Om blodglukosnivån är under det värde för Minsta BG för beräkning som du anger avaktiveras bolusberäknaren (se "Bolusberäknaren" på sidan 143).

1. Du matar in ditt minsta BG för beräkning genom att trycka på fältet Minsta BG för beräkning och ange siffran med det numeriska tangentbordet.

> **Tips:***Du kan även trycka på den blå cirkeln och dra den till önskad siffra.*

2. Tryck på NÄSTA.

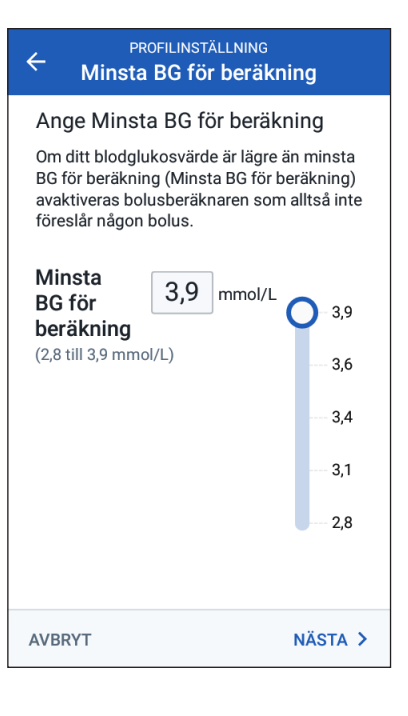

#### **Insulin/KH-kvot**

Kvoten mellan insulin och kolhydrater, även kallad "I/K-kvot", definierar hur många kolhydrater en enhet insulin täcker. Bolusberäknaren använder I/K-kvoten för att beräkna måltidsdelen av en föreslagen bolus. Du kan skapa upp till åtta segment för I/K-kvot per dag.

- 1. Kontrollera beskrivningen av I/Kkvoten och tryck sedan på NÄSTA.
- 2. Ange sluttid.
- 3. Ange I/K-kvotvärdet i fältet 1 enhet insulin täcker.
- 4. Tryck på NÄSTA.
- 5. Lägg till fler segment vid behov tills den sista sluttiden är midnatt.
- 6. Kontrollera dina I/K-kvotssegment för 24 timmar. Tryck på en post om du behöver korrigera den.

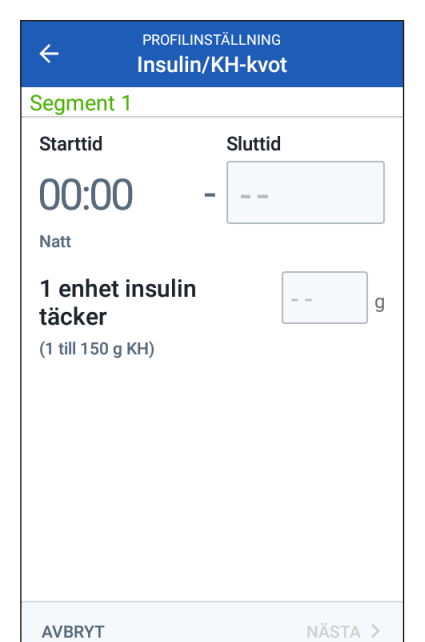

7. När segmenten och värdena är korrekta trycker du på SPARA.

## **Korrigeringsfaktor**

Korrigeringsfaktorn definierar hur mycket en enhet insulin sänker blodglukosnivån. Bolusberäknaren använder korrigeringsfaktorn för att beräkna korrigeringsdelen av en föreslagen bolus. Du kan skapa upp till åtta segment för korrigeringsfaktor per dag.

- 1. Kontrollera beskrivningen av korrigeringsfaktorn och tryck sedan på NÄSTA.
- 2. Ange sluttid.
- 3. Ange korrigeringsfaktorn i fältet 1 enhet insulin sänker BG med.
- 4. Tryck på NÄSTA.
- 5. Lägg till fler segment vid behov tills den sista sluttiden är midnatt.

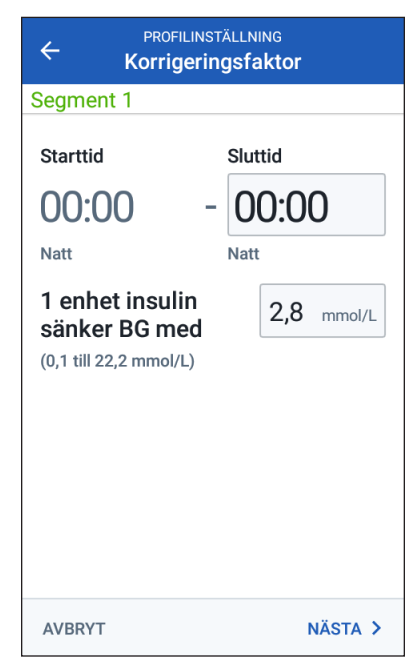

# **2 Inledande inställning av PDM**

- 6. Gå igenom korrigeringsfaktorssegmenten. Tryck på en post om du behöver korrigera den.
- 7. När segmenten och värdena är korrekta trycker du på SPARA.

## **Omvänd korrigering**

Ibland kan det hända att du ska äta och din blodglukosnivå ligger under BGmålnivån. Om har slagit på Omvänd korrigering minskar bolusberäknaren den föreslagna måltidsbolusen för att motverka den låga blodglukosen.

- 1. Så här slår du på och av knappen Omvänd korrigering:
	- Välj det aktiverade läget om du vill att bolusberäknaren ska minska den föreslagna måltidsbolusen när din blodglukosnivå ligger under BG-målet.
	- Välj läget AV om du inte vill att bolusberäknaren ska justera den föreslagna måltidsbolusen baserat på ett lågt blodglukosvärde.
- 2. Tryck på NÄSTA.

#### **Insulinduration**

Insulindurationen är den tid som insulin förblir aktivt i kroppen. Bolusberäknaren använder den här inställningen för att fastställa hur mycket insulin som är kvar i kroppen sedan tidigare bolusar (vilket kallas aktivt insulin eller AI).

- 1. Tryck på fältet Insulinduration och använd rullhjulet för att ange insulindurationen.
- 2. Tryck på NÄSTA.

## **Övriga bolusinställningar**

De återstående bolusinställningarna används oavsett om bolusberäknaren är på eller av.

#### **Maximal bolus**

PDM tillåter inte att du begär en bolus som överstiger inställningen för maximal bolus. Ett meddelande visas om bolusberäknaren beräknar en bolus som ligger över den här mängden.

- 1. Tryck på fältet Max bolus och använd det numeriska tangentbordet för att ange maximal bolus. Tryck på bockmarkeringen för att stänga det numeriska tangentbordet.
- 2. Tryck på NÄSTA.

#### **Inställningen Förlängd bolus**

En förlängd bolus betyder att en måltidsbolus kan tillföras under en längre tidsperiod. En beskrivning av funktionen för förlängd bolus finns på sidan 142.

- 1. Tryck på knappen Förlängd bolus för att slå på eller av funktionen för förlängd bolus.
- 2. Tryck på SLUTFÖR. PDM startas om.

#### **Inställningen av PDM är klar**

Grattis! Nu är din PDM klar att använda. När du är redo att aktivera din första pod går du till "Första gången du aktiverar en pod" på sidan 38.

**Tips:** *Information om hur du justerar PDM-inställningarna för skärmsläckning och ljusstyrka finns i "Skärmvisning" på sidan 94.*

**OBS:** Förtroendepåminnelser och programpåminnelser är aktiverade som standard. Dessa påminnelser gör att PDM:en eller poden piper i början och slutet av bolusar och temp basaler, och även en gång i timmen under en långvarig bolus eller temp basal. Mer information finns i "Förtroendepåminnelser" och "Programpåminnelser" på sidan 102.

Denna sida har avsiktligt lämnats tom.

# **KAPITEL 3 Byta pod**

## **Påbörja bytet av en pod**

När du ska byta pod behöver du först avaktivera din nuvarande pod och sedan aktivera den nya poden.

Du bör byta pod minst en gång var 48:e till 72:a timme (2 till 3 dagar) eller när 200 enheter insulin har tillförts. Rådgör med din vårdgivare och se insulinmärkningen för att fastställa om du ska byta pod oftare.

#### **Varningar:**

Använd INTE en pod om du är känslig för eller har allergi mot akryllim, eller har känslig hud som skadas lätt.

Eftersom poden enbart använder snabbverkande U-100-insulin finns det en ökad risk för att du utvecklar hyperglykemi om insulintillförseln avbryts. Allvarlig hyperglykemi kan snabbt leda till diabetisk ketoacidos (DKA). DKA kan orsaka symptom som buksmärta, illamående, kräkning, andningssvårigheter, chock, koma eller dödsfall. Om insulintillförseln avbryts kan du behöva ersätta det insulin som saknas. Be din vårdgivare om instruktioner för hur du ska hantera en avbruten insulintillförsel, till exempel med en injektion med snabbverkande insulin.

Poden och dess tillbehör, inklusive kanylskyddet, innehåller smådelar som kan vara farliga att svälja. Se till att hålla dessa smådelar borta från små barn.

Stegen för hur du avaktiverar eller aktiverar en pod varierar beroende på om du har en aktiv pod eller inte:

- Om detta är första gången du aktiverar en pod går du till "Första gången du aktiverar en pod" på sidan 38.
- Om du för närvarande har en aktiv pod går du till "Avaktivera en aktiv pod" på sidan 38.
- Om du redan har avaktiverat din senaste pod går du till "Ingen aktiv pod" på sidan 39.

## **Första gången du aktiverar en pod**

Din sjuksköterska/utbildare hjälper dig att ställa in din första pod.

När du har slutfört inställningsflödet för PDM visas texten "Ingen aktiv pod" på Hem-skärmen.

- 1. Tryck på STÄLL IN NY POD.
- 2. Gå till "Preliminära steg vid byte av pod" på sidan 40.

#### **Avaktivera en aktiv pod**

Så här avaktiverar du och tar bort en aktiv pod:

1. Gå till skärmen för byte av pod:  $\circledcirc$  50+  $* 100\%$ 03:12 Hem > fliken Podinfo > VISA PODINFO Pod (aktiv)  $\leftarrow$ ≜ eller Podinsulin: 50+ U Menyikonen  $(\equiv)$  > Pod (Uppdaterade I dag, 03:13) 2. Tryck på BYT POD och sedan på AVAKTIVERA POD. Går ut: lördag 12 januari kl 03:12 Om en temp basal eller förlängd bolus  $\widehat{\left\langle \mathcal{D}\right\rangle }$  Påminnelser pågick har den nu avbrutits. ALLTID<sub>PÅ</sub> Podens utgång: Om ett meddelande om Påminn 4 timmar innan kommunikationsfel visas går du ALLTID<sub>PÅ</sub> Låg reservoar: till "Fel när en pod avaktiveras" på Påminn när 10 enheter återstår sidan 122. **Varning:** Fäst INTE någon ny pod förrän du har avaktiverat **BYT POD** och avlägsnat den gamla poden. En pod som inte har **STÄNG** avaktiverats korrekt kan fortsätta att tillföra insulin som den har programmerats att göra, vilket kan leda till överinfusion och eventuell hypoglykemi.

- 3. När den gröna rutan anger att du ska ta bort poden, tar du bort den avaktiverade poden från kroppen:
	- a. Lyft försiktigt upp den självhäftande tejpens kanter från huden och avlägsna hela poden.

**Tips:** *Ta bort poden långsamt för att undvika hudirritation.*

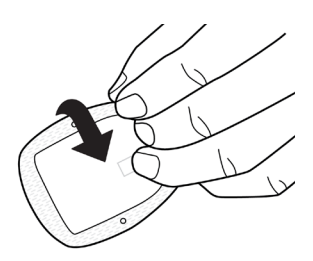

- b. Använd tvål och vatten för att ta bort eventuellt lim som finns kvar på huden. Om det behövs använder du en limborttagare.
- c. Kontrollera om det finns tecken på infektion på infusionsstället (se "Undvika infektioner på infusionsstället" på sidan 49).
- d. Släng den använda poden enligt lokala bestämmelser om avfallshantering.
- 4. Aktivera en ny pod genom att trycka på STÄLL IN NY POD.
- 5. Gå till "Preliminära steg vid byte av pod" på sidan 40.

#### **Ingen aktiv pod**

Om du inte har någon aktiv pod och är redo att aktivera en ny:

1. Gå till skärmen för byte av pod:

Hem > fliken Podinfo > STÄLL IN NY POD

eller

Menyikonen  $(\equiv)$  > Pod > STÄLL IN NY POD

2. Gå till "Preliminära steg vid byte av pod" på sidan 40.

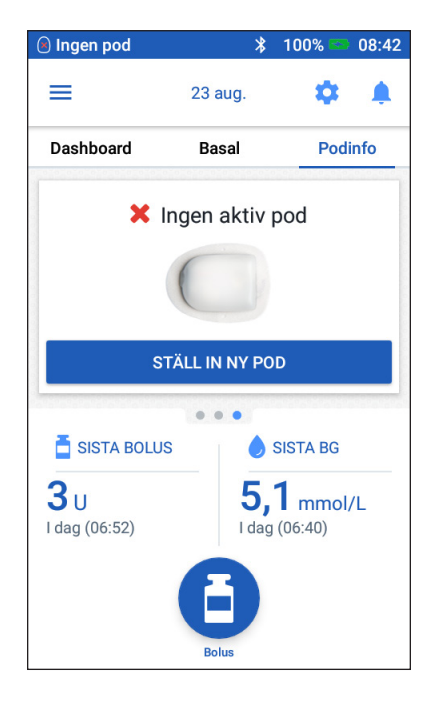

## **Preliminära steg vid byte av pod**

#### **Varningar:**

Använd ALDRIG insulin som är grumligt. Det kan vara gammalt eller inaktivt. Följ alltid insulintillverkarens användningsinstruktioner. Det kan vara hälsofarligt att inte använda snabbverkande U-100-insulin, eller att använda insulin som har gått ut eller är inaktivt.

Fäst eller använd INTE en pod om den sterila förpackningen är öppen eller skadad, eller om du har tappat poden efter att den tagits ut ur förpackningen. Det kan öka risken för infektion. En pod är steril såvida inte förpackningen har öppnats eller skadats.

Fäst eller använd INTE en pod som är skadad. En skadad pod kanske inte fungerar som den ska.

Använd INTE en pod om utgångsdatumet på förpackningen har passerat.

För att minska risken för infektion på infusionsstället ska du INTE fästa en pod utan att först använda en aseptisk teknik. Det betyder att du ska

- tvätta händerna
- rengöra insulinbehållaren med en alkoholindränkt kompress
- rengöra infusionsstället med tvål och vatten eller en alkoholindränkt kompress
- hålla sterila material borta från eventuella bakterier.
- 1. Samla ihop de tillbehör som behövs:
	- en behållare med snabbverkande U-100-insulin som godkänts för användning i Omnipod DASH®-systemet
	- en oöppnad DASH®-pod (titta efter Omnipod DASH®-logotypen på locket till podens tråg)
	- alkoholindränkta kompresser
	- din Omnipod DASH<sup>®</sup> PDM.
- 2. Tvätta händerna innan du börjar och håll dem rena under hela podbytet.
- 3. Kontrollera om det finns tecken på att insulinet har försämrats i enlighet med tillverkarens användningsinstruktioner.
- 4. Kontrollera om podens förpackning är skadad. Om den inte är skadad öppnar du den och kontrollerar om det finns tecken på skador på poden.
- 5. Om insulinet eller poden har en temperatur som är lägre än 10 °C väntar du tills rumstemperatur har uppnåtts innan du fortsätter.

# **Fylla sprutan med insulin**

Nästa steg är att fylla sprutan som levererades med poden ("påfyllningssprutan") med insulin:

- 1. Använd en alkoholindränkt kompress och rengör den övre delen av insulinbehållaren.
- 2. Vrid fast påfyllningsnålen ordentligt på påfyllningssprutan.
- 3. Dra utåt och avlägsna skyddshylsan från nålen. Spara hylsan: du behöver den senare. Dra isär
- 4. Fastställ hur mycket insulin du ska fylla poden med. Om du till exempel ska använda poden i 72 timmar fastställer du hur mycket insulin du kommer att använda under de kommande 72 timmarna. Din vårdgivare kan hjälpa dig att fastställa rätt mängd.

**OBS:** Poden kräver minst 85 enheter med snabbverkande U-100-insulin för att börja fungera. Poden kan tillföra upp till 200 enheter med snabbverkande U-100-insulin.

- 5. Dra in så mycket luft i påfyllningssprutan att det motsvarar den mängd insulin du vill ha.
- 6. Sätt in nålen i insulinbehållaren och spruta in luften. Genom att spruta in luft blir det enklare att dra ut insulin från behållaren.
- 7. Vänd behållaren med snabbverkande U-100-insulin och påfyllningssprutan upp och ned. Dra kolven nedåt för att dra ut önskad mängd insulin från behållaren och in i påfyllningssprutan.
	- Fyll sprutan minst till fyllningslinjen MIN (minimum).
	- Om du vill fylla poden med tillräckligt mycket insulin för att tillföra 200 enheter drar du kolven nedåt tills det tar stopp. Detta är under 200-markeringen.

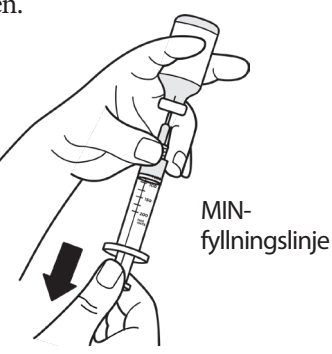

8. Medan nålen sitter kvar i behållaren knäpper du på sidan av sprutan med fingret så att eventuella luftbubblor lossnar och samlas högst upp i sprutan. Tryck sedan in kolven för att tvinga ut eventuella luftbubblor från sprutan och in i insulinbehållaren. Dra kolven nedåt igen om det behövs för att fylla sprutan med önskad mängd insulin.

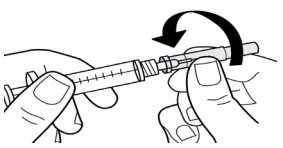

# **3 Byta pod**

**Varning:** Se till att det inte finns några luftbubblor eller luftfickor i påfyllningssprutan innan du fyller en pod med insulin. Luft som överförs från påfyllningssprutan till poden kan leda till att insulintillförseln avbryts.

9. Ta bort nålen från behållaren.

## **Fylla på, parkoppla och fästa poden**

**Varning:** Innan du fyller på en pod kontrollerar du att inga andra podar aktiveras inom 1,5 m från din PDM.

**Försiktighet:** Se till att du för in påfyllningssprutan i påfyllningsporten och inte någon annanstans i poden. För inte in påfyllningssprutan mer än en gång i påfyllningsporten. Använd bara den påfyllningsspruta och nål som levererades tillsammans med poden. Påfyllningssprutan är avsedd för engångsanvändning och ska bara användas med Omnipod DASH®-systemet.

## **Fylla poden med insulin**

Så här fyller du poden med insulin (skärmsteg 1):

1. Leta rätt på pilen på baksidan av poden. Pilen pekar mot påfyllningsporten för insulin.

**Tips:***Du kan låta poden vara kvar i tråget medan du fyller på och parkopplar den.*

- 2. För in påfyllningssprutan rakt nedåt inte i vinkel – i påfyllningsporten.
- 3. Tryck in påfyllningssprutans kolv för att överföra insulinet i poden.
- 4. Lyssna efter två pip från poden under påfyllningen. Se till att du tömmer påfyllningssprutan helt, även efter att du hör de två pipen.

**OBS:** Poden måste innehålla minst 85 enheter insulin för att fungera. Poden piper två gånger när den har fyllts med

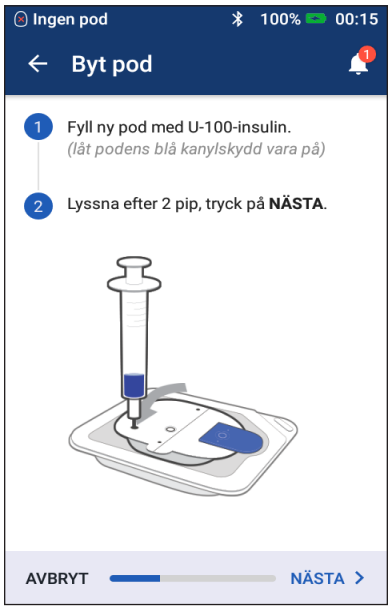

85 enheter insulin. Ring kundtjänst om du har fyllt poden med mer än 85 enheter och ändå inte hör de två pipen.

**OBS:** När du har fyllt på poden fortsätter du direkt till nästa steg. Om det går två timmar innan du parkopplar den påfyllda poden och PDM:en kan poden inte användas.

#### **Varningar:**

Använd ALDRIG en pod om du känner ett motstånd när du trycker in kolven. Det kan leda till avbruten insulintillförsel.

Spruta ALDRIG in luft i påfyllningsporten. Det kan leda till oavsiktlig eller avbruten insulintillförsel.

- 5. Ta bort nålen från insulinpåfyllningsporten. Porten stänger sig själv. Inget insulin läcker ut när du tar bort nålen.
- 6. Sätt tillbaka skyddshylsan på nålen och ta bort nålen från påfyllningssprutan.

#### **Parkoppla PDM och pod**

Så här parkopplar du PDM:en och poden (skärmsteg 2):

- 1. Placera PDM:en bredvid poden så att de rör vid varandra. Poden bör ligga kvar i plasttråget under tiden.
- 2. Tryck på NÄSTA.
	- Om det finns fler än en påfylld DASHpod inom kommunikationsområdet kommer PDM att informera om detta. Flytta minst 4,5 m bort från övriga DASHpodar och tryck på FÖRSÖK IGEN.

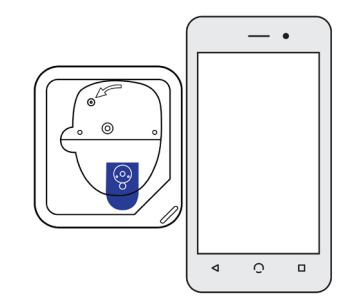

- Om det bara finns en pod inom kommunikationsområdet utför Omnipod DASH®-systemet ett antal säkerhetskontroller och förbereder poden.
- 3. Lyssna efter tonen från PDM som anger att poden har parkopplats till PDM och nu kan fästas.

**OBS:** Efter parkopplingen ska PDM:en alltid kunna kommunicera med en pod på 1,5 meters avstånd. En PDM kan kommunicera med en pod på upp till 15 meters avstånd, beroende på platsen.

**OBS:** Efter parkopplingen piper poden var 5:e minut tills du fäster den. Om du inte fäster poden inom 60 minuter efter att parkopplingen slutfördes kan den inte längre användas.

Information om vad du ska göra om ett meddelande om kommunikationsfel visas när du försöker parkoppla poden finns i "Kommunikationsfel" på sidan 120.

#### **Förbereda podens placering**

Välj infusionsställe för poden (skärmsteg 3):

#### **Riktlinjer för val av podens placering**

Diskutera med din vårdgivare vilka områden som är lämpliga att placera poden på, och följ riktlinjerna nedan:

- Bra områden har ett lager med fettvävnad.
- Bra områden är enkla att nå och enkla att se.
- Området ska ligga minst 2,5 cm bort från föregående område för att undvika hudirritation.
- Området ska ligga minst 5 cm bort från naveln.
- Undvik områden där bälten, linningar eller tajta kläder kan skava mot eller flytta poden.
- Undvik områden där poden påverkas av hudveck.
- Undvik att placera poden över leverfläckar, tatueringar eller ärr, där insulinabsorptionen kan vara sämre.
- Undvik hudområden som har en aktiv infektion.

#### **Podplatskarta (valfritt)**

Podplatskartan är en funktion som du kan använda som hjälp för att hålla reda på nuvarande podplats och de senaste podplatserna. Detta alternativ visas bara om inställningen Podplatser är aktiverad (se "Inställningar för podplatser" på sidan 98).

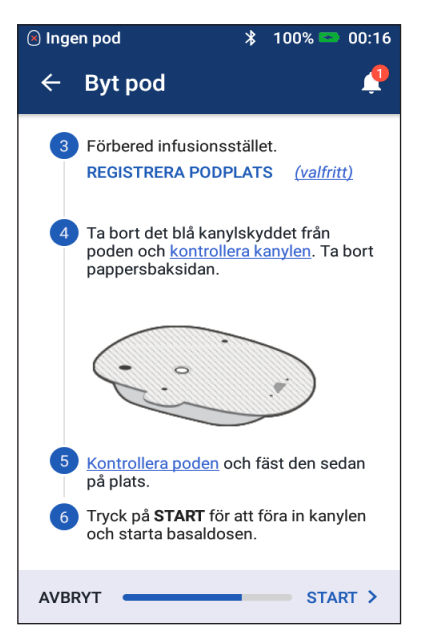

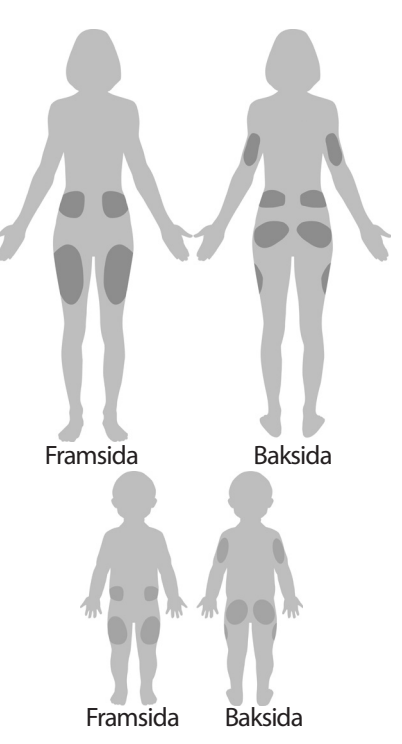

- 1. Tryck på REGISTRERA PODPLATS för att ta fram skärmen Registrera podplats.
- 2. Tryck på fliken FRAMSIDA eller BAKSIDA för att välja ett område på kroppen för din pod. För att hjälpa dig att undvika podplatser som du nyligen har använt anger skärmen de två senaste datumen som varje plats har valts.
- 3. Tryck på en cirkel för att markera den plats på kroppen där du ska placera din nya pod. En blå punkt visas inuti den markerade cirkeln. Tryck igen för att avmarkera platsen.

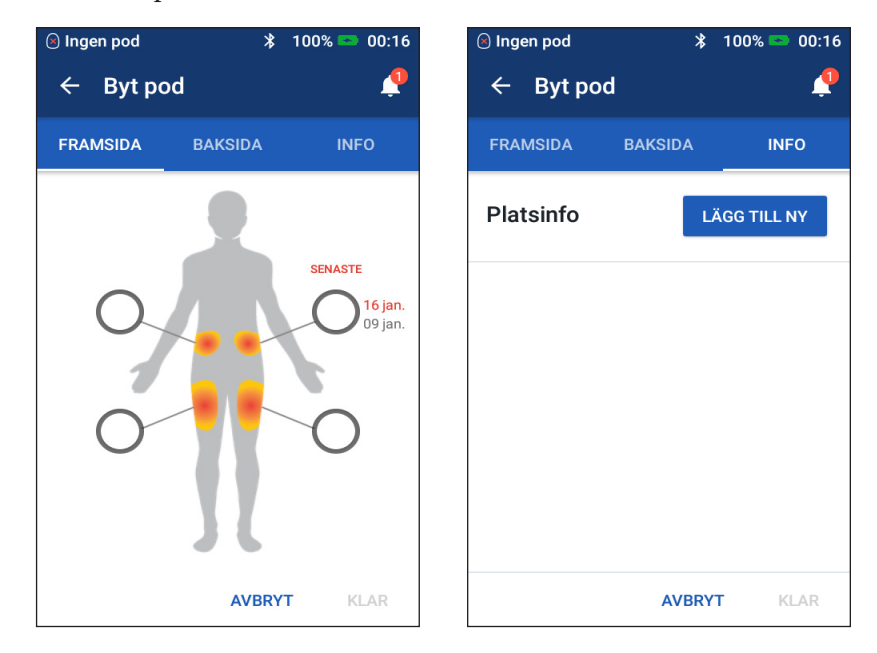

- 4. Tryck på fliken INFO för att lägga till en anmärkning om placeringen av denna pod. Du kan till exempel skriva en anmärkning där det står "Vänd uppåt" eller "Vänd nedåt" för att beskriva podens riktning.
	- a. Lägg till en ny anmärkning genom att trycka på LÄGG TILL NY och sedan skriva anmärkningen. Tryck på LÄGG TILL när du är klar. Den nya anmärkningen läggs till i listan.

**OBS:** PDM gör inte skillnad på stora och små bokstäver. Du kan till exempel endast använda en av följande anmärkningar: "Vänd uppåt", "VÄND UPPÅT" eller "vänd uppåt" eftersom PDM:en ser dessa som identiska poster.

b. Välj en anmärkning för den nya poden genom att trycka på cirkeln bredvid anmärkningen. Du kan endast lägga till en anmärkning för varje pod. Tryck igen för att avmarkera anmärkningen.

**OBS:** Om du vill radera en platsanmärkning trycker du på (x) bredvid anmärkningen i fråga.

5. Tryck på KLAR när du är färdig för att återgå till skärmen för byte av pod.

# **3 Byta pod**

#### **Förbereda infusionsstället**

Gör så här för att minska risken för infektion på infusionsstället:

- 1. Tvätta händerna med tvål och vatten.
- 2. Tvätta infusionsstället som du har valt med tvål och vatten.

**OBS:** Antibakteriell tvål kan irritera huden, särskilt på infusionsstället. Fråga din vårdgivare om hur du ska behandla hudirritationer.

- 3. Torka infusionsstället med en ren handduk.
- 4. Använd en alkoholindränkt kompress för att desinficera infusionsstället. Börja i mitten av infusionsstället och gnid försiktig utåt med en cirkelrörelse.
- 5. Låt infusionsstället lufttorka ordentligt. Blås inte på infusionsstället för att torka det.

## **Ta bort podens blå skydd**

Ta bort podens blå kanylskydd (skärmsteg 4):

- 1. Vänd poden så att det blå kanylskyddet är vänt uppåt och mot dig.
- 2. Placera tummen på undersidan (platt kant) av det blå skyddet och dra skyddet uppåt. Skyddet bryts av. Släng skyddet.

När du avlägsnar det blå skyddet kan du eventuellt se en droppe insulin på kanylens ände eller i behållaren.

- 3. Om något av följande har inträffat trycker du på AVBRYT, slänger poden och börjar om från början med en ny pod:
	- Du har tappat poden, vilket kan innebära att den inte längre är steril.

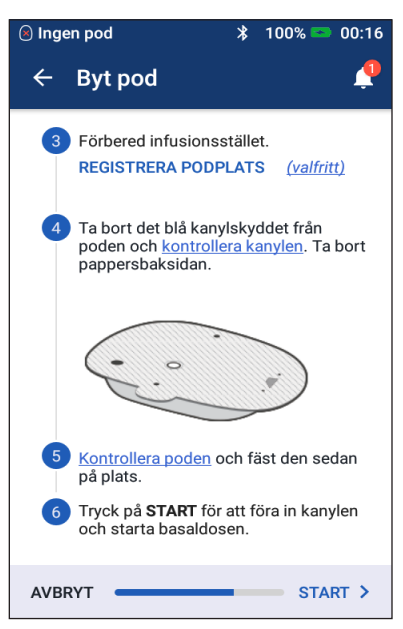

- Poden eller den självhäftande dynan har blivit våt, smutsig eller skadad.
- Kanylen sticker ut utanför det självhäftande skyddspapperet när du tar bort det blå kanylskyddet.

**Varning:** Kontrollera att kanylen inte sticker ut utanför det självhäftande skyddspapperet när du har tagit bort det blå kanylskyddet.

4. Dra i flikarna och avlägsna det vita skyddspapperet som täcker den självhäftande dynan. Var försiktig så att du inte tar bort själva dynan. Se till att den självhäftande delen inte viker sig och fäster i sig själv.

#### **Fästa poden**

Så här kontrollerar du och fäster poden (skärmsteg 5):

- 1. Undersök poden. Tryck på AVBRYT och kassera poden om den självhäftande dynan är vikt, sönderriven eller skadad, och börja om igen med en ny pod.
- 2. Orientera poden så att den sitter
	- horisontellt eller diagonalt på magen, höften, ländryggen eller skinkorna
	- uppåt, nedåt eller lite vinklad på överarmen eller låret.
- 3. Fäst poden på det infusionsställe som du har valt. Tryck ned poden så att den fäster ordentligt på huden.

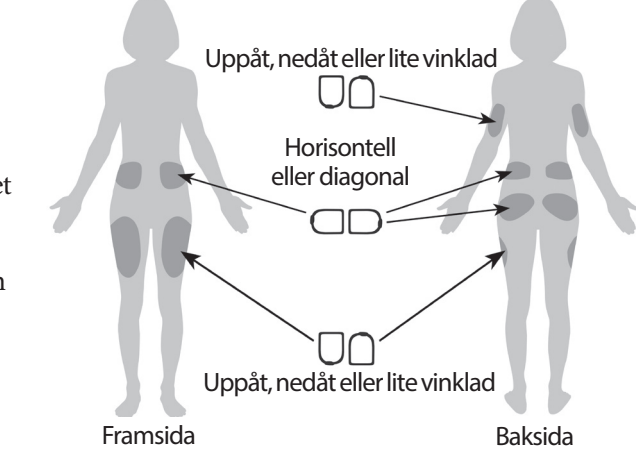

är avsett för

Klistret

engångsanvändning. När du har placerat en pod på kroppen kan du inte flytta den till ett annat infusionsställe.

**OBS:** Podens klister håller den säkert på plats i upp till tre dagar. Om du behöver finns det flera produkter som förbättrar vidhäftningen. Fråga din vårdgivare om de här produkterna. Undvik att få salva, kräm, sprej eller olja i närheten av infusionsstället. Sådana produkter kan få klistret att lossna.

## **Påbörja insulintillförsel**

Så här påbörjar du insulintillförseln (skärmsteg 6):

**Varning:** Om du fäster en pod på ett ställe som inte har särskilt mycket fettvävnad ska huden runt poden klämmas under nästa steg. Ocklusion kan uppstå om du inte använder den här tekniken för magra områden.

- 1. Om du har fäst poden på ett magert område ska du klämma huden runt poden.
- 2. Tryck på START.

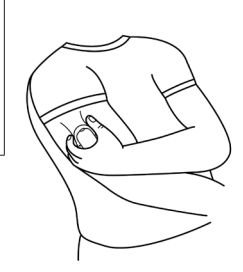

# **3 Byta pod**

- 3. Bekräfta att poden är fäst ordentligt på kroppen och tryck sedan på BEKRÄFTA.
- 4. Om du klämmer ihop huden ska du sluta klämma när PDM frågar om kanylen har förts in ordentligt.

När kanylen har förts in fyller poden automatiskt kanylen med insulin. Sedan börjar poden tillföra basaldosen med insulin enligt det aktiva basalprogrammet.

Kanylen kan bara föras in en gång per pod.

**Försiktighet:** Kontrollera larmfunktionen vid varje podbyte (se "Kontrollera larm" på sidan 97).

## **Kontrollera infusionsstället**

Kontrollera poden och infusionsstället när kanylen har förts in:

- 1. Titta genom visningsfönstret på podens kant för att bekräfta att kanylen har förts in i huden. Kanylen är tonad i ljusblått.
- 2. Bekräfta att det finns rosa färg i området som anges på bilden. Det är en ytterligare kontroll av att kanylen har förts in.

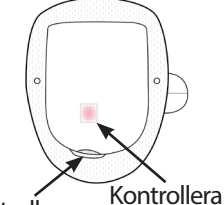

om det är rosa här Kontrollera om den ljusblå kanylen syns här

3. Kontrollera att det inte är vått eller luktar insulin på infusionsstället. Det kan betyda att kanylen har lossnat.

> **Varning:** Kontrollera infusionsstället när kanylen har förts in, för att säkerställa att den har förts in korrekt. Om kanylen inte har förts in korrekt kan det leda till hyperglykemi.

- 4. Om kanylen inte har förts in korrekt trycker du på NEJ. Tryck sedan på AVAKTIVERA POD. Sedan börjar du om med en ny pod.
- 5. Om kanylen har förts in korrekt trycker du på JA.

En grön ruta meddelar dig om att poden nu har ställts in ordentligt. På skärmen visas detaljerad information om poden och en lista över påminnelser.

6. Gå igenom listan över aktiva påminnelser och tryck sedan på STÄNG.

**Varning:** Injicera aldrig insulin (eller något annat) i påfyllningsporten medan poden är fäst på kroppen. Det kan leda till oavsiktlig eller avbruten insulintillförsel.

## **Undvika infektioner på infusionsstället**

Kontrollera infusionsstället minst en gång per dag:

- Var uppmärksam på tecken på infektion, bland annat smärta, svullnad, rodnad, vätska eller värme på infusionsstället. Om du misstänker att det finns en infektion tar du omedelbart bort poden och fäster en ny pod på en annan plats. Kontakta sedan din vårdgivare.
- Om du upptäcker problem med poden byter du ut den mot en ny pod.

#### **Varningar:**

Gör regelbundna kontroller och se till att poden och den mjuka kanylen är ordentligt fästa och sitter på plats. En kanyl som har lossnat eller rubbats kan göra att insulintillförseln avbryts. Kontrollera att det inte är vått eller luktar insulin. Det kan betyda att kanylen har lossnat.

Om ett infusionsställe visar tecken på infektion:

- Ta omedelbart bort poden och fäst en ny pod på ett annat infusionsställe.
- Kontakta din vårdgivare. Behandla infektionen enligt instruktioner från din vårdgivare.

#### **Mer information om att använda en pod**

**Tips:** *Skaffa en rutin så att du kan byta poden när det passar dig. Om du vet att din rutin kommer att rubbas och att det kan störa bytet av poden kan du byta den tidigt för att undvika att insulintillförseln störs.*

Mer information om att använda podar så effektivt som möjligt finns i följande avsnitt:

- Information om skötsel av poden finns i "Skötsel av pod och insulin" på sidan 125.
- Om du vill lära dig mer om podens larm läser du "Larm, aviseringar och kommunikationsfel" på sidan 109.
- Om ett larm hörs från poden börjar du med att försöka tysta det via din PDM. Om det inte går kan du stänga av podens larm manuellt (se "Tysta ett larm" på sidan 123).
- Information om podens informations- och aviseringspip, även de som är valfria, finns i "Lista över aviseringar" på sidan 117 och "Lista med informationssignaler" på sidan 119.
- Information om hur du ska hantera situationer när PDM inte kan kommunicera med poden finns i "Kommunikationsfel" på sidan 120.
- Om det står "Ingen podkommunikation" på fliken Hem: Podinfo:
	- Du kan se när PDM senast kommunicerade med poden genom att gå till: Menyikonen  $(\equiv)$  > Pod.
	- Om du inte lyckas återupprätta kommunikationen med poden och vill byta till en ny pod går du till: Menyikonen ( $\equiv$ ) > Pod > BYT POD.
- En beskrivning av hur PDM kommunicerar med poden finns i "Interaktion mellan PDM och pod" på sidan 133.

# **KAPITEL 4 Ange blodglukosvärden**

#### **Om att mäta blodglukosvärdet**

**Varning:** Följ din vårdgivares riktlinjer för blodglukosmätning.

Du kan behöva mäta om du har låg blodglukos när

- du har symptom som svaghet, svettning, nervositet, huvudvärk, irritabilitet, eller förvirring
- en måltid har försenats efter att du har tagit insulin
- din vårdgivare rekommenderar att du gör det.

## **Ange ditt blodglukosvärde**

**OBS:** Du ska endast ange blodglukosvärden, inga kontrollösningsvärden.

Alla värden som du matar in tas med i medelvärdet för din blodglukoshistorik.

Så här anger du ditt blodglukosvärde:

- 1. Kontrollera din blodglukos enligt användningsinstruktionerna för BGmätaren.
- 2. Gå till skärmen Ange BG på PDM: Menyikonen  $(\equiv)$  > Ange BG
- 3. Så här gör du för att manuellt ange eller redigera ett blodglukosvärde:
	- a. Tryck på rutan inuti cirkeln.
	- b. Använd det numeriska tangentbordet för att ange ditt blodglukosvärde.
	- c. Tryck på bockmarkeringen för att stänga det numeriska tangentbordet.

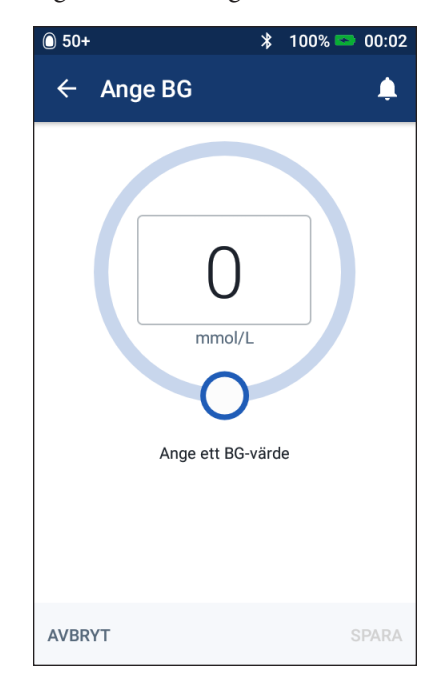

# **4 Blodglukosvärden**

**OBS:** Du kan även ange ditt blodglukosvärde med hjälp av det runda skjutreglaget (se "Använda ett skjutreglage" på sidan 6). När du använder skjutreglaget visas plus- och minusknappar under en kort stund. Tryck på dessa knappar för att göra mindre justeringar i blodglukosvärdet.

**OBS:** När du anger ett blodglukosvärde över 33,3 mmol/L sparas det i PDM som "HI". När du anger ett blodglukosvärde under 1,1 mmol/L sparas det i PDM som "LO".

Information om vad färger och meddelanden på skärmen betyder finns i"Så här visas blodglukosvärden" på sidan 54.

- 4. Valfritt: Om du vill lägga till en eller flera informationsflikar som är kopplade till blodglukosvärdet och som visas i cirkeln, kan du läsa "Lägg till flikar kopplat till ditt blodglukosvärde" på sidan 53.
- 5. När blodglukosvärdet och eventuella flikar har angetts gör du något av följande:
	- Tryck på LÄGG TILL BERÄKNARE för att spara eventuella flikar och mata in blodglukosvärdet i bolusberäknaren. Gå sedan till "Bolushantering med bolusberäknaren" på sidan 57. Om bolusberäknaren är av eller avaktiverad, eller om insulinet har pausats, visas inte LÄGG TILL BERÄKNARE.
	- Tryck på SPARA för att spara blodglukosvärdet och eventuella flikar i historiken. Om du öppnade den här skärmen från bolusberäknaren visas inte SPARA.
	- Tryck på AVBRYT och sedan på JA för att stänga skärmen utan att spara blodglukosvärdet eller flikar.

I PDM sparas den aktuella tiden som tidpunkt för blodglukosvärdet.

## **Lägg till flikar kopplat till ditt blodglukosvärde**

Du kan lägga till informationsflikar kopplade till blodglukosvärdet för framtida referens. Du kan till exempel ge blodglukosvärdet en flik som anger att det är ett värde före måltid.

Så här lägger du till en flik kopplat till det aktuella blodglukosvärdet:

- 1. Tryck på LÄGG TILL FLIKAR.
- 2. Du väljer en flik genom att trycka på den. Du kan lägga till upp till fyra flikar.
- 3. Om du vill ta bort en flik trycker du på den igen för att avmarkera den.

Du kan lägga till eller ta bort flikar för blodglukosvärden som är LO eller HI på samma sätt som för andra värden.

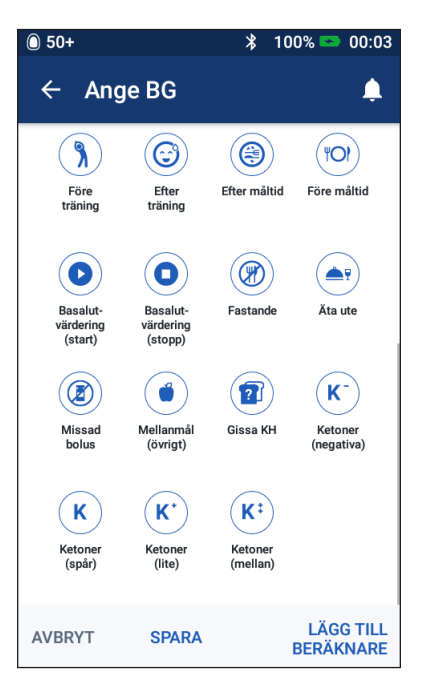

## **Så här visas blodglukosvärden**

På PDM visas blodglukosvärdet i en färgad cirkel. Cirkeln är

- gul om din blodglukos ligger över BG-målområdet
- grön om din blodglukos ligger inom BG-målområdet
- röd om din blodglukos ligger under BG-målområdet.

Information om hur du ändrar BG-målområdet finns i "Inställningar för blodglukos – BG-målområde" på sidan 104.

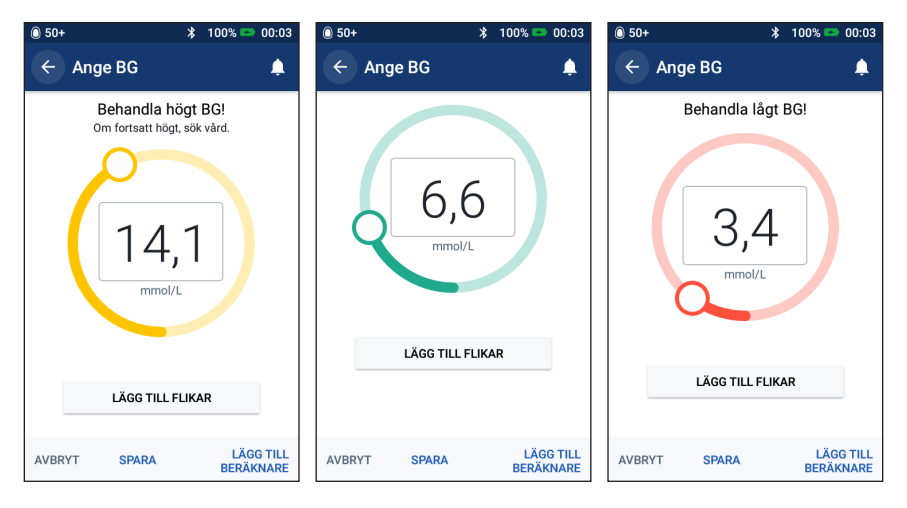

På PDM visas också varningsmeddelanden för höga och låga blodglukosvärden.

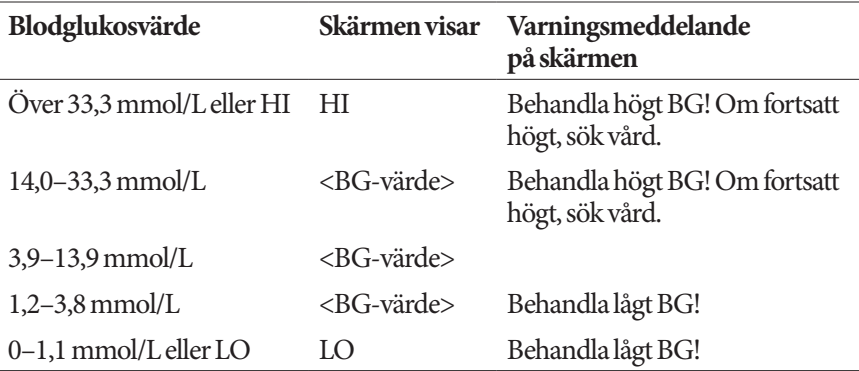

Om blodglukosen är HI eller över 33,3 mmol/L registrerar PDM "HI" i historiken. Det tyder på allvarlig hyperglykemi (hög blodglukos). Om blodglukosvärdet är LO eller under 1,2 mmol/L registrerar PDM "LO" i historiken. Det tyder på allvarlig hypoglykemi (låg blodglukos). Värdena HI och LO sparas i blodglukoshistoriken, men används inte vid beräkning av medelvärden.

#### **Varningar:**

Blodglukosvärden under 3,9 mmol/L kan tyda på hypoglykemi (låg blodglukos). Blodglukosvärden över 13,9 mmol/L kan tyda på hyperglykemi (hög blodglukos). Följ din vårdgivares behandlingsförslag.

Om du får meddelandet "Behandla lågt BG!" och har symptom som svaghet, svettning, nervositet, huvudvärk, irritabilitet, eller förvirring, ska du följa din vårdgivares rekommendation för att behandla hypoglykemi.

Om du ser meddelandet "Behandla högt BG! Om fortsatt högt, sök vård." och har symptom som utmattning, törst, överdriven urinering eller suddig syn följer du din vårdgivares rekommendation för att behandla hyperglykemi.

Blodglukosvärden som är "LO" eller "HI" kan tyda på potentiellt allvarliga tillstånd som kräver omedelbar medicinsk behandling. Om tillståndet inte behandlas kan det snabbt leda till diabetisk ketoacidos (DKA), chock, koma eller dödsfall.
Denna sida har avsiktligt lämnats tom.

# **KAPITEL 5 Tillföra en bolus med insulin**

En bolus med insulin används för att sänka höga blodglukosnivåer och hantera kolhydrater i måltider. Bolusinsulin tillförs utöver insulinet från basalprogrammet eller temp basalen. Mer information om bolusar finns på sidan 142.

**Varning:** När du använder funktionen för förlängd bolus ska du kontrollera blodglukosnivån oftare för att undvika hypoglykemi och hyperglykemi.

**Försiktighet:** Mät alltid ditt blodglukosvärde innan du tillför en bolus.

Om bolusberäknaren är inställd på AV eller är tillfälligt avaktiverad går du till "Manuellt beräknad bolus" på sidan 63.

#### **Bolushantering med bolusberäknaren**

Bolusberäknaren beräknar en föreslagen bolusmängd med insulin för att korrigera en förhöjd blodglukosnivå (en korrigeringsbolus) och/eller för att hantera kolhydrater i en måltid (en måltidsbolus). Detaljerad information om hur bolusberäknaren fungerar finns på sidan 143.

Om du anger ett blodglukosvärde men inga kolhydrater, beräknar bolusberäknaren endast en korrigeringsbolus. Om du anger kolhydrater men inget blodglukosvärde, beräknar bolusberäknaren endast en måltidsbolus. Om du anger både ett blodglukosvärde och kolhydrater, använder bolusberäknaren båda faktorerna för att beräkna en föreslagen bolus.

Information om hur du ändrar dina personliga inställningar som används av bolusberäknaren eller om hur du slår på och av bolusberäknaren, finns i"Inställningar för bolusberäknaren" på sidan 106.

# **Ange måltidsinformation**

Så här anger du kolhydraterna för en måltid:

1. På Hem-skärmen trycker du på Bolus-knappen ( $\Box$ )

**Tips:***Om du redan vet vilken bolusmängd du vill tillföra och inte vill använda bolusberäknaren, trycker du på fältet* Total bolus *för att visa det numeriska tangentbordet. Ange bolusmängden och tryck på bockmarkeringen. Gå sedan till "Tillföra en omedelbar eller förlängd bolus" på sidan 60.*

2. Ange kolhydrater genom att trycka på fältet Ange KH. Ange mängden kolhydrater i gram och tryck på bockmarkeringen.

> **OBS:** Rådgör med din vårdgivare om hur du beräknar kolhydrater i gram.

- 3. Kontrollera den föreslagna måltidsbolusen som visas bredvid kolhydratsmängden i gram.
- 4. Du kan även trycka på BERÄKNINGAR om du vill se detaljerad information om bolusberäkningarna.

**OBS:** Om du har angett ditt blodglukosvärde kan måltidsbolusen ha justerats efter

> • aktivt insulin (AI) från en tidigare korrigeringsbolus

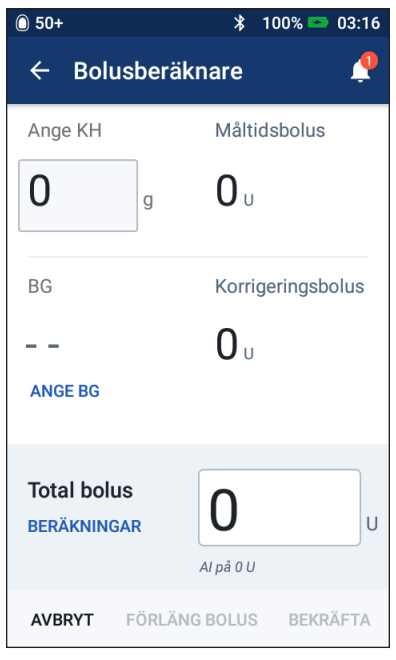

• omvänd korrigering, om denna funktion är aktiverad och din blodglukos är under ditt BG-mål.

Mer information finns i "Regler för bolusberäknaren" på sidan 150.

**OBS:** Om du inte har angett ditt blodglukosvärde kommer bolusberäknaren inte att justera måltidsbolusen efter AI.

#### **Ange ditt blodglukosvärde**

**OBS:** Även om bolusberäknaren kan generera en föreslagen bolusdos endast utifrån kolhydraterna i en måltid bör du alltid ange ett nyare blodglukosvärde för ökad säkerhet och noggrannhet. På så sätt kan bolusberäknaren justera den föreslagna bolusen utifrån din aktuella blodglukosnivå.

Så här anger du ett blodglukosvärde:

1. Tryck på ANGE BG.

Om du har registrerat ett blodglukosvärde som uppmätts under de 10 senaste minuterna i PDM visas det automatiskt i BG-fältet. Om du vill att bolusberäknaren ska använda detta värde hoppar du över nästa steg.

2. Tryck på rutan i cirkeln och ange blodglukosvärdet. Du kan även dra indikatorn längs cirkeln för att ange blodglukosvärdet.

Bolusberäknaren använder blodglukosvärden som du anger manuellt, men du bör endast ange blodglukosvärden som har uppmätts under senaste 10 minuterna.

Information om vad färger och meddelanden som visas på skärmen Ange BG betyder finns i "Så här visas blodglukosvärden" på sidan 54.

- 3. Valfritt: Om du vill lägga till en flik kopplat till blodglukosvärdet trycker du på LÄGG TILL FLIKAR och sedan på en flik. Tryck på fliken igen om du vill avmarkera den. Du kan lägga till upp till fyra flikar.
- 4. Tryck på LÄGG TILL BERÄKNARE. Skärmen Bolusberäknare visas igen.
- 5. Kontrollera den föreslagna korrigeringsbolusen som visas bredvid blodglukosvärdet. Korrigeringsbolusen har justerats efter eventuellt aktivt insulin (AI) (se "Regler för bolusberäknaren" på sidan 150).

#### **Tillföra en omedelbar eller förlängd bolus**

I fältet Total bolus visas den föreslagna bolusen. Mängden eventuell AI-justering visas under fältet Total bolus.

Så här kontrollerar du och tillför bolusen:

1. Kontrollera den föreslagna bolusen. Justera den genom att trycka i fältet Total bolus och ange en reviderad bolus.

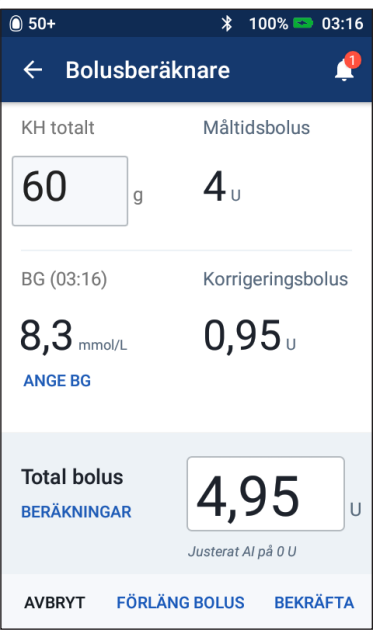

2. Kontrollera bolusberäknarens beräkningar genom att trycka på BERÄKNINGAR. Du kan behöva svepa uppåt eller nedåt för att se alla beräkningar. Tryck på STÄNG när du är klar (se "Bolusberäknarens ekvationer" på sidan 149 för detaljerad information).

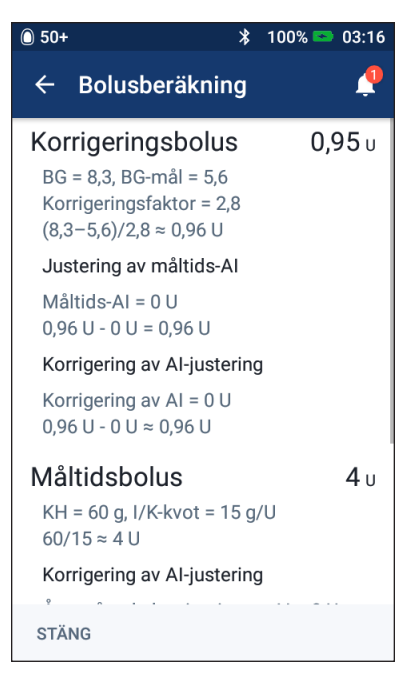

- 3. Om du vill tillföra hela bolusen omedelbart trycker du på BEKRÄFTA och går vidare till steg 5.
- 4. Så här gör du om du vill förlänga en hel måltidsbolus eller en del av den:
	- a. Tryck på FÖRLÄNG BOLUS.

**OBS:** Alternativet FÖRLÄNG BOLUS är tillgängligt när det finns en måltidsbolus och inställningen för förlängd bolus är aktiverad.

b. Tryck på fältet Nu och ange procentandelen bolus som ska tillföras omedelbart. Du kan även trycka på fältet Förlängd och ange procentandelen som ska förlängas.

Antalet enheter som ska tillföras nu och under den förlängda perioden visas under procentandelen (%).

**OBS:** Du kan endast förlänga måltidsdelen av bolusen. En korrigeringsdel av bolusen, om en sådan finns, tillförs alltid omedelbart.

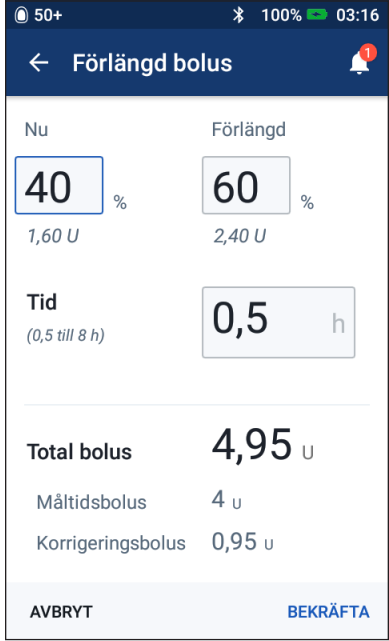

- c. Tryck på fältet Tid och ange durationen för den förlängda delen av bolusen.
- d. Tryck på BEKRÄFTA.

5. Granska den detaljerade bolusinformationen på skärmen Bekräfta bolus.

**Omedelbar bolus**: På skärmen för en omedelbar bolus visas de kolhydrater och blodglukosvärden som används för bolusberäkningen och även den totala bolusen.

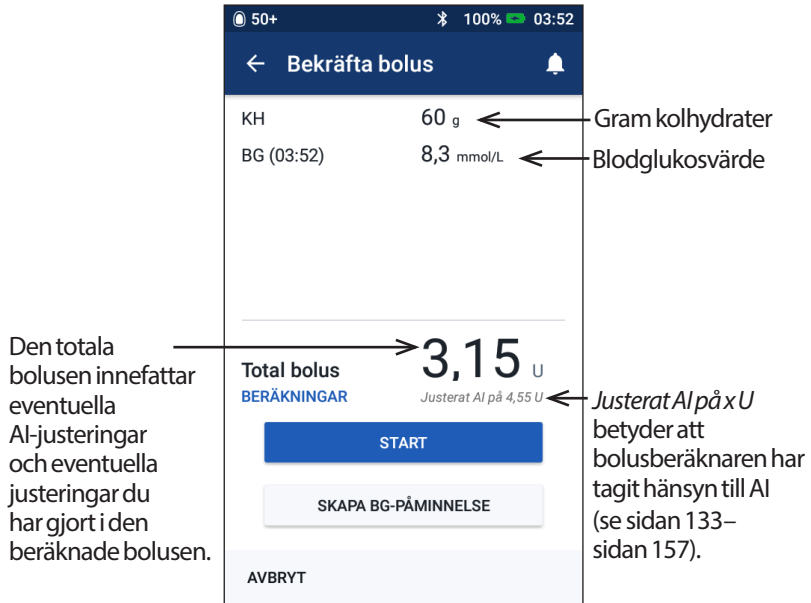

**Förlängd bolus**: Utöver informationen som finns på skärmen för den omedelbara bolusen innehåller skärmen för den förlängda bolusen även hur stor del av bolusen som tillförs omedelbart och hur stor del som förlängs.

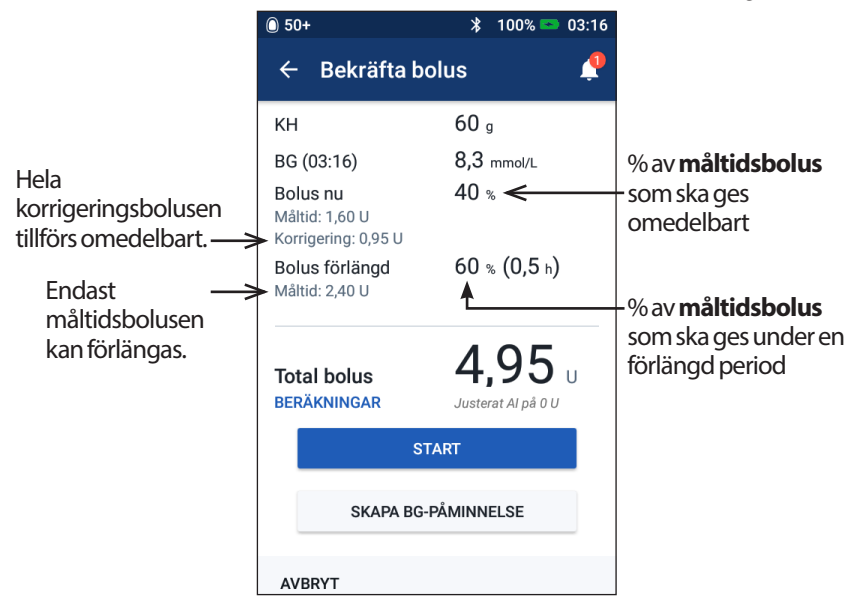

- 6. Valfritt: Ställ in en påminnelse om att kontrollera blodglukosvärdet:
	- a. Tryck på SKAPA BG-PÅMINNELSE.
	- b. Tryck på fältet Kontrollera BG om och ange tidpunkten för påminnelsen.
	- c. Tryck på SPARA.

**OBS:** Knappen SKAPA BG-PÅMINNELSE visas endast om påminnelseinställningen "Kontrollera BG efter bolus" är aktiverad. Information om hur du startar eller stänger av den här inställningen finns i "Påminnelse om att kontrollera BG efter bolus" på sidan 100.

7. Tryck på START för att starta bolusen.

På Hem-skärmen spåras tillförseln av en omedelbar eller förlängd bolus (se "Kontrollera förloppet för en bolus" på sidan 65).

#### **Manuellt beräknad bolus**

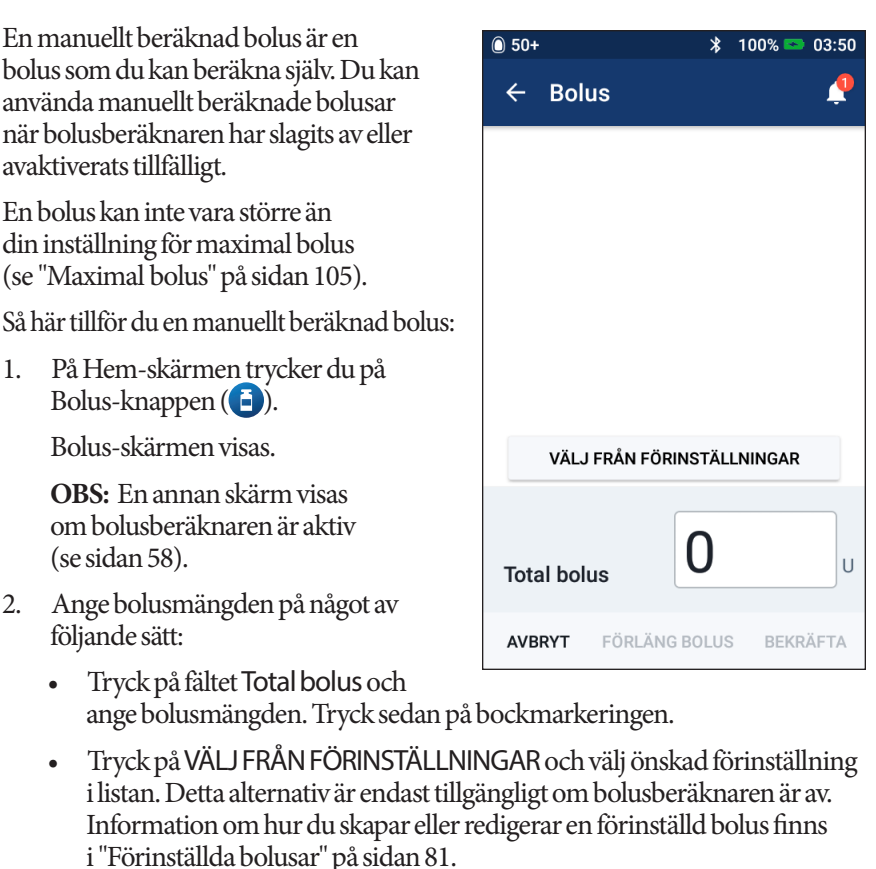

# **5 Tillföra en bolus med insulin**

- 3. Om du vill tillföra hela bolusen omedelbart trycker du på BEKRÄFTA. Hoppa sedan till steg 5.
- 4. Så här förlänger du bolusen:
	- a. Tryck på FÖRLÄNG BOLUS.

**OBS:** Alternativet FÖRLÄNG BOLUS är endast tillgängligt om förlängda bolusar är aktiverade (se sidan 106).

b. Tryck på fältet Nu och ange procentandelen bolus som ska tillföras nu. Du kan även trycka på fältet Förlängd och ange procentandelen som ska förlängas.

Antalet enheter som ska tillföras nu och under den förlängda perioden visas under procentandelen (%).

**OBS:** Du kan förlänga hela bolusen.

- c. Tryck på fältet Tid och ange durationen för den förlängda delen av bolusen.
- d. Tryck på BEKRÄFTA.
- 5. Granska den detaljerade bolusinformationen på skärmen Bekräfta bolus.
- 6. Valfritt: Ställ in en påminnelse om att kontrollera blodglukosvärdet. Så här gör du:
	- a. Tryck på SKAPA BG-PÅMINNELSE.
	- b. Tryck på fältet Kontrollera BG om och ange tidpunkten för påminnelsen.
	- c. Tryck på SPARA.

**OBS:** Knappen SKAPA BG-PÅMINNELSE visas endast om påminnelseinställningen "Kontrollera BG efter bolus" är aktiverad. Information om hur du startar eller stänger av den här inställningen finns i"Påminnelse om att kontrollera BG efter bolus" på sidan 100.

7. Granska bolusinformationen och tryck sedan på START för att starta bolusen.

Bolusmängden och informationen om den förinställda bolusen, om en sådan användes, sparas i historiken. På Hem-skärmen spåras tillförseln av en omedelbar eller förlängd bolus (se "Kontrollera förloppet för en bolus" på sidan 65).

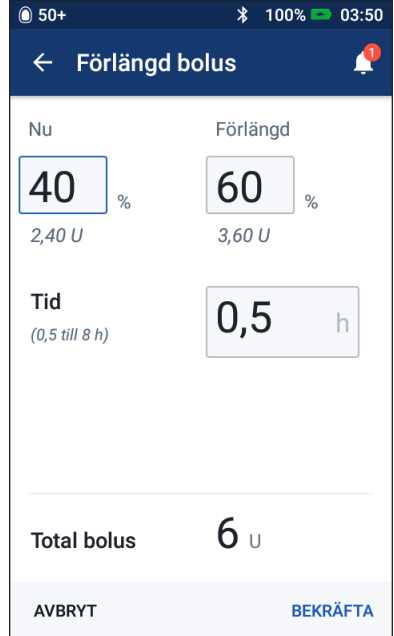

# **Kontrollera förloppet för en bolus**

Under en bolus visas en förloppsindikator på Hem-skärmen.

#### **Förlopp för omedelbar bolus**

Under en omedelbar bolus visas meddelandet Tillför bolus på Hemskärmen tillsammans med en förloppsindikator och detaljerad information.

Om bolusberäknaren är på visas en uppskattning av AI längst ned till vänster på skärmen.

Om bolusberäknaren är av (visas inte) visas mängden för den senast slutförda bolusen längst ned till vänster på skärmen.

Du kan inte använda din PDM under en omedelbar bolus.

Information om hur du avbryter eller byter ut en bolus finns i "Ändra en bolus som tillförs" på sidan 66.

#### **Förlopp för förlängd bolus**

Under en förlängd bolus visas meddelandet Tillför förlängd bolus på Hem-skärmens Dashboard-flik tillsammans med en förloppsindikator och annan information.

**OBS:** Om bolusberäknaren är av visas fliken Dashboard endast när en förlängd bolus pågår.

Om bolusberäknaren är på uppdateras det AI som visas med uppskattade mängder från den bolus som tillförs.

Om bolusberäknaren är av (visas inte) visas mängden för den senast slutförda bolusen längst ned till vänster på skärmen.

Du kan utföra de flesta åtgärderna med din PDM under en förlängd bolus.

Såvida du inte avbryter bolusen, avslutar poden tillförseln av bolusen, oavsett om den är inom PDM:ens kommunikationsområde eller inte. Information om hur du avbryter eller byter ut en bolus finns i "Ändra en bolus som tillförs" i nästa avsnitt.

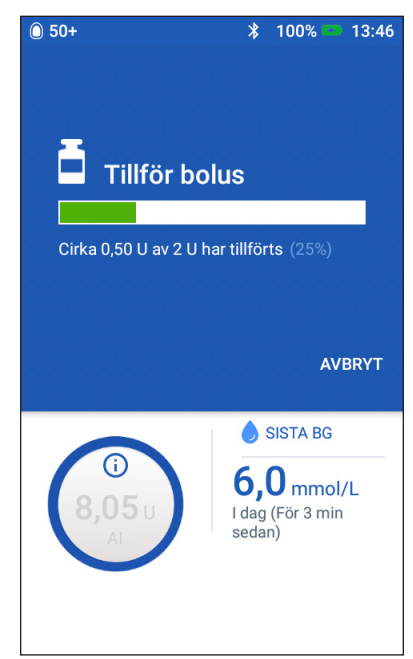

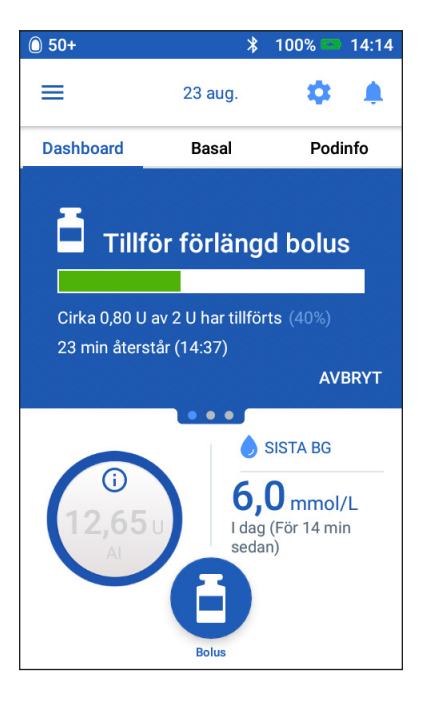

# **Ändra en bolus som tillförs**

När en omedelbar bolus pågår måste du avbryta den innan du kan utföra någon annan åtgärd.

Under en förlängd bolus kan du

- avbryta bolusen
- tillföra en ny omedelbar bolus och fortsätta den förlängda bolusen som tillförs
- byta ut den bolus som tillförs mot en annan bolus.

Information om vad du ska göra om du får ett meddelande om kommunikationsfel när du avbryter en bolus finns i "Fel när en bolus avbryts" på sidan 121.

#### **Avbryta en bolus**

Så här avbryter du en omedelbar eller förlängd bolus:

- 1. Tryck på AVBRYT på Hem-skärmen (omedelbar bolus) eller Hem-skärmens Dashboard-flik (förlängd bolus).
- 2. Tryck på JA för att bekräfta att du vill avbryta bolusen. Poden piper för att bekräfta att bolusen har avbrutits.

#### **Tillföra en ny bolus under en förlängd bolus**

Så här tillför du en omedelbar bolus när det finns en förlängd bolus som tillförs:

- 1. På Hem-skärmen trycker du på Bolus-knappen.
- 2. Ange uppgifter om kolhydrater och blodglukos. Tryck sedan på BEKRÄFTA.
- 3. Tryck på START.

Den nya bolusen tillförs och den förlängda bolusen fortsätter.

#### **Byta ut en förlängd bolus**

Om du vill byta ut en förlängd bolus som tillförs mot en ny förlängd bolus måste du först avbryta den bolus som tillförs.

- 1. På Hem-skärmen trycker du på Bolus-knappen ( $\Box$ ).
- 2. Ange mängden för den nya bolusen (se "Bolushantering med bolusberäknaren" på sidan 57 eller "Manuellt beräknad bolus" på sidan 63).

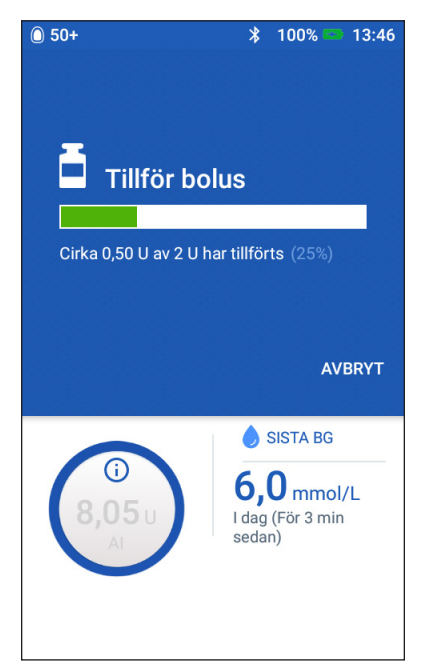

- 3. Tryck på FÖRLÄNG BOLUS. En skärm visas med ett meddelande om att en förlängd bolus redan är aktiv.
- 4. Tryck på AVBRYT OCH SKAPA NY för att avbryta den aktiva bolusen. På PDM visas hur mycket bolus som inte tillfördes.
- 5. Välj hur du vill hantera den bolusmängd som inte har tillförts:
	- Om du vill lägga till den bolusmängd som inte har tillförts i den nya förlängda bolusen trycker du på LÄGG TILL TOTAL BOLUS. Kontrollera att den nya totala bolusen är korrekt. Tryck sedan på FÖRLÄNG BOLUS.

**OBS:** Bolusberäknaren ser den tillagda mängden som en användarjustering av den nya bolusen. Den tillagda mängden tillförs under samma duration som den nya förlängda bolusen.

- Om du inte vill lägga till den bolusmängd som inte har tillförts i den nya förlängda bolusen trycker du på NEJ.
- 6. Återgå till flödet för förlängd bolus:
	- Om bolusberäknaren är på går du till steg 4 på sidan 61.
	- Om bolusberäknaren är av går du till steg 4 på sidan 64.

Denna sida har avsiktligt lämnats tom.

# **KAPITEL 6 Ändra tillförsel av basalinsulin**

I det här kapitlet beskrivs hur du ändrar tillförseln av basalinsulin med hjälp av tillfälliga basaldoser eller genom att växla till ett annat basalprogram (se "Temporära basaldoser" på sidan 138).

Information om hur du skapar ett nytt basalprogram finns på sidan 75. Information om hur du redigerar ett befintligt basalprogram finns på sidan 77.

#### **Använda temporära basaldoser**

Använd en temporär basaldos, eller "temp basal", för att hantera en tillfällig ändring i din rutin. Du kan till exempel använda en temp basal när du tränar eller när du är sjuk. När en temp basal slutar återgår PDM automatiskt till att tillföra det schemalagda basalprogrammet.

Du kan inte aktivera eller avbryta en temp basal under en omedelbar bolus, men du kan aktivera eller avbryta en temp basal under tiden som en förlängd bolus pågår.

Information om hur du skapar en förinställning för en temp basal som du använder ofta finns i "Skapa en ny förinställd temp basal" på sidan 79.

En beskrivning av hur du aktiverar en förinställd temp basal finns i "Aktivera en förinställd temp basal" på sidan 71.

**Tips:** *Som standard ger PDM eller poden ifrån sig en ton i början och i slutet av en temp basal, samt var 60:e minut under tiden som en temp basal pågår. Information om hur du aktiverar och inaktiverar dessa finns i "Lista med informationssignaler" på sidan 119.*

#### **Aktivera en temp basal**

Du kan endast aktivera en temp basal om inställningen för temp basal är på. Information om hur du aktiverar inställningen för temp basal finns i "Temp basal" på sidan 105.

Så här definierar och aktiverar du en temp basal:

1. Gå till: Menyikonen  $(\equiv)$  > Ställ in temp basal.

På skärmen visas en kurva för det aktiva basalprogrammet.

**OBS:** Du kan aktivera en förinställd temp basal genom att trycka på VÄLJ FRÅN FÖRINSTÄLLNINGAR och gå till steg 2 i "Aktivera en förinställd temp basal" på sidan 71.

- 2. Tryck på fältet Basaldos och ange önskad ändring av basaldosen:
	- Om en temp basal har konfigurerats som en procentändring (%) rullar du hjulet uppåt eller nedåt för att definiera procentändringen för det aktiva basalprogrammet. En uppåtpil anger att basaldosen ökar till en nivå som överstiger det aktiva basalprogrammets. En nedåtpil anger att basaldosen minskar till en nivå som understiger det aktiva basalprogrammets.
	- Om en temp basal har konfigurerats som en fast dos (U/h) rullar du hjulet för att välja basaldosen för temp basalens hela period.

Information om hur du kan ändra att temp basaler konfigureras som procent (%) eller U/h finns i "Temp basal" på sidan 105.

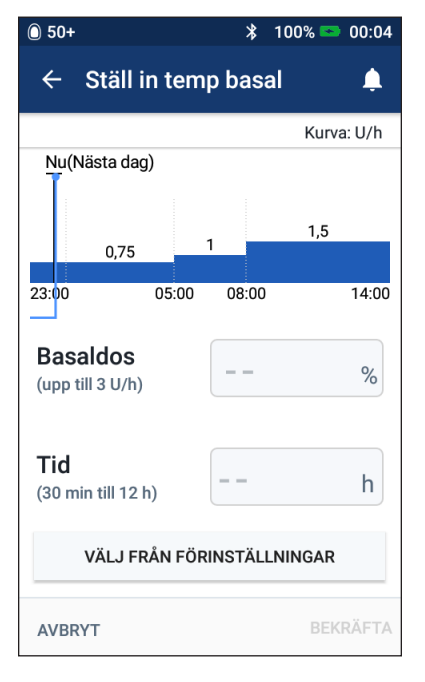

**OBS:** Rullhjulet går inte längre än den maximala basaldosen. Information om hur du justerar den maximala basaldosen finns i "Maximal basaldos" på sidan 104.

**Tips:***Du kan stänga av insulintillförseln under temp basalens duration genom att ställa in en minskning på 100 % eller ställa in temp basalen på 0 U/h. Mer information finns i "Begränsningar för temp basaler" på sidan 140 och "Metoder för att stoppa insulintillförseln tillfälligt" på sidan 141.*

3. Tryck på fältet Tid och ange durationen för temp basalen (mellan 30 minuter och 12 timmar).

Kontrollera temp basal-kurvan högst upp på skärmen. Den föreslagna temp basalen läggs över det aktiva basalprogrammet.

- Området med ljusblå skugga visar den föreslagna temp basal-dosen för varje segment.
- Om du har ställt in en minskning visas det aktiva basalprogrammet som en prickad linje.
- 4. Tryck på BEKRÄFTA för att fortsätta.
- 5. Kontrollera uppgifterna för temp basalen. Om den behöver korrigeras trycker du på den rad som du vill ändra. Ange sedan dina korrigeringar och bekräfta dem.

**OBS:** Vid behov kan PDM begränsa basaldosen för segment som skulle överstiga inställningen för maximal basaldos. Detta anges med en röd linje på kurvan och ordet "Max."

6. Aktivera din temp basal genom att trycka på AKTIVERA. Tryck sedan på AKTIVERA igen.

När aktiveringen har gjorts kan du se på fliken Basal, som nu heter Temp basal, på Hem-skärmen att temp basalen pågår samt hur lång tid som återstår. I slutet av temp basalens tidsperiod återupptar poden det aktiva basalprogrammet automatiskt.

#### **Aktivera en förinställd temp basal**

I en förinställd temp basal lagras information om en temp basal som du använder ofta. Information om hur du skapar eller ändrar en förinställd temp basal finns i"Förinställda temp basaler" på sidan 79.

Så här aktiverar du en förinställd temp basal:

1. Gå till:

Menyikonen ( $\equiv$ ) > Förinställd temp basal

- 2. Du kan rulla uppåt eller nedåt genom att svepa. Tryck sedan på den förinställda temp basal som du vill aktivera.
- 3. Du kan ändra temp basalens duration genom att trycka på REDIGERA.
- 4. Aktivera din temp basal genom att trycka på AKTIVERA och tryck sedan på AKTIVERA igen.

#### **Avbryta en temp basal**

En temp basal stoppas automatiskt när tidsperioden är slut. Då återupptas det senast aktiva basalprogrammet. Så här avbryter du en temp basal innan tidsperioden är slut:

- 1. Gå till fliken Temp basal på Hemskärmen.
- 2. Tryck på AVBRYT.
- 3. Tryck på JA för att bekräfta att du vill avbryta. PDM avbryter temp basalen och startar det aktiva basalprogrammet igen.

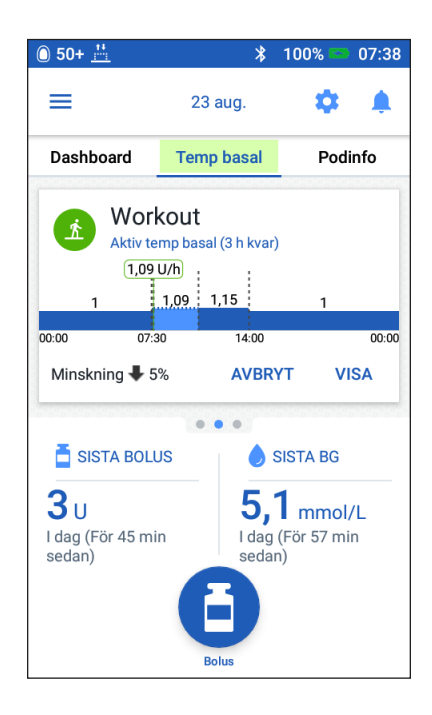

#### **Växla till ett annat basalprogram**

Du kan ha olika rutiner på olika dagar. Med PDM kan du skapa olika basalprogram för olika rutiner. Du kan till exempel ha ett basalprogram på vardagar och ett annat på helgen.

Information om hur du skapar, redigerar eller raderar ett basalprogram finns i"Basalprogram" på sidan 75.

Så här växlar du till ett annat basalprogram:

1. Gå till: Menyikonen  $(\equiv)$  > Basalprogram.

Högst upp visas en lista över basalprogram med aktuellt basalprogram.

- 2. Du kan välja ett annat basalprogram på något av följande sätt:
	- Om du vill visa en kurva för ett inaktivt basalprogram innan det aktiveras trycker du på basalprogrammets namn. Tryck sedan på AKTIVERA.

**Tips:** *Tryck två gånger på kurvan för att visa en utökad vy av basalprogrammet. Svep vågrätt för att visa basaldoser för senare eller tidigare tider.*

- Tryck på alternativikonen ( ) till höger om ett inaktivt basalprogram. Tryck sedan på Aktivera.
- 3. Tryck på AKTIVERA igen för att ersätta det aktuella basalprogrammet med det nya.

**OBS:** Du måste avbryta en pågående temp basal innan du växlar till ett annat basalprogram (se "Avbryta en temp basal" på sidan 71). Du kan dock byta basalprogram under tiden som en förlängd bolus pågår.

**OBS:** Om ett eller flera segment är inställda på att tillföra 0 U/h kommer PDM att informera dig om att insulintillförseln stoppas under dessa segment.

# **Pausa och återuppta insulintillförsel**

Ibland kan du behöva stoppa insulintillförseln under en kort stund. Du måste till exempel pausa insulintillförseln innan du redigerar ett aktivt basalprogram eller återställer tid eller datum. Med Omnipod DASH®-systemet kan du pausa all insulintillförsel i upp till två timmar.

Information om skillnaden mellan att stoppa insulintillförseln med pausfunktionen eller med temp basal-funktionen finns i "Metoder för att stoppa insulintillförseln tillfälligt" på sidan 141.

#### **Pausa insulintillförsel**

Så här pausar du insulintillförseln:

- 1. Gå till: Menyikonen  $(\equiv)$  > Pausa insulin.
- 2. Tryck på fältet Pausa insulin i. Använd rullhjulet för att ange insulinpausens duration. Pausen kan vara i 30 minuter, 1 timme, 1,5 timme eller 2 timmar.
- 3. Tryck på PAUSA INSULIN.
- 4. Tryck på JA för att bekräfta att du vill stoppa all insulintillförsel.

Tillförseln av basalinsulin pausas.

På Hem-skärmen visas en gul ruta med texten: "Insulintillförseln är pausad".

**OBS:** Poden piper var 15:e minut under hela pausen. Insulintillförseln återupptas

inte automatiskt i slutet av pausperioden. Poden och PDM påminner dig varje minut i tre minuter och upprepar sedan dessa aviseringar var 15:e minut tills du har återupptagit insulintillförseln.

**OBS:** Temp basaler och förlängd bolusar avbryts automatiskt när du pausar insulintillförseln.

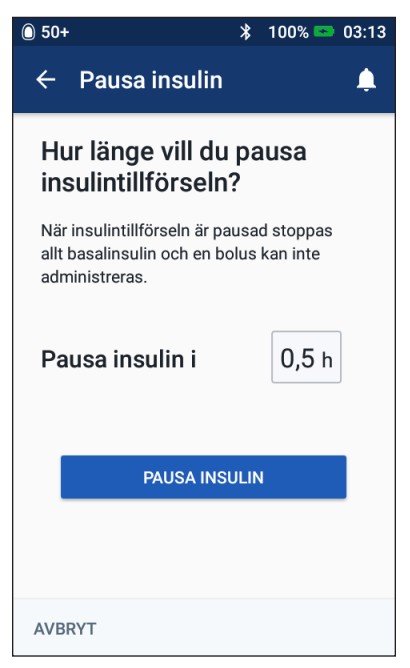

# **6 Ändra tillförsel av basalinsulin**

#### **Återuppta insulintillförseln innan pausen avslutas**

1. Gå till:

Menyikonen  $(\equiv)$  > Återuppta insulin

eller

Om bolusberäknaren är på trycker du på den stora cirkeln som visar AI på fliken Dashboard på Hem-skärmen.

2. Tryck på ÅTERUPPTA INSULIN för att bekräfta att du vill starta det basalprogram som är schemalagt för den aktuella tidpunkten.

PDM piper för att bekräfta att insulintillförseln har återupptagits.

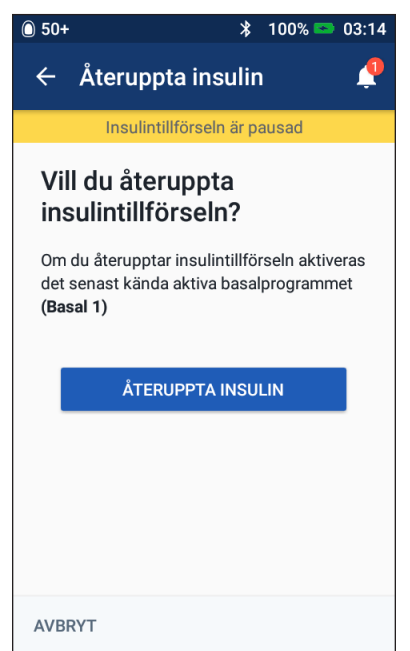

#### **Återuppta insulintillförseln efter att pausen avslutats**

- 1. Väck PDM om det behövs.
- 2. Tryck på ÅTERUPPTA INSULIN för att återuppta insulintillförseln.

PDM aktiverar det basalprogram som är schemalagt för den aktuella tidpunkten och piper för att meddela att insulintillförseln har återupptagits.

Om du inte återupptar insulintillförseln omedelbart visas den här skärmen igen och PDM och poden piper var 15:e minut tills insulintillförseln återupptas.

**Varning:** Insulintillförseln återupptas inte automatiskt när pausen är slut. Du måste trycka på ÅTERUPPTA INSULIN för att återuppta insulintillförseln. Om du inte återupptar insulintillförseln kan du få hyperglykemi.

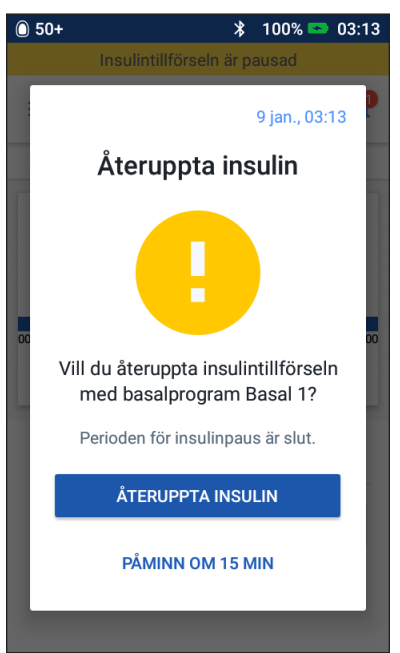

# **KAPITEL 7 Hantera program och förinställningar**

I detta kapitel beskriver vi hur du kan skapa, redigera och radera basalprogram, förinställda temp basaler och förinställda bolusar. När du har gjort inställningarna kan du snabbt aktivera dem vid ett senare tillfälle.

# **Basalprogram**

Du kan skapa upp till 12 basalprogram. Varje basalprogram kan innehålla 1 till 24 basaldoser.

**Försiktighet:** Rådgör med din vårdgivare innan du ändrar inställningarna.

#### **Skapa ett nytt basalprogram**

Så här skapar du ett nytt basalprogram:

- 1. Gå till skärmen Skapa basalprogram: Menyikonen  $(\equiv)$  > Basalprogram
- 2. Tryck på SKAPA NY.

**OBS:** Om du redan har 12 basalprogram visas inte SKAPA NY. Du kan radera ett befintligt basalprogram om det behövs.

- 3. Valfritt: Tryck på fältet Programnamn och ange ett beskrivande namn för ditt nya basalprogram. Tryck på bockmarkeringen för att spara namnet. Standardnamnet för basalprogrammet är "Basal" följt av ett nummer.
- 4. Valfritt: Tryck på en flik som ska visas bredvid namnet för det nya basalprogrammet. Tryck på fliken en gång till för att avmarkera den. Om du inte väljer en flik används en standardflik.
- 5. Tryck på NÄSTA.

# **7 Hantera program och förinställningar**

- 6. Definiera ett basalsegment i taget. För varje segment gör du så här:
	- a. Tryck på fältet Sluttid och välj en sluttid för segmentet.
	- b. Tryck på fältet Basaldos och välj önskad basaldos för segmentet.
	- c. Tryck på NÄSTA.
	- d. Upprepa dessa steg tills ditt sista segment slutar vid midnatt.
- 7. När basalprogrammet omfattar 24 timmar trycker du på FORTSÄTT.
- 8. En skärm visas med hela basalprogrammet som en kurva och som en lista. Gå igenom basalprogrammet för att se till att alla värden är korrekta.

**Tips:***Tryck två gånger på kurvan* 

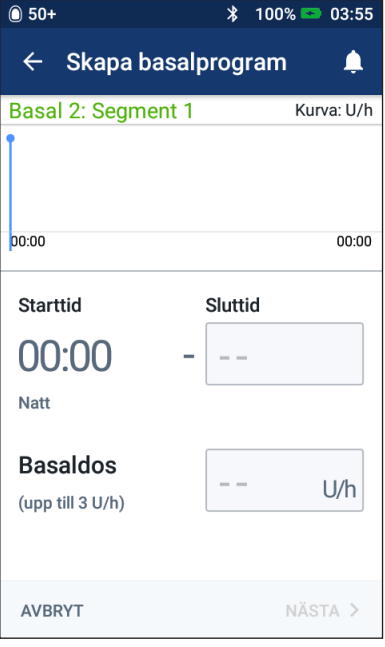

*för att visa en utökad vy av basalprogrammet. Svep vågrätt för att visa basaldoser för senare eller tidigare tider.*

Om du behöver redigera segment i basalprogrammet följer du anvisningarna i steg 7–9 i "Redigera eller ändra namn på ett basalprogram" på sidan 77.

- 9. Tryck på SPARA för att spara det nya basalprogrammet.
- 10. Om du har en aktiv pod och vill använda det nya basalprogrammet på en gång trycker du på AKTIVERA för att börja använda det. Om du inte vill börja använda det nya basalprogrammet nu trycker du på INTE NU.

# **Granska alla basalprogram**

1. Gå till listan över basalprogram:

Menyikonen  $(\equiv)$  > Basalprogram

- 2. En kurva för det aktuella basalprogrammet visas högst upp på skärmen (se "Fliken Basal/Temp basal" på sidan 13 för detaljerad information om kurvan).
- 3. Om listan över basalprogram är lång kan du rulla uppåt eller nedåt genom att svepa.
- 4. Tryck på namnet för ett inaktivt basalprogram för att visa dess kurva och basaldoser. Tryck utanför kurvan för att stänga den.

## **Redigera eller ändra namn på ett basalprogram**

Så här redigerar du eller ändrar namn på ett basalprogram:

1. Skriv en lista över alla reviderade basalsegment som hjälp när du matar in värdena för varje segment på nytt.

> **Tips:***Du kan skriva listan på sidorna islutet av användarhandboken.*

2. Gå till listan över basalprogram:

Menyikonen  $(\equiv)$  > Basalprogram

- 3. Svep uppåt eller nedåt efter behov och välj basalprogrammet som du vill redigera:
	- Om du vill redigera det aktiva basalprogrammet trycker du på REDIGERA under kurvan för det aktiva programmet. Tryck sedan på PAUSA INSULIN.

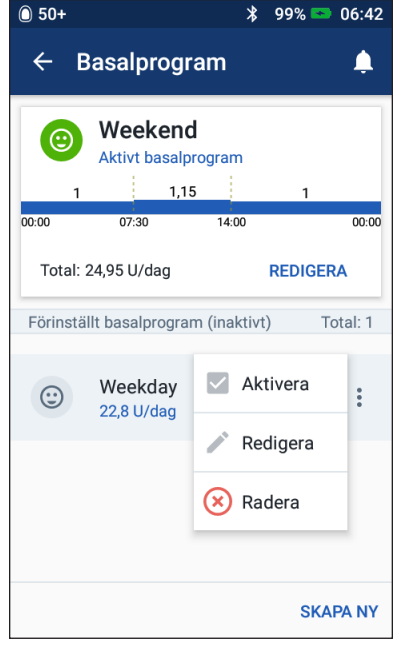

- Om du vill redigera ett inaktivt basalprogram trycker du på alternativikonen ( ) bredvid basalprogrammet som du vill redigera. Tryck sedan på Redigera.
- 4. Om du vill ändra basalprogrammets namn trycker du på fältet Programnamn och anger det nya namnet.
- 5. Om du vill ändra flik trycker du på en annan flik. Tryck på fliken igen om du vill avmarkera den.
- 6. Tryck på NÄSTA.
- 7. Så här ändrar du sluttid eller basaldos för ett segment:
	- a. Tryck på raden med segmentet som du vill ändra.
	- b. Tryck på fältet Sluttid och ange ny sluttid för segmentet.
	- c. Tryck på fältet Basaldos och ange önskad basaldos.
	- d. Tryck på NÄSTA.
	- e. Definiera sedan sluttid och basaldos för eventuella efterföljande segment efter behov.

# **7 Hantera program och förinställningar**

- 8. Så här lägger du till ett nytt segment:
	- a. Tryck på raden med starttiden för det nya segmentet.
	- b. Tryck på fältet Sluttid och ange det nya segmentets starttid som sluttid för detta segment.
	- c. Ändra basaldosen vid behov.
	- d. Tryck på NÄSTA.
	- e. Definiera sedan sluttid och basaldos för eventuella efterföljande segment efter behov.
- 9. Så här raderar du ett segment:
	- a. Observera sluttiden för segmentet som du vill radera.
	- b. Tryck på segmentet som kommer före segmentet som du vill radera.
	- c. Tryck på fältet Sluttid och ange sluttiden för segmentet som du vill radera. Detta "skriver över" segmentet som du vill radera.
	- d. Tryck på NÄSTA.
	- e. Definiera sedan sluttid och basaldos för eventuella efterföljande segment efter behov.
- 10. När basalprogrammet är korrekt trycker du på SPARA.
- 11. Så här aktiverar du det nyredigerade basalprogrammet:
	- Om du redigerade det aktuella basalprogrammet trycker du på ÅTERUPPTA INSULIN
	- Om du redigerade ett inaktivt basalprogram och har en aktiv pod trycker du på AKTIVERA.
- 12. Om du inte vill aktivera detta basalprogram trycker du på INTE NU.

#### **Radera ett basalprogram**

Du kan bara radera ett basalprogram som inte körs. Du kan inte radera ett aktivt eller pausat basalprogram. Så här raderar du ett basalprogram:

1. Gå till listan över basalprogram:

Menyikonen  $(\equiv)$  > Basalprogram

- 2. Tryck på alternativikonen ( ) bredvid basalprogrammet som du vill radera.
- 3. Tryck på Radera.
- 4. Tryck på RADERA för att bekräfta att du vill radera basalprogrammet.

# **Förinställda temp basaler**

Om det finns en temp basal som du använder ofta kan du skapa en "förinställd temp basal" som snabbt kan aktiveras. En beskrivning av hur du aktiverar en förinställd temp basal finns i sidan 71. Information om hur du slår på eller av möjligheten att aktivera temp basaler eller ändrar mellan att ange temp basalen som en procentandel eller i U/h finns på sidan 105. Du kan skapa upp till 12 förinställda temp basaler.

# **Skapa en ny förinställd temp basal**

Så här skapar du en ny förinställd temp basal:

1. Gå till skärmen Förinställd temp basal:

Menyikonen ( $\equiv$  ) > Förinställd temp basal

2. Tryck på SKAPA NY.

**OBS:** Om du redan har 12 förinställda temp basaler visas inte SKAPA NY. Du kan radera en befintlig förinställning om det behövs.

- 3. Valfritt: Tryck på fältet Förinställt namn och ange ett beskrivande namn för förinställningen. Standardnamnet för en förinställning är "Förinställd temp basal" följt av ett nummer.
- 4. Valfritt: Tryck på en flik som ska visas bredvid namnet för den nya förinställningen. Tryck på fliken en gång till för att avmarkera den. Om du inte väljer en flik används en standardflik.
- 5. Tryck på NÄSTA.
- 6. Tryck på fältet Basaldos och rulla till önskat värde.
- 7. Tryck på fältet Tid och ange önskad duration för förinställningen. Den tillfälliga ändringen i basalprogrammet visas i kurvan.

**OBS:** Du kan ändra durationen för en förinställd temp basal när du aktiverar den.

- 8. Tryck på BEKRÄFTA.
- 9. Tryck på SPARA för att spara detta som en förinställd temp basal.
- 10. Om du vill starta denna temp basal nu trycker du på AKTIVERA. Annars trycker du på INTE NU. Det här valet visas inte om en temp basal redan pågår.

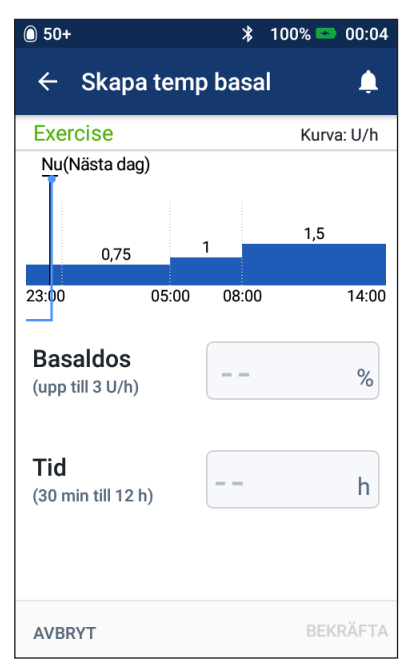

#### **Redigera eller ändra namn på en förinställd temp basal**

**OBS:** Du kan inte redigera en förinställd temp basal som pågår.

1. Gå till skärmen Förinställd temp basal:

Menyikonen  $(\equiv)$  > Förinställd temp basal

- 2. Svep uppåt eller nedåt efter behov för att hitta den förinställda temp basalen som du vill redigera. Tryck på alternativikonen ( ) och sedan på Redigera.
- 3. Om du vill ändra förinställningens namn trycker du på fältet Förinställt namn och anger det nya namnet.
- 4. Om du vill ändra flik trycker du på en annan flik. Tryck på fliken igen om du vill avmarkera den.
- 5. Tryck på NÄSTA.
- 6. Ändra basaldos och duration efter behov.
- 7. Tryck på BEKRÄFTA.
- 8. Tryck på SPARA för att spara dina ändringar.
- 9. Om du vill starta denna temp basal nu trycker du på AKTIVERA. Annars trycker du på INTE NU. Det här valet visas inte om en temp basal redan pågår.

# **Radera en förinställd temp basal**

**OBS:** Du kan inte radera en förinställd temp basal som pågår.

Så här raderar du en förinställd temp basal:

1. Gå till skärmen Förinställd temp basal:

Menyikonen ( $\equiv$ ) > Förinställd temp basal

- 2. Tryck på alternativikonen ( ) bredvid förinställningen som du vill radera.
- 3. Tryck på Radera.
- 4. Tryck på RADERA för att bekräfta att du vill radera förinställningen.

# **Förinställda bolusar**

Med förinställda bolusar kan du lagra bolusmängder som du använder ofta, så att du snabbt kan hämta dem. Förinställda bolusar kan bara användas om bolusberäknaren har slagits av.

En förinställd bolus lagrar antalet enheter insulin i en bolus. Du kan välja att förlänga hela eller delar av den förinställda bolusen när du aktiverar den.

Du kan ställa in upp till sju förinställda bolusar. En förinställd bolus kan inte överstiga maximal bolus.

# **Skapa en ny förinställd bolus**

Så här skapar du en ny förinställd bolus:

1. Gå till skärmen Förinställd bolus:

På Hem-skärmen trycker du på Bolusknappen  $\left( \begin{array}{c} \blacksquare \end{array} \right)$ 

eller

Menyikonen ( $\equiv$ ) > Förinställd bolus

- 2. Tryck på VÄLJ FRÅN FÖRINSTÄLLNINGAR.
- 3. Tryck på SKAPA NY.

**OBS:** Om du redan har sju förinställda bolusar visas inte SKAPA NY. Du kan radera en befintlig förinställning om det behövs.

4. Valfritt: Tryck på fältet Förinställt namn och ange ett beskrivande namn för förinställningen. Standardnamnet

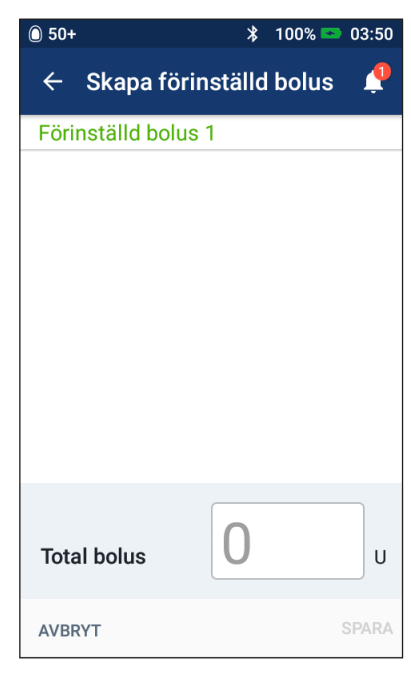

för förinställningen är "Förinställd bolus" följt av ett nummer.

- 5. Valfritt: Tryck på en flik som ska visas bredvid namnet för den nya förinställningen. Tryck på fliken en gång till för att avmarkera den. Om du inte väljer en flik används en standardflik.
- 6. Tryck på NÄSTA.
- 7. Tryck på fältet Total bolus och ange antalet enheter insulin för den förinställda bolusen.
- 8. Tryck på SPARA för att spara den nya förinställda bolusen.

#### **Redigera eller ändra namn på en förinställd bolus**

Så här redigerar du eller ändrar namn på en förinställd bolus:

1. Gå till skärmen Förinställd bolus:

Menyikonen ( $\equiv$ ) > Förinställd bolus

- 2. Tryck på alternativikonen ( ) bredvid namnet på förinställningen som du vill redigera.
- 3. Tryck på Redigera.
- 4. Om du vill ändra förinställningens namn trycker du på fältet Förinställt namn och anger det nya namnet.
- 5. Om du vill ändra flik trycker du på en annan flik. Tryck på fliken igen om du vill avmarkera den.
- 6. Tryck på NÄSTA.
- 7. Om du vill ändra bolusmängden trycker du på fältet Total bolus och anger antalet enheter insulin.
- 8. Tryck på SPARA för att spara dina ändringar.

# **Radera en förinställd bolus**

Så här raderar du en förinställd bolus:

1. Gå till skärmen Förinställd bolus:

Menyikonen ( $\equiv$ ) > Förinställd bolus

- 2. Tryck på alternativikonen ( ) bredvid namnet på förinställningen som du vill radera.
- 3. Tryck på Radera.
- 4. Tryck på RADERA för att bekräfta att du vill radera förinställningen.

# **KAPITEL 8 Bläddra bland dina PDM-poster**

Dina PDM-poster visas på

- skärmen Larm och aviseringar
- skärmen Insulin och BG-historik, som visar händelser som rör insulin, blodglukos, kolhydrater och poden.

PDM kan lagra 90 dagars historikposter. När minnet är fullt börjar de äldsta posterna att ersättas av nya poster. Du kan bläddra bland men inte redigera informationen i posterna.

**OBS:** De data som lagras i PDM sparas om PDM-batteriets laddning tar slut. Du kan behöva återställa datum och tid, men PDM-posterna berörs inte.

# **Skärmen Larm och aviseringar**

Så här granskar du tidigare larm och aviseringar:

1. Tryck på klockikonen ( $\bigcirc$ ) som du hittar uppe till höger på många skärmar.

> Om du har fått nya aviseringar visas antalet nya aviseringar i en röd cirkel bredvid klockikonen (**4)**.

**OBS:** Du kan även gå till: Menyikonen ( $\equiv$  ) > Historik : Aviseringar och larm.

Meddelanden från idag visas först och sedan visas meddelanden från tidigare dagar.

- 2. Svep uppåt för att se fler meddelanden.
- 3. Om du vill visa ett specifikt datumintervall trycker du på FILTRERA PÅ DATUM.
- $\bullet$  50+  $\ast$ 90% 10:59  $\leftarrow$ Aviseringar och larm ▲ FILTRERA PÅ DATUM I dag, 26 augusti, 2019 10:49 **Missad bolus** Måltidsbolus tillfördes inte mellan 10:48 och 10:49 10:42 Återuppta insulin Perioden för insulinpaus är slut. Auto-av-varning 10:24 Din PDM och pod har inte kommunicerat de senaste 1 timmarna. Tryck på OK för att aktivera kommunikation mellan PDM och poden.  $10:19$ Kontrollera BG Kontrollera BG och infusionsställe efter podbyte.
- a. Tryck på startdatumet på kalendern. Tryck på pilen < för att visa en tidigare månad.
- b. Tryck på SLUT högst upp på skärmen.
- c. Tryck på datumintervallets slutdatum.
- d. Tryck på OK.
- 4. När du är klar trycker du på tillbakapilen  $\left(\leftarrow$ ) högst upp till vänster på skärmen.

Nya aviseringar har en blå ikon  $(\circledcirc)$ . När du har visat en avisering på den här skärmen och sedan stängt genom att trycka på tillbakapilen (< ) kommer ikonen att vara grå  $(\circledcirc)$  nästa gång du öppnar skärmen.

På sidan 109 beskrivs larm och aviseringar.

#### **Översikt över skärmen Insulin och BG-historik**

Om du vill se dina insulin- och blodglukosposter går du till:

Menyikonen  $(\equiv)$  > Historik : Insulin och BG-historik

Du kan visa poster för en dag eller för flera dagar.

#### **En dag Flera dagar**

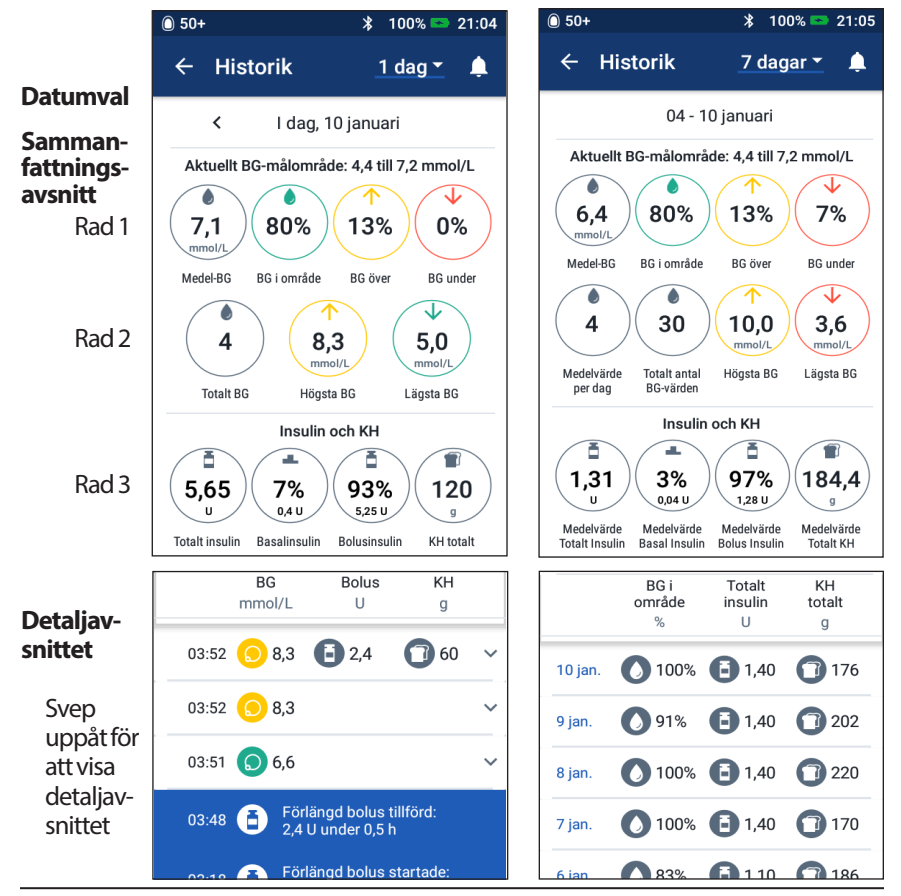

#### **Datumval**

När du först öppnar historikskärmarna visas information från den aktuella dagen. Du kan visa poster från en annan dag eller ett datumintervall.

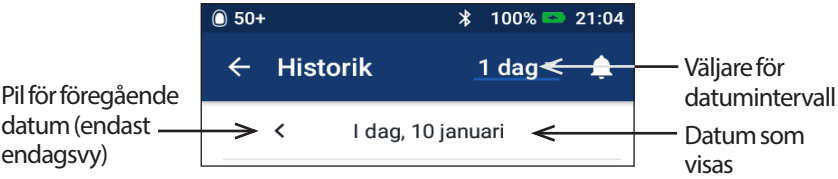

#### **En dag**

Så här gör du om du vill visa poster från idag eller en annan dag som nyligen har varit:

1. Gå till: Menyikonen  $(\equiv)$  > Historik : Insulin och BG-historik.

Dagens historikposter visas.

- 2. Du kan visa en annan dag som nyligen har varit med pilen för tidigare  $datum <$ .
- 3. Du kan gå framåt i tiden med pilen för nästa datum (>). Pilen visas inte när dagens poster visas.

#### **Datumintervall**

Så här gör du om du vill visa poster från ett datumintervall eller snabbt hitta en dag som inträffade för flera veckor eller månader sedan:

- 1. Gå till: Menyikonen  $(\equiv)$  > Historik : Insulin och BG-historik.
- 2. Tryck på väljaren för datumintervallet.
- 3. Välj 1, 7, 14, 30, 60 eller 90 dagar för att välja hur många dagar som ska visas. Välj ett större nummer om du vill visa äldre data.

Flerdagsskärmen visas med hela datumintervallet som du har valt.

- 4. Så här visar du detaljerad information om en enskild dag i datumintervallet:
	- a. Svep uppåt för att visa det detaljerade avsnittet i flerdagsskärmen.
	- b. Tryck på önskat datum för att visa dess skärm för endagshistorik.

Datumets skärm för endagshistorik visas.

# **Sammanfattningsavsnitt**

I det övre avsnittet av historikskärmen sammanfattas posterna för dagen eller datumintervallet.

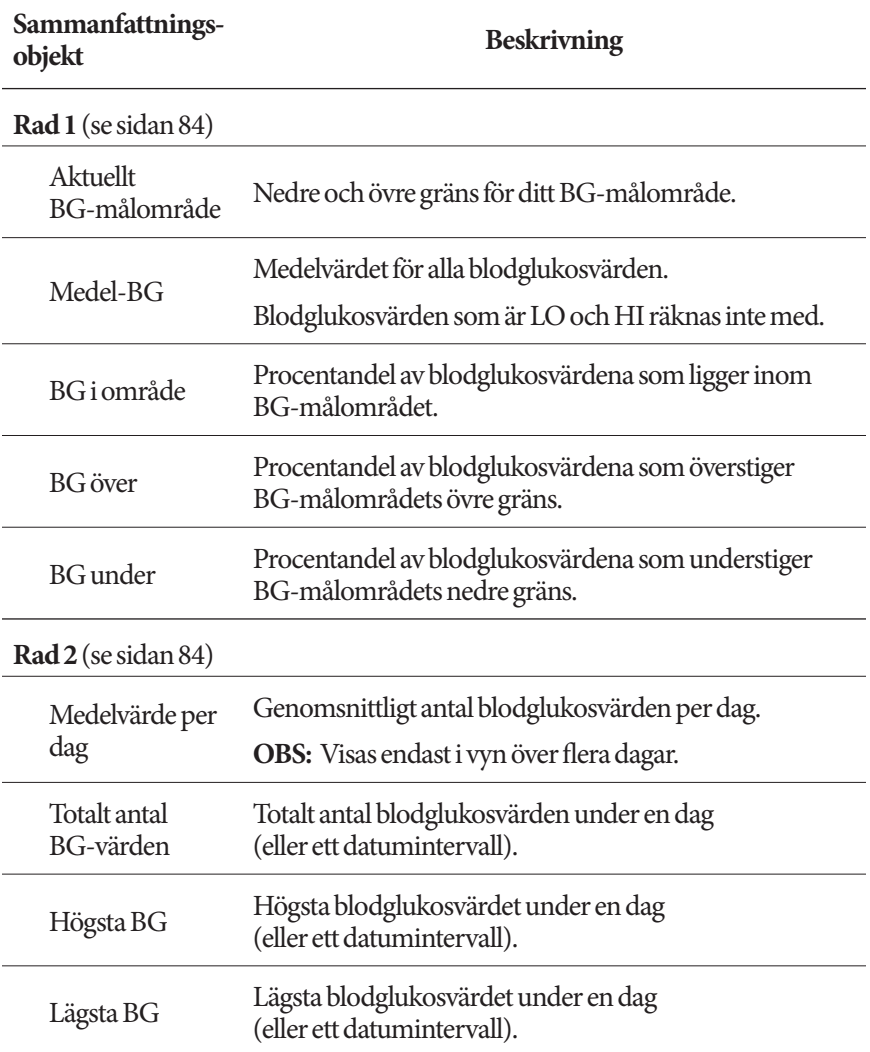

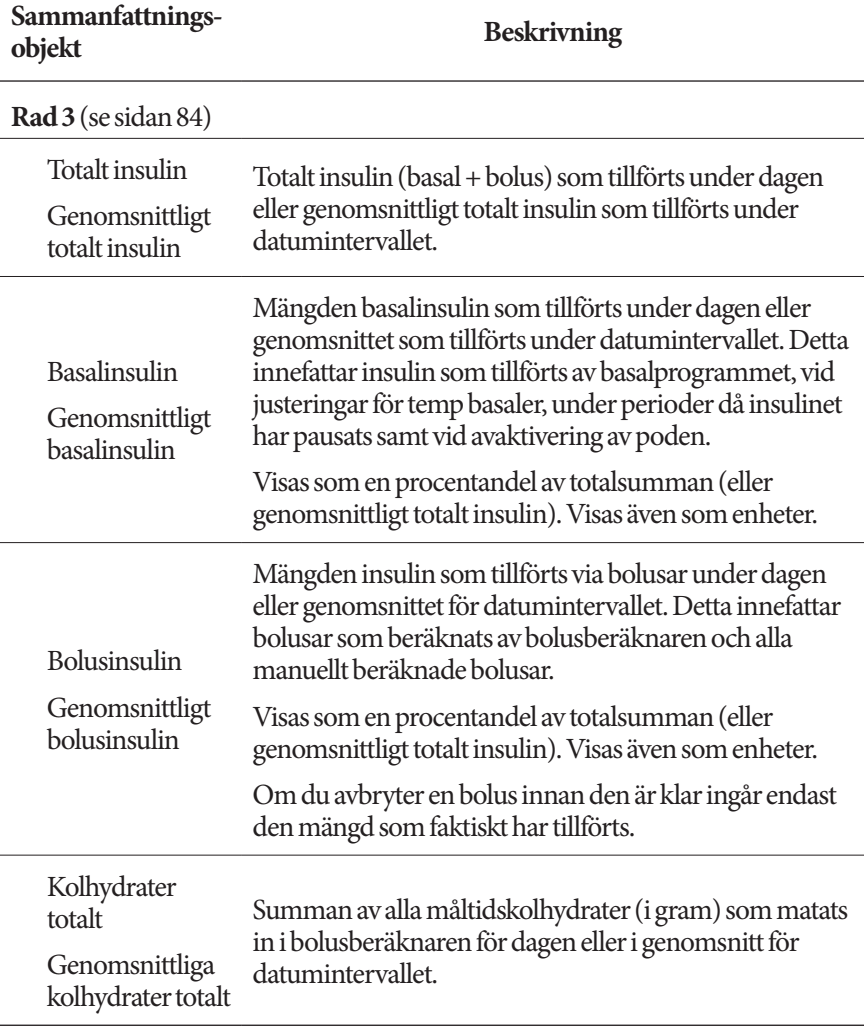

**OBS:** Om PDM inte har fått någon bekräftelse från poden om att tillförseln av basalinsulinet, bolusinsulinet eller det totala insulinet har slutförts kommer sammanfattningscirklarna att innehålla ett grått eller gult utropstecken, liknande de som visas i "När poden inte har bekräftat bolustillförseln" på sidan 91.

**OBS:** På grund av avrundningen blir procentandelarna kanske inte totalt 100.

Information om sammanfattningsberäkningarna finns på sidan 158.

#### **Detaljavsnittet**

Svep uppåt på historikskärmarna för att visa detaljavsnittet.

#### **Endagsvy**

I detaljavsnittet för historikskärmens endagsvy visas enskilda poster efter tid på dagen.

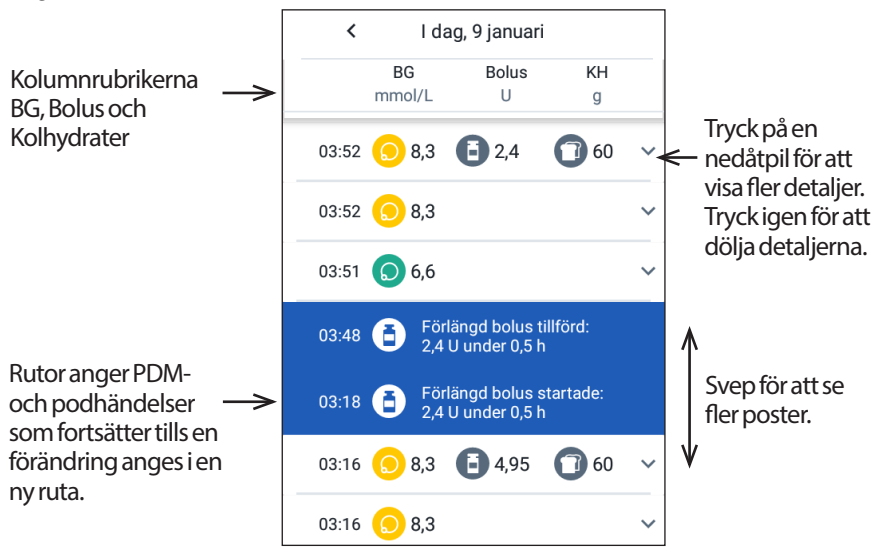

#### **Flerdagsvy**

I detaljavsnittet för historikskärmens flerdagsvy visas enskilda dagar i det valda intervallet. I kolumnerna visas procentandelen (%) blodglukosvärden som ligger inom BG-målområdet, den dagliga totalmängden insulin som tillförts och den dagliga totalmängden kolhydrater i gram.

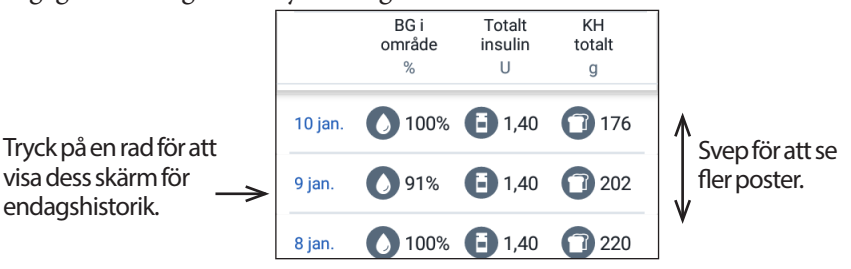

## **Detaljer om blodglukos**

Ikonen som visas tillsammans med en blodglukospost anger om blodglukosvärdet låg inom målområdet eller inte.

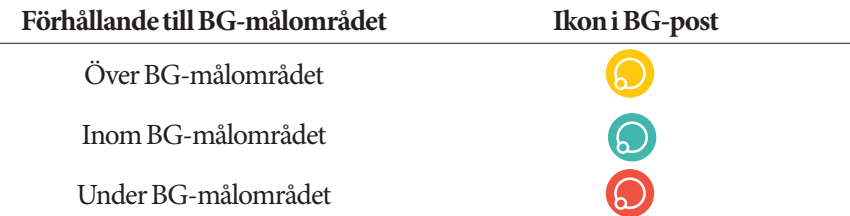

När du trycker på en rad med ett blodglukosvärde utökar du raden för att visa eventuella tillhörande flikar.

# **Bolusdetaljer**

Ikonen som visas tillsammans med en boluspost anger om bolusberäknaren användes eller inte:

- Ikonen med insulinflaskan ( $\Box$ ) anger att bolusberäknaren var aktiverad.
- Ikonen med sprutan  $(\mathscr{A})$  anger att bolusberäknaren var avaktiverad eller av.

#### **Omedelbara och förlängda bolusar**

Bolusmängden som anges bredvid bolusikonen är summan av en omedelbar bolus plus eventuella förlängda delar av bolusen. Om du har avbrutit en omedelbar eller förlängd bolus är mängden som anges den mängd som faktiskt tillfördes.

När du trycker på en rad med en boluspost kan du se ytterligare detaljer om bolusen, däribland följande:

- Om bolusen beräknades av bolusberäknaren eller om den beräknades manuellt.
- Namnet på den förinställda bolusen, om en sådan användes.
- Knappen VISA BOLUSBERÄKNINGAR om bolusberäknaren användes. När du trycker på knappen öppnas en skärm som visar detaljerad information om beräkningen och om du har gjort en manuell justering av den beräknade bolusen.

Du kan behöva svepa uppåt eller nedåt för att se alla beräkningar. Tryck på STÄNG när du är klar (se "Bolusberäknarens ekvationer" på sidan 149 för detaljerad information).

• Mängden som ursprungligen var schemalagd att tillföras, om du avbröt en omedelbar bolus.

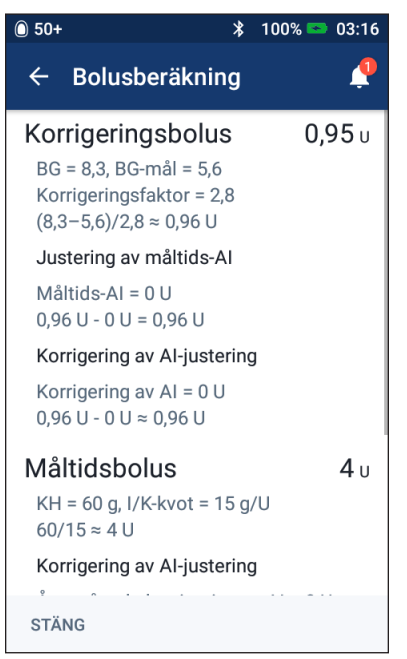

- Mängden som tillförts nu och under den förlängda perioden, för en förlängd bolus. Även procentandelen (%) av måltidsbolusen som tillförts nu och under den förlängda perioden.
- Hur mycket av en bolus som har bekräftats, om en bolus pågår, är obekräftad eller har försvunnit.

#### **Händelser för förlängda bolusar**

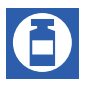

En bolusikon och en ruta anger en händelse för en förlängd bolus:

- En ruta med meddelandet Förlängd bolus startade anger tiden när den omedelbara bolusen avslutades och den förlängda bolusen startade. Utöver bolusens starttid anger rutan antalet enheter som har förlängts och förlängningens duration.
- En ruta med meddelandet Förlängd bolus slutförd anger den förlängda bolusens slut.

Endast förlängd mängd

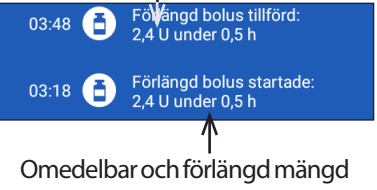

• En ruta med meddelandet Förlängd bolus avbruten anger att en förlängd bolus har avbrutits och hur stor del av bolusen som faktiskt tillfördes.

#### **När poden inte har bekräftat bolustillförseln**

När du har bekräftat mängden bolus som ska tillföras skickas en bolusinstruktion till poden. När poden slutför tillförseln skickar den en bekräftelse till PDM om att bolusen har tillförts.

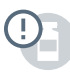

Innan PDM får en bekräftelse från poden om att bolusen har tillförts, uppskattar PDM den tillförda mängden. Under denna tid används ett grått utropstecken på historikskärmen för att ange att bolusen är uppskattad.

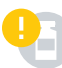

I de flesta fall bekräftas bolustillförseln av poden när PDM och poden befinner sig inom kommunikationsområdet igen. I sällsynta fall kan dock poden inte bekräfta bolustillförseln på grund av ett kommunikationsfel. Om du trycker på alternativet KASSERA POD i en sådan situation visas ett gult utropstecken på historikskärmen för att markera bolusen som obekräftad.

Om en pod kasseras med en obekräftad bolus markeras även mängderna för basalinsulin och totalt insulin för den dagen som obekräftade med ett gult utropstecken. Den angivna bolusmängden innefattar mängden som var schemalagd att tillföras fram till dess att poden kasserades.

## **Kolhydratsdetaljer**

En kolhydratsikon ( $\bigcirc$ ) visas bredvid kolhydratsposterna som används av bolusberäknaren.

# **Detaljer om basaldos**

#### **Basalprogram**

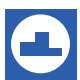

En basalprogramsikon och ruta anger om ett basalprogram är aktiverat och om det har återaktiverats när en temp basal eller insulinpaus är slut.

#### **Temp basaler**

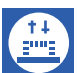

En temp basal-ikon och ruta anger om en temp basal har startat, är slut eller har avbrutits.

Om en temp basal definierades som en procentandel (%) av det aktiva basalprogrammet visar rutan den procentuella ökningen eller minskningen samt durationen. Om en temp basal definierades som en fast basaldos (U/h) visar rutan temp basalens dos och duration.

Om en förinställd temp basal användes visar rutan förinställningens namn.

Om du trycker på rutan Temp basal startade visas en kurva och en lista över basaldoser som är associerade med varje tidssegment.
Om en temp basal avbröts innehåller rutan Temp basal startade den duration som först var schemalagd och rutan Temp basal avbröts innehåller den faktiska durationen.

#### **Basaldos vid midnatt**

Den första posten för en dag är en ruta som visar status för tillförseln av basalinsulin vid midnatt. Om ett basalprogram eller en temp basal överfördes från föregående dag anger rutan att detta är ett fortsatt program. Om insulinet var pausat vid midnatt anges detta i rutan.

## **Detaljer om poden**

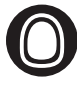

En podikon och en ruta markerar aktiveringen och avaktiveringen (eller kassering) av varje pod. När du trycker på en podruta visas podens partioch sekvensnummer.

## **Detaljer om pausat och återupptaget insulin**

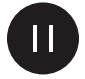

Ikonen Insulintillförsel pausad och en ruta anger tidpunkten då insulinet pausades.

Ikonen Insulintillförsel återupptogs och en ruta anger tidpunkten då insulintillförseln återupptogs efter en paus.

## **Detaljer om ändrad tid**

En ruta med meddelandet Tid ändrad visas om du ändrar tidsinställningen. En ruta med meddelandet Tidszon ändrad visas om du ändrar tidszonen.

Posterna under rutan visar den gamla tiden och posterna över visar den nya tiden.

## **Detaljer om ändrat datum**

En ruta med meddelandet DATUM ÄNDRAT visas om du ändrar datuminställningen.

När datumet ändras skapas två historikskärmar för den aktuella dagen. På en skärm visas det gamla datumet med historikposterna från midnatt fram till och med tidpunkten för datumändringen. På den andra skärmen visas det nya datumet med historikposterna från tidpunkten för datumändringen fram till följande midnatt.

# **KAPITEL 9 Justera inställningar**

När dina behov ändras kanske du vill justera olika inställningar i PDM.

Du kan slå på och av många inställningar med hjälp av växlingsknappar. När knappen är blå och sitter till höger är inställningen på. När knappen är grå och sitter till vänster är inställningen av. Tryck var som helst på knappen för att växla mellan vänster och höger sida.

Du kan se en beskrivning av några av inställningarna på skärmen genom att trycka på inställningens namn. Om det finns en beskrivning utökas skärmen för att visa informationen. Dölj beskrivningen genom att trycka på inställningens namn igen.

**OBS:** Vissa inställningar har standardinställningar, men alla användarinställningar kan ändras.

## **PDM-enhetsinställningar**

PDM-enhetens inställningar låter dig styra nätverksanslutningen, dina personliga identifieringsinställningar, datum och tid samt andra allmänna inställningar.

## **Nätverksanslutning**

Den trådlösa Bluetooth®-tekniken är alltid på oavsett om PDM är aktiv eller i viloläge. Flygplansläget slår inte av inställningen för Bluetooth®.

### **Flygplansläge**

När du slår på eller av flygplansläget påverkas inte Bluetooth®-inställningen, som är på oavsett inställning.

Så här slår du på och av flygplansläget:

- 1. Tryck och håll ned strömknappen tills en skärm med alternativet flygplansläge visas.
- 2. Tryck på Flygplansläge för att växla mellan på och av.

 $\overline{\phantom{a}}$  $\overline{\phantom{a}}$ 

## **Skärmvisning**

Använd skärmens inställningar för att kontrollera tiden för skärmsläckning och ljusstyrka.

#### **Skärmsläckning**

För att spara batteriladdning blir PDM-skärmen svart om du inte använt den under en specificerad tidsperiod. Gör så här för att ändra tidsperioden:

- 1. Gå till: Inställningsikonen (**101**) > PDM-enhet > Skärmsläckning.
- 2. Tryck på ett intervall för skärmsläckningen för att välja det alternativet.

**Tips:***Ett kortare intervall för skärmsläckningen förlänger batteriladdningen.*

3. Tryck på SPARA.

### **Skärmensljusstyrka**

Gör så här för att justera PDM-skärmens ljusstyrka:

- 1. Gå till: Inställningsikonen (10) > PDM-enhet > Ljusstyrka.
- 2. Sätt fingret på skjutreglagets blå punkt. Dra med fingret till höger för att öka ljusstyrkan. Dra med fingret till vänster för att minska ljusstyrkan.

**Tips:***En lägre ljusstyrka förlänger batteriladdningen.*

## **Låsskärm**

Du kan ändra meddelandet på låsskärmen, bakgrundsbilden och din PIN-kod. Meddelandet på låsskärmen, bilden och PIN-koden gör att du kan bekräfta att du använder rätt PDM.

#### **Låsskärmsmeddelande**

Så här ändrar du meddelandet på låsskärmen:

- 1. Gå till: Inställningsikonen (10) > PDM-enhet > Meddelande.
- 2. Tryck på låsskärmens meddelandefält och skriv det meddelande som du vill ska visas på PDM när du slår på den.
- 3. Tryck på SPARA.

#### **Låsskärmens bakgrund**

Så här ändrar du bakgrundsbilden på låsskärmen:

- 1. Gå till: Inställningsikonen  $(\bullet)$  > PDM-enhet > Bakgrund.
- 2. Tryck på den bakgrundsbild du vill använda.
- 3. Tryck på SPARA.

#### **PIN-kod**

Så här ändrar du din PIN-kod:

- 1. Gå till: Inställningsikonen ( $\bullet$ ) > PDM-enhet > PIN.
- 2. Ange din befintliga PIN-kod.
- 3. Ange en ny 4-siffrig PIN-kod. **Tips:***Tryck på ögonikonen för att visa eller dölja siffrorna.*
- 4. Tryck på bockmarkeringen för att godkänna PIN-koden.
- 5. Ange den nya PIN-koden igen och tryck sedan på bockmarkeringen.

## **Datum, tid och språk**

Du kan behöva återställa datum och tid för att justera för sommartid och om du byter tidszon eller när du byter batteri i PDM. PDM justerar inte automatiskt tid, datum eller tidszon. Om du reser till en annan tidszon, se "Planera för byte av tidszon" på sidan 164.

Om du ändrar datum eller tid anges ändringen på skärmarna Hem och Historik. Tiden för podens utgång ändras på fliken Podinfo så att den stämmer överens med det nya datumet och tiden.

Du kan även ändra språket som används på PDM-skärmarna.

#### **Datum och datumformat**

Gör så här för att ändra datum:

- 1. Gå till: Inställningsikonen (10) > PDM-enhet > Datum.
- 2. För att ändra datumformat trycker du på den övre rutan med datumformat och väljer önskat datumformat.
- 3. Gör så här för att ändra datum:
	- a. Om du har en aktiv pod trycker du på PAUSA INSULIN och sedan på JA.
	- b. Rulla fälten för dag, månad och år till önskade värden.
- 4. Tryck på SPARA och sedan på BEKRÄFTA.
- 5. Om du har pausat insulintillförseln trycker du på JA för att återuppta insulintillförseln.

#### **Tidszon**

Gör så här för att ändra tidszonen:

- 1. Gå till: Inställningsikonen  $(1)$  > PDM-enhet > Tidszon.
- 2. Om du har en aktiv pod trycker du på PAUSA INSULIN och sedan på JA.
- 3. Tryck på fältet Tidszon och välj önskad tidszon från listrutan.

## **9 Justera inställningar**

4. Tryck på SPARA och sedan på BEKRÄFTA.

PDM ändrar tiden för att matcha den nya tidszonen.

5. Om du har pausat insulintillförseln trycker du på JA för att återuppta insulintillförseln.

#### **Tid och tidsformat**

**Försiktighet:** Se till att du ställer in tiden rätt. Tidsinställningen berör flera funktioner i Omnipod DASH®-systemet.

Gör så här för att ändra tiden:

- 1. Gå till: Inställningsikonen  $(\circ)$  > PDM-enhet > Tid.
- 2. Ändra tidsformat genom att trycka på växlingsknappen och växla mellan 24 h- och 12 h-format (AM/PM).
- 3. Gör så här för att ändra tiden:
	- a. Om du har en aktiv pod trycker du på PAUSA INSULIN och sedan på JA.
	- b. Rulla fälten för timme och minut till önskade värden. Om du använder 12 h-format väljer du även mellan AM och PM.
- 4. Tryck på SPARA och sedan på BEKRÄFTA.
- 5. Om du har pausat insulintillförseln trycker du på JA för att återuppta insulintillförseln.

#### **Land**

Så här ändrar du landsinställningarna på PDM:

- 1. Gå till: Inställningsikonen  $(\bigcirc)$  > PDM-enhet > Land.
- 2. Tryck på landsnamnet för att visa listan.
- 3. Välj önskat land.
- 4. Tryck på SPARA.

#### **Språk**

Gör så här för att ändra språket som används på PDM-skärmarna:

- 1. Gå till: Inställningsikonen (**10)** > PDM-enhet > Språk.
- 2. Tryck på aktuellt språk och välj önskat språk från listrutan.
- 3. Tryck på SPARA.
- 4. Tryck på STARTA OM PDM.

**OBS:** Poden avaktiveras inte när du startar om PDM. Poden fortsätter att tillföra insulin enligt det aktiva basalprogrammets schema och tillför även en eventuellt förlängd bolus som tillförs.

## **Diagnostik**

#### **Kontrollera larm**

För att kontrollera att PDM:ens och podens larm och vibrationer fungerar som de ska kan du testa dem så här:

- 1. Gå till: Inställningsikonen (10) > PDM-enhet > Kontrollera larm.
- 2. Om du har en aktiv pod trycker du på PAUSA INSULIN och sedan på JA.
- 3. Tryck på KONTROLLERA LARM för att initiera larmkontrollen.
- 4. Lyssna och känn: PDM piper och vibrerar tre gånger. Om du har en pod på dig piper sedan poden flera gånger och larmtonen hörs i flera sekunder.
- 5. Om podlarmen inte fungerade ordentligt trycker du på NEJ. Sedantrycker du antingen på KONTROLLERA IGEN för att testa larmen igen, eller på KLAR och aktiverar en ny pod.
- 6. Om PDM-larmen inte fungerade ordentligt trycker du på NEJ. Sedan trycker du antingen på KONTROLLERA IGEN för att testa larmen igen eller så kontaktar du kundtjänst.
- 7. Om pipen och vibrationerna fungerade som de ska trycker du på JA. Om du pausade insulinet för att kontrollera larmen trycker du på JA för att återuppta insulintillförseln.

**Varning:** Ring kundtjänst omedelbart om PDM inte piper. Byt pod omedelbart om en aktiverad pod inte piper. Om du fortsätter att använda Omnipod DASH®-systemet i dessa situationer kan du riskera din hälsa och säkerhet.

### **Återställa PDM**

Funktionen för att återställa PDM används sällan och raderar många av dina personliga inställningar.

**Försiktighet:** Om du återställer PDM:en raderas dina basalprogram, förinställda temp basaler, förinställda bolusar och alla inställningar för bolusberäknaren. Innan du använder den här funktionen ska du kontakta din vårdgivare och se till att du har skrivit ned din aktuella information så att du kan programmera om din PDM. Du behöver även aktivera en ny pod när du har återställt din PDM.

**Försiktighet:** Om du återställer PDM återställs ditt AI till noll, men bolusberäknaren är inte avaktiverad.

**OBS:** Funktionen Återställ PDM raderar inte historiken.

## **9 Justera inställningar**

Så här återställer du PDM:

1. Gör en lista över dina egna inställningar så att du kan ange dem igen när du har återställt din PDM. Rådgör med din vårdgivare för att säkerställa att inställningarna är lämpliga för dig.

**Tips:***Du kan använda sidorna i slutet av den här användarhandboken för att notera dina inställningar.*

- 2. Gå till: Inställningsikonen  $\left( \bullet \right)$  > PDM-enhet > Återställ PDM.
- 3. Om du har en aktiv pod trycker du på AVAKTIVERA POD och sedan på AVAKTIVERA POD igen.
- 4. Tryck på ÅTERSTÄLL PDM och sedan på ÅTERSTÄLL PDM igen.

Detta raderar dina befintliga användarinställningar.

5. Följ instruktionerna för att ställa in PDM i "Inledande inställning av PDM" på sidan 21 så att kan du ange din egen information igen. Ring kundtjänst om du behöver hjälp.

### **Inställningar för podplatser**

Inställningarna för podplatser kontrollerar om ett diagram över kroppen finns tillgängligt när du aktiverar en ny pod. Du kan använda kroppsdiagrammet under podaktiveringen för att kontrollera var du placerade dina senaste podar och var du placerar den nya poden.

Gör så här för att slå på eller av inställningarna för podplatser:

- 1. Gå till: Inställningsikonen  $(12)$  > Podplatser.
- 2. Tryck på växlingsknappen för att slå på eller av inställningarna för podplatser. Om du vill kunna notera dina podplatser i diagrammet slår du på Podplatser. Om du inte vill använda diagrammet slår du av funktionen.
- 3. Tryck på SPARA.

### **Påminnelseinställningar**

Påminnelser och aviseringar uppmärksammar dig på sådant som rör funktionen hos PDM och poden (se "Lista över aviseringar" på sidan 117 och "Lista med informationssignaler" på sidan 119).

## **Podens utgång**

Aviseringen om podens utgång anges när poden närmar sig sitt utgångsdatum, så att du kan planera att byta poden vid en lämplig tidpunkt. Du kan ställa in att aviseringen visas 1 till 24 timmar innan meddelandet om podens utgångsdatum aktiveras. Poden och PDM vibrerar eller piper vid den valda tidpunkten, och ett meddelande visas på PDM.

Så här väljer du tidpunkt för aviseringen om podens utgång:

- 1. Gå till: Inställningsikonen (**101**) > Påminnelser > Podens utgång.
- 2. Tryck på fältet Podens utgång och välj hur lång tid innan poden går ut som du vill få en avisering.
- 3. Tryck på SPARA.

## **Låg reservoarnivå**

Poden och PDM avger ett informationslarm när insulinnivån i poden når inställningen för låg reservoar. Inställningen kan ligga mellan 10 och 50 enheter.

Gör så här för att ställa in insulinnivån för informationslarmet om låg reservoar:

- 1. Gå till: Inställningsikonen (10) > Påminnelser > Låg reservoarnivå.
- 2. Tryck på fältet Låg reservoarnivå och välj vid vilken insulinnivå i poden du vill få en avisering.
- 3. Tryck på SPARA.

## **Pod auto-av**

Rådgör med din vårdgivare innan du ändrar inställningen för auto-av. Funktionen kräver att du deltar aktivt. En beskrivning av hur funktionen fungerar finns i "Auto-av" på sidan 136.

Så här aktiverar och avaktiverar du auto-av:

- 1. Gå till: Inställningsikonen  $\binom{1}{k}$  > Påminnelser > Pod auto-av.
- 2. Tryck på växlingsknappen Pod auto-av för att aktivera eller avaktivera funktionen.
- 3. Om auto-av är aktiverat trycker du på fältet Inaktivitetstimer och väljer tidslängden för nedräkningstimern. Inställningen kan ligga mellan 1 och 24 timmar.

Exempel: Om du väljer tio timmar måste du väcka och låsa upp PDM var tionde timme, dag som natt, för att förhindra auto-av-larmet.

4. Tryck på SPARA.

**Varning:** Du måste använda PDM inom 15 minuter från att informationslarmet Auto-av startar. Om du inte gör det avger PDM och poden ett risklarm och poden slutar tillföra insulin.

## **Påminnelse om att kontrollera BG efter bolus**

Slå på påminnelse om att kontrollera BG efter bolus om du vill få en påminnelse om att kontrollera blodglukosvärdet efter att du har tillfört en bolus. Om BGpåminnelser är på kan du ange tid för BG-påminnelsen när du tillför en bolus.

Så här aktiverar du BG-påminnelser:

- 1. Gå till: Inställningsikonen  $(1)$  > Påminnelser.
- 2. Tryck på växlingsknappen Kontrollera BG efter bolus för att aktivera eller avaktivera påminnelser om att kontrollera BG efter bolus.

## **Påminnelser om missad bolus**

Om Omnipod DASH®-systemet inte tillför en måltidsbolus eller en manuellt beräknad bolus under tiden för missad bolus vibrerar eller piper PDM och en påminnelse visas. Du kan ställa in intervaller från 30 minuter till 4 timmar. Du kan ställa in upp till sex påminnelser om missad bolus per dag.

**OBS:** Om du vill lägga till, redigera eller radera påminnelser om missad bolus måste växlingsknappen för påminnelser om missad bolus vara på.

#### **Aktivera eller avaktivera alla påminnelser om missad bolus**

Gör så här för att aktivera eller avaktivera alla påminnelser om missad bolus:

- 1. Gå till: Inställningsikonen  $(1)$  > Påminnelser.
- 2. Tryck på växlingsknappen Missad bolus för att aktivera eller avaktivera alla påminnelser om missad bolus.

Om du avaktiverar påminnelserna sparar PDM eventuella tidigare påminnelser för framtida användning.

#### **Aktivera eller avaktivera en enstaka påminnelse om missad bolus**

Gör så här för att slå på eller av enstaka påminnelser om missad bolus:

- 1. Gå till: Inställningsikonen (10) > Påminnelser > Missad bolus.
- 2. Tryck på växlingsknappen bredvid en enskild påminnelse om missad bolus för att slå på eller av den.

#### **Lägga till en ny påminnelse om missad bolus**

Gör så här för att lägga till en ny påminnelse om missad bolus:

- 1. Gå till: Inställningsikonen (**10**) > Påminnelser > Missad bolus.
- 2. Tryck på Lägg till påminnelse.

Knappen Lägg till påminnelse visas inte om du har avaktiverat påminnelser om missad bolus.

- 3. Tryck på växlingsknappen för att välja Enstaka påminnelse eller Upprepad påminnelse.
	- För enstaka påminnelser trycker du på fältet Påminnelsedatum och väljer datum för påminnelsen.
	- För upprepade påminnelser anger du veckodagar för påminnelsen genom att trycka på rutorna bredvid de önskade dagarna. En vald ruta markeras med en bock.
- 4. Tryck på fältet Ingen bolus mellan och välj starttid för intervallet för missad bolus.
- 5. Tryck på nästa fält och välj sluttid för intervallet.
- 6. Tryck på SPARA.

#### **Redigera en påminnelse om missad bolus**

Gör så här för att redigera en påminnelse om missad bolus:

- 1. Gå till: Inställningsikonen ( $\langle \bullet \rangle$ ) > Påminnelser > Missad bolus.
- 2. Tryck på namnet för påminnelsen som du vill redigera.
- 3. Du kan ändra frekvens, dagar eller start- och sluttid för intervallet.
- 4. Tryck på SPARA.

#### **Radera en påminnelse om missad bolus**

Gör så här för att radera en påminnelse om missad bolus:

- 1. Gå till: Inställningsikonen  $\binom{1}{k}$  > Påminnelser > Missad bolus.
- 2. Tryck på namnet för påminnelsen som du vill radera.
- 3. Tryck på RADERA.
- 4. Tryck på JA för att bekräfta att du vill radera.

## **Förtroendepåminnelser**

När förtroendepåminnelser är på hör du ett pip i början och slutet av en bolus, en förlängd bolus eller en temp basal:

- PDM piper i början.
- Poden piper i slutet.

Förtroendepåminnelser är särskilt användbara när du lär känna din PDM och pod. Gör så här för att slå på och av förtroendepåminnelser:

- 1. Gå till: Inställningsikonen  $(1)$  > Påminnelser.
- 2. Tryck på växlingsknappen Förtroendepåminnelser för att slå av eller på förtroendepåminnelser.

**OBS:** Du kan inte stänga av pip som hörs i början av en temp basal som har ställts in för att inte tillföra något insulin (noll insulin).

## **Programpåminnelser**

När programpåminnelser har slagits på piper poden var 60:e minut medan en temp basal eller förlängd bolus tillförs. Gör så här för att slå på och av programpåminnelser:

- 1. Gå till: Inställningsikonen  $(\bullet)$  > Påminnelser.
- 2. Rulla nedåt och tryck på växlingsknappen Programpåminnelser för att slå av eller på programpåminnelser.

**OBS:** Du kan inte stänga av pip som hörs under en temp basal som har ställts in för att inte tillföra något insulin (noll insulin).

## **Egna påminnelser**

En egen påminnelse består av ett namn och en tid på dagen. Du kan ställa in engångspåminnelser eller låta påminnelsen upprepas dagligen. Egna påminnelser upprepas var 15:e minut tills de bekräftas. Du kan ställa in upp till fyra egna påminnelser.

#### **Aktivera och avaktivera alla egna påminnelser**

Gör så här för att aktivera eller avaktivera alla egna påminnelser:

- 1. Gå till: Inställningsikonen (**10)** > Påminnelser.
- 2. Rulla nedåt och tryck på växlingsknappen Egna påminnelser för att aktivera eller avaktivera alla egna påminnelser.

Om du avaktiverar påminnelserna sparar PDM eventuella tidigare påminnelser för framtida användning.

**OBS:** Om du vill lägga till, redigera eller radera egna påminnelser måste växlingsknappen för egna påminnelser vara på.

#### **Redigera eller slå på eller av en egen påminnelse**

Om egna påminnelser är aktiverade kan du redigera eller slå på eller av en enstaka egen påminnelse:

- 1. Gå till: Inställningsikonen  $(0)$  > Påminnelser > Egna påminnelser.
- 2. Tryck på namnet för en egen påminnelse.
- 3. Tryck på växlingsknappen bredvid en Egen påminnelse för att slå på eller av den.
- 4. Du kan ändra frekvens, dagar, namn och text.
- 5. Tryck på SPARA.

#### **Lägga till en ny egen påminnelse**

Gör så här för att lägga till en ny egen påminnelse:

- 1. Gå till: Inställningsikonen  $\binom{1}{k}$  > Påminnelser > Egna påminnelser.
- 2. Tryck på Lägg till påminnelse.
- 3. Tryck på växlingsknappen för att välja Enstaka påminnelse eller Upprepad påminnelse.
	- För enstaka påminnelser trycker du på fältet Påminnelsedatum och väljer datum för påminnelsen.
	- För upprepade påminnelser anger du veckodagar genom att trycka på rutorna bredvid de dagar du vill ha. En vald ruta markeras med en bock.
- 4. Tryck på fältet Påminnelsetid och välj en tid för påminnelsen. PDM vibrerar eller piper en minut efter påminnelsetiden.
- 5. Tryck på fältet Namn på påminnelse och ange ett beskrivande namn för påminnelsen. Namnet kan bestå av upp till 32 tecken.
- 6. Tryck på fältet Påminnelsetext och skriv det meddelande som ska visas på skärmen vid påminnelsetiden. Meddelandet kan bestå av upp till 64 tecken.
- 7. Tryck på SPARA.

#### **Radera en egen påminnelse**

Gör så här för att radera en egen påminnelse:

- 1. Gå till: Inställningsikonen ( $\bullet$ ) > Påminnelser > Egna påminnelser.
- 2. Tryck på namnet för den egna påminnelsen som du vill radera.
- 3. Tryck på RADERA.
- 4. Tryck på JA för att bekräfta att du vill radera.

## **Inställningar för blodglukos – BG-målområde**

Inställningarna för blodglukos låter dig ändra BG-målområdet.

Syftet med att använda Omnipod DASH®-systemet är att hålla din blodglukos inom ett visst område. Detta kallas för BG-målområde. Du kan definiera området genom att ställa in övre och nedre gränser för ditt BG-målområde. Historikkurvorna och skärmen Ange BG använder BG-målområdet för att fastställa vilka blodglukosvärden som ligger inom ditt målområde och vilka som ligger över eller under målområdet.

**OBS:** Bolusräknaren använder inte BG-målområdet för att beräkna en bolus.

**Försiktighet:** Rådgör med din vårdgivare innan du ändrar inställningarna.

Gör så här för att definiera den övre och nedre gränsen för ditt BG-målområde:

- 1. Gå till: Inställningsikonen (O) > Blodglukos > BG-målområde.
- 2. Ställ in gränserna för BG-målområdet:
	- a. Tryck på fältet Övre gräns och ange önskat värde. Du kan även trycka på den övre (gula) cirkeln dra den uppåt eller nedåt för att ändra den övre gränsen.
	- b. Tryck på fältet Nedre gräns och ange önskat värde. Du kan även trycka på den nedre (röda) cirkeln dra den uppåt eller nedåt för att ändra den nedre gränsen.
- 3. Tryck på SPARA.

## **Basal- och temp basal-inställningar**

I följande avsnitt beskrivs hur du ändrar inställningarna som kontrollerar insulintillförseln: inställningarna för maximal basaldos och temp basal.

## **Maximal basaldos**

Den maximala basaldosen definierar en övre gräns för basaldoser som används i basalprogram och temp basaler. Rådgör med din vårdgivare innan du ändrar inställningen.

Så här ändrar du den maximala basaldosen:

- 1. Gå till: Inställningsikonen ( $\langle \bullet \rangle$ ) > Basal och temp basal > Max basaldos.
- 2. Tryck på fältet Max basaldos och ange nytt önskat värde för maximal basaldos.
- 3. Tryck på SPARA.

**OBS:** Du kan inte ange en maximal basaldos som är lägre än den högsta basaldosen för ett befintligt basalprogram, en förinställd temp basal eller en temp basal som körs för tillfället.

## **Temp basal**

Gör så här för att slå på och av möjligheten att ställa in temp basaler:

- 1. Gå till: Inställningsikonen  $\langle 0 \rangle$  > Basal och temp basal.
- 2. Tryck på eller av växlingsknappen för att aktivera eller avaktivera möjligheten att ställa in temporära basaldoser (temp basal).
- 3. Gör så här för att byta mellan procent (%) eller fast dos (U/h) för temp basaler:
	- a. Tryck på Temp basal.
	- b. Välj önskad metod för att ställa in en temp basal:
		- Tryck på Procent (%) för att justera det aktiva basalprogrammet med en procentuell ökning eller minskning.
		- Tryck på Fast dos (U/h) för att byta ut det aktiva basalprogrammet med en fast basaldos under en angiven duration.
	- c. Tryck på SPARA.

## **Inställningar för bolustillförsel**

Med de här inställningarna kan du ändra inställningarna för maximal bolus, förlängd bolus och bolusberäknaren.

## **Maximal bolus**

Maximal bolus definierar den övre gränsen för en bolus. Bolusberäknaren informerar dig om den beräknar en bolus som ligger över den här mängden. Det högsta tillåtna värdet för maximal bolus är 30 enheter.

**Försiktighet:** Rådgör med din vårdgivare innan du ändrar den här inställningen.

Så här ändrar du maximal bolus:

- 1. Gå till: Inställningsikonen ( $\bullet$ ) > Bolus > Maximal bolus.
- 2. Tryck på fältet Max bolus och ange ett nytt värde för maximal bolus.
- 3. Tryck på SPARA.

## **Förlängd bolus**

En förlängd bolus tillförs under en längre tidsperiod. Endast måltidsdelen av en bolus kan förlängas. En korrigeringsbolus kan inte förlängas. Så här stänger du av funktionen för förlängd bolus eller ändrar konfigurationen för förlängd bolus:

- 1. Gå till: Inställningsikonen  $(1) >$ Bolus.
- 2. Tryck på växlingsknappen bredvid Förlängd bolus för att slå på eller av möjligheten att förlänga en bolus.

## **Inställningar för bolusberäknaren**

I det här avsnittet beskrivs hur du justerar inställningarna som bolusberäknaren använder för att beräkna måltids- och korrigeringsbolusar.

**Varning:** Bolusberäknaren visar en föreslagen bolusdos baserat på de egna inställningar som du har programmerat in i PDM. Rådgör med din vårdgivare innan du ändrar inställningarna för bolusberäknaren. För mycket insulin kan orsaka hypoglykemi.

#### **Slå på och av bolusberäknaren**

Så här slår du på och av bolusberäknaren:

- 1. Gå till: Inställningsikonen  $(10^{\circ})$  > Bolus.
- 2. Tryck på växlingsknappen på raden Bolusberäknare för att slå på eller av den.
- 3. Om du startar bolusberäknaren för första gången följer du instruktionerna på skärmen eller i "Värden för BG-mål och Korrigera över" på sidan 31. Följande avsnitt beskriver hur du redigerar inställningarna.

#### **BG-mål och Korrigera över**

Bolusberäknarens syfte är att få ditt blodglukosvärde att nå ditt BG-målvärde när en korrigeringsbolus beräknas. Men bolusberäknaren beräknar bara en korrigeringsbolus om din blodglukos ligger över Korrigera över-inställningen. Så här redigerar du BG-mål- och Korrigera över-värdena:

1. Skriv en lista över alla önskade BG-mål- och Korrigera över-segment som hjälp när du matar in värdena för varje segment på nytt.

**Tips:***Du kan skriva listan på sidorna i slutet av användarhandboken.*

- 2. Gå till: Inställningsikonen ( $\bullet$ ) > Bolus > BG-mål och Korrigera över.
- 3. Tryck på NÄSTA.
- 4. För att redigera ett segment trycker du på raden med segmentet som du vill redigera.
	- a. Tryck på fältet Sluttid för att ange ny sluttid.
	- b. Tryck på fältet BG-mål för att ange ett nytt värde för BG-mål.
	- c. Tryck på fältet Korrigera över för att ange ett nytt värde för Korrigera över.
	- d. Tryck på NÄSTA.
- 5. Upprepa föregående steg för att korrigera de återstående segmenten vid behov.
- 6. När du har bekräftat att alla segment är korrekta trycker du på SPARA.

**OBS:** Du kan lägga till och radera segment genom att redigera befintliga segment.

#### **Minsta BG för beräkning**

Minsta BG för beräkning är en tröskel som du anger. Om ditt blodglukosvärde ligger under Minsta BG för beräkning avaktiveras bolusberäknaren och beräknar ingen bolus. Gör så här för att redigera värdet:

- 1. Gå till: Inställningsikonen (101) > Bolus > Minsta BG för beräkning.
- 2. Tryck på fältet Minsta BG för beräkning och ange önskat värde. Du kan även trycka på den blå cirkeln med fingret och dra den uppåt eller nedåt för att välja värde för Minsta BG för beräkning.
- 3. Tryck på SPARA.

#### **Insulin-till-kolhydrat-kvot (I/K-kvot)**

Kvoten mellan insulin och kolhydrater (I/K-kvoten) definierar hur många gram kolhydrater som en enhet insulin kan hantera. Bolusberäknaren använder I/K-kvoten för att beräkna en måltidsbolus när du tänker äta. Gör så här för att redigera värdet:

1. Skriv en lista över de önskade I/K-kvotssegmenten som hjälp när du matar in värdena för varje segment på nytt.

**Tips:***Du kan skriva listan på sidorna i slutet av användarhandboken.*

- 2. Gå till: Inställningsikonen (101) > Bolus > Insulin-till-kolhydrat-kvot.
- 3. Tryck på NÄSTA.
- 4. För att redigera ett segment trycker du på raden med segmentet som du vill redigera.
	- a. Tryck på fältet Sluttid för att ange ny sluttid.
	- b. Tryck på fältet 1 enhet insulin täcker och ange en ny I/K-kvot.
	- c. Tryck på NÄSTA.
- 5. Upprepa föregående steg för att korrigera de återstående segmenten vid behov.
- 6. När du har bekräftat att alla segment är korrekta trycker du på SPARA.

**OBS:** Du kan lägga till och radera segment genom att redigera befintliga segment.

#### **Korrigeringsfaktor**

Bolusberäknaren använder korrigeringsfaktorn för att beräkna en korrigeringsbolus när ditt blodglukosvärde ligger över Korrigera över-inställningen (se "Bolusberäknaren" på sidan 143). Gör så här för att redigera värdet:

1. Skriv en lista över de önskade korrigeringsfaktorsegmenten som hjälp när du matar in värdena för varje segment på nytt.

**Tips:***Du kan skriva listan på sidorna i slutet av användarhandboken.*

- 2. Gå till: Inställningsikonen  $(10)$  > Bolus > Korrigeringsfaktor.
- 3. Tryck på NÄSTA.
- 4. För att redigera ett segment trycker du på raden med segmentet som du vill redigera.
	- a. Tryck på fältet Sluttid för att ange ny sluttid.
	- b. Tryck på fältet 1 enhet insulin sänker BG med och ange en ny korrigeringsfaktor.
	- c. Tryck på NÄSTA.
- 5. Upprepa föregående steg för att korrigera de återstående segmenten vid behov.
- 6. När du har bekräftat att alla segment är korrekta trycker du på SPARA.

**OBS:** Du kan lägga till och radera segment genom att redigera befintliga segment.

#### **Omvänd korrigering**

Inställningen för omvänd korrigering fastställer hur bolusberäknaren hanterar måltidsbolusar när ditt blodglukosvärde ligger under ditt BG-mål (se "Omvänd korrigering" på sidan 145 för mer information).

Gör så här för att slå på och av omvänd korrigering:

- 1. Gå till: Inställningsikonen  $(1, 1)$  > Bolus.
- 2. Tryck på växlingsknappen på raden Omvänd korrigering för att slå på eller av funktionen.

#### **Insulinduration**

Bolusberäknaren använder inställningen för insulinduration för att beräkna mängden aktivt insulin (AI) från en föregående bolus. Gör så här för att redigera värdet:

- 1. Gå till: Inställningsikonen (10) > Bolus > Insulinduration.
- 2. Tryck på fältet Insulinduration och ange det nya värdet.
- 3. Tryck på SPARA.

# **KAPITEL 10 Larm, aviseringar och kommunikationsfel**

## **Översikt**

#### **Varningar:**

Reagera på risklarm så fort som möjligt. Risklarm från poden anger att insulintillförseln har stoppats. Om du inte reagerar på ett risklarm kan det leda till hyperglykemi.

Om du måste återlämna din PDM för att byta ut den kontaktar du din vårdgivare för instruktioner om hur du använder injektioner för att se till att få tillräcklig insulintillförsel.

Omnipod DASH®-systemet genererar följande typer av larm och meddelanden:

**Risklarm** är högprioriterade larm som anger att ett allvarligt problem har inträffat och att du ska ta bort poden.

**Informationslarm** är lägre prioriterade larm som anger att det finns en situation som du behöver åtgärda.

**Aviseringar**, även kallade påminnelser, påminner dig om en åtgärd som du kanske vill utföra.

- **Informationssignaler** informerar dig om att poden följer dina kommandon om insulintillförsel. Ingen åtgärd krävs.
- **Kommunikationsfelmeddelanden** visas när PDM inte kan kommunicera med poden.

Mer information om hur du hittar historiken för larm och aviseringar finns på sidan 83.

## **Svara på larm**

Så här svarar du på risklarm eller informationslarm:

- 1. Väck PDM. Låsskärmen visar ett larmmeddelande tillsammans med ikonen för risklarm  $($   $\bullet)$  eller informationslarm  $($   $\bullet)$ .
- 2. Låsa upp PDM. Ange din PIN-kod för att visa larmmeddelandet i helskärmsläge.

**OBS:** Om du använder PDM när larmet inträffar visas larmmeddelandet i helskärmsläge.

3. Följ instruktionerna på skärmen eller se detaljerade instruktioner för respektive larm från sidan 114.

**OBS:** Du kan använda PDM även om du inte åtgärdar orsaken till ett informationslarm genast. Däremot måste du bekräfta ett risklarm innan du kan använda PDM för något annat.

**Tips:** *Se "Tysta ett larm" på sidan 123 om du följer PDM:ens instruktioner och fortfarande inte kan tysta ett risklarm.*

**OBS:** Om en temp basal eller förlängd bolus pågår när poden avger ett risklarm informerar PDM dig om att den avbröts.

## **Svara på aviseringar**

Aviseringar påminner dig om åtgärder som du kanske vill utföra.

#### **Konstatera aviseringar**

För att uppmärksamma dig på en avisering avger poden en ljudsignal, och PDM kan antingen avge en ljudsignal eller vibrera (se "Ljud och vibrationer" på sidan 112). När du hör ett ljud eller känner en vibration ska du kontrollera om ett meddelande visas på PDM.

**OBS:** För programpåminnelser, förtroendepåminnelser och vissa informationssignaler visas inget tillhörande meddelande.

Om PDM är i viloläge när du hör eller känner en avisering ska du väcka PDM. Låsskärmen visar aviseringsikonen ((0) och aviseringsmeddelandet.

- Om det finns flera meddelanden visas det senaste meddelandet högst upp på listan.
- Om flera meddelanden kan visas på låsskärmen anges antalet ytterligare meddelanden i en ruta under meddelandena.

Om du använder PDM när en avisering löses ut visas aviseringsmeddelandet högst upp på skärmen. För att ta bort meddelandet från skärmen:

- Gör ingenting. Meddelandet försvinner efter ett par sekunder och sparas som ett nytt meddelande.
- Svep uppåt för att ta bort meddelandet genast och spara det som ett nytt meddelande.
- Svep till höger för att ta bort meddelandet genast och spara det som ett bekräftat meddelande.

#### **Bekräfta aviseringar**

**OBS:** Även om du väcker och använder PDM bekräftas eller tystas inte aviseringar automatiskt.

Nya aviseringar inkluderas i Aviserings- och larmräknaren (<sup>4</sup>) i den röda cirkeln högst upp till höger på de flesta skärmar.

För att bekräfta aviseringen:

- 1. Väck PDM.
- 2. Tryck på klockikonen ( $(4)$ ) för att visa skärmen Aviseringar och larm.
- 3. Läs eventuella meddelanden med blå aviseringsikoner (O). Rulla nedåt på skärmen för att visa eventuella ytterligare aviseringar med blå ikoner  $(\circ)$ .
- 4. Tryck på tillbakapilen  $(\leftarrow)$  högst upp till vänster på skärmen för att markera aviseringarna som bekräftade.

**OBS:** Om du försätter PDM i viloläge genom att trycka på strömknappen markeras inte aviseringarna som bekräftade. Du måste trycka på tillbakapilen  $\left( \leftarrow \right)$  för att bekräfta aviseringen.

## **Prioritet och förutsägbarhet för larm och aviseringar**

Risklarm är högre prioriterade än informationslarm. Normalt kan bara ett risklarm inträffa vid ett tillfälle. Om både poden och PDM mot förmodan skulle avge ett risklarm samtidigt visas risklarmet från PDM först.

Informationslarm är högre prioriterade än aviseringar. Om flera informationslarm inträffar visar PDM det senaste meddelandet först.

Följande informationslarm kommer alltid före ett risklarm:

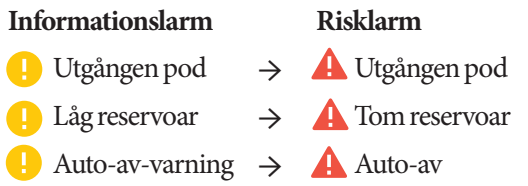

Du kan förhindra risklarmen genom att svara på deras informationslarm i tid.

**OBS:** Som en extravarning kommer även en avisering om att poden går ut (<sup> $\odot$ </sup>) före informationslarmet Utgången pod.

## **Ljud och vibrationer**

Omnipod DASH®-systemet använder ljud och vibrationer för att uppmärksamma dig på larm och aviseringar.

**Tips:** *Se "Kontrollera larm" på sidan 97 för att testa ljuden och vibrationerna.*

#### **Podlarm**

Poden avger ett larmljud när den upptäcker ett problem som kan påverka insulintillförseln.

- Podens ljud för risklarm är kontinuerliga toner med periodiska pip.
- Podens ljud för informationslarm och aviseringar är tillfälliga pip som upprepas tills du bekräftar dem.

#### **PDM-larm**

PDM avger ett larmljud när ett internt problem har uppstått eller när den upptäcker att ett podlarm har inträffat.

• PDM:ens risklarm börjar med en kontinuerlig vibration och fortsätter efter cirka 1,5 minuter med en kontinuerlig hörbar ton.

Av säkerhetsskäl övergår ett PDM-larm alltid till ett ljudlarm även om inställningen för Ljud/vibration är inställd på vibration.

- PDM:ens ljud för informationslarm är tillfälliga toner som upprepas tills du bekräftar dem.
- PDM-aviseringar avger tillfälliga vibrationer eller toner som upprepas tills du bekräftar dem.

Mer information finns i "Tidpunkt för larm som kommer från poden" på sidan 134.

#### **Ljud-/vibrationsknappen**

Ljud/vibrationsknappen på PDM sitter högst upp på högra kanten på PDM. Den styr huruvida följande påminnelser använder vibrationer eller ljud: Kontrollera BG efter bolus, Missad bolus, Ingen pod och Egna påminnelser.

- För att aktivera vibrationer trycker du och håller in den nedre delen av ljud/ vibrationsknappen tills vibrationsikonen  $(\|\cdot\|)$  visas.
- För att aktivera ljudet trycker du och håller in den övre delen av ljud/ vibrationsknappen tills klockikonen (**Calcularist**) visas.
- För att höja eller sänka volymen trycker du på den övre eller nedre delen av ljud/vibrationsknappen för att flytta den runda indikatorn. Flytta den runda indikatorn till vänster för att sänka volymen. Flytta den till höger för att höja volymen.

### **Lista över risklarm**

Risklarm uppmärksammar dig på allvarliga situationer. Svara alltid på risklarm omedelbart. Vissa larmmeddelanden ger dig ett unikt nummer som kallas referensnummer. Ange det här numret för kundtjänst när du ringer om larmet.

De individuella risklarmen sammanfattas här.

**Utgången pod** – Poden har nått slutet av sin livslängd och insulintillförseln har stoppats. Både poden och PDM avger larmet.

Meddelande: Utgången pod. Insulintillförsel stoppad. Byt pod nu.

Gör så här: Tryck på OK, AVAKTIVERA POD NU. Byt din pod. Kontrollera din blodglukosnivå.

**Tom reservoar** – Podens insulinreservoar är tom och insulintillförseln har stoppats. Både poden och PDM avger larmet.

Meddelande: Tom reservoar. Insulintillförsel stoppad. Byt pod nu.

Gör så här: Tryck på OK, AVAKTIVERA POD NU. Byt din pod. Kontrollera din blodglukosnivå.

**Auto-av** – Poden har stoppat insulintillförseln eftersom du inte svarade på informationslarmet för Auto-av. Både poden och PDM avger larmet. Se "Pod auto-av" på sidan 99 för att ändra inställningarna för Auto-av. Mer information om hur Auto-av fungerar finns i "Auto-av" på sidan 136.

Meddelande: Auto-av. Insulintillförsel stoppad. Din PDM och pod har inte kommunicerat på <tidsperiod>. Byt pod för att återuppta insulintillförseln.

Gör så här: Tryck på OK, AVAKTIVERA POD NU. Byt din pod. Kontrollera din blodglukosnivå.

**Ocklusion** – Podens kanyl är blockerad, vilket har stoppat insulintillförseln. Både poden och PDM avger larmet.

Meddelande: Ocklusion påvisad. Insulintillförsel stoppad. Byt pod nu. Kontrollera ditt BG.

Gör så här: Tryck på OK, AVAKTIVERA POD NU. Byt din pod. Kontrollera din blodglukosnivå.

**Podfel** – Poden har upptäckt ett oväntat fel. Både poden och PDM avger larmet.

Meddelande: Podfel. Insulintillförsel stoppad. Byt pod nu.

Gör så här: Tryck på OK, AVAKTIVERA POD NU. Byt din pod. Kontrollera din blodglukosnivå.

**Ring kundtjänst** – Ett oväntat fel har upptäckts i poden eller PDM. Poden, PDM eller båda kan avge larmet.

Meddelande: Ring kundtjänst. Ta bort pod nu. Ring kundtjänst. Ref: <referensnummer>.

Gör så här: Tryck på OK för att tysta larmet. Ta bort poden. Kontakta kundtjänst omedelbart. Kontrollera din blodglukosnivå.

**Systemfel** – Ett oväntat fel har upptäckts i poden eller PDM. Poden, PDM eller båda kan avge larmet.

Meddelande: Systemfel. Ta bort pod nu. Ring kundtjänst. Ref: <referensnummer>.

Gör så här: Tryck på OK för att tysta larmet. Ta bort poden. Kontakta kundtjänst omedelbart. Kontrollera din blodglukosnivå.

**PDM-fel** – Ett oväntat fel har upptäckts i PDM. PDM avger larmet.

Meddelande: PDM-fel. Ta bort pod nu. Ring kundtjänst. Ref: <referensnummer>.

Gör så här: Tryck på OK för att tysta larmet. Ta bort poden. Kontakta kundtjänst omedelbart. Kontrollera din blodglukosnivå.

### **PDM-fel**

Meddelande: PDM-fel. Tryck på "OK" för tidsåterställning.

Gör så här: Tryck på OK. Återställ tiden. Byt din pod. Kontrollera din blodglukosnivå.

#### **Podavaktivering krävs**

Meddelande: Podavaktivering krävs. Tryck "OK" för avaktiv.

Gör så här: Tryck på OK, AVAKTIVERA POD NU för att avaktivera poden. Ta bort poden.

#### **PDM-minnet skadat**

Meddelande: PDM-minnet skadat. Ta bort pod nu. Ring kundtjänst. Tryck på OK för att återställa PDM och radera alla användarinställningar.

Gör så här: Tryck på OK för att återställa PDM. Detta raderar alla användarinställningar men inte historikposterna. PDM hjälper dig att ange användarinställningar och datum och tid vid behov. Rådgör med din vårdgivare om du inte känner till dina användarinställningar.

### **Lista över informationslarm**

Informationslarm informerar dig om en situation som du behöver åtgärda inom den närmaste framtiden.

#### **Varningar:**

Tre informationslarm (Utgången pod, Låg reservoar och Auto-av) eskalerar till risklarm och leder till att insulintillförseln stoppas om de ignoreras. Se till att du åtgärdar alla informationslarm när de inträffar.

De enskilda informationslarmen sammanfattas här.

**Utgången pod** – Poden stoppar insulintillförseln snart. Eskalerar till risklarm om utgången pod om det ignoreras. Både poden och PDM avger larmet.

Vibration/ton: Periodisk signal tills det bekräftas.

Meddelande: Utgången pod. Byt pod nu.

Gör så här: Tryck på OK. Byt din pod.

**Låg reservoar** – Volymen insulin i podens reservoar är lägre än det angivna värdet. Eskalerar till risklarm om tom reservoar om det ignoreras. Information om hur du ändrar värdet finns i "Låg reservoarnivå" på sidan 99. Både poden och PDM avger larmet.

Vibration/ton: En gång per minut i 3 minuter. Upprepas var 60:e minut tills det bekräftas.

Meddelande: Låg reservoar. <x> U insulin eller mindre återstår i poden. Byt pod snart.

Gör så här: Tryck på OK. Byt din pod.

**Auto-av** – Du har inte använt PDM under den angivna nedräkningsperioden för Auto-av. Poden slutar tillföra insulin inom kort om du inte åtgärdar det här larmet. Information om hur du aktiverar eller avaktiverar funktionen Auto-av eller ändrar nedräkningsperioden finns i "Pod auto-av" på sidan 99. Både poden och PDM avger larmet.

Vibration/ton: En gång per minut i 15 minuter.

Meddelande: Auto-av-varning. Din PDM och pod har inte kommunicerat på <tidsperiod angiven av dig>. Tryck på OK för att aktivera kommunikation mellan PDM och poden.

Gör så här: Tryck på OK för att återställa nedräkningstimern för Auto-av till början av nedräkningsperioden.

## **10 Larm, aviseringar, kommunikationsfel Larm, aviseringar, kommunikationsfel 10**

**Återuppta insulin** – Tidsperioden som du har angett för insulinpaus har passerat. Om du inte återupptar insulintillförseln kan du få hyperglykemi. Både poden och PDM avger larmet.

Vibration/ton: En gång per minut i 3 minuter. Upprepas var 15:e minut tills insulintillförseln återupptas.

Meddelande på låsskärm: Återuppta insulin. Perioden för insulinpaus är slut.

Helskärmsmeddelande: Vill du återuppta insulintillförseln med basalprogram <namn>? Perioden för insulinpaus är slut.

Gör så här: Tryck på ÅTERUPPTA INSULIN för att starta om det schemalagda basalprogrammet eller tryck på PÅMINN OM 15 MIN för att fortsätta insulinpausen. Larmet upprepas var 15:e minut tills du återupptar insulintillförseln.

**Svagt PDM-batteri** – Batteriladdningen i PDM är 15 % eller mindre.

Vibration/ton: Ingen. För att spara batteri är PDM tyst.

Meddelande: Svagt PDM-batteri. PDM-batteriet börjar ta slut. Ladda batteriet snart.

Gör så här: Tryck på OK. Ladda PDM-batteriet så fort som möjligt.

**Försiktighet:** Det finns inget risklarm när batteriet tar slut helt. Sätt i laddaren så snart som möjligt när du har sett meddelandet om svagt batteri.

**OBS:** Batteriikonen i statusfältet på de flesta skärmar visar hur mycket laddning batteriet har kvar. När laddningen är helt slut stängs PDM av. Du måste ladda PDM för att använda den igen. Du kan använda PDM medan den laddar.

### **Lista över aviseringar**

Aviseringar, även kallade påminnelser, påminner dig om olika åtgärder som du kanske vill utföra. Vissa genereras automatiskt och andra har inställningar som du kan kontrollera (se "Justera inställningar" på sidan 93).

**Tips:** *Använd ljud/vibrationsknappen på högra sidan på PDM för att ställa in om PDM-aviseringar ska avge ett ljud eller vibrera (se "Ljud-/vibrationsknappen" på sidan 113).*

## **10 Larm, aviseringar, kommunikationsfel**

Aviseringarna är:

**Podens utgångsdatum** – Anger hur lång tid som återstår till informationslarm om podens utgångsdatum. För att ändra tidpunkt för den här aviseringen kan du se "Podens utgång" på sidan 99. Både poden och PDM kan avge aviseringen.

Vibration/ton: En uppsättning med tre pip. Upprepas periodiskt tills den bekräftas.

Meddelande: Podens utgång. Pod går ut vid <tid, datum>.

Gör så här: Bekräfta meddelandet (se "Bekräfta aviseringar" på sidan 111). Byt din pod.

**Ingen aktiv pod** – PDM påminner dig om att aktivera en ny pod för att påbörja tillförsel av basalinsulin.

Vibration/ton: Var 15:e minut.

Meddelande: Ingen aktiv pod. Aktivera en pod för att starta insulintillförseln.

Gör så här: Lås upp PDM. Aktivera en ny pod.

**Kontrollera BG efter bolus** – PDM påminner dig om att kontrollera ditt blodglukosvärde efter en bolus. Mer information om hur du ändrar påminnelserna finns i "Påminnelse om att kontrollera BG efter bolus" på sidan 100.

Vibration/ton: Var 5:e minut tills den bekräftas.

Meddelande: Påminnelse: Kontr. BG. <x> timmar har gått sedan din bolus.

Gör så här: Bekräfta meddelandet (se "Bekräfta aviseringar" på sidan 111). Kontrollera din blodglukosnivå.

**Missad bolus** – PDM påminner dig om att du inte har tillfört någon bolus inom den tidsperiod som du har angett. Mer information om hur du ändrar påminnelserna finns i "Påminnelser om missad bolus" på sidan 100.

Vibration/ton: Var 15:e minut tills den bekräftas.

Meddelande: Missad bolus. Måltidsbolus tillfördes inte mellan <starttid> och <sluttid>.

Gör så här: Bekräfta meddelandet (se "Bekräfta aviseringar" på sidan 111). Ta hänsyn till ditt måltidsschema.

**Egen påminnelse** – PDM visar ett meddelande som du har valt själv. Mer information om hur du skapar och ändrar påminnelserna finns i "Egna påminnelser" på sidan 102.

Vibration/ton: Var 15:e minut tills den bekräftas.

Meddelande: <Din påminnelsetext>.

Gör så här: Bekräfta meddelandet (se "Bekräfta aviseringar" på sidan 111).

## **Lista med informationssignaler**

Poden och PDM kan avge informationspip och signaler som meddelar att normala PDM- och podhändelser inträffar som förväntat. Du behöver inte göra något för att åtgärda sådana signaler. Inget förklarande meddelande visas i PDM.

**Tips:** *Använd ljud/vibrationsknappen på högra sidan på PDM för att ställa in om vissa av signalerna ska avge ett ljud eller vibrera (se "Ljud-/vibrationsknappen" på sidan 113).*

**Förtroendepåminnelser** – Dessa toner eller vibrationer meddelar att temp basal och bolus fungerar som förväntat. Påminnelserna är aktiverade som standard. Information om hur du aktiverar och avaktiverar dem finns i"Förtroendepåminnelser" på sidan 102.

PDM ljuder/vibrerar: Vid start av temp basal, bolus eller förlängd bolus.

Poden piper: En gång vid slutet av temp basal, bolus eller förlängd bolus.

**Programpåminnelser** – Pipen påminner dig om att du har en pågående temp basal eller förlängd bolus. Påminnelserna är aktiverade som standard. Information om hur du aktiverar och avaktiverar dem finns i"Programpåminnelser" på sidan 102.

Poden piper: En gång var 60:e minut under pågående temp basal, bolus eller förlängd bolus.

**Podaktivering** – Tonerna eller vibrationerna inträffar vid olika tidpunkter medan podaktiveringen fortskrider. Du kan inte att stänga av dem.

Poden piper: Två gånger när den har fyllts med den minsta mängden insulin som krävs för aktivering (se sidan 41).

PDM ljuder/vibrerar: När poden och PDM har parkopplats.

Poden piper: 10 minuter efter att poden har fyllts med insulin piper den var femte minut tills insulintillförseln har startat.

**Podavaktivering** – PDM ljuder eller vibrerar: Två gånger när poden har avaktiverats.

**Ändringar i basalprogram** – Tonerna eller vibrationerna informerar dig om ändringar i ditt basalprogram. Du kan inte att stänga av dem.

PDM ljuder/vibrerar: När ett basalprogram aktiveras, ändras, pausas eller återupptas.

Poden piper: En gång var 15:e minut medan insulin pausas.

**Avbryta temp basaler och bolusar** – Informerar dig om att temp basalen eller bolusen har avbrutits.

Poden piper: En gång när du avbryter en temp basal, bolus eller förlängd bolus. Du kan inte att stänga av dessa pip.

### **Kommunikationsfel**

När PDM skickar ett kommando till poden går kommunikationen normalt snabbt. Om ett kommunikationsfel inträffar visar PDM ikonen Ingen kommunikation med poden i statusfältet (se "Statusfältet" på sidan 9).

Kommunikationen kan avbrytas om:

- PDM är, eller har varit, för långt från poden För att kommunikationen ska fungera ska PDM och poden vara sida vid sida under aktiveringen och inom 1,5 meter efter aktiveringen. Ett insulinkommando initierar en anslutning mellan PDM och poden.
- Om kommunikationen störs av yttre störningar kan du se "Omnipod DASH® System – meddelande angående störningar" på sidan 182.

#### **Varningar:**

Om du inte kan avaktivera poden fortsätter den att pumpa insulin. Se till att avlägsna den gamla poden innan du aktiverar en ny pod. För mycket insulin kan orsaka hypoglykemi.

Kontakta kundtjänst för hjälp om din PDM skadas eller inte fungerar som förväntat. Se till att du kontrollerar blodglukosvärdet ofta. Ta av dig poden och kontakta din vårdgivare för behandlingsråd.

### **Fel när en bolus avbryts**

Om ett kommunikationsfel inträffar när du försöker avbryta en bolus erbjuder PDM följande alternativ:

• AVBRYT: Välj det här alternativet för att sluta försöka avsluta bolusen. Poden fortsätter att tillföra bolus.

**OBS:** Om kommandot "avbryt bolus" redan har skickats finns inte alternativet AVBRYT.

- FÖRSÖK IGEN: Flytta dig till en ny plats och välj det här alternativet så försöker PDM fortsätta kommunikationen med poden.
- AVAKTIVERA POD: Välj det här alternativet och följ instruktionerna i PDM för att byta poden.

## **Fel vid sändning av insulinkommando till poden**

Ett kommunikationsfel kan inträffa när PDM försöker skicka följande kommandon om insulintillförsel till poden – pausa eller återuppta insulin, aktivera nytt basalprogram, starta eller avbryta en temp basal, eller starta en bolus.

Om ett kommunikationsfel inträffar när PDM försöker skicka ett kommando om insulintillförsel erbjuder PDM olika alternativ. Alternativen beror på om PDM har skickat kommandot till poden och inte fått bekräftelse att det har utförts, eller om PDM inte har skickat kommandot.

Om PDM har skickat kommandot till poden och inte fått bekräftelse på att det har utförts, erbjuder PDM följande alternativ:

- FÖRSÖK IGEN: Flytta dig till en ny plats och välj det här alternativet för att försöka få en bekräftelse på att kommandot har utförts.
- AVAKTIVERA POD: Välj det här alternativet och följ instruktionerna i PDM för att byta poden.

Om PDM *inte* har skickat kommandot till poden ber PDM dig att flytta till en ny plats och trycka på FÖRSÖK IGEN för att försöka kommunicera på nytt. Om du har tryckt på FÖRSÖK IGEN och nästa kommunikationsförsök inte fungerar erbjuder PDM följande alternativ:

- AVBRYT: Välj det här alternativet för att avbryta kommandot. I så fall fortsätter poden i det tidigare läget för insulintillförsel. Du kan försöka att skicka kommandot senare.
- FÖRSÖK IGEN: Flytta dig till en ny plats och välj det här alternativet så försöker PDM skicka kommandot till poden igen.
- AVAKTIVERA POD: Välj det här alternativet och följ instruktionerna i PDM för att byta poden.

**OBS:** Om PDM vid något tillfälle får bekräftelse från poden på att kommandot har utförts visas en grön ruta som informerar om att kommandot har utförts.

## **Fel när en pod aktiveras**

Om ett kommunikationsfel inträffar under pod-aktivering erbjuder PDM följande alternativ:

- KASSERA POD: Välj det här alternativet för att sluta försöka använda den här poden.
- FÖRSÖK IGEN: Välj det här alternativet för att försöka etablera kommunikationen igen.

## **Fel när en pod avaktiveras**

Om ett kommunikationsfel inträffar under pod-avaktivering erbjuder PDM följande alternativ:

- KASSERA POD: Välj det här alternativet för att instruera PDM att koppla från den poden. PDM instruerar dig att ta bort poden och trycka på FORTSÄTT.
- FÖRSÖK IGEN: Välj det här alternativet för att försöka etablera kommunikationen igen.

**OBS:** Efter att du har valt att kassera poden följer du instruktionerna i "Tysta ett larm" på sidan 123 för att förhindra att den kasserade poden avger larm senare.

**OBS:** Om det finns en obekräftad bolus när du kasserar en pod vet PDM inte hur mycket av bolusen som hade tillförts. Därför avaktiverar PDM bolusberäknaren tillfälligt. Om du trycker på Bolus-knappen medan bolusberäknaren är avaktiverad visar PDM meddelandet "Bolusberäknaren tillfälligt avaktiverad". Du kan tillföra en manuellt beräknad bolus när bolusberäknaren är avaktiverad.

## **Tysta ett larm**

Du kan i regel tysta larm från poden och PDM genom att trycka på någon knapp på larmskärmen. Följ instruktionerna i det här avsnittet om larmet fortsätter, eller om du kasserar en pod och vill förhindra att poden avger larm senare.

### **Podlarm**

Så här tystar du ett podlarm permanent:

- 1. Ta bort poden från din kropp om den fortfarande sitter kvar.
- 2. Vik upp en liten bit av den självhäftande dynan från podens underdel vid den fyrkantiga änden (se bilden).
- 3. Leta rätt på avstängningsporten för larm till höger om den guldfärgade cirkeln. Med en nagel eller ett gem kan du känna avstängningsporten förlarm som mjuk plast.
- 4. Tryck ett gem eller liknande hårt föremål rakt ned i larmavstängningsporten. Om ett larm ljuder ska larmet sluta. Du måste trycka tillräckligt hårt för att ha sönder ett tunt plastlager.

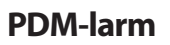

Om ett PDM-larm inte tystas när du trycker på larmskärmens knapp:

- 1. Tryck på och håll ned strömknappen och välj sedan Stäng av.
- 2. Ta ut och sätt tillbaka batteriet i PDM. Instruktioner om hur du tar ut och sätter tillbaka PDM-batteriet finns i "Sätta i eller byta PDM-batteriet" på sidan 131.
- 3. Tryck på och håll ned strömknappen för att slå på PDM igen.

Den här åtgärden tystar PDM-larmet. Historiken och dina personliga inställningar finns kvar. Du kan däremot behöva ställa in tid och datum samt byta pod. Efter att du har ställt in tiden är bolusberäknaren tillfälligt avaktiverad. Ett PDM-meddelande anger när bolusberäknaren kan användas igen. Du kan tillföra en manuellt beräknad bolus när bolusberäknaren är avaktiverad.

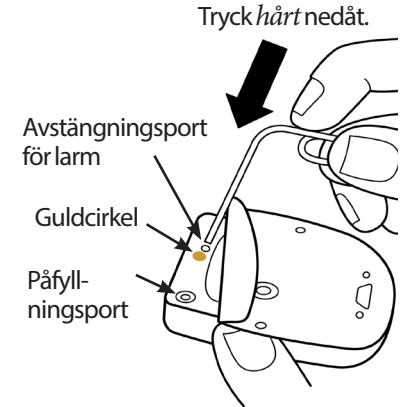

Denna sida har avsiktligt lämnats tom.

# **KAPITEL 11 Sköta PDM och pod**

Omnipod DASH® Insulin Management System har inga delar som användaren själv kan utföra service på. Ring kundtjänst om du behöver hjälp med att använda eller underhålla Omnipod DASH®-systemet.

#### **Varningar:**

Förvara alla produkter och tillbehör i Omnipod DASH®-systemet, inklusive oöppnade podar, på en sval och torr plats. Produkter och tillbehör som har utsatts för extrema temperaturer kanske inte fungerar som de ska.

## **Skötsel av pod och insulin**

I det här avsnittet beskrivs hur du tar hand om din pod på rätt sätt. Ring din vårdgivare eller kundtjänst om du vill beställa produkter och tillbehör till Omnipod DASH®-systemet.

## **Förvaring av pod och insulin**

Extrem värme och kyla kan skada podarna så att de inte fungerar som de ska. Om podarna utsätts för extrema temperaturer måste du inspektera dem noggrant innan du använder dem.

Det är särskilt viktigt att du förvarar insulinet i en noggrant kontrollerad miljö. Undersök insulinet innan du använder det. Använd aldrig insulin som är grumligt eller missfärgat. Insulin som är grumligt eller missfärgat kan vara gammalt, förorenat eller inaktivt. I insulintillverkarens instruktioner finns information om användning och insulinets utgångsdatum.

## **Podar och miljön**

#### **Undvik extrema temperaturer**

Podens användningstemperatur ligger mellan 23 °C och 37 °C. Under normala förhållanden håller din kroppstemperatur poden inom det temperaturområdet utan problem.

**Försiktighet:** Använd aldrig en hårtork eller varmluft för att torka poden. Extrem värme kan skada elektroniken.

**Varning:** Utsätt INTE poden för direkt solljus under längre tid. Avlägsna poden innan du badar i badtunna, bubbelpool eller bastu. Där kan poden utsättas för extrema temperaturer som även kan påverka insulinet inuti poden.

Kom ihåg att kontrollera blodglukosnivån ofta om du tar bort poden för att undvika att utsätta den för extrema temperaturer. Rådgör med din vårdgivare för att få riktlinjer om du inte ska använda en pod under en längre period.

#### **Vatten och poden**

Poden är vattentät ned till 7,6 meters djup i upp till 60 minuter (IP28). När du har simmat eller utsatts för vatten på liknande sätt sköljer du av poden med rent vatten och torkar den försiktigt med en handduk.

**Varning:** Utsätt INTE poden för större vattendjup än 7,6 meter eller längre än 60 minuter.

## **Rengöra poden**

Podar är vattentäta. Om du behöver rengöra en pod tvättar du den försiktigt med en ren, fuktig trasa. Du kan även använda vatten och mild tvål. Däremot kan du inte använda starka rengöringsmedel eller lösningsmedel, eftersom de kan skada podens hölje och irritera infusionsstället.

**Försiktighet:** Håll i poden ordentligt och var försiktig när du rengör den, så att kanylen inte viks och poden inte lossnar från huden.

## **Skötsel av PDM**

I det här avsnittet beskrivs hur du tar hand om din PDM på rätt sätt.

**Varning:** Kontakta kundtjänst för hjälp om din PDM är skadad eller inte fungerar som den ska. Se till att du kontrollerar blodglukosvärdet ofta. Ta av dig poden och kontakta din vårdgivare för behandlingsråd.

## **PDM, förvaring**

När du inte använder din PDM ska den förvaras på en sval och torr plats i närheten.

Dela inte PDM-enhetens pinkod med någon annan om din PDM inte är utom räckhåll för barn eller andra som kan trycka på knapparna av misstag. Dessutom ska du förvara PDM på en säker plats.

#### **Långtidsförvaring av PDM**

Om du inte tänker använda din PDM under en längre period ska du låta batteriet nå cirka 50 % laddning. Sedan trycker du på och håller ned strömknappen så att PDM stängs av. Därefter tar du ut PDM-batteriet (se "Sätta i eller byta PDMbatteriet" på sidan 131).

**Försiktighet:** Se till att PDM-batteriets nivåikon är grön innan du tar bort batteriet. Låt inte PDM vara avstängd i mer än sex månader åt gången.

**OBS:** När du sätter i batteriet i PDM igen måste du återställa datum och tid, men dina användarinställningar finns kvar.

## **PDM och miljön**

#### **Undvik extrema temperaturer**

Extrema användningstemperaturer kan påverka PDM:ens batteri och störa användningen av Omnipod DASH®-systemet. Undvik att använda PDM i temperaturer under 5 °C eller över 40 °C.

**Försiktighet:** Förvara eller lämna inte PDM där den kan utsättas för extrema temperaturer, till exempel i en bil. Extrem värme och kyla kan göra så att PDM inte fungerar som den ska.

#### **Vatten och PDM**

PDM är inte vattentät. Placera den inte i vatten och lämna den inte i närheten av vatten där den kan falla i av misstag. Gör så här om den blir blöt:

- 1. Torka av utsidan av PDM med en ren, luddfri trasa.
- 2. Öppna batterifacket, ta ut batteriet och torka av det med en ren, luddfri trasa.

**OBS:** Detaljerade instruktioner om hur man tar ut och byter batteriet finns i "Sätta i eller byta PDM-batteriet" på sidan 131.

3. Använd en ren, luddfri trasa och sug försiktigt upp eventuellt vatten i batterifacket.

**Försiktighet:** Använd aldrig en hårtork eller varmluft för att torka PDM. Extrem värme kan skada elektroniken.
- 4. Låt batterifackets lucka vara öppen tills PDM är helt torr.
- 5. När PDM har lufttorkat ordentligt sätter du tillbaka batteriet och därefter luckan i batterifacket.
- 6. Slå på PDM för att se om den fungerar.
- 7. Ring kundtjänst om PDM inte fungerar.

**Försiktighet:** PDM är inte vattentät. Placera den INTE i eller i närheten av vatten.

#### **Elektriska störningar**

PDM är utformad för att tåla normala radiostörningar och normala elektromagnetiska fält, bland annat från mobiltelefoner och vid säkerhetskontroller på flygplatser. Men som vid all trådlös kommunikation kan vissa förhållanden störa kommunikationen. Till exempel kan elektriska apparater som mikrovågsugnar och elektriska maskiner i tillverkningsmiljöer orsaka störningar. I de flesta fall är det enkelt att åtgärda störningarna genom att gå till en annan plats (mer information finns i "Kommunikationsfel" på sidan 120).

#### **USB-kabel**

När du använder en USB-kabel för att ladda upp dina PDM-poster till en annan enhet eller för att ladda din PDM ska du koppla ur USB-kabeln så fort du är klar.

**Försiktighet:** Anslut bara en USB-kabel till din PDM när du laddar batteriet eller överför data till en dator eller annan enhet. Anslut aldrig en USB-kabel till PDM av andra orsaker.

**OBS:** Du kan använda PDM medan den laddar eller överför data.

**Försiktighet:** Använd en kabel som är 1,2 meter lång eller kortare när du ansluter en USB-kabel till PDM.

### **Rengöra PDM**

Håll alltid USB-porten på din PDM fri från smuts och vätskor. Smuts, damm och vätskor kan försämra PDM:ens funktion eller skada den.

**Försiktighet:** Använd inte lösningsmedel när du rengör PDM. Sänk inte ned PDM i vatten.

Så här rengör du PDM:

- 1. Tryck kort på strömknappen för att försätta PDM i viloläge.
- 2. Torka av utsidan av PDM:en med en fuktig, luddfri trasa. Använd en lösning med milt rengöringsmedel utblandat i varmt vatten om det behövs.
- 3. Torka av utsidan med en torr, luddfri trasa.

**Försiktighet:** Se till att smuts eller vätska INTE kommer in i USB-porten, högtalaren, hörlursuttaget, ljud-/vibrationsknappen eller strömknappen under rengöringen.

Varje gång du rengör din PDM ska du undersöka om det finns missfärgningar, sprickor eller glapp någonstans på enheten. Kontrollera också om funktionen har försämrats, till exempel oläsbara meddelanden, knappar som fungerar dåligt eller upprepade kommunikationsfel. Om du ser några tecken på försämring ska du sluta använda PDM. Ring kundtjänst om du har frågor eller behöver information om PDM-byte.

### **Om du tappar PDM**

Törnar eller kraftiga stötar kan skada PDM. Om du tappar PDM eller om den får en kraftig stöt:

- 1. Kontrollera om det finns synliga tecken på skada på utsidan av PDM.
- 2. Tryck och håll ned strömknappen för att se om PDM:en slås på och om låsskärmen visas.

**Försiktighet:** Använd inte PDM om den verkar vara skadad eller inte fungerar som den ska. Använd inte PDM om PDM-skärmen är trasig.

### **Skötsel av PDM-batteriet**

PDM använder ett laddningsbart litiumjonbatteri. Om det är problem med batteriet eller laddaren kontaktar du kundtjänst för information om nya delar.

### **Säker användning av PDM-batteriet**

#### **Varningar:**

Batteriet får inte utsättas för hög värme. Du får inte sticka hål på, krossa eller trycka på batteriet. Om du inte följer dessa instruktioner kan det leda till explosion, brand, elstöt, skada på PDM eller batteri eller batteriläckage.

Batteriets får inte brännas. Släng ett gammalt batteri enligt lokala bestämmelser om avfallshantering.

Så här använder du det laddningsbara batteriet på ett säkert sätt:

- För att batteriet ska hålla så länge som möjligt ska det förvaras och laddas på en sval och torr plats i skydd från direkt solljus. Lämna inte batteriet i en bil där extrema temperaturer kan skada batteriet permanent.
- Din PDM kan bli varm efter en längre tids användning eller när den utsätts för höga temperaturer. Om PDM eller batteri känns varma ska du ta loss USB-kabeln om den är isatt och undvika längre hudkontakt. Lägg PDM på en sval plats och låt den svalna tills den når rumstemperatur.

# **11 Sköta PDM och pod**

- Anslut inte batteriets poler till bitar av metall, t.ex. nycklar eller smycken. Batteriet kan kortslutas och orsaka skador eller brännskador.
- Utsätt inte batteriet eller laddaren för vätskor, inklusive vatten, regn eller snö, eftersom det kan leda till fel. Om batteriet eller laddaren utsätts för vätska ska de låta torka.
- Du får inte låta någon, inklusive barn och husdjur, stoppa batteriet i munnen. Det kan leda till skada eller explosion.
- Placera inte PDM eller batteri på eller i uppvärmningsanordningar, som mikrovågsugnar, ugnar, spisar eller element. Batteriet kan explodera om det överhettas.
- Tappa inte batteriet.
- Använd endast batterier, laddare och kablar som är godkända av Insulet för att ladda din PDM. Om du använder icke godkända batterier, laddare eller kablar kan det leda till att batteriet exploderar eller att PDM skadas och garantin kan bli ogiltig.
- Om batteriet skadas så att vätska läcker från batteriet får den läckta vätskan inte komma i direkt kontakt med hud eller ögon. Om det händer ska du omedelbart skölja huden eller ögonen med rent vatten och rådfråga läkare.
- Om batteriet deformeras, ändrar färg eller överhettas under laddning, användning eller i förvaring ska batteriet omedelbart avlägsnas. Fortsatt användning kan leda till batteriläckage, brand eller explosion.
- Inspektera PDM-enhetens batteriladdare före varje användning. Om adaptern till laddaren hamnar i vatten eller spricker ska den inte användas.

### **Ladda PDM-batteriet**

När batteriet är fulladdat bör det finnas tillräckligt med ström för minst två dagars normal användning.

Ett PDM-meddelande varnar dig när batteriladdningen är låg. Med hjälp av batteriikonen i statusfältet kan du hålla koll på hur mycket laddning batteriet har kvar (se "Statusfältet" på sidan 9). Information om hur man laddar batteriet finns i"Ladda batteriet" på sidan 21.

Du kan ladda batteriet många gånger, men alla batterier har en begränsad livstid. Om du ser en märkbar försämring av PDM-enhetens batteritid kontaktar du kundtjänst för att byta batteri.

**OBS:** Laddningstider kan variera beroende på omgivande temperatur och återstående batterinivå.

**Tips:** *Gör det till en rutin att ladda PDM-batteriet samma tid varje dag. Vänta inte tills meddelandet om lågt PDM-batteri visas.*

**Varning:** Om batterinivån blir kritiskt låg stänger PDM:en av sig själv för att spara data i minnet. Vid det här laget kan du inte använda PDM:en förrän du har satt i laddaren.

**OBS:** Om PDM-batteriets nivå är kritiskt låg och PDM:en har stängts av fortsätter poden att leverera basalinsulin enligt aktivt basalprogram eller temp basal. Om du inte laddar PDM-batteriet fortsätter insulintillförseln tills poden går ut.

**OBS:** Historikposterna sparas i minnet i 60 dagar även när batterinivån är kritiskt låg eller om batteriet avlägsnas.

### **Sätta i eller byta PDM-batteriet**

**Försiktighet:** Använd endast det laddningsbara batteri som medföljde din PDM eller ett nytt reservbatteri som har godkänts av Insulet. Kontakta kundtjänst om du har frågor.

Så här sätter du i eller byter PDM-batteriet:

- 1. Om PDM:en är på stänger du av den genom att trycka på strömknappen, trycka på Stäng av och sedan på OK.
- 2. Om den vita fliken fortfarande sitter kvar på PDM:en tar du bort baksidan med hjälp av fliken så här:
	- a. Håll PDM:en med baksidan vänd mot dig.
	- b. Använd en hand och lägg två eller fler fingrar mellan fliken och PDM.
	- c. Ta spjärn med tummen på samma hand mot PDM:ens baksida.
	- d. Dra fliken bakåt och lyft av baksidan.
	- e. Hoppa till steg 4.
- 3. Om den vita fliken inte längre sitter kvar på PDM:en tar du bort baksidan så här:
	- a. Håll PDM:en på sidan och leta rätt på skåran i PDMhöljet. Skåran sitter i hörnet under strömknappen.
	- b. Ta ett stadigt grepp om PDM:en och sätt en fingernagel i skåran och dra bort framsidan från baksidan.
	- c. Dra fingret längs öppningen för att helt separera framsidan från baksidan.
	- d. Lyft av baksidan.

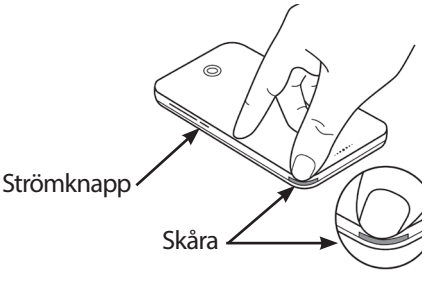

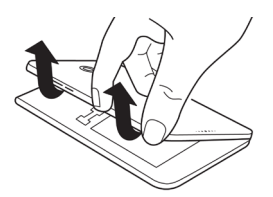

## **11 Sköta PDM och pod**

- 4. Om ett batteri sitter i sätter du fingernageln i skåran strax under batteriet på höger sida och lyfter ur batteriet.
- 5. Placera det nya batteriet så att de tre guldflikarna på batteriet riktas in mot de tre guldstiften i batterifacket. Minustecknet "-" och plustecknet "+" på batteriets etikett ska vara vända mot dig.

**Försiktighet:** Ta inte bort etiketten från batteriet.

**Försiktighet:** Var försiktig så att du inte skadar de små metalldelarna inuti batterifacket.

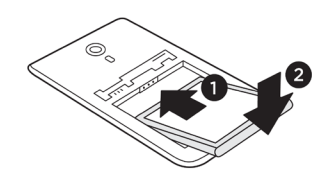

- 6. Skjut in batteriet på plats. Tryck försiktigt på batteriets undersida för att få det på plats.
- 7. Så här sätter du tillbaka PDM:ens baksida:
	- a. Lägg baksidan kant i kant med knappen för ljud/vibration och strömknappen. Tryck ner den här sidan först.
	- b. Tryck ner längs med baksidan tills den klickar på plats.

Nu kan du använda PDM. Om det här är en ny PDM läser du "Inledande inställning av PDM" på sidan 21 för instruktioner om hur man gör inställningar.

**OBS:** Om du har bytt batteriet i din nuvarande PDM måste du återställa tid och datum (se "Datum, tid och språk" på sidan 95). Historikposterna och dina personliga inställningar finns kvar.

# **KAPITEL 12 Förstå hur PDM och pod fungerar**

I det här kapitlet förklarar vi hur PDM och pod interagerar med varandra. Vi förklarar även funktioner som tillförsel av basalinsulin och bolusinsulin samt hur bolusberäknaren fungerar.

### **Interaktion mellan PDM och pod**

I det här avsnittet beskrivs hur PDM styr poden och vad poden kan göra utan indata från PDM.

### **Podåtgärder som styrs av PDM**

En pod måste få indata från PDM för att

- aktiveras och avaktiveras
- byta till ett annat basalprogram
- starta en bolus eller temp basal
- avbryta en bolus eller temp basal
- pausa eller återuppta insulintillförsel.

#### **Aktivering av pod**

Podar är i viloläge tills de aktiveras av en PDM. När en PDM aktiverar en pod parkopplas dessa två enheter. Det innebär att de bara kan kommunicera med varandra, även om det finns andra podar eller PDM-enheter inom deras kommunikationsområde. Under aktiveringen av poden överför PDM information om det aktiva basalprogrammet till poden.

PDM:ens kommunikationsområde minskas automatiskt under aktiveringen. Därför ska PDM vidröra poden (i eller utanför dess tråg) under aktiveringen av poden. Som extra försiktighetsåtgärd ska du inte aktivera poden inom ett område där andra personer aktiverar en pod.

#### **Hur nära varandra måste PDM och pod vara efter aktiveringen?**

Efter aktiveringen ska PDM:en alltid kunna kommunicera med en pod på 1,5 meters avstånd. En PDM kan kommunicera med en pod på upp till 15 meters avstånd om de omgivande förutsättningarna är de rätta. Säkerställ att du kan

tillföra en bolus, ändra basaldosen och få statusuppdateringar från poden genom att se till att PDM:en finns inom 1,5 meter från poden.

Förvara PDM:en nära dig när du inte använder den aktivt, till exempel i en ficka, byrålåda, portfölj eller handväska.

#### **Statuskontroller: Så här kontrollerar PDM:en podens funktion**

PDM:en frågar poden om dess status med jämna mellanrum i en så kallad "statuskontroll". PDM:en utför en statuskontroll

- när du väcker PDM:en
- när du går till fliken Podinfo
- med jämna mellanrum oavsett om PDM:en är aktiv eller i viloläge. Dessa "vilostatuskontroller" sker var femte minut.

**OBS:** Efter en vilostatuskontroll vaknar PDM:en och avger ett ljudlarm endast om det finns ett risklarm i poden. Om poden har ett informationslarm eller en avisering är PDM kvar i viloläge och är tyst.

Under en statuskontroll samlar PDM:en in information från poden om bolustillförsel, hur mycket insulin som är kvar och eventuella larmsituationer. PDM:en visar följande information:

- På Hem-skärmen visas information om den senaste bolusen.
- Pod-ikonen i statusfältet visar hur mycket insulin som finns kvar i podens reservoar (se "Statusfältet" på sidan 9).
- Låsskärmen och ett helskärmsmeddelande visar information om podlarmen.

#### **Tidpunkt för larm som kommer från poden**

Om poden avger ett risklarm skickar poden en signal till PDM.

- Om PDM befinner sig inom kommunikationsområdet och är aktiv avger den också ett larm och visar ett larmmeddelande inom 25 sekunder från podens första larmljud.
- Om PDM befinner sig inom kommunikationsområdet men är i viloläge kan inte poden väcka den. PDM:en får reda på podlarmet när den gör en "vilostatuskontroll". Det innebär att det kan dröja upp till fem minuter och 25 sekunder från det att poden avger ett larm till att PDM:en avger ett larm.
- Om PDM:en befinner sig utom räckhåll för poden kan den inte ta emot någon kommunikation från poden. Om du hör ett larm eller avisering från poden placerar du din PDM inom podens kommunikationsområde och väcker PDM:en. Inom 25 sekunder avger PDM:en ett larm och visar ett larmmeddelande.

#### **När PDM inte kan kommunicera med poden**

När PDM:en försöker kommunicera med en aktiv pod som är inom kommunikationsområdet sker kommunikationen i regel snabbt.

PDM kan inte kommunicera med poden när

- PDM:en är, eller tillfälligt har varit, för långt ifrån poden, vilket kan hända när du exempelvis går på ett möte och lämnar kvar din PDM på skrivbordet
- PDM-batteriet är slut
- det finns alltför mycket yttre störningar (se "Omnipod DASH® System meddelande angående störningar" på sidan 182).

Information om hur du hanterar kommunikationsproblem mellan PDM och pod finns i "Kommunikationsfel" på sidan 120.

#### **Avaktivering av pod**

Avaktivering innebär att en PDM och en pod kopplas från varandra. Avaktivering innebär att

- den aktuella podens insulintillförsel stoppas
- alla larm från poden tystas permanent
- PDM:en frigörs så att den kan aktivera en ny pod.

**OBS:** Avaktivering sker inte automatiskt när poden går ut eller får slut på insulin. I de här fallen måste du fortfarande använda PDM:en för att avaktivera den aktuella poden innan PDM:en kan aktivera en ny pod.

#### **Kassera en pod**

När PDM:en inte kan åtgärda ett kommunikationsfel kan den inte avaktivera poden. I det här läget frågar PDM:en om du vill "kassera" poden. "Kassering" innebär att PDM:en och poden kopplas från varandra, men poden slutar inte tillföra insulin. Om du säger åt PDM:en att "kassera" en pod ska du därför vara noga med att avlägsna och slänga den gamla poden innan du aktiverar en ny pod. Följ instruktionerna om att tysta ett podlarm på sidan 122 för att förhindra att den "kasserade" poden avger ett larm vid ett senare tillfälle. Om en kasserad pod avger ett larm slutar annars larmet efter 15 timmar.

### **Det här kan poden göra mellan PDM-instruktioner**

När poden har aktiverats kan den göra följande utan indata från PDM:

- Tillföra insulin enligt det aktiva basalprogrammets schema. Poden har en inbyggd klocka som gör att den håller koll på tiden för basalprogrammets segment.
- Stoppa tillförseln av en temp basal vid den schemalagda tidpunkten och återuppta tillförseln av det aktiva basalprogrammet.
- Slutföra tillförseln av en bolus när en bolus eller förlängd bolus har påbörjats.
- Hålla koll på mängden insulin som finns kvar i poden.
- Hålla koll på hur lång tid det är kvar tills poden går ut. Sluta tillföra insulin när poden går ut.
- Utföra självkontroller för att bekräfta att insulintillförseln sker som förväntat. Avge ett larm om den inte gör det.
- Skicka larmmeddelanden och aviseringar till PDM:en, om den är inom kommunikationsområdet.
- Stoppa insulintillförseln om funktionen Auto-av har aktiverats och du inte har använt PDM:en inom den angivna tidsperioden.

### **Auto-av**

Den valfria funktionen Auto-av är praktisk om du är benägen att hamna i hypoglykemisk omedvetenhet. När du aktiverar funktionen Auto-av anger du tiden för dess nedräkningstimer. Poden och PDM:en avger ett larm om du inte använder PDM:en inom den tiden. Se "Pod auto-av" på sidan 99 för att ändra inställningarna för Auto-av.

#### **Återställa nedräkningstimern för Auto-av**

Alla åtgärder som gör att PDM:en kommunicerar med poden återställer nedräkningstimern för Auto-av. Om Auto-av är aktiverat ska du därför se till PDM:en är inom podens kommunikationsområde och därefter väcka PDM:en. Då återställs timern och larmet hindras från att ljuda.

#### **Auto-av-larm**

Om du inte har använt din PDM inom den tid som anges av nedräkningstimern för Auto-av avger poden och PDM ett informationslarm varje minut i 15 minuter. PDM visar också ett skärmmeddelande.

Om du inte använder din PDM inom 15 minuter från att podens Auto-avinformationslarm startar, slutar poden tillföra insulin och både PDM och pod avger ett risklarm. Tryck på OK för att tysta larmet och avaktivera poden.

### **Tillförsel av basalinsulin**

Även om du inte äter behöver kroppen en liten, konstant tillförsel av insulin för det vanliga, dagliga livet. Det här insulinet kallas "basalinsulin". För personer som inte har diabetes tillför bukspottkörteln basalinsulinet kontinuerligt. För personer som använder Omnipod DASH®-systemet imiterar poden en frisk bukspottkörtel som tillför basalinsulin i den dos som du programmerar i PDM.

Omkring 50 % av en persons dagliga insulindos tillförs som basalinsulin. Återstående 50 % kommer i regel från bolusdoser.

I det här avsnittet beskrivs Omnipod DASH®-systemets två lägen för att tillföra kontinuerligt basalinsulin: basalprogram och temp basaler.

### **Basalprogram**

En basaldos är antalet enheter insulin som tillförs per timme.

Ett basalsegment definierar den tid på dagen som en viss basaldos tillförs.

En uppsättning med basalsegment som täcker perioden från midnatt till midnatt kallas "basalprogram". Ett basalprogram beskriver alltså den insulindos som tillförs under en hel 24-timmarsperiod.

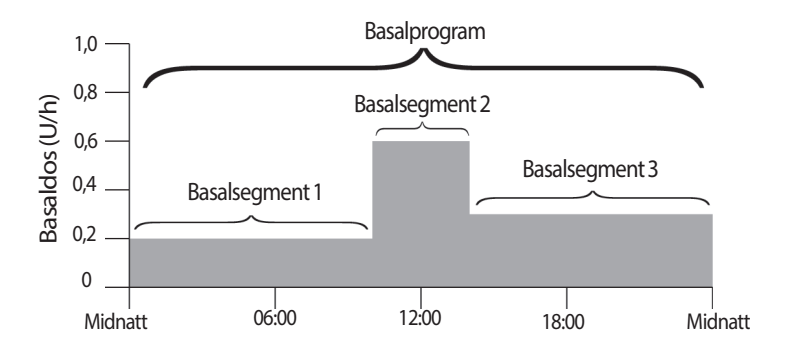

Insulinbehovet varierar under dygnet. Därför ställer de flesta in sina basaldoser så att mer eller mindre insulin tillförs under vissa tider på dygnet. Du kan exempelvis tillföra en lägre insulindos under natten och en högre under dagen. Den här bilden visar ett basalprogram med tre basalsegment.

Basalprogrammet på föregående bild skapas genom att följande basalsegment programmeras in i PDM:

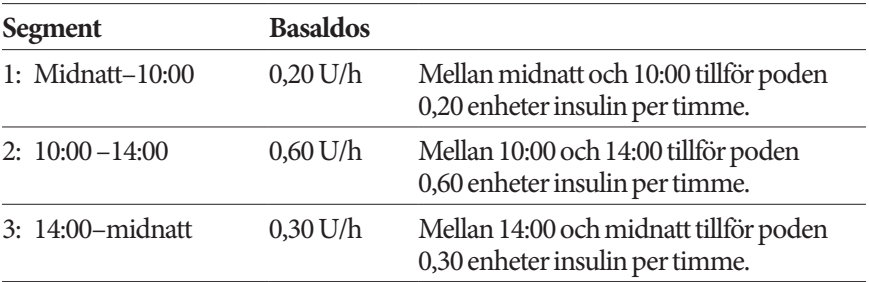

## **12 Förstå hur PDM och pod fungerar**

Du kanske har olika rutiner på olika dagar. Exempelvis kanske dina rutiner är olika på helgerna och på vardagarna. Du kan skapa upp till 12 olika basalprogram (se "Basalprogram" på sidan 75) för att hantera förutsägbara förändringar i dina rutiner. På den här bilden visas två möjliga basalprogram, ett för vardagar och ett för helger.

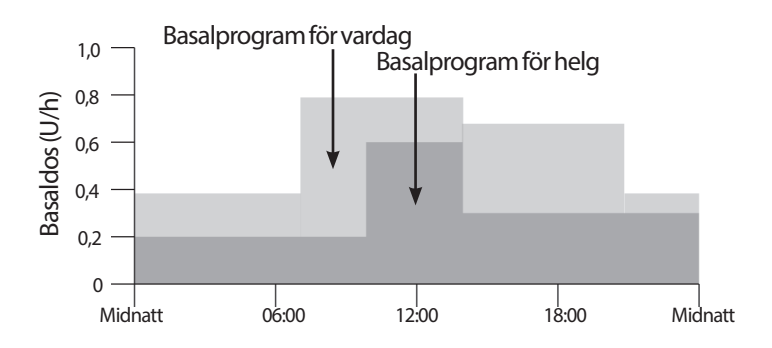

### **Temporära basaldoser**

En viktig funktion i Omnipod DASH®-systemet är möjligheten att ställa in temporära basaldoser, så kallade "temp basaler". Med en temp basal kan du åsidosätta det basalprogram som körs för tillfället genom att ställa in en annan basaldos under en angiven tidsperiod.

Om du till exempel ska åka längdskidor i flera timmar kan du ställa in en temp basal för att sänka basaldosen under och efter träningen (se "Använda temporära basaldoser" på sidan 69).

En temp basal kan räcka från 30 minuter till 12 timmar. I slutet av den angivna tidsperioden återgår poden automatiskt till det aktiva basalprogrammet.

#### **Temp basal-inställningar: enheter per timme (U/h) eller procentandel (%)**

Temp basaler kan ställas in som procentandelar (%) eller enheter per timme (U/h).

Om du ställer in temp basaler som enheter per timme (U/h) tillför poden insulin som en fast dos under hela temp basalen. Med andra ord så ignoreras informationen i det aktuella schemalagda basalprogrammet under dessa temp basaler.

Om du ställer in temp basaler som procentandelar (%) följer tillförseln det mönster som definieras av det aktuella schemalagda basalprogrammet, men insulintillförseln ökar eller minskar med den angivna procentandelen. Till exempel: en 50-procentig ökning ökar basalprogrammets insulintillförsel med 50 %, medan en 50-procentig minskning minskar basalprogrammets insulintillförsel med 50 %.

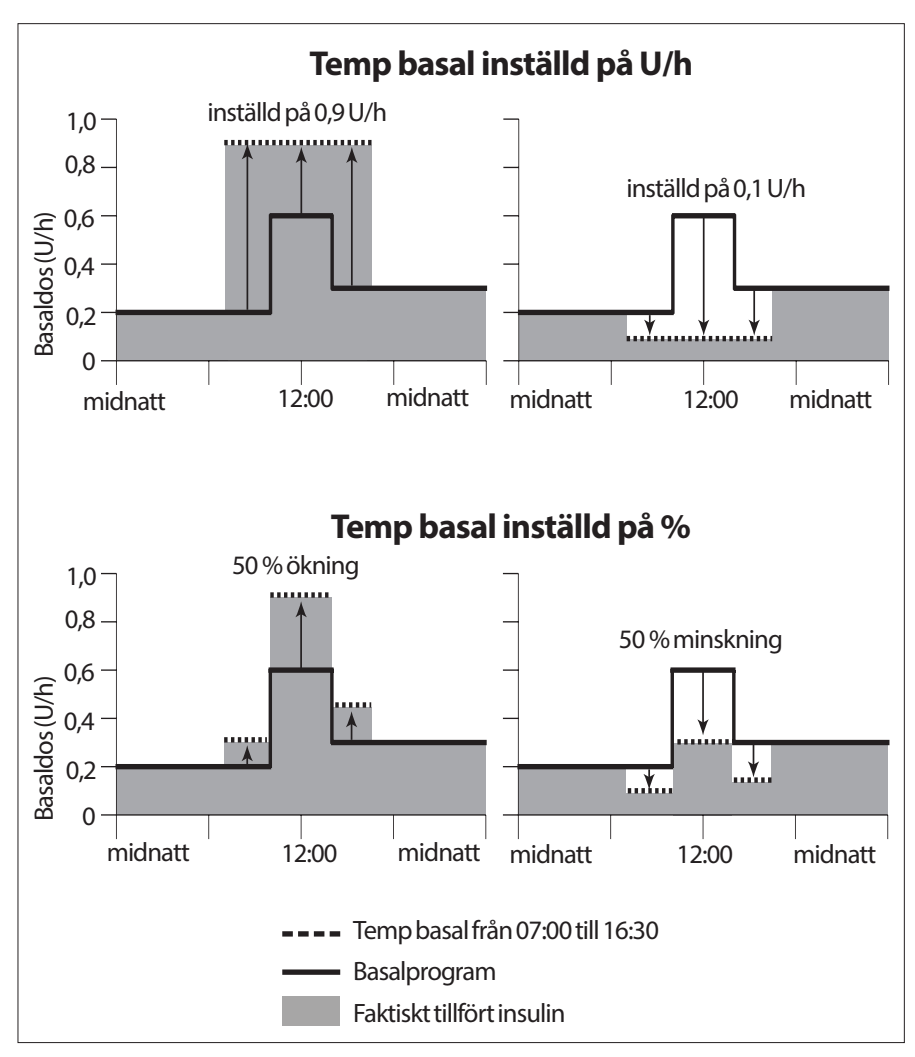

Beräkningarna för temp basalen med en 50-procentig ökning i föregående bild är:

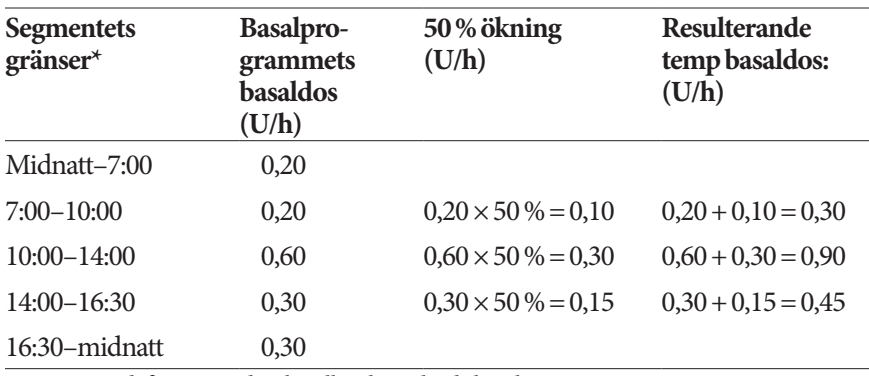

\*Segmenten definieras av det aktuella schemalagda basalprogrammet.

#### **Begränsningar för temp basaler**

**Förbjuden temp basal**: Du kan inte ställa in en temp basal på 0 % eftersom det inte skulle medföra någon ändring jämfört med det aktiva basalprogrammet.

#### **Maximal temp basal:**

- När du använder procentandel (%) kan du ställa in en temp basal på upp till 95 % mer än det aktiva basalprogrammets dos, med följande undantag: du kan inte ställa in en temp basal som blir högre än din maximala basaldos under ett tidssegment som täcks av temp basalens duration.
- När du använder en fast dos (U/h) kan du inte ställa in en temp basal som är högre än din maximala basaldos.

**Temp basaler som stänger av tillförseln av basalinsulin:** När du använder procentandelar (%) och ställer in en minskning som leder till ett flöde som är mindre än 0,05 U/h informerar PDM:en dig om att du får 0 U/h insulin under ett eller flera segment.

Om temp basalen är tillräckligt lång kommer du så småningom att få lite insulin. Det beror på att poden tillför insulin i 0,05 U-pulser. Om till exempel flödeshastigheten för ett basalsegment är 0,10 U/h och du skapar en temp basal med en 60-procentig minskning i

- en timme leder den resulterande flödeshastigheten på 0,04 U/h till att inget insulin tillförs under en timmes tid av temp basalen.
- två timmar leder den resulterande flödeshastigheten på 0,04 U/h till en tillförsel av 0 U insulin under den första timmen och 0,05 U insulin under den andra timmen.

**Tips:** *Det är praktiskt att stänga av tillförseln av basalinsulin med en temp basal om du vill att basalprogrammet ska återupptas automatiskt när temp basalen är klar (se "Metoder för att stoppa insulintillförseln tillfälligt" på sidan 141).*

#### **Förinställda temp basaler**

Vissa tillfälliga ändringar i din dagliga rutin är enkla att förutse, och du kanske vet av erfarenhet hur de påverkar ditt insulinbehov. Du kanske spelar i ett fotbollslag under sommaren eller går på träningspass. För kvinnor kan menstruationen påverka blodglukosen på ett förutsägbart sätt.

Du kan definiera förinställda temp basaler för att hantera förutsägbara, kortvariga ändringar (se "Förinställda temp basaler" på sidan 79). När en förinställd temp basal har lagrats kan den senare aktiveras snabbt (se "Aktivera en förinställd temp basal" på sidan 71).

### **Metoder för att stoppa insulintillförseln tillfälligt**

Ibland kanske du vill stoppa all insulintillförsel, eller åtminstone all tillförsel av basalinsulin, under en viss period. Om du inte vill avaktivera den aktuella poden kan du begära ett temporärt stopp i insulintillförseln på följande sätt:

• Pausa insulintillförsel:

Menyikonen  $(\equiv)$  > Pausa insulin.

• Ställa in en temp basal för att stänga av insulintillförseln:

Menyikonen  $(\equiv)$  > Ställ in temp basal. Välj sedan 100 % minskning eller 0 U/h.

I följande tabell jämförs dessa alternativ för att pausa insulintillförseln.

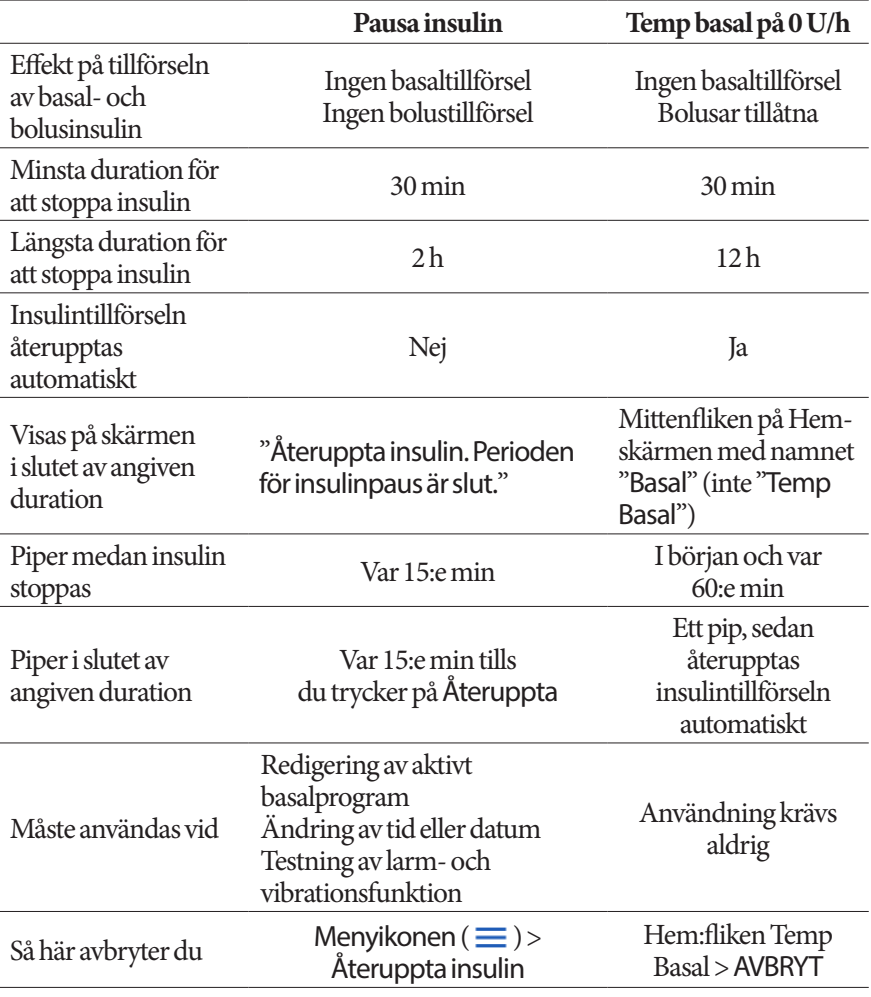

### **Omedelbara och förlängda bolusar**

En bolus är en extra dos med insulin som tillförs utöver den kontinuerliga basaldosen. Använd bolusar för att sänka höga blodglukosnivåer och hantera kolhydrater (KH) i måltider.

Du kan antingen tillföra hela bolusen på en gång. Det kallas för "omedelbar bolus" eller bara "bolus". Du kan också sprida ut tillförseln av hela eller delar av en måltidsbolus så att den tillförs i en jämn takt över en angiven tidsperiod. Det kallas för en "förlängd bolus".

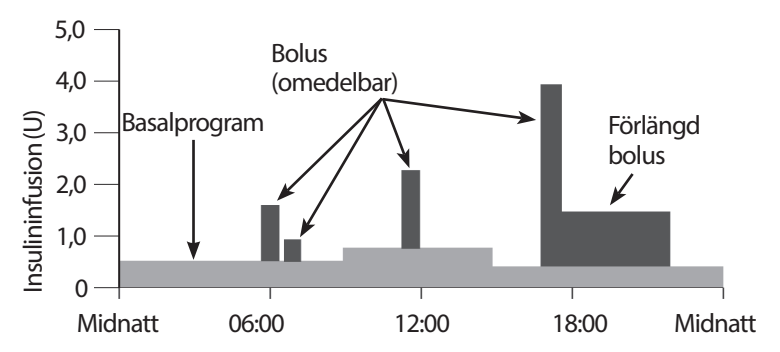

Du kanske vill förlänga en bolus om din måltid innehåller mycket fett eller mycket protein. Sådana livsmedel saktar ned matsmältningen och därmed även blodglukoshöjningen efter måltiden.

### **Om manuellt beräknade bolusar**

En manuellt beräknad bolus är en bolus som du har beräknat utan hjälp av bolusberäknaren. Du kan använda manuellt beräknade bolusar när bolusberäknaren har slagits av eller avaktiverats (se "Maximal bolus" på sidan 143). Rådgör med din vårdgivare för instruktioner om hur du beräknar en bolus.

Du kan förlänga delar av eller en hel manuellt beräknad bolus.

Om det finns en bolusmängd som du tillför ofta kan du skapa förinställda bolusar (se "Förinställda bolusar" på sidan 81) som snabbt kan aktiveras vid ett senare tillfälle.

**OBS:** Du kan bara använda förinställda bolusar om bolusberäknaren har slagits av.

### **Bolusberäknaren**

PDM:ens bolusberäknare kan utföra mycket av arbetet med att beräkna en bolus åt dig. Bolusberäknaren använder dina personliga inställningar och beaktar också eventuellt insulin som finns kvar sedan tidigare bolusar (kallas aktivt insulin eller AI).

### **Bolusar beräknade med bolusberäknaren**

Vid beräkningen av en bolus tar bolusberäknaren med följande två komponenter:

- **Korrigeringsbolus**: används för att sänka blodglukosen när den blir för hög.
- **Måltidsbolus**: används för att hantera kolhydrater i en måltid.

#### **Förlängda bolusar**

När du använder bolusberäknaren kan du förlänga delar av eller en hel måltidsbolus, men en korrigeringsbolus kan inte förlängas. En korrigeringsbolus tillförs alltid först. I följande exempel förlängs tre enheter insulin:

Total bolus = 5 enheter (1 enhet korrigeringsbolus + 4 enheter måltidsbolus)

 $\rightarrow$  Tillför nu = 2 enheter (1 enhet korrigering + 1 enhet måltidsbolus)

 $\rightarrow$  Förläng = 3 enheter (3 enheter måltidsbolus)

#### **Maximal bolus**

PDM tillåter inte att du anger en bolus som är större än inställningen för maximal bolus. Om bolusberäknaren beräknar en bolusmängd som är större än din maximala bolus kan du endast tillföra upp till den maximala bolusmängden. Justera den genom att trycka i fältet Total bolus och ange en reviderad bolus.

#### **Kontrollera bolusmängden**

Bolusberäknaren är ett praktiskt verktyg, men du har själv den slutliga kontrollen över mängden bolus som ska tillföras. När bolusberäknaren har föreslagit en bolusmängd kan du bekräfta den föreslagna bolusen, eller öka eller minska den.

### **När bolusberäknaren inte fungerar**

Bolusberäknaren fungerar inte när den är avaktiverad eller har ställts in på AV. Du styr om bolusberäknaren ska vara på eller av, men PDM styr när den avaktiveras.

Om bolusberäknaren är inställd på AV håller inte PDM:en koll på AI och föreslår ingen bolus.

Om bolusberäknaren är inställd på PÅ kan PDM:en avaktivera den under vissa förhållanden. När bolusberäknaren är avaktiverad betyder det att den tillfälligt inte kan beräkna en föreslagen bolus.

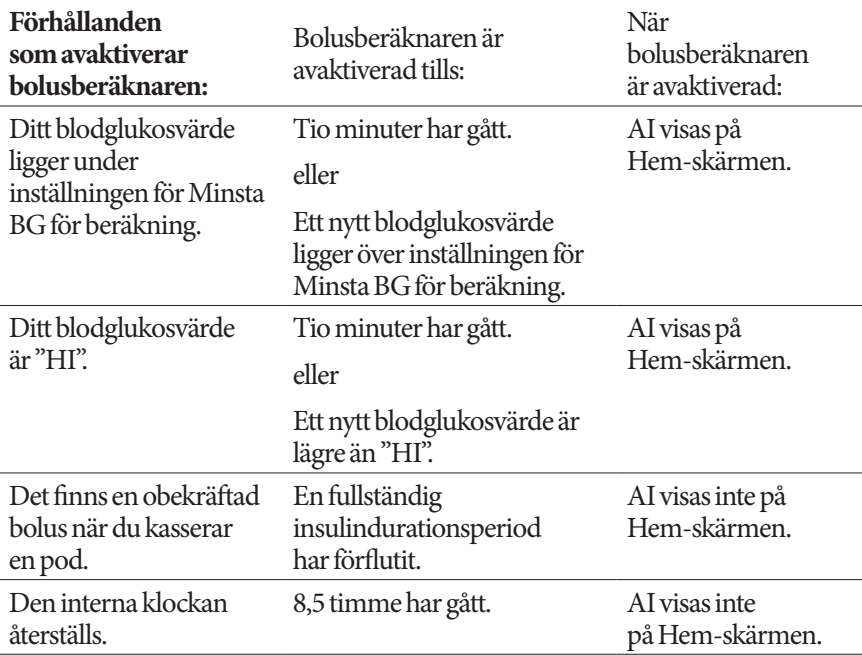

### **Faktorer som används i bolusberäknarens beräkningar**

Bolusberäknaren tar med följande i beräkningen av en bolus:

- din aktuella blodglukosnivå, BG-mål, Korrigera över-tröskel och Korrigeringsfaktor
- de kolhydrater du tänker äta och din I/K-kvot
- din insulinduration och ditt aktiva insulin (AI)
- din minsta BG för beräkning
- omvänd korrigering, om det har aktiverats

#### **BG-mål**

När bolusberäknaren beräknar en korrigeringsbolus försöker den få ned blodglukosen till BG-målet.

#### **Korrigera över-tröskel**

Bolusberäknaren föreslår bara en korrigeringsbolus om ditt blodglukosvärde ligger över Korrigera över-inställningen. Den här funktionen kan förhindra korrigeringar av blodglukosvärden som bara är lite högre än ditt BG-mål.

#### **Aktivt insulin**

Aktivt insulin (AI) är den mängd insulin som fortfarande är aktivt i kroppen sedan tidigare bolusar. AI från tidigare korrigeringsbolusar kallas korrigerings-AI. AI från tidigare måltidsbolusar kallas måltids-AI.

När en ny bolus beräknas kan bolusberäknaren minska den föreslagna bolusen baserat på AI.

Inställningen av insulindurationen bestämmer hur lång tid insulinet är "aktivt" eller "disponibelt" i kroppen.

**OBS:** Bolusberäknaren subtraherar bara AI från en föreslagen bolus om ditt aktuella blodglukosvärde är känt. Du ska alltid mäta blodglukosvärdet innan du tillför en bolus.

#### **Insulinduration**

Bolusberäknaren använder inställningen för insulinduration för att beräkna mängden aktivt insulin från föregående bolusar.

#### **Minsta BG för beräkning**

Bolusberäknaren föreslår ingen bolus om ditt blodglukosvärde är lägre än nivån för minsta BG för beräkning.

#### **Omvänd korrigering**

Om inställningen för omvänd korrigering har slagits på och din blodglukosnivå är lägre än ditt BG-mål använder bolusberäknaren den beräknade negativa korrigeringsbolusen för att minska måltidsbolusen. Då kan en del av måltiden användas för att höja den låga blodglukosnivån till BG-målet.

Om inställningen för omvänd korrigering har slagits av föreslår bolusberäknaren hela måltidsbolusen även om din blodglukosnivå är lägre än ditt BG-mål.

#### **Gränser för bolusberäknarens förslag**

På följande bild visas gränserna mellan de olika typerna av beräkningar som bolusberäknaren utför. Till exempel föreslår bolusberäknaren en måltidsbolus, och inte en korrigeringsbolus, om ditt blodglukosvärde ligger mellan ditt BG-mål och dina Korrigera över-inställningar. Om blodglukosvärdet ligger över BG-mätarens område eller över 33,3 mmol/L registreras värdet som "HI" och bolusberäknaren kan inte beräkna någon bolus.

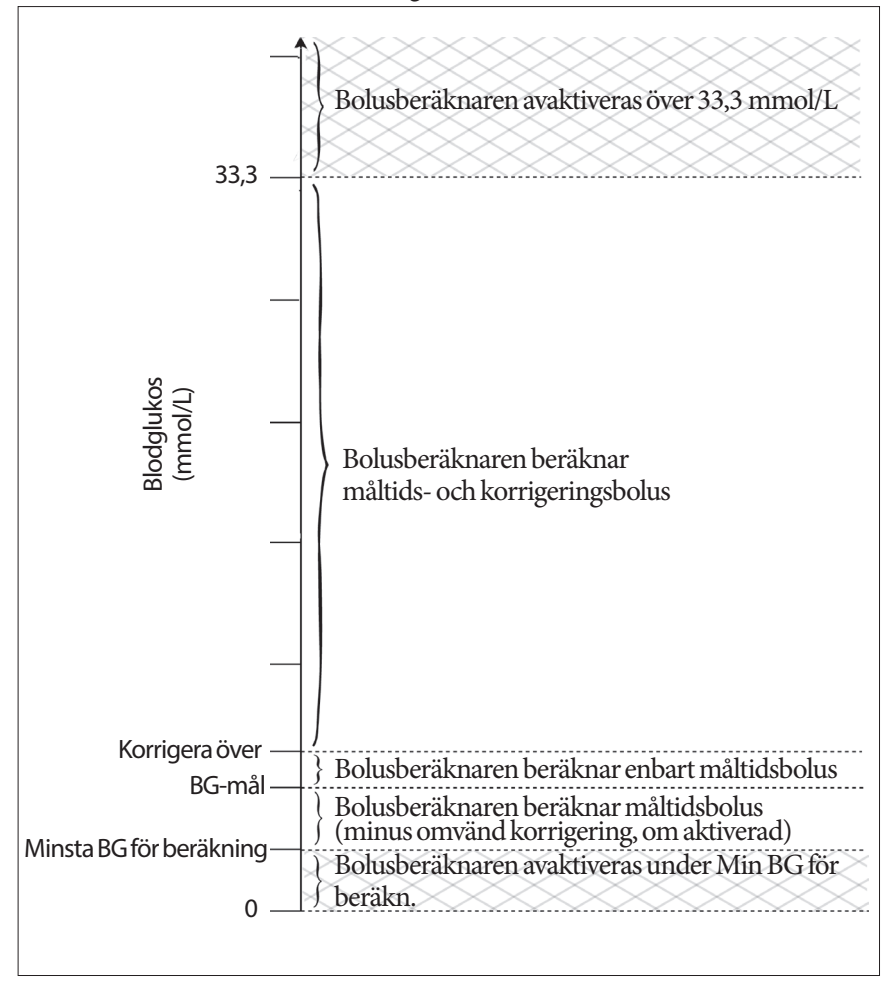

### **Aktivt insulin (AI)**

Efter att en bolus har tillförts minskar mängden insulin som är aktivt i kroppen över flera timmar. Bolusberäknaren uppskattar denna minskning av insulinet genom att beräkna ett värde för aktivt insulin (AI). Det beräknade AI-värdet minskar över tid och når noll vid den tidpunkt som anges av värdet för insulinduration. Om insulindurationen till exempel är 4 timmar och en bolus på 8 enheter ges klockan 18:00 minskar AI-mängden i en jämn takt över tid, vilket visas i det här diagrammet.

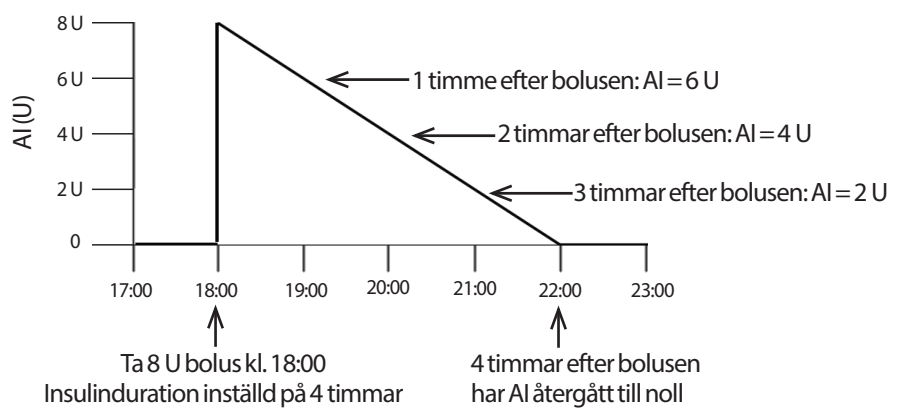

#### **Typer av AI: måltids-AI, korrigerings-AI, eller båda**

En bolus, och AI från denna bolus, kan bestå helt och hållet av måltid eller helt och hållet av korrigering, eller båda. Följande diagram visar hur AI från en total bolus på 4 U minskar över tid med en insulinduration på 4 timmar.

#### **Endast måltid**

En måltidsbolus beräknas när du äter en måltid och din blodglukos är mindre än ditt Korrigera över-värde. AI från den här bolusen består helt och hållet av måltids-AI.

#### **Endast korrigering**

En korrigeringsbolus beräknas när du inte äter och din blodglukos ligger över ditt Korrigera över-värde. AI från den här bolusen består helt och hållet av korrigerings-AI.

#### **Både måltid och korrigering**

När du äter och din blodglukos ligger över ditt Korrigera över-värde omfattar den totala bolusen en måltidsbolus och en

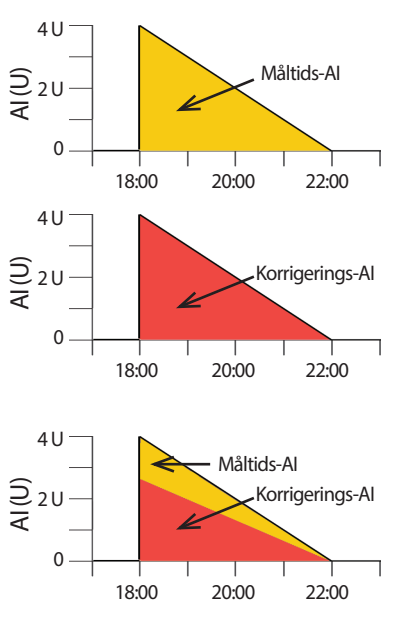

korrigeringsbolus. På samma sätt har AI från den här bolusen en måltids-AI- och en korrigerings-AI-komponent.

#### **Beräkning av aktivt insulin (AI)**

```
Insulinduration – tid sedan föregående bolus x föregående bolus Insulinduration
```
AI från en föregående korrigeringsbolus kallas "korrigerings-AI".

AI från en föregående måltidsbolus kallas "måltids-AI".

#### **Exempel på korrigerings-AI**

Insulinduration: 3 timmar Tid sedan föregående korrigeringsbolus: 1 timme Föregående korrigeringsbolus: 3 U

 $\frac{3 \text{ timmar} - 1 \text{ timme}}{3 \text{ timmar}} \times 3 \text{ U} = 2 \text{ U korrigerings-AI}$ 

En timme efter föregående korrigeringsbolus har din kropp alltså bara förbrukat 1 enhet från korrigeringsbolusen. De återstående 2 enheterna insulin finns fortfarande i din kropp och arbetar med att korrigera blodglukosnivån. Genom att ta med korrigerings-AI i bolusberäkningen förhindras att för mycket insulin tillförs när du korrigerar ett högt BG eller äter en måltid.

#### **Exempel på måltids-AI**

Insulinduration: 3 timmar Tid sedan föregående måltidsbolus: 2 timmar Föregående måltidsbolus: 4,5 U

 $3 \text{ timmar} - 2 \text{ timmar}$  x 4,5 U = 1,5 U måltids-AI 3 timmar

Två timmar efter föregående måltidsbolus har din kropp alltså bara förbrukat 3 enheter från måltidsbolusen. De återstående 1,5 enheterna insulin finns fortfarande i din kropp för att hantera måltiden.

Måltids-AI används bara för att minska en korrigeringsbolus. Det minskar inte en ny måltidsbolus. Korrigeringsbolusen minskas bara tills den blir 0 enheter.

### **Bolusberäknarens ekvationer**

Bolusberäknaren beräknar först ut en preliminär korrigeringsbolus och måltidsbolus. Sedan justeras de preliminära värdena efter aktivt insulin, om det behövs. Den slutliga föreslagna bolusen är lika med summan av den resulterande korrigeringsbolusen och måltidsbolusen.

**Preliminär korrigeringsbolus** = aktuellt BG – BG-mål Korrigeringsfaktor

**Exempel**: Aktuellt BG: 11,2 mmol/L, BG-mål: 5,6 mmol/L Korrigeringsfaktor (KF): 2,8

 $11,2$  mmol/L – 5,6 mmol/L = 2 U prelim. korrigeringsbolus 2,8

**Preliminär måltidsbolus** = <u>Insulin-till-kolhydrat-kvot (I/K)</u>

**Exempel**: Kolhydratsintag: 45 gram kolhydrater, I/K-kvot: 15

 $\frac{45}{15}$  = 3 U prelim. måltidsbolus

**Slutlig korrigeringsbolus** = (prelim. korrigeringsbolus - måltids-AI) – korrigerings-AI

Måltids-AI subtraheras först. Om den preliminära korrigeringsbolusen fortfarande ligger över noll subtraheras korrigerings-AI

**OBS:** En korrigeringsbolus minskas aldrig till under 0 U.

**Slutlig måltidsbolus** = (prelim. måltidsbolus – måltids-AI) – återstående korrigerings-AI

Måltids-AI subtraheras aldrig från en måltidsbolus. Endast en återstående korrigerings-AI subtraheras från en måltidsbolus (se "Återstående korrigerings-AI" på sidan 151).

**OBS:** En måltidsbolus minskas aldrig till under 0 U.

**Beräknad bolus** = slutlig korrigeringsbolus + slutlig måltidsbolus **Beräkning av omvänd korrigeringsbolus**: Om funktionen Omvänd korrigering har aktiverats och om aktuellt blodglukosvärde är lägre än ditt BG-mål, men högre än Minsta BG för beräkning, subtraherar bolusberäknaren en korrigeringsmängd från den preliminära måltidsbolusen.

**Måltidsbolus med omvänd korrigering** = Omvänd korrigering + prelim. måltidsbolus

**Exempel**: Aktuellt BG: 4,2 mmol/L, BG-mål: 5,6 mmol/L Korrigeringsfaktor: 2,8, preliminär måltidsbolus: 1,5 U

 $4,2$  mmol/L – 5,6 mmol/L = -0,5 U omvänd korrigering 2,8

- 0,5 U (omvänd korrigering) + 1,5 U (prelim. måltidsbolus) = 1,0 U måltidsbolus

Omvänd korrigering används bara på måltidsbolusen. I det här exemplet minskas måltidsbolusen med 0,5 enheter.

### **Regler för bolusberäknaren**

Bolusberäknaren använder följande regler för de föreslagna bolusdoserna:

- Föreslagna bolusdoser avrundas nedåt till närmaste 0,05 U.
- Om summan av beräkningen av föreslagen bolus (korrigeringsbolus plus måltidsbolus) är mindre än noll är den föreslagna bolusdosen 0,00 U.
- Bolusberäknaren föreslår ingen bolusdos om ditt aktuella blodglukosvärde är lägre än Minsta BG för beräkning.
- Bolusberäknaren föreslår en korrigeringsbolus endast när ditt blodglukosvärde ligger över Korrigera över-tröskeln.
- Måltids-AI, det vill säga aktivt insulin från en föregående måltidsbolus, subtraheras först från den aktuella korrigeringsbolusen, om det finns en sådan, tills korrigeringsbolusen är noll. Däremot subtraheras eventuellt återstående måltids-AI *aldrig* från den aktuella måltidsbolusen.
- Korrigerings-AI, det vill säga aktivt insulin från en föregående korrigeringsbolus, subtraheras sedan från den aktuella korrigeringsbolusen, om en sådan återstår, tills korrigeringsbolusen är noll. Då subtraheras eventuellt återstående korrigerings-AI från den aktuella måltidsbolusen.
- Det beräknade aktiva insulinet avrundas uppåt till närmaste 0,05 U.
- En omvänd korrigering sker bara om måltidsbolusen är större än 0,00 U.
- Om ditt blodglukosvärde är lägre än ditt BG-målvärde och omvänd korrigering har aktiverats, subtraheras den omvända korrigeringsbolusen från den föreslagna måltidsbolusen. Om omvänd korrigering har slagits av subtraherar bolusberäknaren inte insulin från den föreslagna måltidsbolusdosen.

Om du justerar den föreslagna bolusen manuellt gäller följande regler:

- Om du ökar en föreslagen bolus läggs ökningen till i måltidsbolusen. Om det inte finns någon måltidsbolus läggs den föreslagna bolusen till i korrigeringsbolusen.
- Om du minskar en föreslagen bolus läggs minskningen till i måltidsbolusen tills den blir noll. Sedan läggs minskningen till i korrigeringsbolusen. Om det inte finns någon måltidsbolus läggs minskningen till i korrigeringsbolusen.

### **Översikt över skärmen BERÄKNINGAR i bolusberäknaren**

Du kan öppna bolusberäknarens skärm genom att trycka på VISA BOLUSBERÄKNINGAR från skärmen Insulin och BG-historik eller trycka på BERÄKNINGAR från skärmen Bolusberäknare.

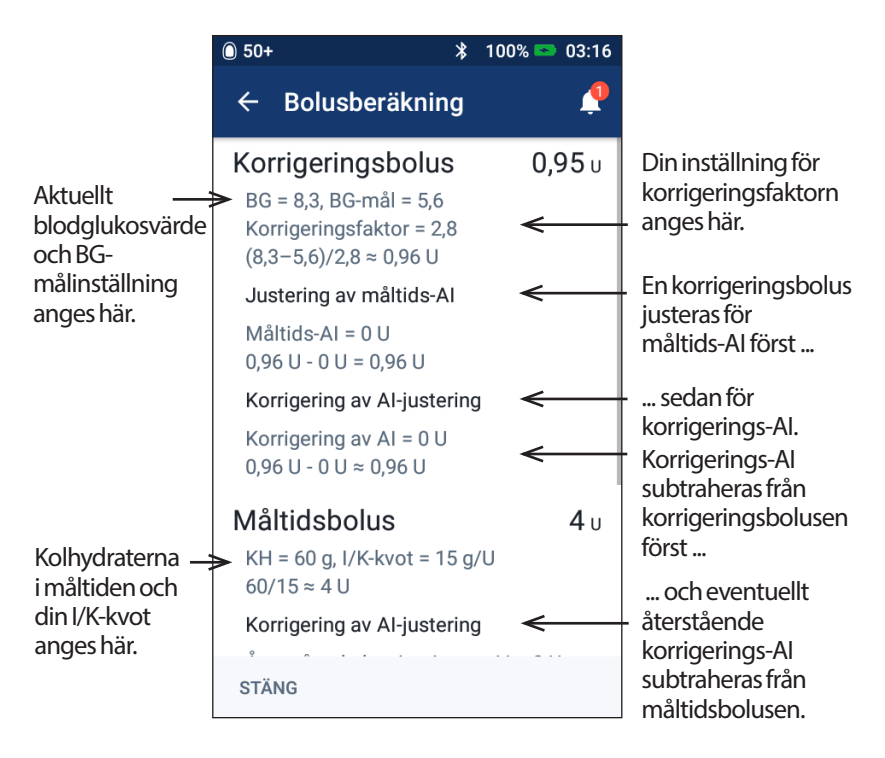

Du måste rulla nedåt för att se den totala bolusen och eventuella justeringar du har gjort i den beräknade bolusen.

Blodglukosenheterna på skärmen Beräkningar är mmol/L.

**OBS:** AI-justeringar tillämpas bara om du har angett ett blodglukosvärde.

#### **Återstående korrigerings-AI**

En beräknad bolusmängd kan aldrig vara mindre än noll. Om ett korrigerings-AI är större än den preliminära korrigeringsbolusen och endast en del av korrigerings-AI subtraheras från den preliminära bolusen sänker det korrigeringsbolusen till noll.

"Återstående korrigerings-AI" är mängden korrigerings-AI som inte behövdes för att sänka den preliminära korrigeringsbolusen till noll. Den här återstående mängden används sedan för att minska måltidsbolusen, om det finns en måltidsbolus.

#### **Preliminära och slutliga bolusar på skärmen BERÄKNINGAR**

Skärmen Bolusberäknare visar beräkningarna för en preliminär bolus först (korrigerings- och måltidsbolus) och därefter visas justeringarna av AI för att få fram den slutliga korrigeringsbolusen och den slutliga måltidsbolusen. Se "Bolusberäknarens ekvationer" på sidan 149 för en stegvis beskrivning av dessa beräkningar.

Beräkningarna av de preliminära korrigeringsbolusarna och var de preliminära korrigeringsbolusarna visas på skärmen Beräkningar, samt vilka siffror som utgör den slutliga korrigeringsbolusen kan du se här:

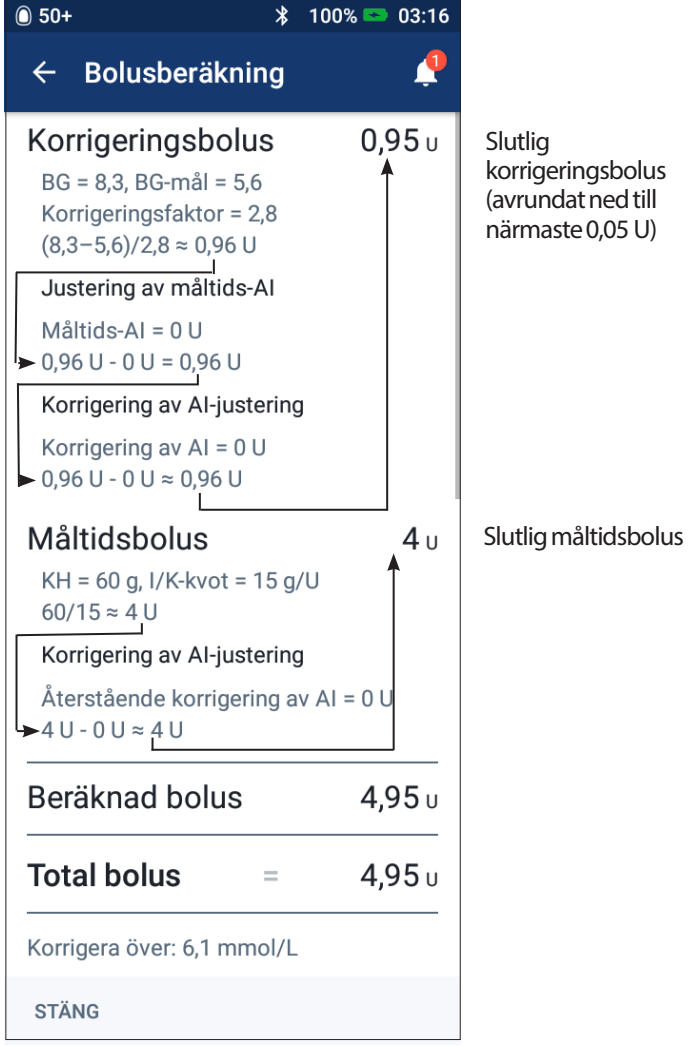

Följande sidor visar exempel på skärmen Beräkningar med olika scenarier för blodglukos, måltid och AI.

### **Exempel på beräkning med bolusberäknaren**

En förklaring av AI finns på sidan 147. En förklaring av ekvationer för korrigeringsbolus och måltidsbolus finns på sidan 149.

#### **Exempel 1: Äter 45 g kolhydrater, BG på 8,4 mmol/L är över målet, inget AI**

Insulinduration = 4 timmar. Du har inte tillfört någon bolus under de senaste 4 timmarna så det finns inget AI (inget måltids-AI, inget korrigerings-AI).

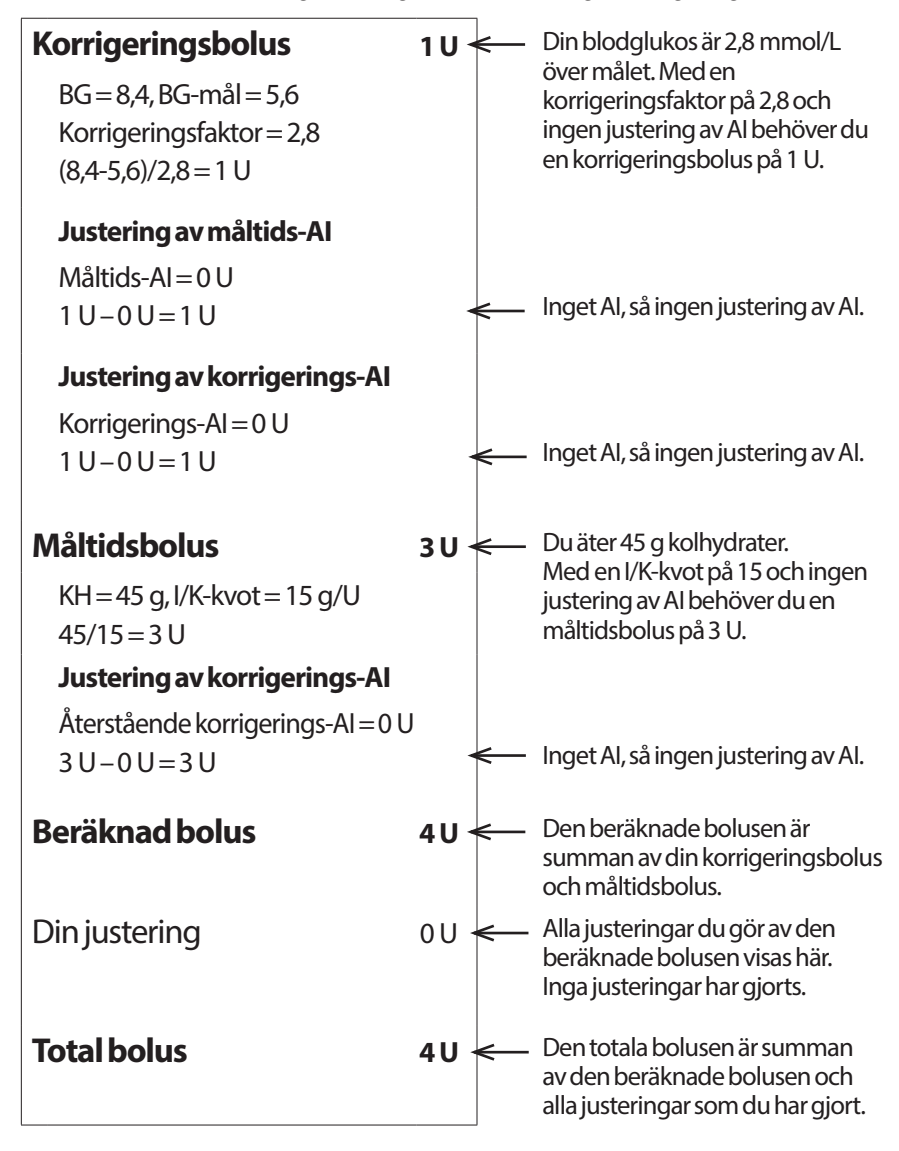

#### **Exempel 2: Äter inte, BG på 8,4 mmol/L ligger över målet, 1 U måltids-AI, 1 U korrigerings-AI**

Insulinduration = 4 timmar.

För tre timmar sedan tillförde du en bolus på 8 U (4 U måltidsbolus, 4 U korrigeringsbolus) för att du åt och hade ett högt blodglukosvärde.

Nu, tre timmar efter 8 U-bolusen finns det 2 U AI kvar (1 U måltids-AI, 1 U korrigerings-AI).

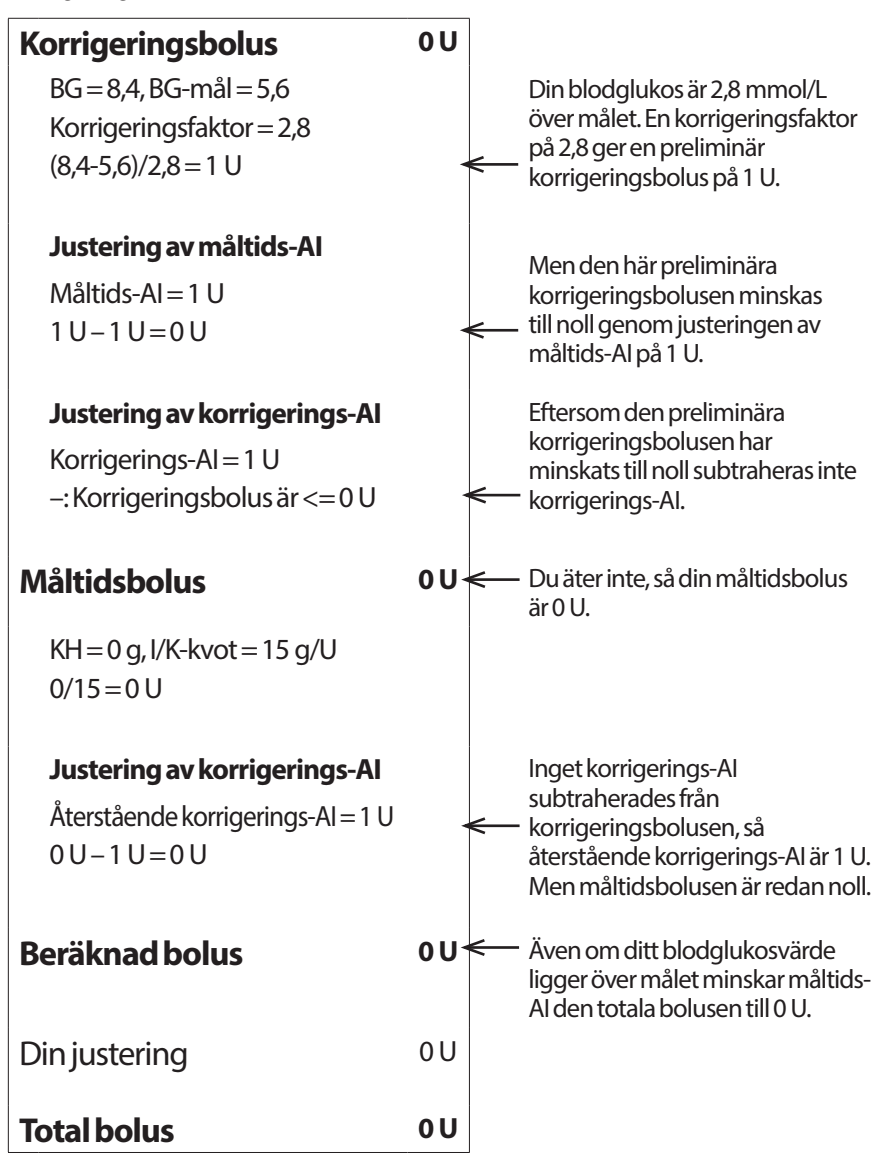

#### **Exempel 3: Äter 45 g kolhydrater, BG på 5,6 mmol/L är lika med målet, 1 U måltids-AI**

Insulinduration  $=$  4 timmar.

För tre timmar sedan tillförde du en bolus på 4 U (4 U måltidsbolus) för att du åt. Det förekom ingen korrigeringsbolus eftersom din blodglukos var lika med ditt BG-mål.

Nu, tre timmar senare och strax före nästa måltid finns det 1 U AI från föregående måltid, vilket är en måltids-AI på 1 U. Det förekommer inget korrigerings-AI eftersom den tidigare bolusen inte hade någon korrigeringskomponent.

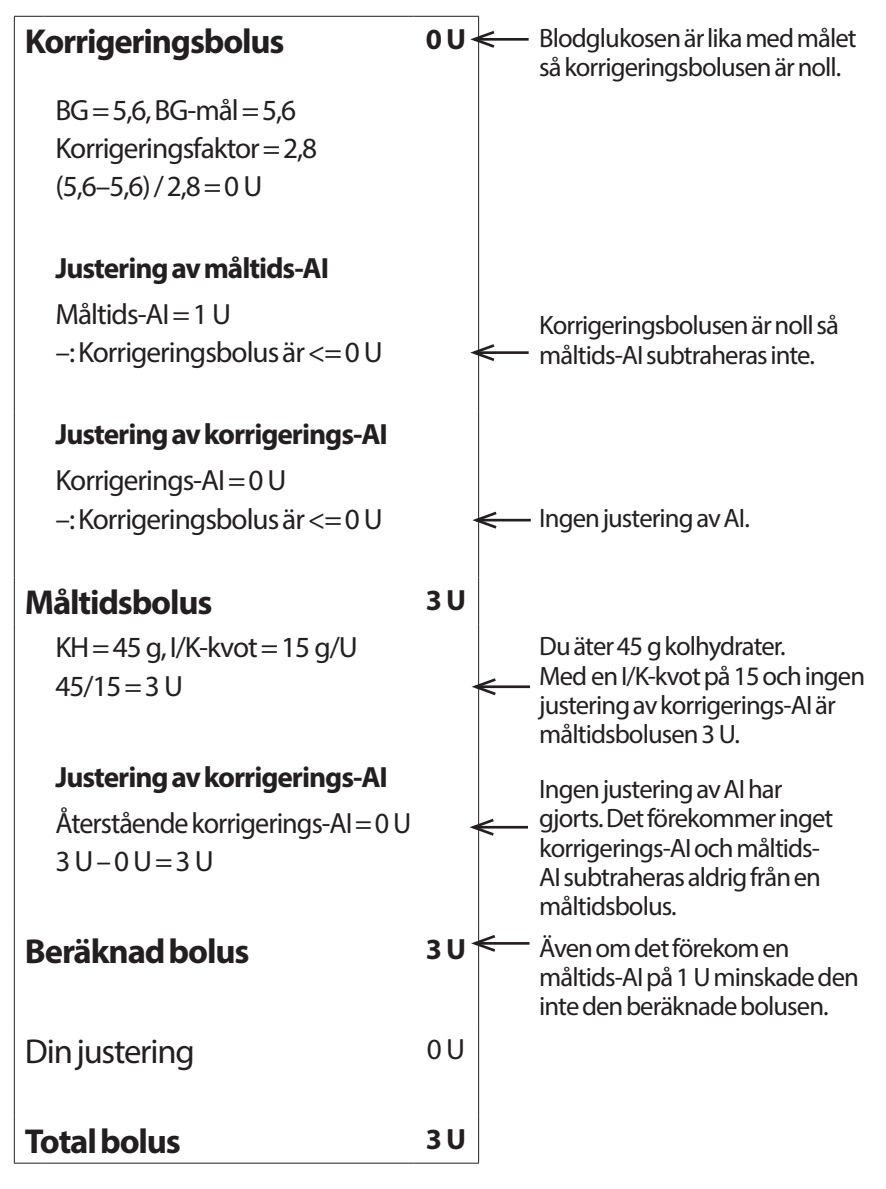

#### **Exempel 4: Äter 60 g kolhydrater, BG på 8,4 mmol/L är över målet, 1 U korrigerings-AI**

Insulinduration = 2 timmar.

För en timme sedan tillförde du en bolus på 2 U för att korrigera ett högt blodglukosvärde. Eftersom du inte åt då och inte angav något kolhydratvärde i bolusberäknaren var detta en korrigeringsbolus på 2 U.

Nu, en timme senare ska du äta. Det finns en korrigerings-AI på 1 U från den tidigare bolusen, men inget måltids-AI eftersom du inte åt vid tidpunkten för din senaste bolus.

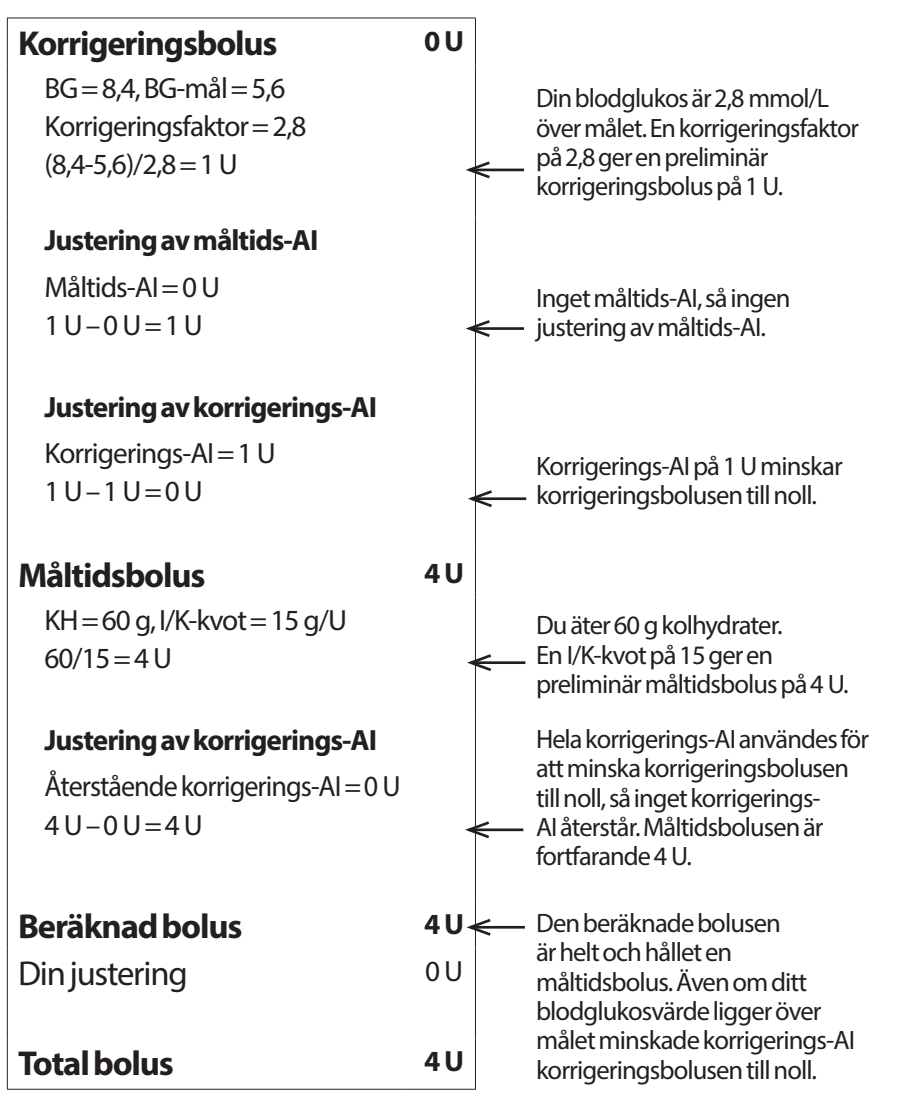

#### **Exempel 5: Omvänd korrigering på, äter 45 g kolhydrater, BG på 4,2 mmol/L är under målet, inget AI**

Insulinduration = 2 timmar. Du har inte gett dig själv någon bolus under de senaste 2 timmarna så det finns inget AI (inget måltids-AI, inget korrigerings-AI).

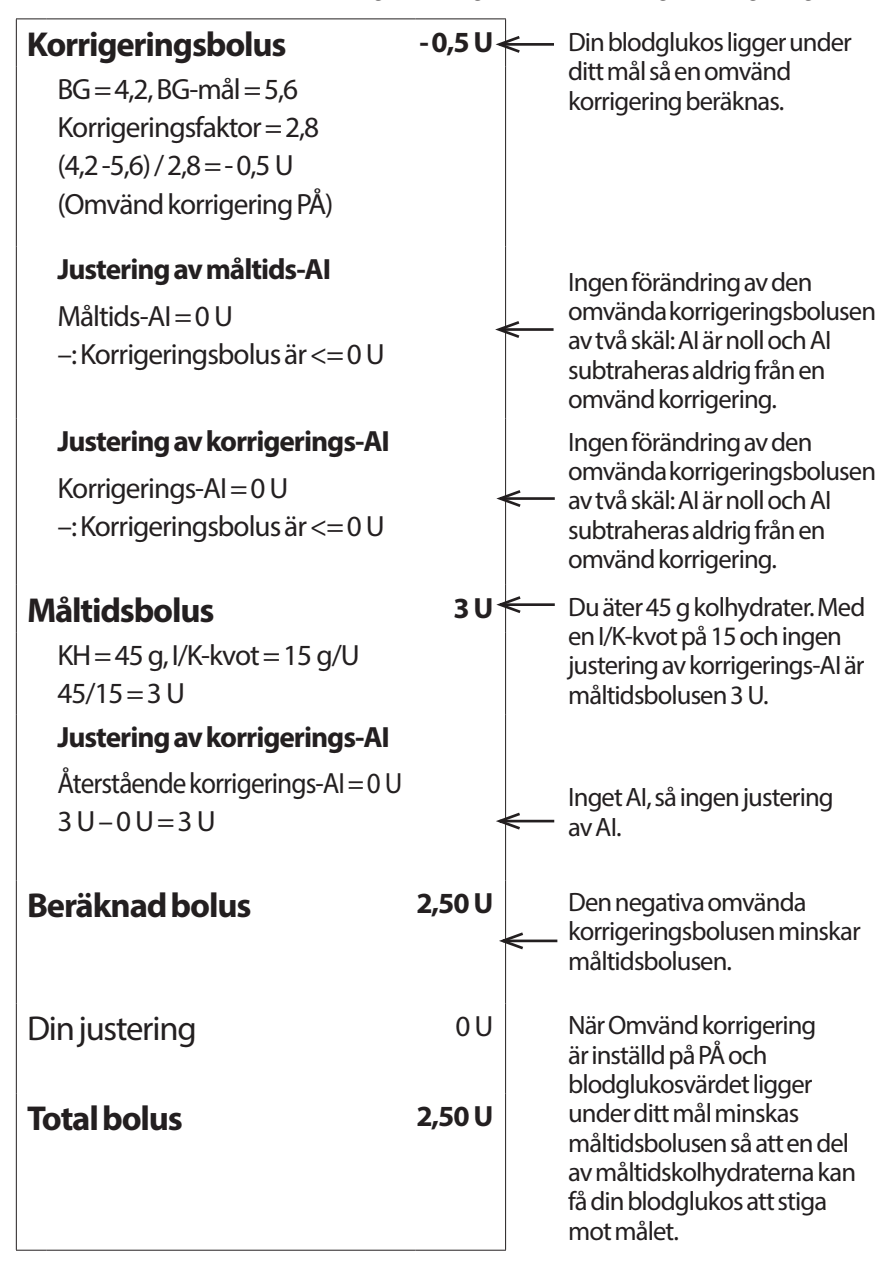

### **Beräkningar för historiksammanfattningar**

I det här avsnittet anges beräkningarna som används för de sammanfattningsdata som visas på historikskärmarna för en dag och för flera dagar.

#### **Sammanfattningar av blodglukos**

Sammanfattningar av blodglukos beräknas med hjälp av alla angivna värden, inklusive alla HI- och LO-värden, om inget annat anges. Beräkningarna för flera dagar inkluderar alla dagar i tidsperioden.

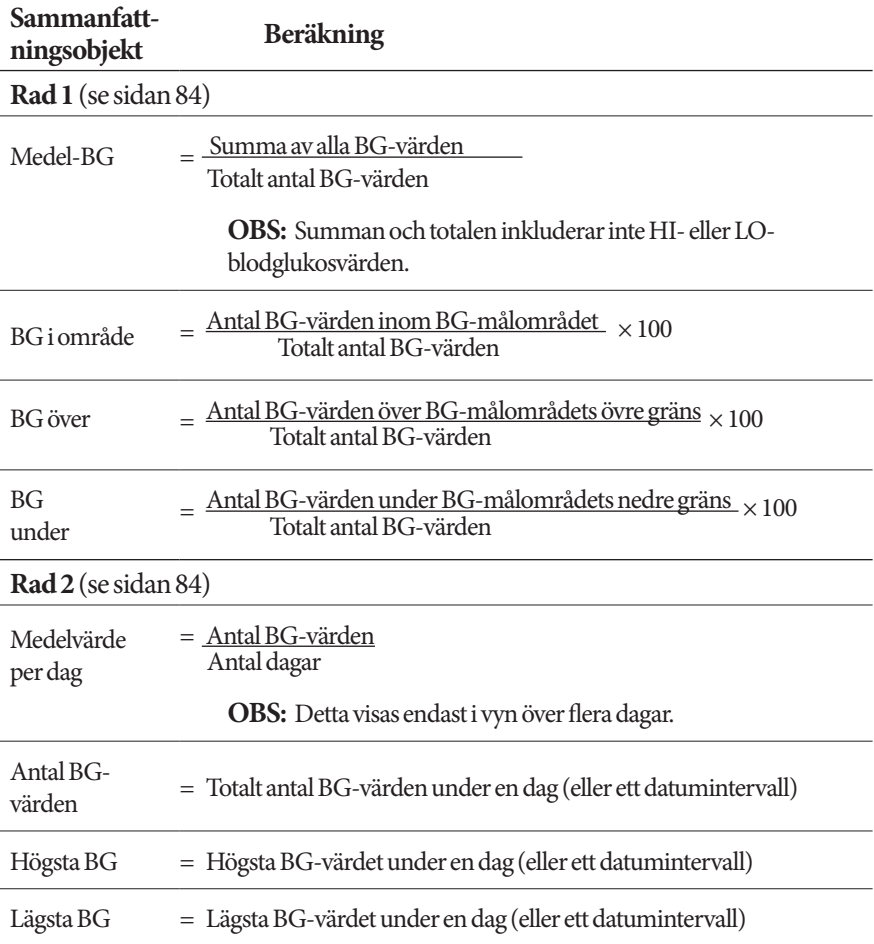

### **Sammanfattningar av insulintillförsel**

Beräkningar av bolusinsulin inkluderar bolusberäknarens bolusar och manuellt beräknade bolusar. Om du avbryter en omedelbar eller förlängd bolus innan den är klar tas endast den mängd som faktiskt har tillförts med i beräkningen.

Beräkningar av basalinsulin inkluderar insulin som har tillförts enligt det aktiva basalprogrammet justerat för perioder när en temp basal har tillförts, när insulinet har pausats eller när det inte fanns någon aktiv pod.

När PDM:en inte har fått någon bekräftelse från poden om den faktiska insulintillförseln utgörs beräkningarna av insulintillförseln av uppskattningar baserade på den schemalagda insulintillförseln (se sidan 91).

I beräkningar av insulintillförseln över flera dagar inkluderas inte de dagar då inget insulin (varken basal eller bolus) tillfördes i tidsperiodens antal dagar.

I beräkningar av totalt antal kolhydrater över flera dagar inkluderas inte de dagar då inga kolhydrater angavs i bolusberäknaren i tidsperiodens antal dagar.

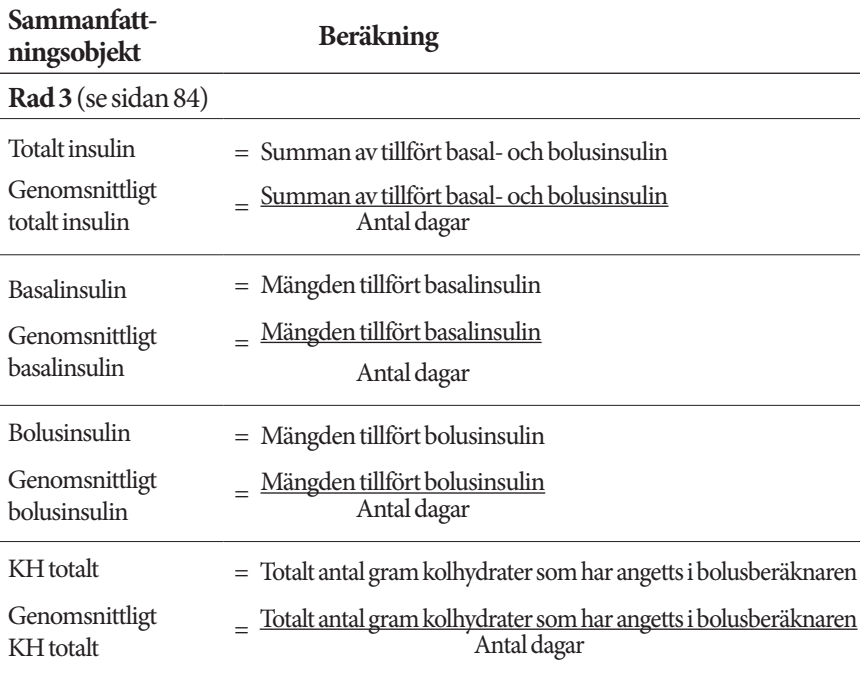

Denna sida har avsiktligt lämnats tom.

# **KAPITEL 13 Leva med diabetes**

**Varning:** Om du inte kan använda Omnipod DASH®-systemet enligt instruktionerna kan du riskera din hälsa och säkerhet. Tala med din vårdgivare om du har frågor om hur du ska använda Omnipod DASH®-systemet.

Innan du bestämmer dig för att använda Omnipod DASH®-systemet har du och din vårdgivare diskuterat fördelarna med systemet, och vilket ansvar du har när du behandlas med en insulinpump. Kom ihåg: du ansvarar själv för att användningen blir säker. Kontakta omedelbart din vårdgivare om du har frågor eller är tveksam om du kan använda Omnipod DASH®-systemet på ett säkert sätt.

### **Dagliga aktiviteter**

Kontrollera infusionsstället, PDM-meddelandena och blodglukosvärdet ofta, så att du vet att Omnipod DASH®-systemet fungerar och att din hälsa förblir god.

### **Kontroll av infusionsställe**

Inspektera infusionsstället via podens visningsfönster minst en gång per dag. Kontrollera följande på infusionsstället:

- Läckage eller lukt av insulin. Det kan betyda att kanylen har lossnat.
- Tecken på infektion, till exempel smärta, svullnad, rodnad, vätska eller värme.

#### **Varningar:**

Om ett infusionsställe visar tecken på infektion:

- Ta omedelbart bort poden och fäst en ny pod på ett annat infusionsställe.
- Kontakta din vårdgivare. Behandla infektionen enligt instruktioner från din vårdgivare.

Om du ser blod i kanylen kontrollerar du blodglukosvärdet oftare för att se till att insulintillförseln inte har påverkats. Byt pod om du får oväntat hög blodglukosnivå.

**Tips:** *Överväg att låta kontrollen av infusionsstället ingå i din dagliga rutin, precissom att duscha eller borsta tänderna.*

### **Kontrollera blodglukosvärdet ofta**

När du kontrollerar blodglukosnivån regelbundet kan du upptäcka och behandla hög eller låg blodglukos innan det blir ett problem.

Kontrollera din blodglukosnivå

- minst 4 till 6 gånger per dag: när du vaknar, före varje måltid och innan du lägger dig
- när du mår illa eller känner dig sjuk
- innan du kör bil
- när blodglukosnivån har varit ovanligt hög eller låg, eller om du misstänker att blodglukosnivån är hög eller låg
- före, under och efter träning
- enligt instruktionerna från din vårdgivare.

### **Förbereda inför nödsituationer**

**Tips:** *Be din vårdgivare om hjälp att ta fram planer för att hantera nödsituationer, inklusive vad du ska göra om du inte får kontakt med din vårdgivare.*

**Varning:** Ha alltid ett diabetesnödkit med dig så att du snabbt kan åtgärda en nödsituation.

Förbered ett nödkit som du alltid har med dig. Kitet bör innehålla:

- flera nya, förseglade podar
- en behållare med snabbverkande U-100-insulin (i "Allmänna varningar" på sidan xii beskrivs vilket insulin som är godkänt för användning i Omnipod DASH®-systemet)
- sprutor eller pennor för att injicera insulin
- testremsor för blodglukos
- blodglukosmätare
- testremsor för keton
- blodprovstagare och lansetter
- druvsockertabletter eller en annan snabbverkande kolhydratskälla
- alkoholindränkta kompresser
- instruktioner från din vårdgivare om hur mycket insulin du ska injicera om tillförseln från poden avbryts
- ett undertecknat brev från din vårdgivare som förklarar att du måste ha med dig insulintillbehör och Omnipod DASH®-systemet
- telefonnummer till din vårdgivare och/eller läkare i händelse av en nödsituation
- glukagonkit och skriftliga instruktioner för att ge en injektion om du är medvetslös (se "Undvika lågt och högt blodglukosvärde och DKA" på sidan 166).

#### **Resor och semestrar**

Det är viktigt att du kontrollerar blodglukosnivån oftare när du är på resa. Ändrade tidszoner, aktivitetsnivåer och måltidstider kan påverka dina blodglukosnivåer.

Det är viktigt med förberedelser när du är på resa. Följande avsnitt hjälper dig att förbereda dig för resor.
# **Ha tillbehören tillgängliga**

Ha de här sakerna med dig på flygplan, tåg eller bussar, i stället för att checka in dem:

- PDM (Personal Diabetes Manager)
- extra podar
- ett nödkit
- behållare med insulin (temperaturen i lastutrymmet kan påverka insulinet)
- ett undertecknat brev från din vårdgivare som förklarar att du måste ha med dig insulintillbehör och Omnipod DASH®-systemet
- recept för alla läkemedel
- läkemedel och tillbehör med deras ursprungliga receptetiketter

**OBS:** Generiska läkemedel kan vara enklare att hitta utanför ditt land än specifika varumärken.

- mellanmål och behandling för hypoglykemi, om ingen mat finns tillgänglig
- vatten på flaska (särskilt på flygplan) för att förhindra uttorkning
- namn och telefonnummer till din läkare och till en läkare på resmålet.

**OBS:** Ta med dig ditt nödkit på resor och semestrar (se "Förbereda inför nödsituationer" på sidan 163). Eftersom det kan vara svårt eller rent av omöjligt att få tag på insulin eller tillbehör på en okänd plats ska du ta med dig mer än du tror dig behöva.

**Tips:** *Ta med extra podtillbehör när du reser utomlands under längre tid. Ring din vårdgivare eller kundtjänst och be om extra tillbehör till Omnipod DASH®-systemet för resan innan du åker.*

# **Planera för byte av tidszon**

Om du planerar en semester eller arbetsresa till en annan tidszon kan du behöva justera dina basalprogram. För några timmars ändring behövs bara mindre justeringar av basaldosen som är enkla att beräkna. Men om du reser mycket långt kan det vara svårare att ta fram rätt basalprogram. Din vårdgivare kan hjälpa dig med de här justeringarna.

# **Flygplatser och flyg**

Innan du reser med flyg ska du bekanta dig med flygplatsens säkerhetsprocedurer och förbereda dina diabetestillbehör för säkerhetskontrollen och flyget.

#### **Flygplatssäkerhet**

Förbereda inför resan:

- Flygplatsens säkerhetskontroller och kontrollprocedurer kan ändras, så du bör kontrollera om det finns uppdateringar på flygplatsens webbplats innan du reser.
- Kom till flygplatsen 2–3 timmar innan flyget ska avgå.
- Se till att du har dina diabetestillbehör enkelt tillgängliga, så att flygplatsens säkerhetskontroller går smidigt.

På vissa flygplatser kan du begära en visuell inspektion av dina medicinska tillbehör, i stället för att de undersöks med röntgen. Du måste begära det innan kontrollprocessen börjar. Du bör ha dina medicinska tillbehör i en separat väska när du går till säkerhetspersonalen.

För att förhindra att tillbehören kontamineras eller skadas ska personalen vid säkerhetskontrollen be dig att visa, hantera och packa ned tillbehören själv under den visuella inspektionen. Läkemedel och/eller tillbehör som inte kan godkännas visuellt måste kontrolleras med röntgen.

Tala om för säkerhetspersonalen att du har på dig en insulinpump om du är orolig över att gå genom metalldetektorbågen. Tala om för säkerhetspersonalen att det inte går att ta bort insulinpumpen, eftersom den sitter fast med en kateter (slang) under huden.

Läs mer på flygplatsens webbplats om du har ytterligare frågor.

**OBS:** Podar och PDM:er kan köras genom flygplatsens röntgenmaskiner utan problem (se "Omnipod DASH® System – meddelande angående störningar" på sidan 182).

#### **Flyga och flygplansläge**

**Varning:** Lufttrycket kan variera i flygplanet under resan, vilket kan påverka podens insulintillförsel. Kontrollera ditt blodglukosvärde ofta under flygningen. Vid behov följer du din vårdgivares behandlingsinstruktioner.

PDM styr poden med hjälp av trådlös Bluetooth®-teknik. Innan du flyger, kontrollera flygbolagets policy gällande användning av personlig elektrisk utrustning för medicinskt bruk som använder Bluetooth®-teknik.

Om det är tillåtet att använda personlig elektrisk utrustning för medicinskt bruk med Bluetooth®-teknik sätter du PDM i flygplansläge när du är ombord på flygplanet (se "Flygplansläge" på sidan 93). Bluetooth®-inställningarna fortsätter att vara på när PDM är i flygplansläge så att den kan kommunicera med poden.

**OBS:** Omnipod DASH®-systemet är säkert att använda i de lufttryck som normalt förekommer i flygplan. Omnipod DASH®-systemet kan användas i lufttryck ned till 700 hPA, som är lägre än det normala trycket i flygplan.

# **Undvika lågt och högt blodglukosvärde och DKA**

Agera genast vid de första tecknen på hypoglykemi, hyperglykemi eller diabetisk ketoacidos. Det enklaste och mest tillförlitliga sättet att undvika de här tillstånden är att kontrollera ditt blodglukosvärde ofta.

# **Allmänna försiktighetsåtgärder**

- Registrera noggrant och diskutera ändringar och justeringar med din vårdgivare.
- Tala om för vårdgivaren om du har episoder med extremt höga eller låga blodglukosvärden, eller om de här episoderna inträffar oftare än vanligt.
- Kontakta kundtjänst genast om du har tekniska problem med Omnipod DASH®-systemet och inte kan lösa dem själv.

# **Hypoglykemi (lågt blodglukosvärde)**

Hypoglykemi kan inträffa även när en pod fungerar som den ska. Ignorera aldrig tecknen på lågt blodglukosvärde, hur små de än är. Om allvarlig hypoglykemi inte behandlas kan det orsaka kramper eller leda till medvetslöshet. Om du misstänker att blodglukosnivån är låg kontrollerar du den för att bekräfta det.

### **Symptom på hypoglykemi (lågt blodglukosvärde)**

Ignorera aldrig följande symptom, som kan vara tecken på hypoglykemi:

- skakighet
- utmattning
- oförklarlig svettning
- kall, fuktig hud
- svaghet
- suddig syn eller huvudvärk
- plötslig hunger
- snabb puls
- förvirring
- stickningar i läpparna eller tungan
- oro
- irritabilitet.

**Tips:** *Hypoglykemisk omedvetenhet är ett tillstånd där du inte förstår när din blodglukosnivå är låg. Om du är benägen att hamna i hypoglykemisk omedvetenhet kan du använda PDM:ens blodglukospåminnelse och kontrollera blodglukosnivån oftare (se "Påminnelse om att kontrollera BG efter bolus" på sidan 100).*

**Tips:** *Se till att ditt blodglukosvärde är minst 5,6 mmol/L innan du kör bil eller arbetar med farliga maskiner eller farlig utrustning. Hypoglykemi kan leda till att du förlorar kontrollen över bilen eller den farliga utrustningen. Dessutom kan du missa symptomen på hypoglykemi när du fokuserar intensivt på en uppgift.*

**Tips:** *Vänta INTE med att behandla symptomen på hypoglykemi, även om du inte kan kontrollera blodglukosnivån. Det gäller särskilt om du är ensam. Om du väntar med att behandla symptomen kan det leda till allvarlig hypoglykemi, som in sin tur snabbt kan leda till chock, koma och dödsfall.*

**Tips:** *Lär personer som du litar på (till exempel familjemedlemmar och nära vänner) hur de ger dig en glukagoninjektion. Du behöver förlita dig på att de ger dig injektionen om du har allvarlig hypoglykemi eller blir medvetslös. Ha med en kopia av glukagoninstruktionerna i nödkitet och gå regelbundet igenom proceduren med familj och vänner.*

#### **Undvika hypoglykemi (lågt blodglukosvärde)**

- Ta tillsammans med din vårdgivare fram personanpassade BG-mål och riktlinjer.
- Ha alltid med dig en snabbverkande kolhydrat så att du snabbt kan motverka lågt blodglukosvärde. Exempel på snabbverkande kolhydrater är druvsockertabletter, hårda karameller och juice.
- Lär dina vänner, familjemedlemmar och kollegor att känna igen tecknen på hypoglykemi, så att de kan hjälpa dig om du utvecklar hypoglykemisk omedvetenhet eller en allvarlig biverkning.
- Ha med ett kit för glukagoninjektion i nödtillbehören. Lär vänner och familjemedlemmar hur de ger dig en glukagoninjektion ifall du får allvarlig hypoglykemi och blir medvetslös.

Kontrollera regelbundet glukagonkitets utgångsdatum.

**OBS:** Ha alltid med dig ett medicinskt id (till exempel ett id-kort i plånboken) och ha på dig ett halsband eller armband med informationsbricka, till exempel en MedicAlert-bricka.

Och återigen, *frekventa kontroller av blodglukosvärdet är det allra viktigaste för att undvika potentiella problem.* Genom att tidigt upptäcka lågt blodglukosvärde kan du behandla det innan det blir ett problem.

Rådgör med din vårdgivare för att få riktlinjer om ämnena ovan.

#### **Behandla hypoglykemi (lågt blodglukosvärde)**

När ditt blodglukosvärde är lågt ska du alltid behandla det omedelbart enligt din vårdgivares instruktioner. Kontrollera blodglukosvärdet var 15:e minut medan du utför behandlingen, så att du inte överbehandlar tillståndet och gör att blodglukosnivån blir för hög. Kontakta din vårdgivare om du behöver hjälp.

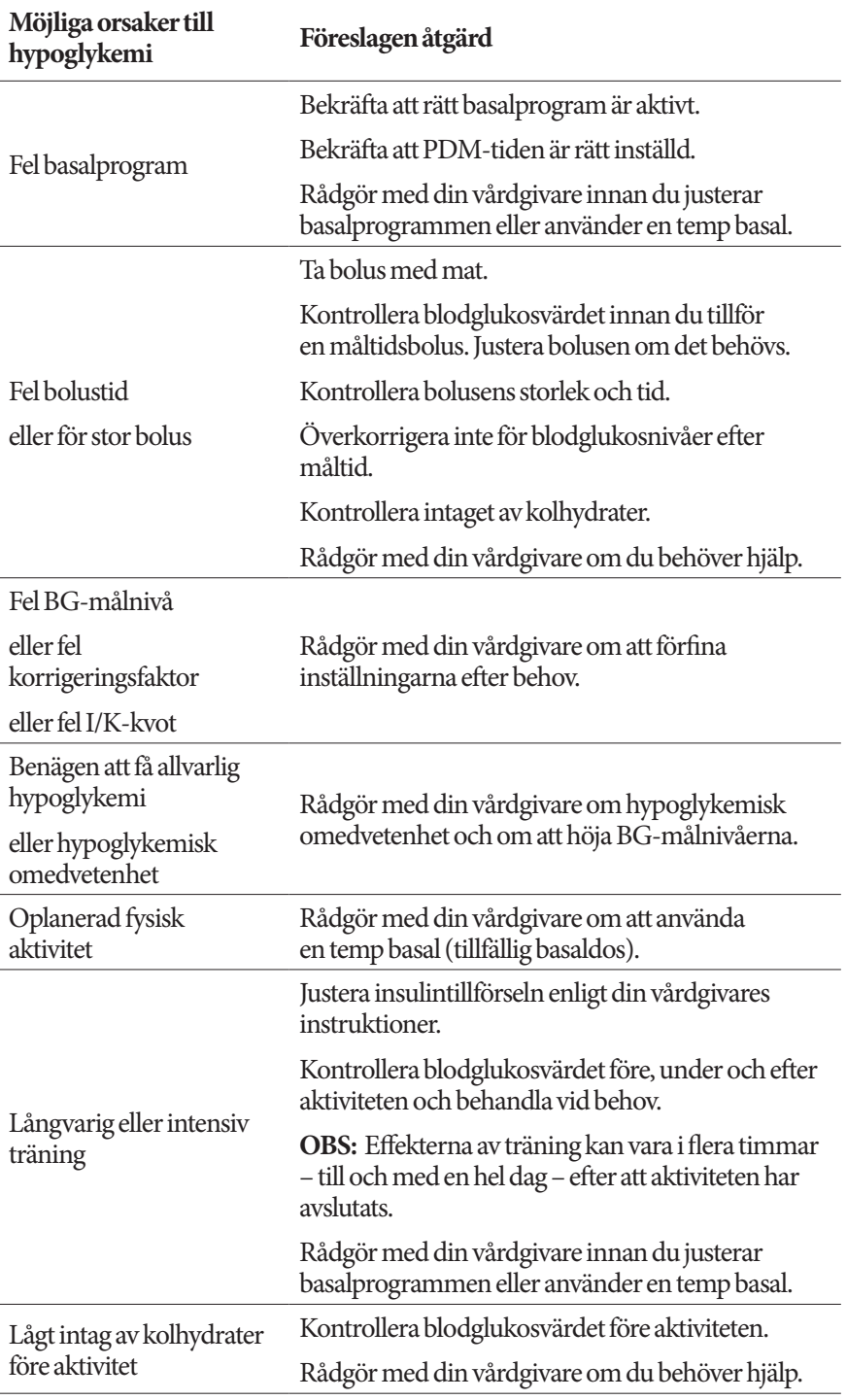

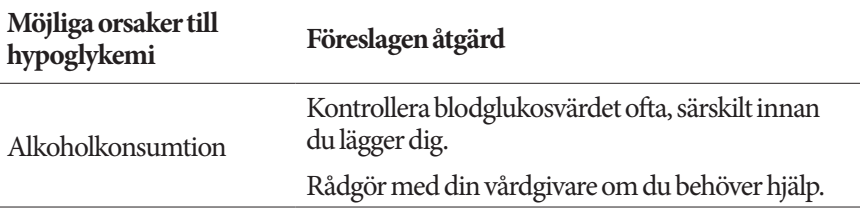

## **Hyperglykemi (högt blodglukosvärde)**

Podarna använder snabbverkande insulin, så det finns inget långverkande insulin i din kropp. Om en ocklusion (avbrott i insulintillförseln från poden) inträffar kan blodglukosnivån höjas snabbt.

**Varning:** En ocklusion kan bero på en blockering, att poden inte fungerar som den ska eller att gammalt eller inaktivt insulin används (se "Ocklusionsdetektering" på sidan 180). Om insulintillförseln avbryts av en ocklusion kontrollerar du din blodglukosnivå och följer de riktlinjer för behandling som din vårdgivare har tagit fram. Om du inte vidtar lämpliga åtgärder kan det leda till hyperglykemi.

**Tips:** *Symptomen på hyperglykemi kan vara förvirrande. Kontrollera alltid blodglukosnivån innan du behandlar för hyperglykemi.*

#### **Symptom på hyperglykemi (högt blodglukosvärde)**

Ignorera aldrig följande symptom, som kan vara tecken på hyperglykemi:

- utmattning
- frekvent urinering, särskilt på natten
- ovanlig törst eller hunger
- oförklarlig viktförlust
- suddig syn
- sår som läker långsamt.

#### **Undvika hyperglykemi (högt blodglukosvärde)**

Kontrollera din blodglukosnivå

- minst 4 till 6 gånger per dag (när du vaknar, före varje måltid och innan du lägger dig)
- om du mår illa eller känner dig sjuk
- innan du kör bil
- när ditt blodglukosvärde har varit ovanligt högt eller lågt
- om du misstänker att blodglukosnivån är hög eller låg

# **13 Leva med diabetes**

- före, under och efter träning
- enligt instruktionerna från din vårdgivare.

#### **Behandla hyperglykemi (högt blodglukosvärde)**

Kontrollera blodglukosnivån ofta medan du behandlar hyperglykemi. Du vill inte överbehandla tillståndet och göra så att blodglukosnivån blir för låg.

- 1. Kontrollera blodglukosnivån. Värdet hjälper dig att ta reda på hur mycket insulin som behövs för att återställa blodglukosnivån till blodglukosmålet.
- 2. Om blodglukosvärdet är 13,9 mmol/L eller högre kontrollerar du om det finns ketoner. Om det finns ketoner följer du din vårdgivares instruktioner.
- 3. Om det inte finns ketoner tar du en korrigeringsbolus enligt din vårdgivares ordination.
- 4. Kontrollera blodglukosnivån igen efter två timmar.
- 5. Om blodglukosnivåerna inte har sänkts följer du följande två instruktioner:
	- Gör ännu en bolusinjektion med en steril spruta. Fråga din vårdgivare om du ska injicera samma mängd insulin som i steg 3.
	- Byt ut poden. Använd en ny behållare med insulin för att fylla den nya poden. Kontakta sedan din vårdgivare för råd.
- 6. Om du vid något tillfälle känner dig illamående kontrollerar du om det finns ketoner och kontaktar din vårdgivare omedelbart (se "Diabetisk ketoacidos (DKA)" på sidan 172).

**Varning:** Om du behöver akut behandling ber du en vän eller familjemedlem att ringa en ambulans eller ta med dig till akuten. Kör INTE själv.

7. Undersök möjliga orsaker till hyperglykemi för att undvika liknande problem i framtiden (se följande tabell).

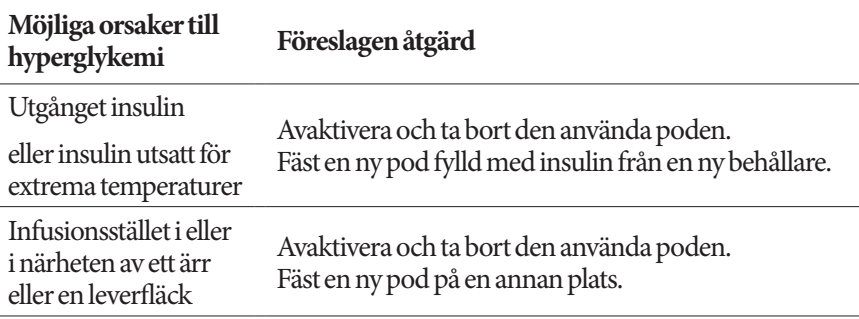

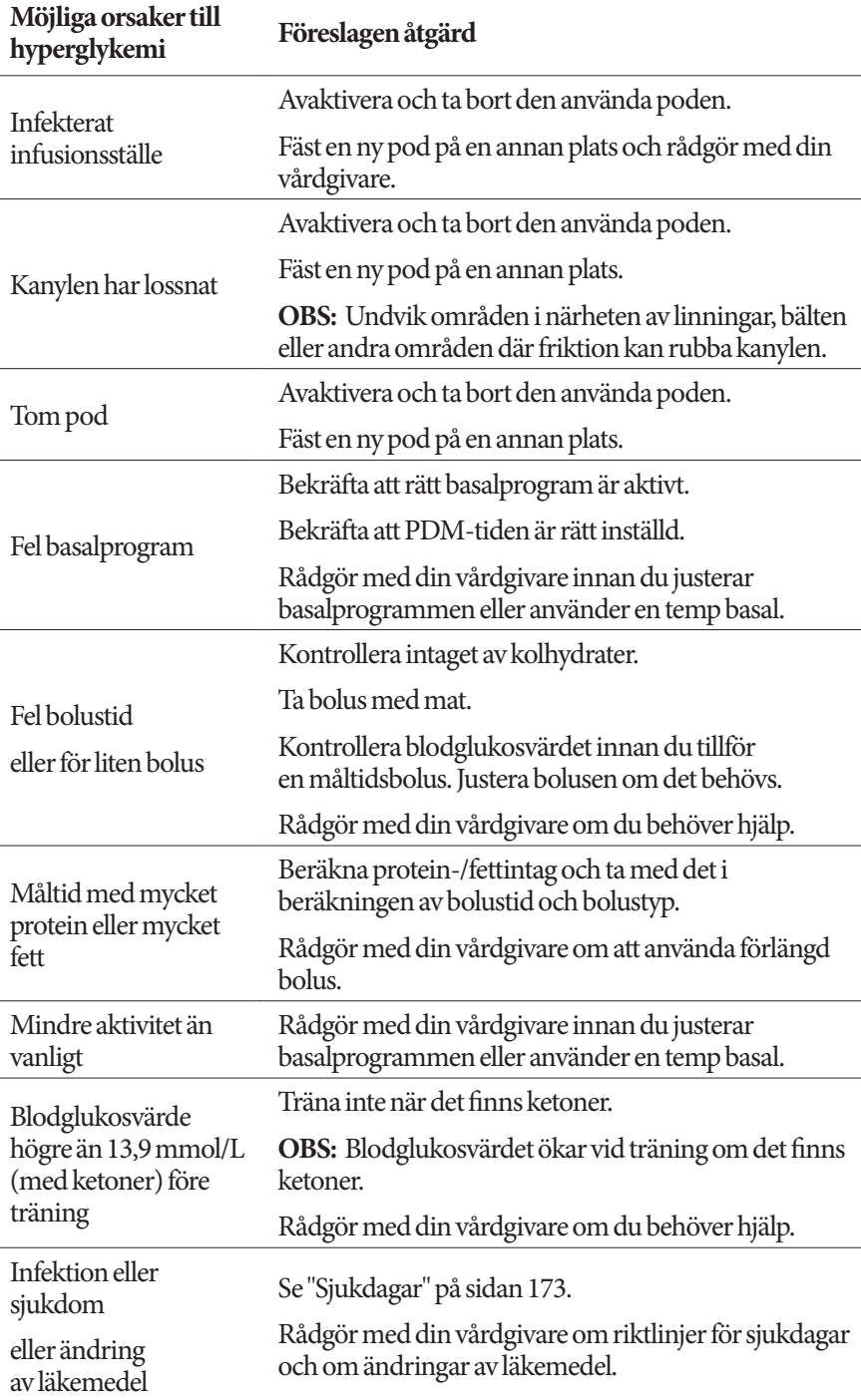

# **13 Leva med diabetes**

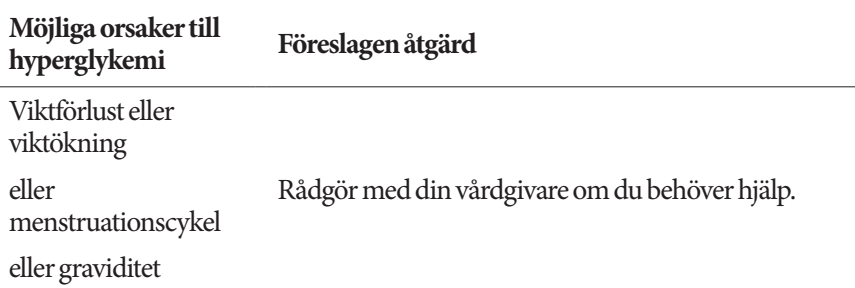

# **Diabetisk ketoacidos (DKA)**

Podarna använder snabbverkande insulin, så det finns inget långverkande insulin i din kropp. Om insulintillförseln från poden avbryts (en ocklusion) kan blodglukosnivån höjas snabbt och leda till diabetisk ketoacidos (DKA). DKA är ett allvarligt akuttillstånd som kan inträffa om du ignorerar höga blodglukosnivåer, men det kan förhindras.

#### **Varningar:**

Om det inte behandlas kan DKA orsaka andningssvårigheter, chock, koma eller eventuellt dödsfall.

Om du behöver akut behandling ber du en vän eller familjemedlem att ringa en ambulans eller ta med dig till akuten. Kör inte själv.

#### **Symptom på DKA**

- illamående och kräkningar
- buksmärtor
- uttorkning
- fruktig andedräkt
- torr hud eller tunga
- dåsighet
- snabb puls
- ansträngd andning

Symptomen på DKA liknar influensasymptom. Uteslut DKA innan du antar att du har influensa genom att kontrollera blodglukosnivån och om det finns ketoner.

#### **Undvika DKA**

Det enklaste och mest tillförlitliga sättet att undvika DKA är att kontrollera blodglukosvärdet minst 4–6 gånger per dag. Med rutinkontroller kan du upptäcka och behandla höga blodglukosvärden innan DKA utvecklas.

#### **Behandla DKA**

- När du har påbörjat behandlingen för hög blodglukosnivå kontrollerar du om det finns ketoner. Kontrollera alltid om det finns ketoner om ditt blodglukosvärde är 13,9 mmol/L eller högre.
- Om det inte finns ketoner eller endast spår fortsätter du att behandla för hög blodglukosnivå.
- Om det finns ketoner och du känner dig illamående eller sjuk kontaktar du omedelbart din vårdgivare för råd.
- Om det är positivt för ketoner men du inte känner dig illamående eller sjuk, byter du poden och fyller den från en ny behållare med insulin.
- Kontrollera blodglukosnivån igen efter två timmar. Om blodglukosnivån inte har sjunkit kontaktar du omedelbart din vårdgivare för råd.

## **Hantera specialsituationer**

# **Sjukdagar**

Alla typer av fysisk stress kan göra att blodglukosnivån höjs, och sjukdom är en fysisk stress. Din vårdgivare kan hjälpa dig att planera för sjukdagar. Följande är bara allmänna riktlinjer.

När du är sjuk ska du kontrollera blodglukosnivån oftare för att undvika DKA. Symptomen på DKA liknar influensasymptom. Innan du antar att du har influensa kontrollerar du blodglukosnivån för att utesluta DKA (se "Diabetisk ketoacidos (DKA)" på sidan 172).

Så här hanterar du sjukdagar:

- Behandla den underliggande sjukdomen för att bli frisk snabbare.
- Ät så normalt du kan.
- Justera bolusdoser vid behov för att matcha förändringar i måltider och mellanmål.
- Fortsätt alltid tillföra basalinsulin, även om du inte kan äta. Rådgör med din vårdgivare för förslag på justeringar av basaldosen under sjukdagar.
- Kontrollera blodglukosvärdet varannan timme och registrera värdena noggrant.
- Kontrollera om det finns ketoner när blodglukosvärdet är 13,9 mmol/L eller högre.
- Följ din vårdgivares riktlinjer för att tillföra extra insulin på sjukdagar.
- Drick mycket för att undvika uttorkning.
- Kontakta din vårdgivare om symptomen kvarstår.

# **Träna, utöva sporter eller arbeta hårt**

Kontrollera blodglukosnivån före, efter och under träning, sportaktiviteter och ovanligt hårt fysiskt arbete.

Podens tejp håller den säkert på plats i upp till tre dagar. Om du behöver finns det flera produkter som förbättrar vidhäftningen. Fråga din vårdgivare om de här produkterna.

Undvik att få hudsalva, kräm eller olja i närheten av infusionsstället. Sådana produkter kan få klistret att lossna.

Vid vissa kontaktsporter kanske du vill ta av dig poden om den sitter på ett ställe där den kan komma att lossna och fästa en ny pod på ett mer skyddat ställe.

Se till att du kontrollerar blodglukosnivån innan du tar bort poden och när du har fäst en ny. Podar är avsedda för engångsanvändning. Försök inte sätta tillbaka en pod när den har tagits bort.

**Tips:** *Om möjligt bör du planera borttagningen av poden så att den sammanfaller med ett schemalagt byte av pod.*

Om behöver avlägsna poden i mer än en timme ber du din vårdgivare rekommendera lämpliga riktlinjer.

# **Röntgen-, MRT- och DT-skanning**

Poden och PDM tål vanliga elektromagnetiska och elektrostatiska fält, till exempel vid säkerhetskontroller på flygplatser och från mobiltelefoner.

**Varning:** Poden och PDM kan påverkas av stark strålning eller starka magnetfält. Innan du genomgår en röntgen-, MRT- eller DTskanning tar du av dig och slänger poden och placerar din PDM utanför behandlingsområdet. Rådgör med din vårdgivare för att få riktlinjer om att avlägsna poden.

# **Operation eller sjukhusvistelse**

Vid schemalagda operationer eller sjukhusvistelser bör du berätta för läkaren/ kirurgen eller sjukhuspersonalen om din pod. Den kan behöva tas bort vid vissa procedurer eller behandlingar. Kom ihåg att ersätta det basalinsulin som du missade när poden var borttagen. Din vårdgivare kan hjälpa dig att förbereda dig för det här situationerna.

# **Bilaga**

# **Felsökning vid start av PDM**

Även om det inte är sannolikt att det inträffar vid normal användning kan vissa knappkombinationer som görs när PDM startar leda till att PDM visar Bootläge eller Säkert läge.

Även om PDM är i bootläge fortsätter poden att tillföra insulin enligt de instruktioner den har fått. Säkert läge påverkar inte PDM:s eller podens funktioner.

Återgå till normal PDM-funktion på följande sätt:

#### **Bootläge**

Om skärmen på PDM visar "Välj bootläge" gör du på följande sätt:

1. Tryck vid behov på knappen för ljud-/vibration UPP (VOLYM\_UPP) för att flytta pilen (<<==) tills den pekar på **[Recovery Mode]** (Återställningsläge). Tryck därefter på knappen för ljud/vibration NED (VOLYM\_NED) för att välja **[Recovery Mode]** (Återställningsläge).

**Försiktighet:** Välj inte [Fastboot Mode] (Snabbootningsläge) eftersom det gör att PDM slutar att reagera. Om PDM slutar att reagera tar du ut batteriet, sätter i det igen och startar om PDM för att återgå till normal funktion.

2. På Androids återhämtningsskärm trycker du på knappen för ljud/vibration (VOLYM\_UPP/VOLYM\_NED) för att markera **Reboot system now** (Starta om systemet nu). Tryck sedan på strömknappen för att välja det.

PDM startas om.

#### **Säkert läge**

Om skärmen på PDM visar "Safe Mode" (Säkert läge) i det nedre vänstra hörnet startar du om PDM och tar bort texten "Safe Mode" (Säkert läge) från skärmen på följande sätt:

- 1. Tryck på och håll ned strömknappen och välj sedan Stäng av.
- 2. Tryck på OK för att bekräfta.
- 3. Tryck på och håll ned strömknappen för att slå på PDM igen.

# **Översikt över inställningar och alternativ**

Alternativen för de olika inställningarna i Omnipod DASH® Insulin Management System är:

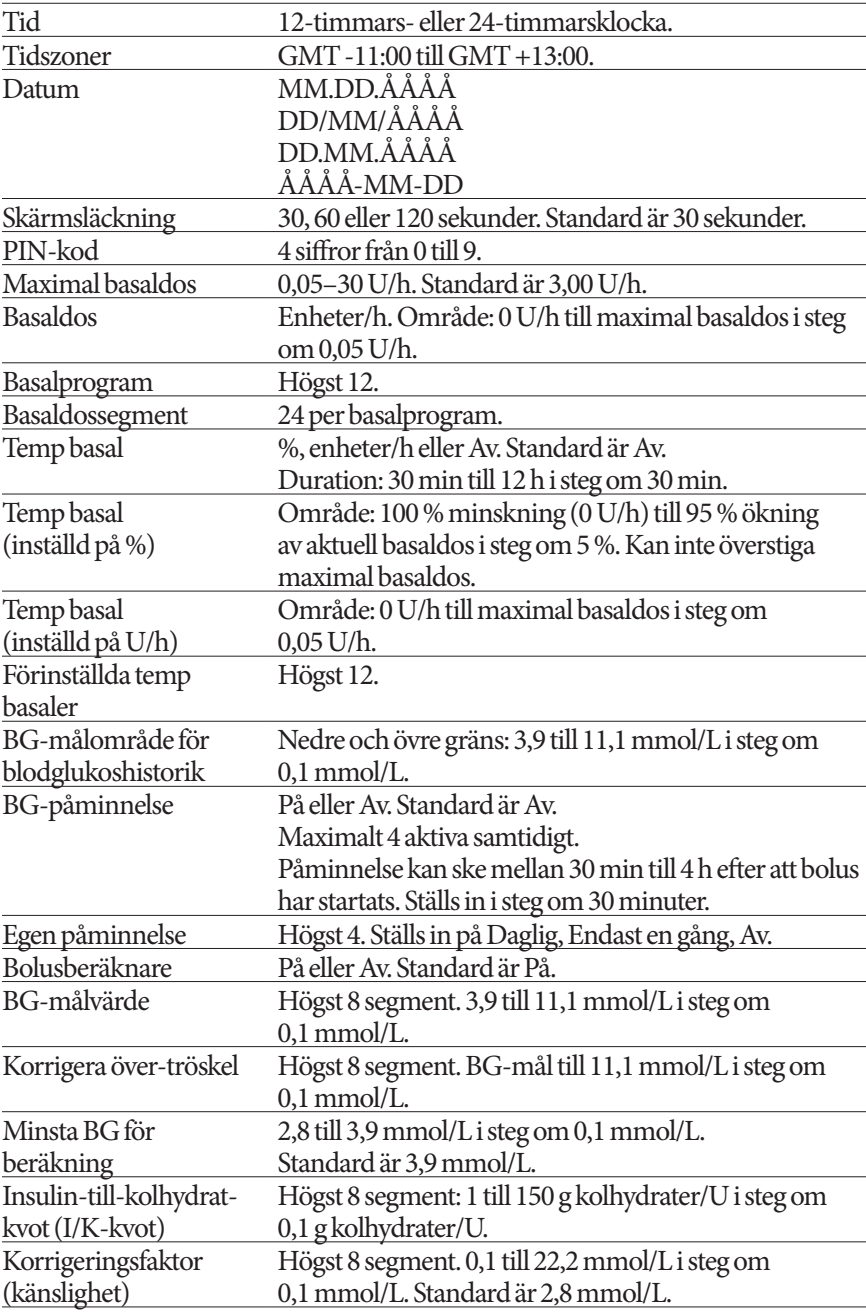

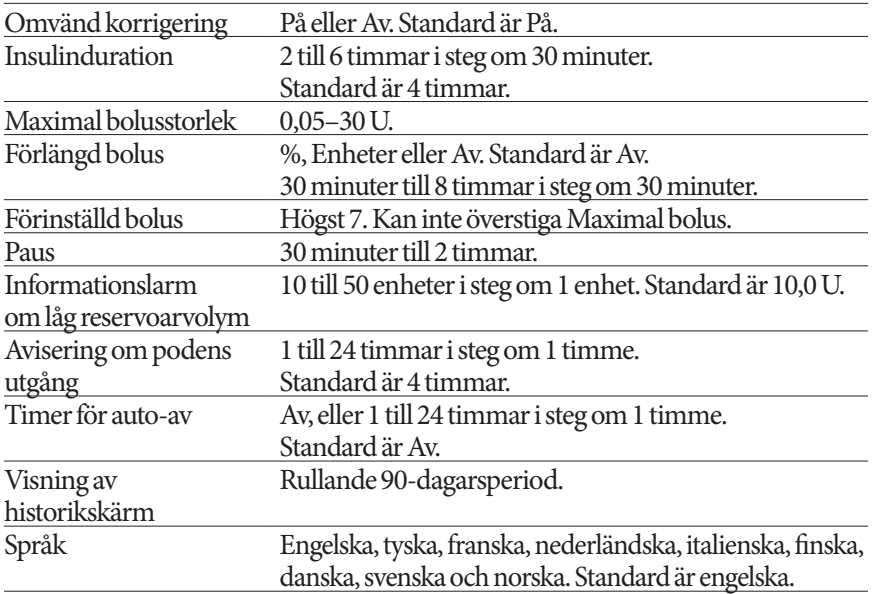

## **Podspecifikationer**

**Storlek:** 3,9 cm bred  $\times$  5,2 cm lång  $\times$  1,45 cm hög

**Vikt (utan insulin)**: 26 gram

**Användningstemperaturområde**: Podens användningsmiljö 5 °C till 40 °C **OBS:** Podens temperatur hålls mellan 23 °C och 37 °C när den bärs på kroppen.

**Starttemperatur**: över 10 °C

**Förvaringstemperaturområde**: 0 °C till 30 °C

**Reservoarvolym (som kan tillföras)**: 200 enheter

**Kanylens insättningsdjup**: 4–7 mm

**Infusionsdjup**: ≥ 4 mm

**Kapslingsklass, vattentäthet**: IP28 (7,6 meter i upp till 60 minuter)

**Insulinkoncentration**: U-100

**Larmtyp:** Ljudsignal. Uteffekt: ≥ 45 db(A) vid 1 meter

**Relativ fuktighet, användning**: 20 till 85 %, icke-kondenserande

**Relativ fuktighet, förvaring**: 20 till 85 %, icke-kondenserande

**Atmosfärstryck, användning**: 700 hPA till 1 060 hPA

**Atmosfärstryck, förvaring**: 700 hPA till 1 060 hPA

**Icke-pyrogent**: Endast vätskebana

**Patientansluten del typ BF**: Skydd mot elektriska stötar

**Maximalt infusionstryck**: 35 psi

**Maximal volym infuserad under enskilda felförhållanden**: 0,0 U

#### **Flödeskapacitet**:

Basal: Programmerbar av användaren i steg om 0,05 U upp till 30,0 U pertimme

Bolusdos: 1,5 enheter per minut. Dosområde från 0,05 till 30,0 enheter

**Noggrannhet för tillförsel**(testad enligt IEC 60601-2-24):

Basal:  $\pm$  5 % vid doser  $\geq$  0,05 U/h Bolus:  $\pm$  5 % för mängder  $\geq$  1,0 enheter ± 0,05 enheter för mängder < 1,0 enhet

**Resultat av noggrannhetstest:** Följande kurva visar podens flödesnoggrannhet vid angivna tidsperioder. Mätningarna utfördes med en pod med basaldosen 0,5 μL/h (som tillför 0,05 U/h med U-100-insulin) vid hög användningstemperatur. Den genomsnittliga procentandelen flödesfel var 1,40 %.

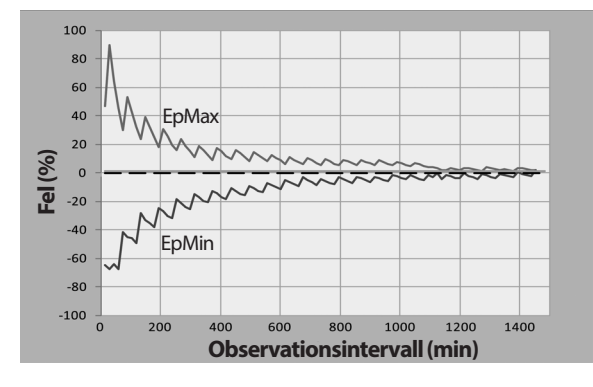

# **PDM-specifikationer**

**Storlek**: 6,3 cm bred  $\times$  13,0 cm lång  $\times$  1,0 cm hög **Vikt**: 106 gram **Aktiv skärmarea**: 10,2 cm diagonalt ± 5 % **Användningstemperaturområde**: 5 °C till 40 °C **Förvaringstemperaturområde:** 0 °C till 30 °C **Relativ fuktighet, användning**: 20 % till 90 %, icke-kondenserande **Relativ fuktighet, förvaring**: 20 % till 90 %, icke-kondenserande **Atmosfärstryck, användning**: 700 hPA till 1 060 hPA **Atmosfärstryck, förvaring**: 700 hPA till 1 060 hPA **Kommunikationsavstånd**: PDM och poden ska vara

- Vid start: Intilliggande och röra vid varandra, i eller utanför tråget, för att säkerställa rätt kommunikation under priming.
- Vid normal användning: Inom 1,5 m från varandra. Kommunikationen kan hantera avstånd på upp till 15 meter beroende på platsen.

**Kapslingsklass, vattentäthet:** IP22 (undvik vätska)

**Larmtyp:** Ljudsignal. Uteffekt: ≥ 45 db(A) vid 1 meter

**Aviseringstyp**: Ljudsignal och vibration

**Batteri**: Laddningsbart litiumjonbatteri, 3,7 V, 1 300 mAh

Använd endast NUU mobile litiumjonbatteri, modell NUBA1, (Insulet PN 18363) med PDM.

**Batteriets livslängd**: Full laddning räcker till cirka 2 dagars normal användning efter 2 år

**Batteriladdarens spänningsområde**: 100 till 240 V AC, 50/60 Hz

Använd endast NUU mobile adapter, modell HJ-0501000E1-US, (Insulet PN 18401) med PDM.

# **Skydd mot över- eller underinfusion**

Podens programvara övervakar infusionshastigheten. Om den upptäcker ett fel som kan leda till över- eller underinfusion och felet inte kan korrigeras, stoppas insulintillförseln och ett larm avges.

#### **Ocklusionsdetektering**

En ocklusion är en blockering av eller ett avbrott i insulintillförseln från poden. Om Omnipod DASH®-systemet upptäcker en ocklusion avges ett risklarm och du får en uppmaning om att avaktivera och byta pod.

Ett risklarm om ocklusion avges när i genomsnitt 3 till 5 enheter insulin har missats. Följande tabell visar ocklusionsdetektering för tre olika situationer när U-100-insulin används. Om till exempel podens kanyl ockluderas när en 5 U-bolus tillförs, kan det ta upp till 35 minuter innan poden avger ett risklarm.

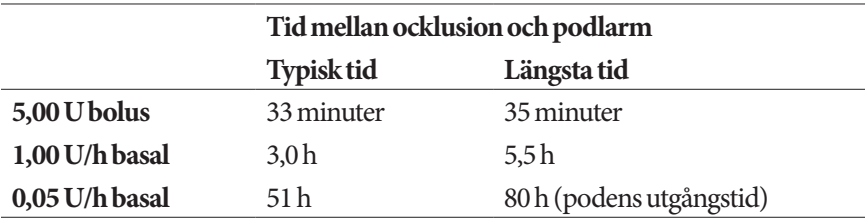

Om en ocklusion försvinner spontant kan en viss volym insulin tillföras. Volymen överstiger inte den volym programmerat insulin som är avsett för tillförsel.

Om en ocklusion detekteras under en omedelbar bolus avger poden ett risklarm när den omedelbara bolusen är klar.

**Varning:** Vid mycket låga basalflödeshastigheter kan du få en tidig indikation på ocklusion om du kontrollerar blodglukosen ofta. Ocklusioner kan leda till hyperglykemi.

# **Symboler på Omnipod DASH® System-etiketter**

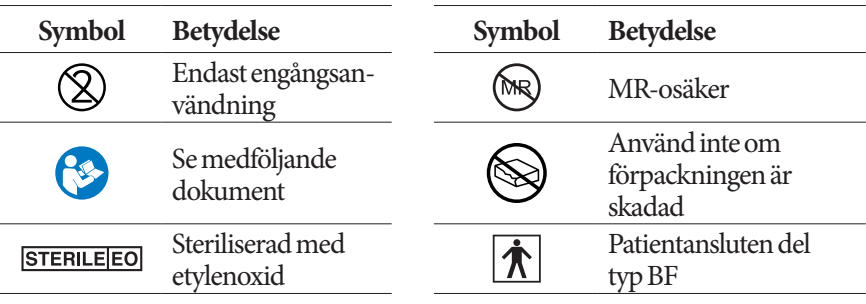

# **Bilaga**

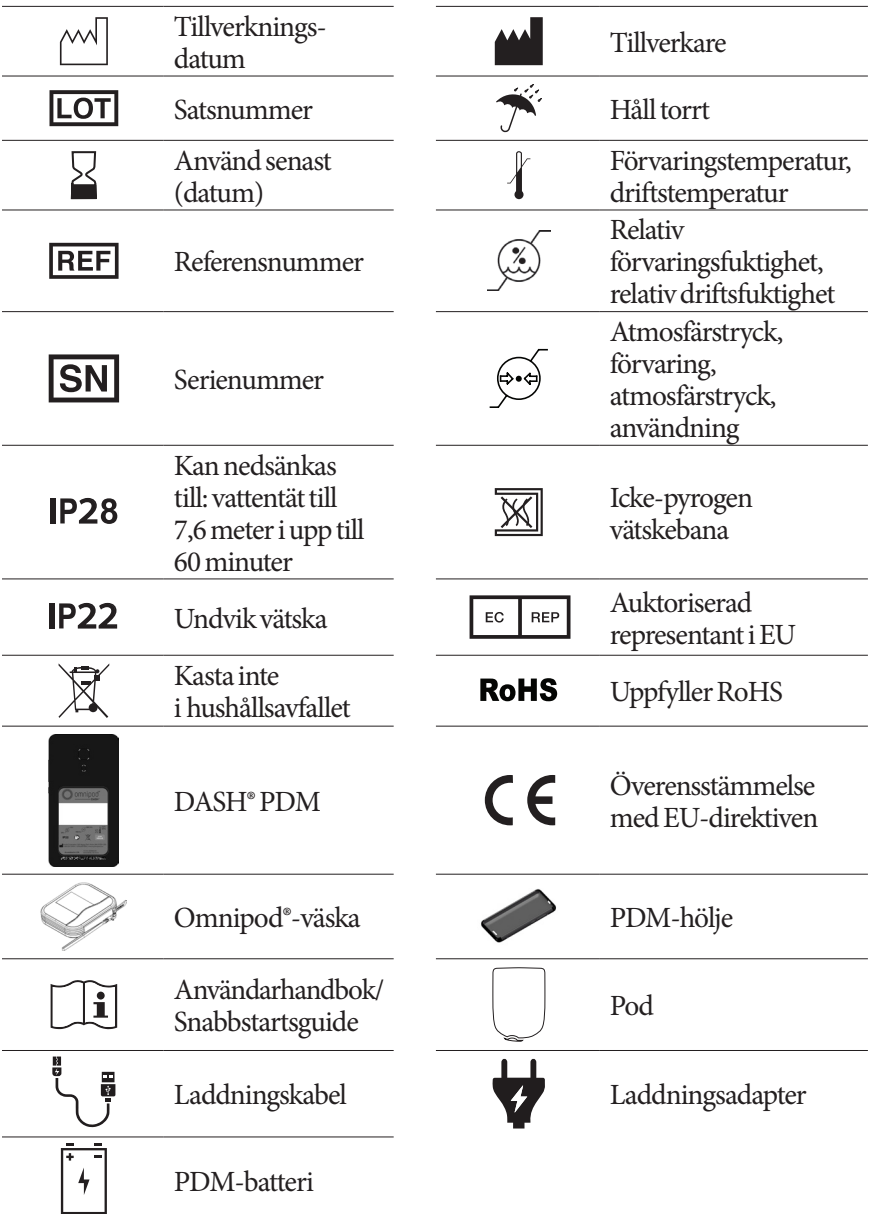

# **Direktivet om medicintekniska produkter**

Den här enheten överensstämmer med direktiv 93/42/EEG om medicintekniska produkter.

# **EU:s dataskyddsdirektiv (GDPR)**

Insulet uppfyller dataskyddsdirektivet EU 2016/679.

### **Information om auktoriserad representant i EU**

**Kontaktperson**: The Complaints Officer

**Adress:** Insulet Netherlands B.V.,WTC Utrecht Stadsplateau 7, Suite 7.06, 3521 AZ Utrecht, Nederländerna

**TFN:** +31 308 990 670

**E-post:** ECRep@insulet.com

# **Omnipod DASH® System – meddelande angående störningar**

Omnipod DASH® Insulin Management System (både poden och PDM) följer reglerna i FCC:s (Federal Communications Commission) avsnitt 15. Användningen sker under förutsättning att följande två villkor uppfylls:

- 1. Enheterna får inte orsaka skadlig störning.
- 2. Enheterna måste acceptera alla mottagna störningar, inklusive störningar som kan orsaka oönskad funktion.

**Försiktighet:** Ändringar eller modifieringar som inte uttryckligen har godkänts av Insulet Corporation kan frånta användaren behörighet att använda utrustningen.

Både poden och PDM genererar, använder och kan utstråla radiofrekvensenergi, och kan orsaka skadlig störning i andra enheters radiokommunikation. Det finns ingen garanti för att störningar inte kommer att inträffa i en viss installation.

Om Omnipod DASH®-systemet orsakar skadlig störning i radio- eller tvmottagningen kan störningen eventuellt åtgärdas på något av följande sätt:

- Flytta eller byt plats på Omnipod DASH®-systemet.
- Öka avståndet mellan Omnipod DASH®-systemet och den andra enheten som utsänder eller mottar störningar.

Insulet Corporation deklarerar att Omnipod DASH®-systemet överensstämmer med de väsentliga kraven och andra relevanta bestämmelser i radioutrustningsdirektivet (2014/53/EU). Den fullständiga försäkran om överensstämmelse finns på följande webbadress: www.omnipod.com. Den här ISM-enheten överensstämmer med kanadensiska ICES-003 och IC-RSS-210.

### **Elektromagnetisk kompatibilitet**

Informationen i det här avsnittet (till exempel separationsavstånd) är i allmänhet specifikt skriven med avseende på Omnipod DASH®-systemet. De angivna siffrorna garanterar inte en felfri användning, men bör ge en rimlig försäkran om det. Informationen kanske inte gäller övrig elektrisk utrustning för medicinskt bruk. Äldre utrustning kan vara särskilt mottaglig för störningar.

#### **Allmänna anmärkningar**

Elektrisk utrustning för medicinskt bruk kräver särskilda försiktighetsåtgärder avseende elektromagnetisk kompatibilitet (EMC) och måste installeras och tas i bruk enligt användningsinstruktionerna och EMC-informationen i det här dokumentet. Om Omnipod DASH®-systemet inte fungerar på grund av elektromagnetiska störningar kan du behöva byta det.

Bärbar och mobil RF-kommunikationsutrustning (Radio Frequency) kan påverka funktionen hos elektrisk utrustning för medicinskt bruk.

**Försiktighet:** Kablar och tillbehör som inte specificeras i användningsinstruktionerna är inte godkända för användning. Användning av andra kablar och tillbehör kan påverka säkerhet, prestanda och elektromagnetisk kompatibilitet negativt (ökad utstrålning och minskad immunitet).

Försiktighet bör iakttas om Omnipod DASH®-systemet används intill annan elektrisk utrustning. Om intilliggande användning inte kan undvikas, till exempel på arbetsplatser, bör Omnipod DASH®-systemet observeras för att verifiera att det fungerar normalt i den här miljön.

Omnipod DASH®-systemet kommunicerar med låg RF-energi. Precis som för alla RF-mottagare finns det risk för störningar, även om utrustningen följer emissionskraven i FCC och CISPR.

Omnipod DASH®-systemet kommunicerar med följande egenskaper:

# **Bilaga**

Frekvens: 2 400–2 480 GHz, digital modulering, med en effektiv utstrålad effekt på 1,14 mW

Omnipod DASH®-systemet följer immunitetskraven i den allmänna standarden för elektromagnetisk kompatibilitet, IEC 60601-1-2.

Omnipod DASH®-systemet är immunt för system för radiofrekvensidentifiering (RFID) och utrustning för artikelövervakning (EAS). Testning har genomförts enligt AIM 7351731 för att demonstrera immuniteten.

**Försiktighet:** Bärbar RF-kommunikationsutrustning (inklusive kringutrustning som antennkablar och externa antenner) ska inte används närmare än 30 cm till någon del av Omnipod DASH®-systemet. Annars kan det leda till att utrustningen fungerar sämre.

#### **Elektromagnetisk strålning**

Utrustningen är avsedd för användning i den elektromagnetiska miljö som anges nedan. Användaren av denna utrustning ska säkerställa att den används i en sådan miljö.

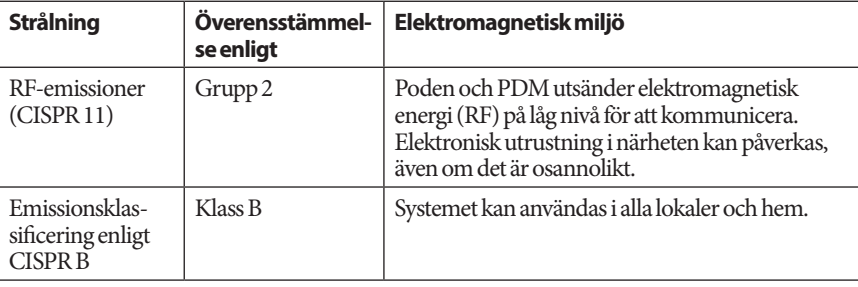

#### **Elektromagnetisk immunitet**

Systemet är avsett att användas i den elektromagnetiska miljö som anges nedan. Du bör försäkra dig om att systemet används i en sådan miljö.

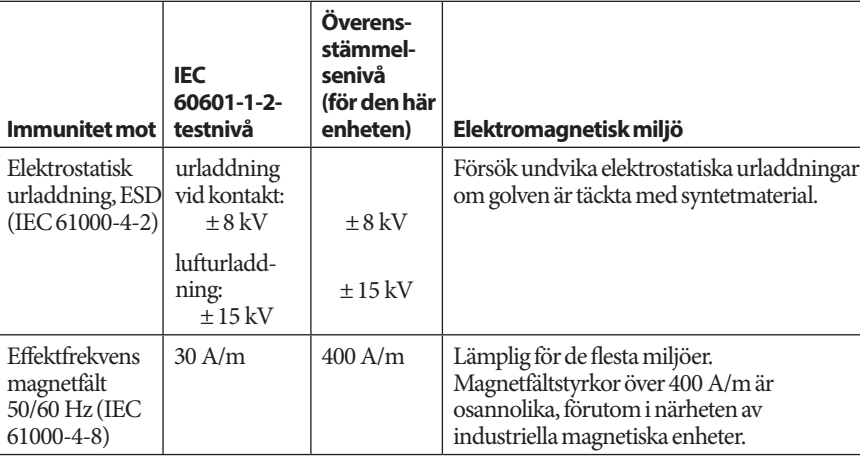

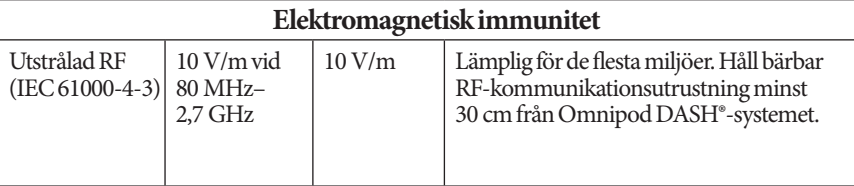

OBS! De här riktlinjerna kanske inte gäller i alla situationer. Elektromagnetisk spridning påverkas av absorption och reflektion mot strukturer, objekt och personer.

a Fältstyrkan från fasta sändare, till exempel basstationer för radiotelefoner (mobila/ sladdlösa) och landmobilradio, amatörradio, AM- och FM-radiosändningar och TVsändningar kan inte förutses teoretiskt med exakthet. En elektromagnetisk platsbedömning bör övervägas för att bedöma den elektromagnetiska miljö som orsakas av fasta RF-sändare. Om den uppmätta fältstyrkan på platsen där utrustningen används överstiger den tillämpliga RF-överensstämmelsenivån ovan ska utrustningen övervakas för att verifiera att den fungerar normalt. Om onormal funktion observeras kan ytterligare åtgärder krävas, till exempel omorientering eller omplacering av utrustningen.

# **Garanti för Omnipod DASH® Insulin Managementsystemets Personal Diabetes Manager (PDM) och podar (Europa)**

#### **GARANTIBEGRÄNSNING**

Garantibegränsning för Omnipod DASH®-systemets Personal Diabetes Manager (PDM)

Med förbehåll för villkoren nedan garanterar Insulet Netherlands BV ("Insulet") dig, som ursprunglig mottagare av Omnipod DASH® Insulin Management System för användning i Europa, att, om Insulet bedömer att din Personal Diabetes Manager ("PDM") har en defekt i material eller utförande under utnyttjande vid normal användning och normala förhållanden under en period på fyra (4) år från inköpsdatumet (eller mottagandet om PDM köpts för din räkning), kommer Insulet att antingen reparera eller ersätta PDM, efter eget gottfinnande.

Denna fyraåriga (4) garantiperiod gäller enbart nya PDM:er och om PDM repareras eller ersätts kommer garantiperioden inte att förlängas eller återställas.

Garantibegränsning för Omnipod®-systemets podar

Med förbehåll för villkoren nedan garanterar Insulet dig, som ursprunglig mottagare av Omnipod®-systemet, att, om Insulet bedömer att en Omnipod® System Pod ("Pod") som du har tagit emot har en defekt i material eller utförande under utnyttjande vid normal användning och normala förhållanden under en period på arton (18) månader från tillverkningsdatumet och sjuttiotvå (72) timmar från tiden för aktivering, kommer Insulet att antingen reparera eller ersätta poden, efter eget gottfinnande. För att vara berättigad till byte av pod måste aktiveringen av poden infalla inom båda tidsperioderna (det vill säga, inträffa på eller före det förfallodatum som är tryckt på etiketten med ett tillverkningsdatum högst arton (18) månader tidigare, och på eller före en tidpunkt inte mer än sjuttiotvå (72) timmar innan du meddelar Insulet kravet).

Denna arton (18) månaders och sjuttiotvå (72) timmars garantiperiod gäller enbart nya podar och om en pod repareras eller ersätts kommer garantiperioden inte att förlängas eller återställas.

#### **GARANTIVILLKOR**

Denna garanti gäller enbart PDM:er och podar som ursprungligen har sålts för användning i Europa ("Territoriet"). Insulet levererar reparerade eller ersatta PDM:er och podar och tillhandahåller garantitjänster enbart inom Territoriet.

#### Kravprocedur

För att vara berättigad att utnyttja garantin måste du meddela Insulet om den påstådda defekten i PDM eller poden inom den tillämpliga garantiperioden genom att ringa Insulets kundtjänst på telefonnumret som finns på vår webbplats eller i produktens användarhandbok. För ett krav som inbegriper PDM måste du ange PDM:ens serienummer och en beskrivning av den påstådda defekten. För ett krav som inbegriper en pod måste du ange podens partinummer och en beskrivning av den påstådda defekten. Du kan också vara skyldig att verifiera inköpsdatumet (eller mottagandet om PDM och/eller poden har köpts för din räkning) av PDM och/eller poden och den tidpunkt då du aktiverade poden.

Om du inte följer något av ovanstående steg kan det leda till att du nekas täckning enligt denna garanti.

Såvida inte Insulet väljer att reparera poden eller PDM (vilket kan inkludera, men inte är begränsat till, ett reparationskit eller ersättningsdel(ar) som Insulet tillhandahåller) eller hänvisar dig till en tredjepartsreparatör, måste du erhålla Insulets godkännande innan du returnerar poden eller PDM till Insulet. Poden eller PDM måste förpackas korrekt och returneras till Insulet enligt instruktionerna i det RMA-kit (Return Merchandise Authorization) som skickas till dig från Insulet. Med ett förhandsgodkännande betalar Insulet alla rimliga förpacknings- och portoavgifter, i förekommande fall, som uppkommit vid leverans av poden eller PDM till Insulet enligt denna garanti. För tydlighets skull: denna garanti omfattar inte reparationer utförda av eller ersättningsprodukter som tillhandahålls av någon annan person eller enhet än Insulet, förutom de som utförts eller tillhandahållits av tredje part som du uttryckligen hänvisats till av Insulet.

#### Bevis på inköp, mottagande och aktivering

För att verifiera inköpsdatumet (eller mottagandet om PDM/poden har köpts för din räkning) eller, när det gäller en pod, tidpunkten för aktivering, och för att fastställa huruvida kravet enligt denna garanti ligger inom den gällande garantiperioden, kan Insulet kräva att du tillhandahåller ett giltigt bevis på inköp, mottagande och aktivering. Om du inte tillhandahåller ett giltigt bevis, enligt Insulets bedömning, kan det leda till att du nekas täckning enligt denna garanti.

#### Undantag

Denna garanti gäller endast för den ursprungliga mottagaren och du kan inte överlåta den, eller i samband med försäljning, uthyrning eller överlåtelse av PDM eller podarna tilldela den någon annan person eller enhet.

Garantin gäller endast om PDM eller poden i fråga har använts i enlighet med användarhandboken till Omnipod® System och/eller andra skriftliga instruktioner som tillhandahålls av Insulet. Garantin gäller inte om PDM eller podarna har

• ändrats eller modifierats av en annan person eller enhet än Insulet eller en tredje part som godkänts av Insulet

• öppnats, servats eller reparerats av en annan person eller enhet än Insulet eller en tredje part som godkänts av Insulet

• skadats vid en händelse utanför mänsklig kontroll eller annan "force majeure"-liknande händelse

• skadats genom oriktig användning, missbruk, oaktsamhet, olycka, orimlig användning eller felaktig hantering, skötsel eller förvaring

• skadats genom slitage, orsaker icke relaterade till defekt material eller utförande (inklusive men inte begränsat till olämpliga eller felaktiga batterier) eller andra förhållanden utom Insulets rimliga kontroll.

Garantin gäller inte testremsor, batterier, övriga tillbehör eller relaterade produkter som tillhandahålls av tredje part (till exempel datahanteringsverktyg, CGM:er).

Garantin omfattar inte designdefekter (det vill säga krav på att PDM eller podarna skulle ha utformats på ett annat sätt).

#### **Friskrivning från underförstådda garantier och begränsning av gottgörelse**

#### **I den utsträckning lagen tillåter det i ditt hemland:**

- **Denna garanti och den gottgörelse som anges i den är de enda garantier och gottgörelser som du tillhandahålls av Insulet i relation till PDM och podarna, och alla andra lagstadgade och underförstådda garantier är uttryckligen uteslutna iden utsträckning som medges.**
- **Insulet, dess leverantörer, distributörer, tjänsteleverantörer och/eller ombud är inte ansvariga för indirekta, särskilda eller tillfälliga skador eller följdskador orsakade av en defekt i PDM eller en pod eller genom ett brott mot denna garanti, oavsett om ett sådant krav är baserat på garanti, kontrakt, skadestånd eller annat.**

**Ingenting i denna garanti är avsett att utesluta vårt ansvar för dödsfall eller personskada som härrör från vår försumlighet, för bedrägeri eller bedräglig förvrängning eller för brott mot dina lagstadgade rättigheter i relation till PDM eller podarna.** 

#### Viktiga tilläggsbestämmelser

Denna garanti ger dig specifika juridiska rättigheter. Du kan också ha andra lagstadgade rättigheter som varierar beroende på jurisdiktion.

#### **Dina lagstadgade rättigheter påverkas inte av denna garanti.**

Insulet garanterar inte PDM:s eller podars eller Omnipod®-systemets lämplighet för någon specifik person, eftersom vård och behandling är komplexa ämnen som kräver kvalificerade vårdgivares tjänster.

Denna garanti gäller mellan dig och Insulet. Ingen annan part har några rättigheter att tillämpa något av dess villkor. Insulet kan överlåta sina rättigheter och skyldigheter enligt denna garanti till en annan part utan ditt samtycke.

Om någon bestämmelse i denna garanti visar sig vara ogiltig enligt domstol kommer denna bestämmelse att anses vara utesluten från denna garanti och giltigheten av de återstående bestämmelserna påverkas inte.

#### Ingen annan garanti eller överenskommelse

Såvida de inte ändras skriftligen och undertecknas av både Insulet och dig utgör villkoren i denna garanti den fullständiga och enda överenskommelsen mellan Insulet och dig, som ersätter alla tidigare garantier och avtal, muntliga eller skriftliga, och all övrig kommunikation relaterad till eventuella defekter, fel eller annan felfunktion i en PDM, en pod eller ett Omnipod®-system. Ingen anställd, ombud eller annan representant för Insulet eller någon annan part är behörig att lämna någon produktgaranti eller göra en överenskommelse som är tillämplig på en PDM, en pod eller ett Omnipod®-system utöver de som anges i det föregående.

#### Samtycke till friskrivning från underförstådda garantier och begränsning av gottgörelse

Om du inte samtycker till och i stället vill avvisa friskrivningen från underförstådda garantier och begränsning av gottgörelse som inkluderas med Omnipod®-systemet ber vi dig returnera alla Omnipod® System-produkter (inklusive PDM och pod) till Insulet i utbyte mot full återbetalning. Underlåtenhet att returnera sådana produkter utgör ett erkännande av och samtycke till friskrivningen från underförstådda garantier och begränsning av gottgörelse.

#### Gällande lag och jurisdiktion

Denna garanti (och eventuella icke-kontraktuella förpliktelser som uppkommer av eller isamband med den) regleras av lagstiftningen i landet där du bor. Varje behörig domstol i landet där du bor har exklusiv behörighet och domvärjo vid alla tvister som uppstår genom eller i samband med denna garanti.

# **Ordlista**

#### **A1c (se Hemoglobin A1c)**

**Aktivering:** Processen att väcka en pod och parkoppla den till en PDM så att poden bara agerar på kommandon som kommer från just den PDM:en.

**Aktivt insulin (AI)**: Den mängd insulin som fortfarande är "aktivt" i kroppen sedan en föregående bolusdos. Bolusberäknaren håller reda på AI åt dig. Hur lång tid insulinet är "disponibelt" eller "aktivt" beror på din inställning av insulindurationen.

**Aseptisk teknik**: En metod för att bibehålla sterilisering och förhindra kontaminering.

**Avaktivera**: Den rekommenderade metoden för att koppla bort PDM från den aktiva poden. Avaktivering stänger först av insulintillförseln i poden och kopplar sedan bort PDM från poden.

**Aviseringar**: Ett påminnelse- eller informationsmeddelande som visas på skärmen.

**Basaldos**: En liten mängd insulin som tillförs kontinuerligt under en viss tid. Basaldoser anges i enheter per timme (U/h).

**Basalprogram**: Ett dagligt schema för kontinuerlig insulintillförsel. Det består av ett eller flera segment som vart och ett definierar en basaldos, som täcker 24-timmarsperioden från midnatt till midnatt.

**Basalsegment**: Den tidsperiod under vilken en viss basaldos tillförs.

**Beräknad bolus**: När du har bekräftat mängden bolus som ska tillföras skickas en bolusinstruktion till poden. Om poden inte kan skicka en bekräftelse om mängden bolus som faktiskt har tillförts, uppskattar PDM den tillförda mängden. Uppskattningen baseras på det förväntade tillförselschemat. Så snart en bekräftelse tas emot från poden visar PDM den faktiska (inte uppskattade) bolusmängden.

**BG-mål**: Blodglukosnivån som bolusberäknaren försöker uppnå. Du kan definiera olika BG-mål för olika tidsperioder. Du kan till exempel ha ett BG-mål före måltider, ett annat efter måltider och ytterligare ett annat på natten.

**BG-målområde**: Ett användardefinierat område med önskade blodglukosvärden. Området används i historikposterna för att visa vilka blodglukosvärden som hamnar inom området.

**Blodglukos/blodglukosnivå**: Mängden glukos, eller socker, i blodet.

**Blodglukosmätare**: En enhet som används för att kontrollera blodglukosnivån.

#### **Bluetooth**® **(se trådlös kommunikation)**

**Bolusberäknare**: En funktion som föreslår måltids- och korrigeringsbolusdoser baserat på ditt aktuella blodglukosvärde, mängden kolhydrater du tänker äta, aktivt insulin och flera användarspecifika inställningar.

**Bolusdos**: En dos insulin som tas för att korrigera en förhöjd blodglukosnivå (en korrigeringsbolus) eller för att hantera kolhydrater i en måltid eller ett mellanmål (en måltidsbolus).

**Diabetes, diabetes mellitus**: Ett tillstånd som kännetecknas av hyperglykemi (hög blodglukos) på grund av kroppens oförmåga att använda blodglukos som energi. Vid typ 1-diabetes bildar bukspottkörteln inte längre insulin och därför kan blodglukosen inte användas som energi i många celltyper. Vid typ 2-diabetes bildar bukspottkörteln inte tillräckligt med insulin, eller också kan kroppen inte använda insulinet på rätt sätt.

**Diabetisk ketoacidos (DKA)**: Ett allvarligt tillstånd där extremt höga blodglukosnivåer och en allvarlig brist på insulin kan göra att kroppen bryter ned fett och protein till energi. Nedbrytningen av fett eller protein frigör ketoner i blodet och urinen. DKA kan ta flera timmar eller dagar att utveckla, med symptom som magsmärtor, illamående, kräkningar, fruktluktande andedräkt och snabb andning.

**Fett**: En av det tre huvudsakliga energikällorna i livsmedel. (De två andra är kolhydrat och protein.) Fett innehåller 9 kalorier per gram. Mat med mycket fett är till exempel oljor, margarin, salladsdressingar, rött kött och mejeriprodukter tillverkade av helmjölk.

**Fiber**: Den osmältbara delen av växtbaserad mat. Mat med mycket fiber är bland annat broccoli, bönor, hallon, squash, fullkornsbröd och fullkornsflingor. Fiber är en typ av kolhydrat, men den höjer inte blodglukosnivån på samma sätt som andra kolhydrater.

**Förinställd bolus**: En specificerad bolusdos med insulin som har fått ett eget namn och lagras i PDM för senare användning.

**Förinställd temp basal**: En justering av en basaldos, i antingen % eller U/h, som kan få ett eget namn och lagras i PDM för senare användning.

**Förinställning**: Med en förinställning kan du snabbt ange ett värde som du använder ofta.

**Förlängd bolus**: Tillförsel av en måltidsbolus under en förlängd tidsperiod.

**Glukos**: En enkel sockerart (kallas även dextros) som kroppen använder som energi. Utan insulin kan många celler i kroppen inte använda glukos som energi.

**Hemoglobin A1c (HbA1c)***:* Ett test som mäter en persons genomsnittliga blodglukosnivå under de föregående två eller tre månaderna. Testet kallas även glykosylerat hemoglobin och mäter mängden glukos som fäster vid hemoglobin i röda blodkroppar, vilket är proportionellt mot den genomsnittliga mängden glukos i blodet över en längre tidsperiod.

**Hyperglykemi (hög blodglukosnivå)**: En högre nivå än vanligt av glukos i blodet, vanligtvis över 13,9 mmol/L.

**Hypoglykemi (låg blodglukosnivå)**: En lägre nivå än vanligt av glukos i blodet, vanligtvis under 3,9 mmol/L.

**Hypoglykemisk omedvetenhet**: Ett tillstånd där en person inte känner eller känner igen symptomen på hypoglykemi.

**I/K-kvot (Insulin-till-Kolhydrat-kvot)**: Antalet gram kolhydrater som en enhet insulin kan hantera. Om din I/K-kvot till exempel är 1:15 måste du tillföra en enhet insulin för var femtonde gram kolhydrater du äter.

**Informationslarm**: Regelbundna vibrationer eller pip som visas tillsammans med ett meddelande på skärmen om en åtgärd som du kan vidta för att förhindra ett allvarligt problem.

**Infusera**: Föra in en vätska under huden och in i kroppen.

**Infusionsställe**: En plats på kroppen där en pods kanyl förs in.

**Insulin**: Ett hormon som hjälper kroppen att använda glukos som energi. Betacellerna i en frisk bukspottkörtel tillverkar insulin.

**Insulinduration**: Den tid som insulinet förblir aktivt och tillgängligt i din kropp efter en bolus. Durationen kan variera mycket beroende på vilken typ av insulin du tar.

**Kalori**: En måttenhet som används för att uttrycka energiinnehållet i livsmedel. Kalorier kommer från kolhydrater, protein och fett i mat och drycker.

**Kanyl**: En smal, tunn slang som sätts in under huden och används för att tillföra läkemedel i vätskeform i kroppen.

**Kassera pod**: Alternativet KASSERA POD erbjuds om PDM inte kan återuppta kommunikationen med poden efter ett kommunikationsfel. Alternativet låter PDM koppla bort från poden och aktivera en ny pod. OBS! En kasserad pod kan fortfarande tillföra insulin. Ta alltid bort en kasserad pod från kroppen.

#### **Känslighetsfaktor (se Korrigeringsfaktor)**

#### **Ketoacidos (se Diabetisk ketoacidos)**

**Ketoner**: Sura biprodukter vid nedbrytning av fett till energi. Förekomst av ketoner tyder på att kroppen använder lagrat fett och muskler (i stället för glukos) som energi.

**Kolhydrat**: En av det tre huvudsakliga energikällorna i livsmedel. (De två andra är protein och fett.) Livsmedel som innehåller kolhydrater är bland annat stärkelse, socker, grönsaker, frukt och mejeriprodukter.

#### **Kolhydratsbolus: (se Måltidsbolus)**

**Korrigera över-tröskel**: Den blodglukosnivå över vilken du vill ta insulin för att sänka ett högt blodglukosvärde.

**Korrigeringsbolus**: En mängd insulin som tas för att kompensera för höga blodglukosnivåer.

**Korrigeringsfaktor (även kallat känslighetsfaktor)**: Ett värde som anger hur mycket en enhet insulin sänker din blodglukos. Om din korrigeringsfaktor till exempel är 2,8 sänker en enhet insulin ditt blodglukosvärde med 2,8 mmol/L.

**Manuellt beräknad bolus**: En bolusmängd insulin som du väljer själv (som inte beräknas av bolusberäknaren).

**Maximal basaldos**: Den övre gränsen för basaldoser i ett basalprogram eller temp basal.

**Maximal bolus**: Den största bolus du kan begära från PDM. Bolusberäknaren informerar dig om den beräknar en bolus som ligger över den här mängden.

**Minsta BG för beräkning**: Det lägsta blodglukosvärde som bolusberäknaren beräknar en måltidsbolus för. Bolusberäknaren avaktiveras när blodglukosvärdet är lägre än det här värdet. "För beräkning" betyder "för användning i bolusberäknarens beräkningar".

**Måltidsbolus (kallas även kolhydratbolus)**: En mängd insulin som tillförs före en måltid eller ett mellanmål för att säkerställa att blodglukosnivån hålls inom det önskade BG-målområdet efter en måltid.

**Obekräftad bolus**: Uppstår om du väljer alternativet KASSERA POD om ett kommunikationsfel inträffar under en bolus. I det här fallet kan poden inte skicka en bekräftelse till PDM om mängden bolus som faktiskt har tillförts.

**Ocklusion**: En blockering eller ett avbrott i insulintillförseln.

**Omvänd korrigering (negativ korrigering)**: Om din blodglukosnivå är lägre än ditt BG-mål använder bolusberäknaren din korrigeringsfaktor för att minska en del av en måltidsbolusdos. Det här är en valfri funktion som ska slås på eller av enligt din vårdgivares anvisning.

**Parkoppling**: Sammanlänkning av två enheter så att de kan kommunicera trådlöst med varandra. Se även *synkning*.

**Podders**: Personer med diabetes eller vårdgivare för personer med diabetes som använder Omnipod®-systemet för att hantera sitt insulinbehov.

**Protein**: En av det tre huvudsakliga energikällorna i livsmedel. (De två andra är kolhydrat och fett.) Protein innehåller 4 kalorier per gram. Mat med mycket protein är bland annat rött kött, fågel, fisk, baljväxter och mejeriprodukter.

**Risklarm**: En kontinuerlig ljudsignal och ett skärmmeddelande från PDM eller poden som anger att ett fel har inträffat eller att insulintillförseln har stoppats. Larm måste åtgärdas omedelbart.

**Segment:** Definierade tidsperioder under en 24-timmarsdag. Segment används för att definiera basalsegment i ett basalprogram, och även för att definiera BGmålsegment, I/K-kvot-segment och korrigeringsfaktorsegment.

**Synkning**: Överföring av information mellan två parkopplade enheter.

**Temp basal**: En tillfällig basaldos som används för att hantera förutsägbara, kortsiktiga ändringar i behovet av basalinsulin. Temp basaler används ofta vid träning eller för insulinjusteringar under sjukdagar.

#### **Tidssegment (se segment**)

**Trådlös kommunikation**: Överföring av information utan fysisk anslutning mellan två enheter. PDM och poden kommunicerar med hjälp av radiovågor, vilket kallas trådlös kommunikation.

**Vårdgivare***:* En person som utövar ett medicinskt yrke eller lär människor att sköta sin hälsa.

Denna sida har avsiktligt lämnats tom.

# **Index**

### **A**

AI. *Se* aktivt insulin aktivera Basalprogram 72 förinställd temp basal 71 Pod 37–50 temp basal 69 aktivt insulin 145, 148–151. *Se* aktivt insulin allergi mot akryllim 37 ange siffror 5 ange text 5 användarberäknad bolus. *Se* manuellt beräknad bolus användar-ID. *Se* PIN-kod användningstemperatur 127, 177, 179 aseptisk teknik 40 återuppta insulintillförsel 72, 117 Auto-av-larm 114, 116 beskrivning 136 ställa in 99 avaktivera pod 38 avbryta bolus 66 temp basal 71 aviseringar 117–118 BG 118 egen påminnelse 118 historikposter 83 Ingen pod 118 missad bolus 118 översikt 109 Podens utgång 118 svara på 110 avstånd mellan pod och PDM 42

#### **B**

basaldos 137 flödesnoggrannhet 178 maximal, inställning 104 temporär. *Se* temp basal basalhistorik, poster 86–92 Basalprogram aktivera 72 ändra namn 77 åsidosätta. *Se* temp basal granska 76 om 137 pausa eller återuppta 72 radera 78 redigera 77 skapa 75 växla 72 basalsegment 137 batteri, PDM byta ut 131 ladda 21, 130 låg, larm 117 sätta in 131 spara 94 typ 129 bekräftelsemeddelanden 19 beräkning av föreslagen bolus. *Se* Bolusberäknare BG-mål 106, 145–160 BG-målområde 104 blockering. *Se* ocklusion blodglukos BG-mål 106, 145–160 BG-målområde 104 HI- och LO-resultat 54 historikposter 84–92

# **Index**

blodglukosvärde flikar 53 förstå vad skärmen visar 54 manuell inmatning 51 Bolusberäknare avaktiverad 63, 144 bolushantering med 57 exempelberäkningar 149 förstå 143–160 inställningar 106–108 bolus, förlängd ange enheter insulin 63–64 använda bolusberäknaren 57–63 avbryta 66 baserat på blodglukos 57 baserat på kolhydrater 57–63 byta ut 66 förlopp 65 förstå 142 manuellt beräknad 63–64 ställa in 106 bolushistorik, poster 84–92 bolus, missad. *Se* missad bolus, avisering bolus, omedelbar ange enheter insulin 63–64 använda bolusberäknaren 57–63 avbryta 66 baserat på blodglukos 57 baserat på kolhydrater 57–63 flödeshastighet 178 förlopp 65 förstå 142 historikposter 84–92 manuellt beräknad 63–64 bolus som tillförs. ändra 66 Bootläge 175 byta Basalprogram 72 Pod 37–50

### **D**

datainmatning, så här 5 datum och tid 95–96 diabetesnödkit 163 diabetisk ketoacidos 37, 172 diagnostikfunktioner återställa PDM 97 kontrollera larm 97 DKA. *Se* diabetisk ketoacidos DT-skanning 174

#### **E**

egen påminnelse avisering 118 ställa in 102 elektriska störningar 128 elektromagnetisk kompatibilitet 183 elsäkerhet 183 ersättnings-PDM beställa 129 inställning 21

#### **F**

fast dos (U/h), inställning ändra inställning 105 temp basal 138 Felsökning vid start av PDM 175 flikar, BG 53 Fliken Basal 12 Fliken Dashboard 12 Fliken Podinfo 12 Fliken Temp basal 13 flödeshastighet, noggrannhet 178 flygplansläge, inställning 93 flygplatssäkerhet 165 förbereda infusionsstället 46 förinställd bolus ändra namn 82 använda 63 radera 82 redigera 82 skapa ny 81 förinställd, bolus ändra namn 82 använda 63 radera 82 redigera 82 skapa 81 förinställd temp basal aktivera 71

ändra namn 80 radera 80 redigera 80 skapa 79 förinställning, temp basal ändra namn 80 använda 71 radera 80 redigera 80 skapa 79 förlängd bolus använda bolusberäknaren 61 avbryta 66 byta ut 66 förlopp 65 förstå 142 manuellt beräknad 64 ställa in 105, 106 första gången för inställning av PDM 21 förtroendepåminnelser pip 119 ställa in 101 förvara PDM plats 127 specifikationer 179 förvara pod plats 125 specifikationer 177 fysisk ansträngning 174

## **G**

glömd PIN-kod 11 glukagonkit 163, 167

## **H**

Hem-skärm 11 historikposter aviseringar 83 blodglukos 86–92 insulin, basal och bolus 86–92 kolhydrater 86–92 larm 83 och datumändring 92 och tidsändring 92

hyperglykemi 169–172 behandla 170 symptom 169 undvika 169 hypoglykemi 166–170 behandla 167 omedvetenhet 136 symptom 166 undvika 167

## **I**

identifiera rätt pod 40 I/K-kvot 107, 144 indikationer för användning xii infektion, infusionsställe 49, 161 informationslarm 116–117 infusionsställe förberedelse 46 inspektion 48 riktlinjer för val 44 undvika infektioner 49 inledande inställning av PDM 21–36 inställningar alla PDM 93–108 återställa PDM 97 Basalprogram 75 BG-mål 106 BG-målområde 104 Bolusberäknare 106–108 datum 95 egna påminnelser 102 flygplansläge 93 förinställd bolus 81 förinställd temp basal 79 förlängd bolus, konfiguration 106 förtroendepåminnelser 101 I/K-kvot 107 Insulinduration 108 kontrollera BG efter bolus 100 Korrigera över 106 Korrigeringsfaktor 108 låg reservoar 99 låsskärmbild 94 låsskärmmeddelande 94 Maximal basaldos 104

# **Index**

Maximal bolus 105 Minsta BG för beräkning 107, 145 missad bolus, avisering 100 Omvänd korrigering 108 PIN-kod 95 Podens utgång 98 Podplatskarta 98 programpåminnelser 102 sammanfattning 176 skärmens ljusstyrka 94 skärmsläckning 94 temp basal 105 tid 95–96 insulin förvaring 125 godkänt för användning xii historikposter 86–92 mängd kvar i pod 9 påfyllningsspruta 41 pausa och återuppta 73 schema. *Se* Basalprogram snabbverkande kontra långverkande 172 insulinduration. *Se* Insulinduration Insulinduration exempelberäkningar 148–149 ställa in 108 insulin-till-kolhydrat-kvot. *Se* I/K-kvot interaktion, PDM och pod 133–136

### **K**

känslighetsfaktor. *Se* Korrigeringsfaktor kanyl 2, 48, 177 karta över podplatser använda 44 ställa in 98 kassera pod 122, 135 ketoacidos. *Se* diabetisk ketoacidos ketoner 172 klocka, AM/PM eller 24-timmars 26, 95 kolhydratsbolus. *Se* Bolusberäknare kolhydrat-till-insulin-kvot. *Se* I/K-kvot kommunikation fel 120

område 42, 133–135 kontrollera BG efter bolus, inställning 100 kontrollera larmfunktion 97 kontrollösning i historikposter 158 Korrigera över-tröskel 106, 145 korrigerings-AI 145, 148 korrigeringsbolus. *Se* Bolusberäknare Korrigeringsfaktor 108, 144 Kundtjänst, kontakt i

### **L**

ladda PDM-batteri 21, 130 ladda upp PDM-batteri 129 låg reservoar informationslarm 116 låg reservoar, inställning 99 larm återuppta insulin 117 Auto-av 114, 116 historikposter 83 information 116–117 låg reservoar 116 ljud- och vibrationsmönster 112 ocklusion 114 översikt 109 PDM-fel 115 Podfel 114 risk 114–115 svara på 110 systemfel 115 testa 97 tidpunkt för 134 tom reservoar 114 Utgången pod 114, 116 låsa upp PDM 10 Låsskärm bakgrund 94 låsa upp 10 meddelande 10, 94 ljud eller vibration 112 ljusstyrka, skärm 94 luftbubblor 41 lukt av insulin 49

**Index**

#### **M**

måltids-AI 143, 148 måltidsbolus. *Se* Bolusberäknare manuell avstängning av larm 123 manuell inmatning av BG-värde 51 manuellt beräknad bolus 63–64 matbolus. *Se* Bolusberäknare Maximal basaldos, inställning 104 Maximal bolus förstå 143 ställa in 105 maximal insulinmängd 41 Meny 17–18 mikrovågsugnar 128 Minsta BG för beräkning 107, 145 minsta insulinmängd 41 missad bolus avisering 118 ställa in 100 mobiltelefoner 174 modellnummer, PDM xi MRT 174

### **N**

navigeringssymbol 8 nedre gräns, BG-målområde 104 nödkit 163, 164 ny Basalprogram 75 förinställd bolus 81 förinställd temp basal 79

#### **O**

obekräftad bolus 91 ocklusion detektering 180 förhindra 47 larm 114 omedelbar bolus. *Se* bolus, omedelbar område, BG-mål 104 Omvänd korrigering 108, 145, 149 operation 174 övre gräns, BG-målområde 104

#### **P**

påfyllningsspruta, insulin 41 påminnelser. *Se* aviseringar Egen 102 Förtroende 101 program 102, 119 pausa insulintillförsel 72, 141 PDM återställa 97 byte 129 diagram 3 elektriska störningar 128 förvaring 126 inställning 21–36 inställningar 93, 93–108 låsa upp 10 modellnummer xi och vatten 127 serienummer 18 skärmsläckning 94 skötsel 126 specifikationer 179 tappad eller skadad 129 PDM-batteri byta ut 131 ladda 21 låg 117 larm 117 så här laddar du 130 sätta in 131 PDM-fel, larm 115 pekskärm 4 känslighet 4 ljusstyrka 94 släckning 94 PIN-kod återställa 95 glömd 11 inmatning 10 platsval, pod 44 Pod aktivering 37–50, 133 Auto-av 99, 136 avaktivering 38 byta 37–50
# **Index**

byta ut 37–50 diagram 2 flödeshastighet 178 flödesnoggrannhet 178 förvaring 125 fylla med insulin 42 identifiera rätt pod 40 inställning 37–50 kassera 135 kontrollera status 134 låg reservoar, inställning 99 platsval 44, 47 rengöra 126 riktning 47 säkerhetskontroller xv skötsel 125 specifikationer 177 utgång, avisering 118 utgångsinställning 98 Podfel, larm 114 Podplatskarta 44, 98 poster. *Se* historikposter procentuell inställning ändra inställning 106 temp basal 138 Produktsupport. *Se* Kundtjänst programpåminnelser, inställning 102

## **R**

rengöra PDM 128 Pod 126 resa 164–165 reservoar, pod fylla 42 låg, informationslarm, inställning 99 riktning, pod 47 risklarm 114–115 röntgen 165, 174

## **S**

säkerhet automatiska kontroller xv, 43 elektrisk 183 Säkert läge 175

semester 164 serienummer, PDM 18 siffror, ange 5 simma 126 självhäftande 2, 37, 47 sjukdagar 173 sjukdom 173 sjukhusvistelse 174 skadad PDM 129 skärm Hem-skärm 11 känslighet 4 ljusstyrka 94 skydd 4 släckning 94 Skärmen Om 18 skötsel infusionsställe 49 PDM 126 Pod 125 släckning, PDM-skärm 94 snabbverkande insulin xii, 172 specifikationer, tekniska PDM 179 Pod 177 sport 174 sportaktiviteter 174 spruta, påfyllning 41 standardinställningar 176 stänga av larm 123 Start av PDM felsökning 175 statusfält 9 statuskontroll, pod 134 svagt batteri indikator 9 ladda 130 larm 117 symboler på etiketter 181 symbol för navigering 8 symptom DKA 172 hyperglykemi 169 hypoglykemi 166 systemfel, larm 115

**Index**

### **T**

**W**

webbplats i

tappad PDM 129 temp basal aktivera 69 avbryta 71 förstå 138–141 skapa 69 ställa in 105 ställa in på noll 70, 141 temperatur insulin 40, 125 PDM, förvaring 127, 179 Pod 40, 177 text, ange 5 tid- och datuminställningar 95–96 tillbehör PDM-inställning 22 podinställning 40 resa 164 skaffa xiv tom reservoar, larm 114 träning 174

### **U**

U-100-insulin xii uppskattad bolus 91 USB-kabel 128 Utgången pod, larm 114, 116 utgång, pod 98, 118

#### **V**

väcka PDM 10 Välj Bootläge 175 vatten och PDM 127 och poden 126 växla basalprogram 72 vibration eller ljud aviseringar 113 informationslarm 112 risklarm 112

Använd de här sidorna för att hålla koll på viktiga PDM-inställningar. Kom ihåg att uppdatera informationen om du ändrar eller lägger till PDM-inställningar.

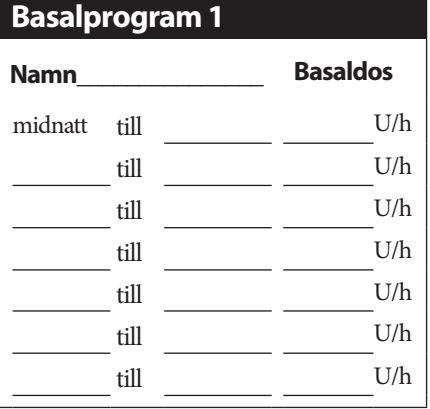

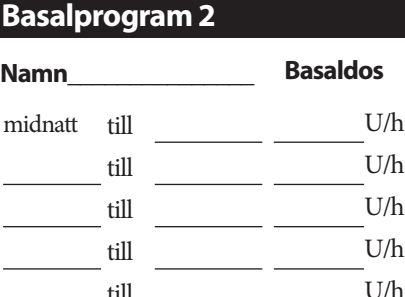

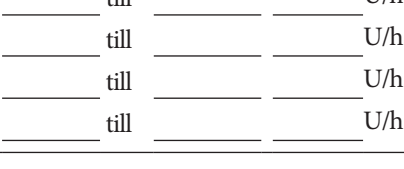

## **Basalprogram 3**

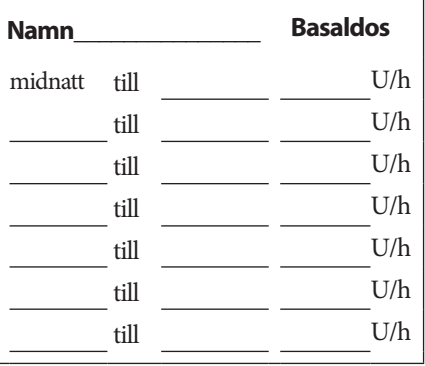

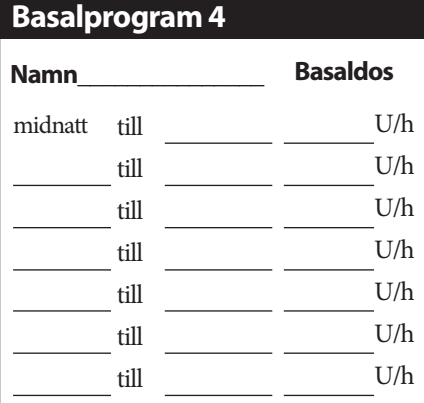

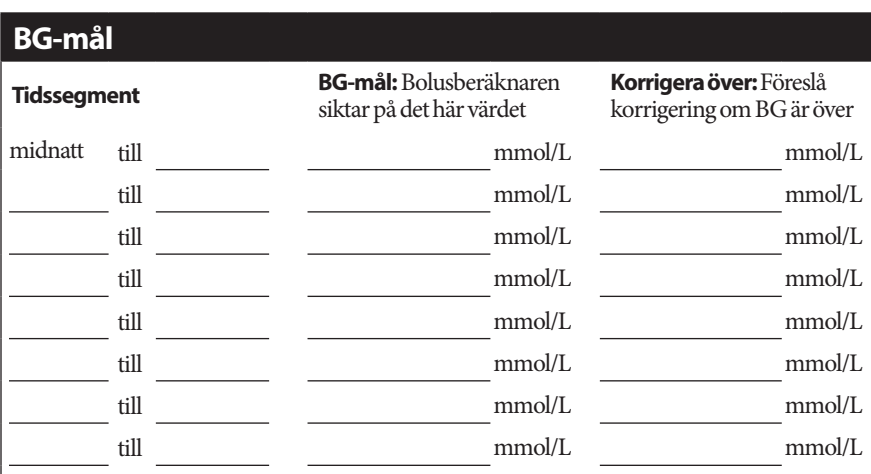

# **Mina PDM-inställningar**

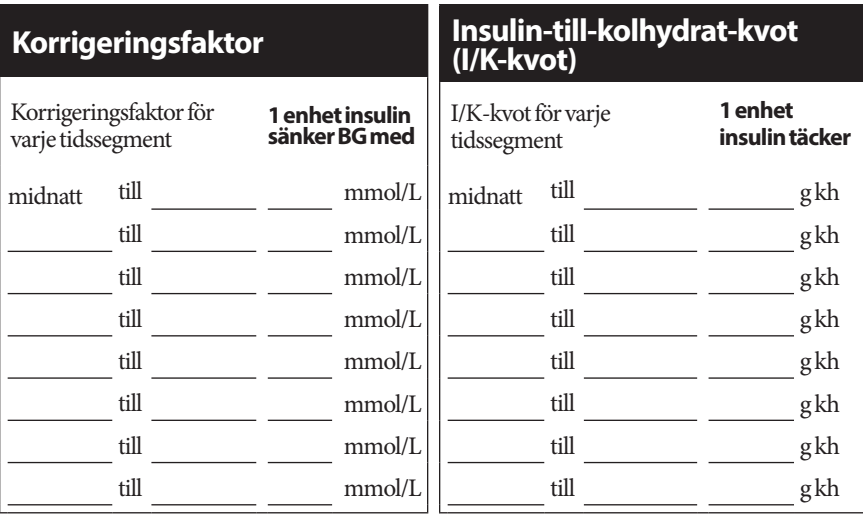

# **Insulinduration**

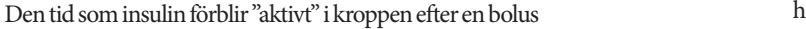

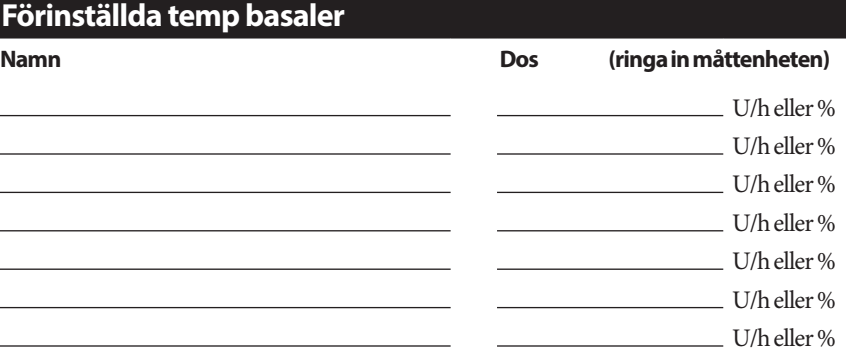

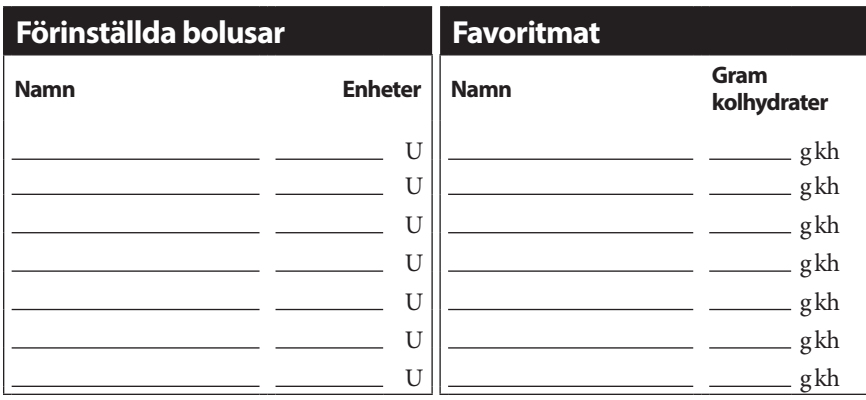

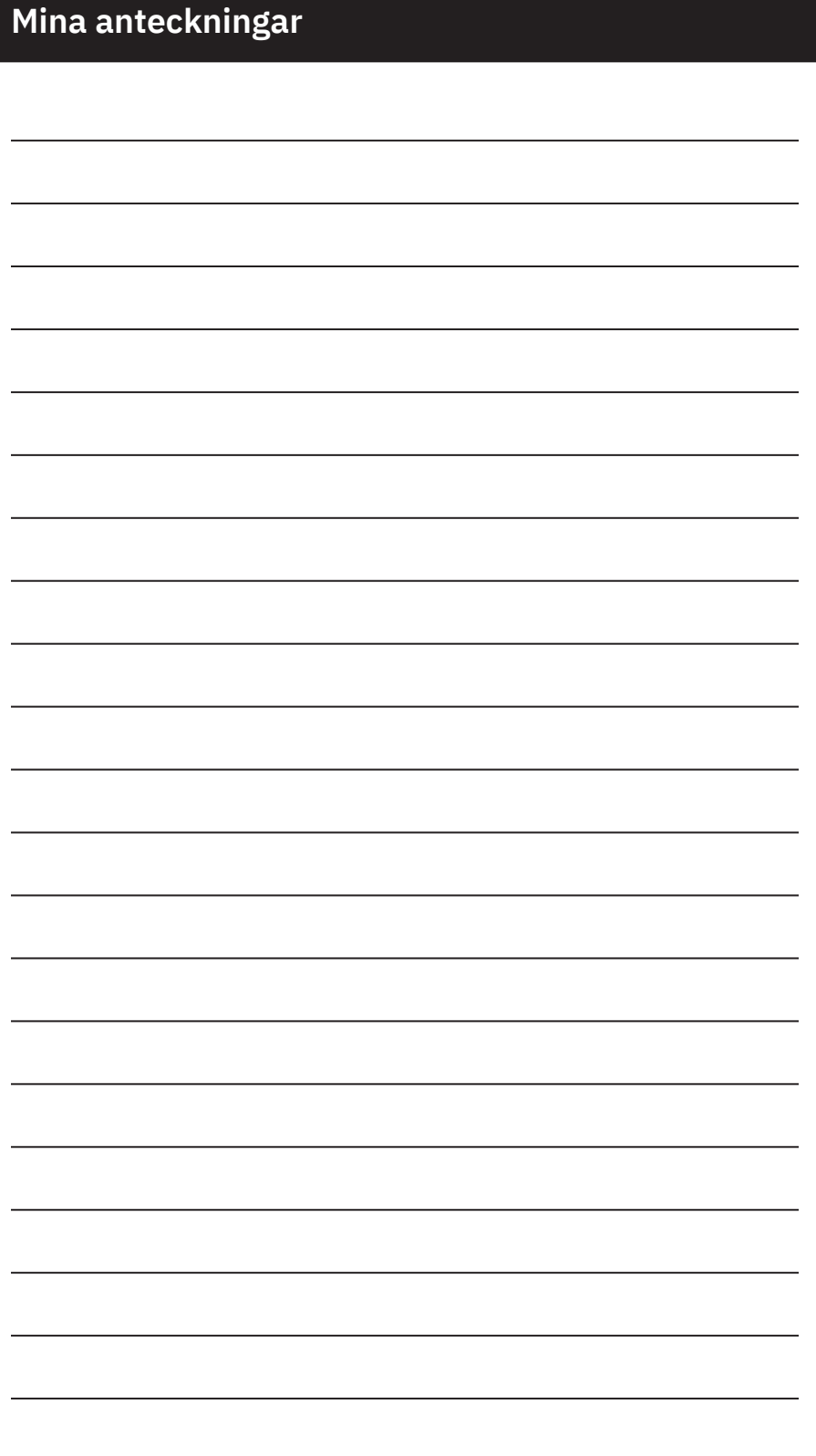

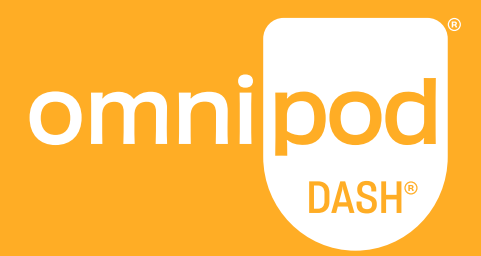

#### **Insulet Corporation** 100 Nagog Park Acton, MA 01720 **1-800-591-3455 | 1-978-600-7850**

**Insulet Netherlands B.V.** Schiphol Boulevard 359 D Tower, 11t Schiphol, 1118BJ NETHERLANDS

## **omnipod.com**

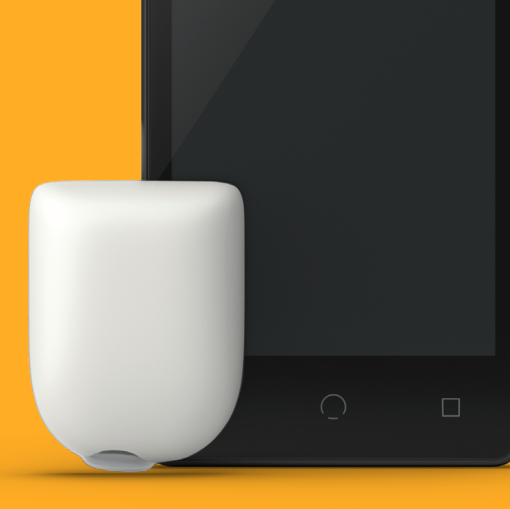

Pod visas utan nödvändigt lim.

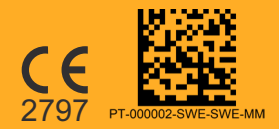

O2019–2020 Insulet Corporation. Omnipod, Omnipod-logotypen, DASH, DASH-logotypen och Podder är<br>varumärken eller registrerade varumärken som tillhör Insulet Corporation i USA och i vissa andra jurisdiktioner<br>Med ensamrätt. inte någon rekommendation och innebär inte ett förhållande eller annan anslutning. Assembled in USA.

Referensnummer: PDM-INT2-D001-MM PT-000002-SWE-SWE-MM-AW Rev. 003 11/20